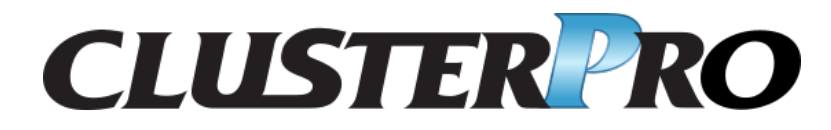

# **CLUSTERPRO X 4.2 for Linux**

スタートアップガイド

リリース *5*

日本電気株式会社

**2023** 年 **04** 月 **21** 日

# 目次:

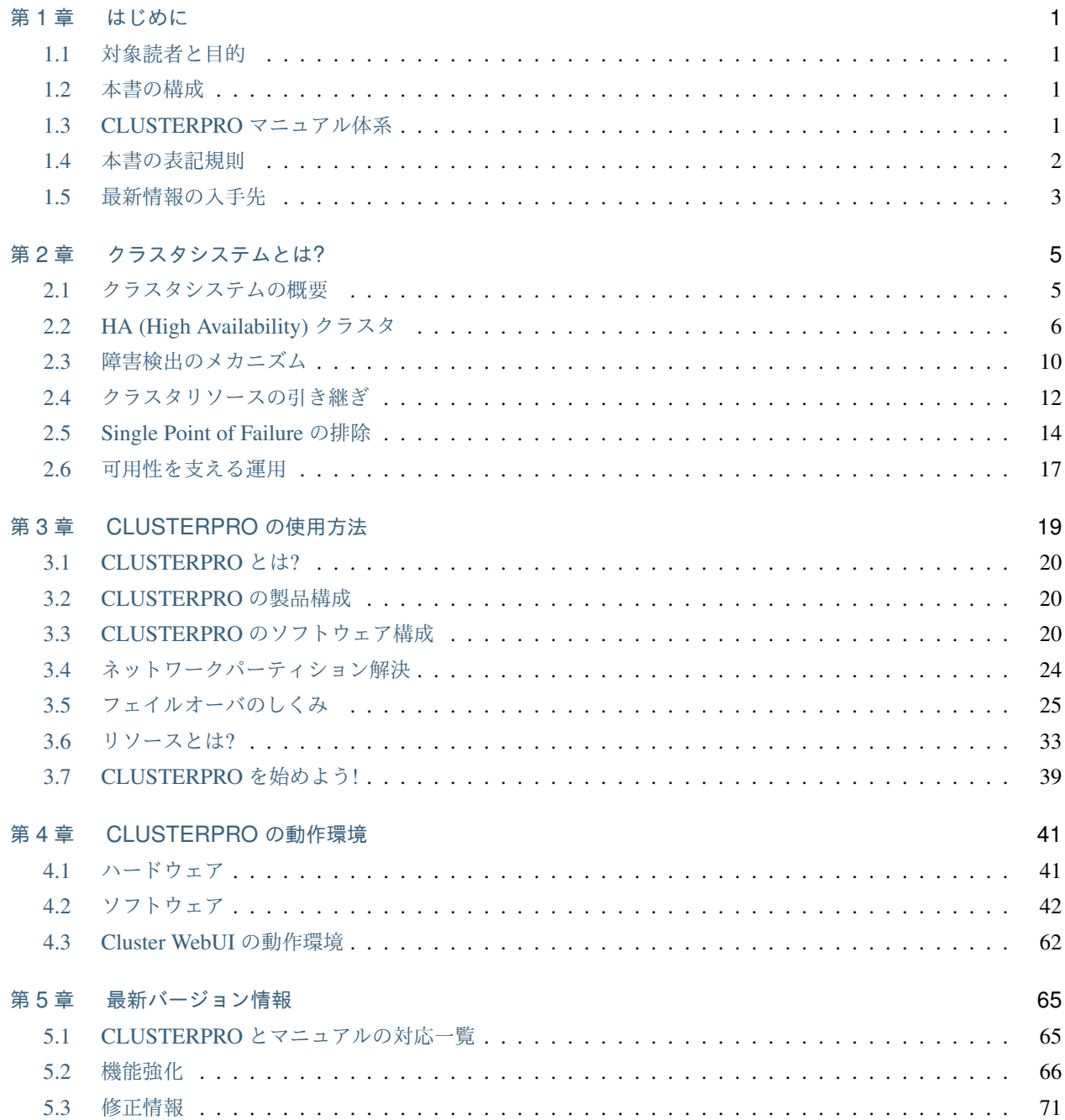

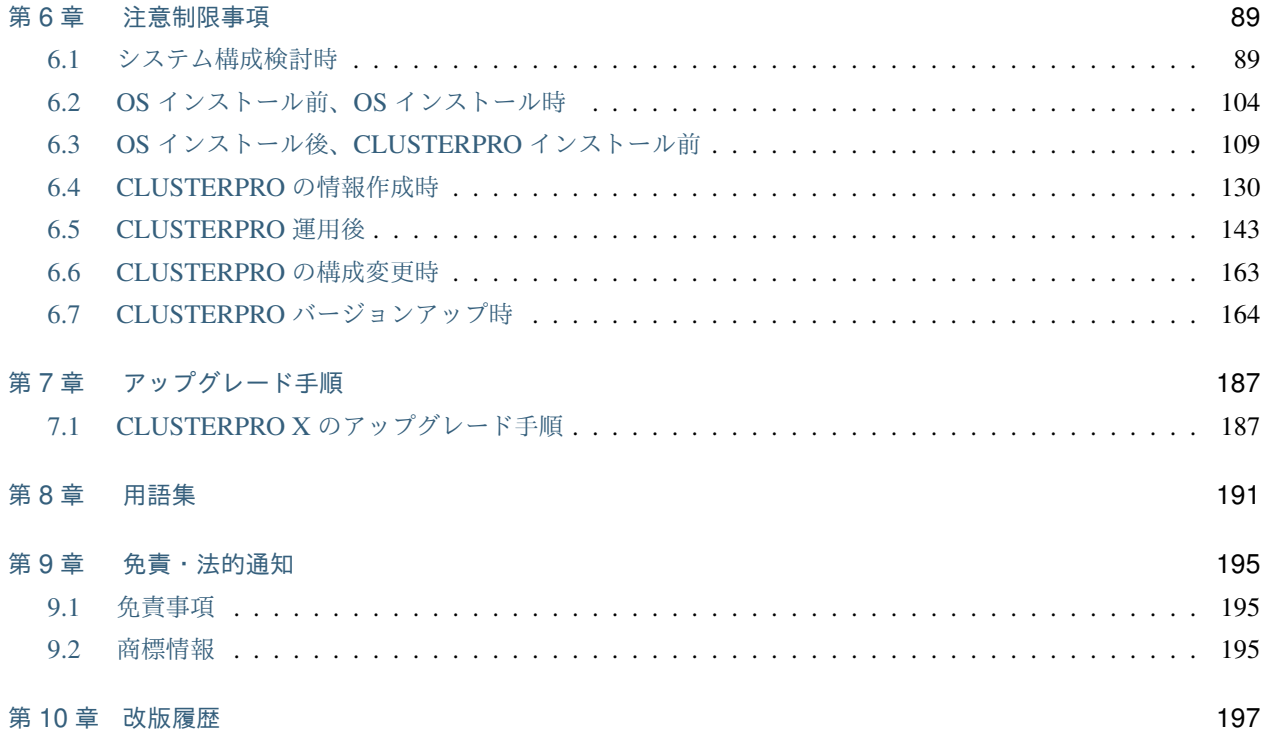

# <span id="page-4-0"></span>第 1 章

# はじめに

### <span id="page-4-1"></span>**1.1** 対象読者と目的

『CLUSTERPRO X スタートアップガイド』は、CLUSTERPRO をはじめてご使用になるユーザの皆様を対象に、 CLUSTERPRO の製品概要、クラスタシステム導入のロードマップ、他マニュアルの使用方法についてのガイドラ インを記載します。また、最新の動作環境情報や制限事項などについても紹介します。

### <span id="page-4-2"></span>**1.2** 本書の構成

- •「[2.](#page-8-0) [クラスタシステムとは](#page-8-0)*?*」:クラスタシステムおよび CLUSTERPRO の概要について説明します。
- •「[3.](#page-22-0) *[CLUSTERPRO](#page-22-0)* の使用方法」:クラスタシステムの使用方法および関連情報について説明します。
- •「[4.](#page-44-0) *[CLUSTERPRO](#page-44-0)* の動作環境」:導入前に確認が必要な最新情報について説明します。
- •「[5.](#page-68-0) [最新バージョン情報](#page-68-0)」:CLUSTERPRO の最新バージョンについての情報を示します。
- •「[6.](#page-92-0) [注意制限事項](#page-92-0)」:既知の問題と制限事項について説明します。
- •「[7.](#page-190-0) [アップグレード手順](#page-190-0)」:既存バージョンから最新版へのアップデート情報について説明します。

# <span id="page-4-3"></span>**1.3 CLUSTERPRO** マニュアル体系

CLUSTERPRO のマニュアルは、以下の 6 つに分類されます。各ガイドのタイトルと役割を以下に示します。

『CLUSTERPRO X スタートアップガイド』 (Getting Started Guide)

すべてのユーザを対象読者とし、製品概要、動作環境、アップデート情報、既知の問題などについて記載し ます。

『CLUSTERPRO X インストール&設定ガイド』 (Install and Configuration Guide)

CLUSTERPRO を使用したクラスタシステムの導入を行うシステムエンジニアと、クラスタシステム導入後 の保守・運用を行うシステム管理者を対象読者とし、CLUSTERPRO を使用したクラスタシステム導入から 運用開始前までに必須の事項について説明します。実際にクラスタシステムを導入する際の順番に則して、 CLUSTERPRO を使用したクラスタシステムの設計方法、CLUSTERPRO のインストールと設定手順、設定 後の確認、運用開始前の評価方法について説明します。

『CLUSTERPRO X リファレンスガイド』 (Reference Guide)

管理者、および CLUSTERPRO を使用したクラスタシステムの導入を行うシステムエンジニアを対象とし、 CLUSTERPRO の運用手順、各モジュールの機能説明およびトラブルシューティング情報等を記載します。 『CLUSTERPRO X インストール&設定ガイド』を補完する役割を持ちます。

『CLUSTERPRO X メンテナンスガイド』 (Maintenance Guide)

管理者、および CLUSTERPRO を使用したクラスタシステム導入後の保守・運用を行うシステム管理者を 対象読者とし、CLUSTERPRO のメンテナンス関連情報を記載します。

『CLUSTERPRO X ハードウェア連携ガイド』 (Hardware Feature Guide)

管理者、および CLUSTERPRO を使用したクラスタシステムの導入を行うシステムエンジニアを対象読者 とし、特定ハードウェアと連携する機能について記載します。『CLUSTERPRO X インストール&設定ガイ ド』を補完する役割を持ちます。

『CLUSTERPRO X 互換機能ガイド』 (Legacy Feature Guide)

管理者、および CLUSTERPRO を使用したクラスタシステムの導入を行うシステムエンジニアを対象読者 とし、CLUSTERPRO X 4.0 WebManager および Builder に関する情報について記載します。

### <span id="page-5-0"></span>**1.4** 本書の表記規則

本書では、注意すべき事項、重要な事項および関連情報を以下のように表記します。

注釈: この表記は、重要ではあるがデータ損失やシステムおよび機器の損傷には関連しない情報を表します。

重要: この表記は、データ損失やシステムおよび機器の損傷を回避するために必要な情報を表します。

参考:

この表記は、参照先の情報の場所を表します。

また、本書では以下の表記法を使用します。

### **CLUSTERPRO X 4.2 for Linux**

スタートアップガイド**,** リリース **5**

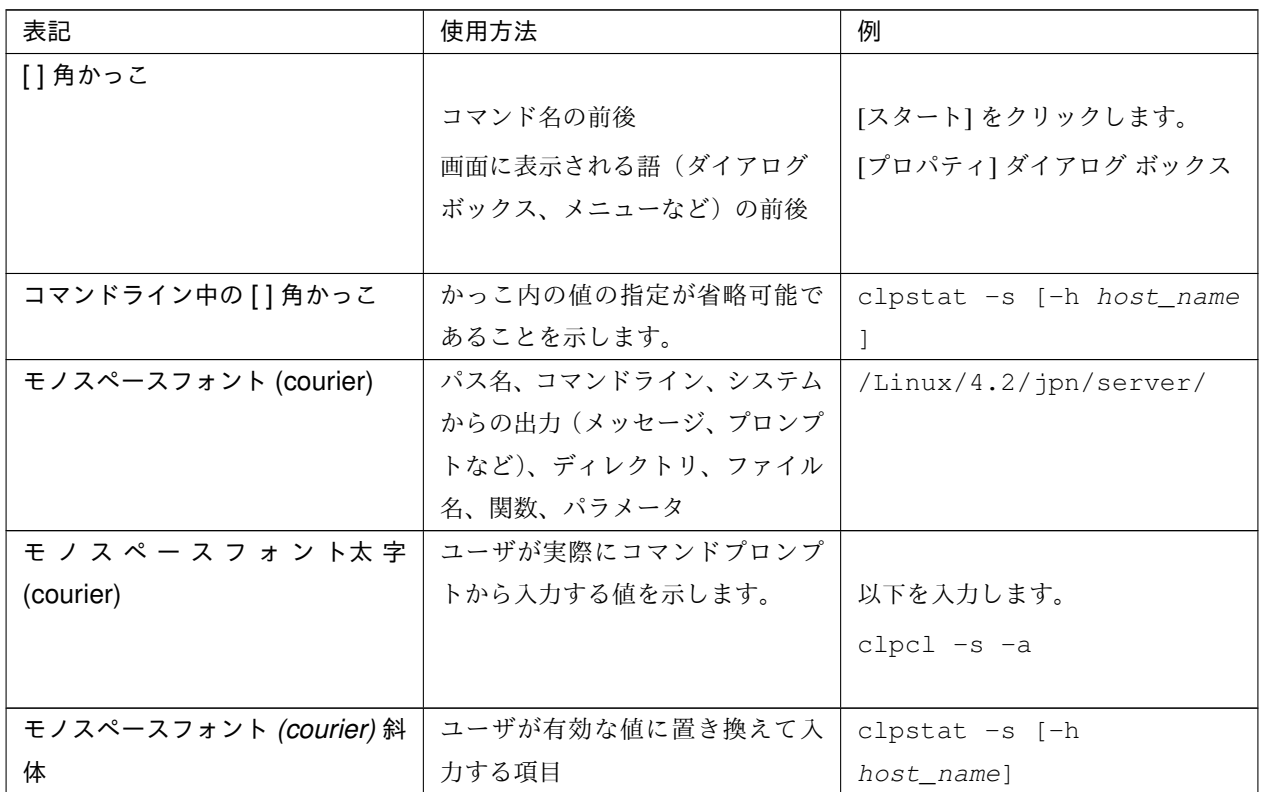

# <span id="page-6-0"></span>**1.5** 最新情報の入手先

最新の製品情報については、以下の Web サイトを参照してください。

<https://jpn.nec.com/clusterpro/>

# <span id="page-8-0"></span>第 2 章

# クラスタシステムとは?

本章では、クラスタシステムの概要について説明します。

本章で説明する項目は以下のとおりです。

- [2.1.](#page-8-1) [クラスタシステムの概要](#page-8-1)
- [2.2.](#page-9-0) *[HA \(High Availability\)](#page-9-0)* クラスタ
- [2.3.](#page-13-0) [障害検出のメカニズム](#page-13-0)
- [2.4.](#page-15-0) [クラスタリソースの引き継ぎ](#page-15-0)
- [2.5.](#page-17-0) *[Single Point of Failure](#page-17-0)* の排除
- [2.6.](#page-20-0) [可用性を支える運用](#page-20-0)

### <span id="page-8-1"></span>**2.1** クラスタシステムの概要

現在のコンピュータ社会では、サービスを停止させることなく提供し続けることが成功への重要なカギとなりま す。例えば、1 台のマシンが故障や過負荷によりダウンしただけで、顧客へのサービスが全面的にストップしてし まうことがあります。そうなると、莫大な損害を引き起こすだけではなく、顧客からの信用を失いかねません。

このような事態に備えるのがクラスタシステムです。クラスタシステムを導入することにより、万一のときのシス テム稼働停止時間 (ダウンタイム) を最小限に食い止めたり、負荷を分散させたりすることでシステムダウンを回 避することが可能になります。

クラスタとは、「群れ」「房」を意味し、その名の通り、クラスタシステムとは「複数のコンピュータを一群 (また は複数群) にまとめて、信頼性や処理性能の向上を狙うシステム」です。クラスタシステムには様々な種類があり、 以下の 3 つに分類できます。この中で、CLUSTERPRO は HA(High Availability) クラスタに分類されます。

• HA (High Availability) クラスタ

通常時は一方が現用系として業務を提供し、現用系障害発生時に待機系に業務を引き継ぐような形態のクラ スタです。高可用性を目的としたクラスタで、データの引継ぎも可能です。共有ディスク型、データミラー 型、遠隔クラスタがあります。

• 負荷分散クラスタ

クライアントからの要求を適切な負荷分散ルールに従って負荷分散ホストに要求を割り当てるクラスタで す。高スケーラビリティを目的としたクラスタで、一般的にデータの引継ぎはできません。ロードバランス クラスタ、並列データベースクラスタがあります。

• HPC (High Performance Computing) クラスタ

全てのノードの CPU を利用し、単一の業務を実行するためのクラスタです。高性能化を目的としており、 あまり汎用性はありません。

なお、HPC の 1 つであり、より広域な範囲のノードや計算機クラスタまでを束ねた、グリッドコンピュー ティングという技術も近年話題に上ることが多くなっています。

# <span id="page-9-0"></span>**2.2 HA (High Availability)** クラスタ

一般的にシステムの可用性を向上させるには、そのシステムを構成する部品を冗長化し、Single Point of Failure を なくすことが重要であると考えられます。Single Point of Failure とは、コンピュータの構成要素 (ハードウェアの 部品) が 1 つしかないために、その箇所で障害が起きると業務が止まってしまう弱点のことを指します。HA クラ スタとは、サーバを複数台使用して冗長化することにより、システムの停止時間を最小限に抑え、業務の可用性 (availability) を向上させるクラスタシステムをいいます。

システムの停止が許されない基幹業務システムはもちろん、ダウンタイムがビジネスに大きな影響を与えてしまう そのほかのシステムにおいても、HA クラスタの導入が求められています。

HA クラスタは、共有ディスク型とデータミラー型に分けることができます。以下にそれぞれのタイプについて説 明します。

### **2.2.1** 共有ディスク型

クラスタシステムでは、サーバ間でデータを引き継がなければなりません。このデータを共有ディスク上に置き、 ディスクを複数のサーバで利用する形態を共有ディスク型といいます。

業務アプリケーションを動かしているサーバ (現用系サーバ) で障害が発生した場合、クラスタシステムが障害を 検出し、待機系サーバで業務アプリケーションを自動起動させ、業務を引き継がせます。これをフェイルオーバと いいます。クラスタシステムによって引き継がれる業務は、ディスク、IP アドレス、アプリケーションなどのリ ソースと呼ばれるもので構成されています。

**CLUSTERPRO X 4.2 for Linux**

スタートアップガイド**,** リリース **5**

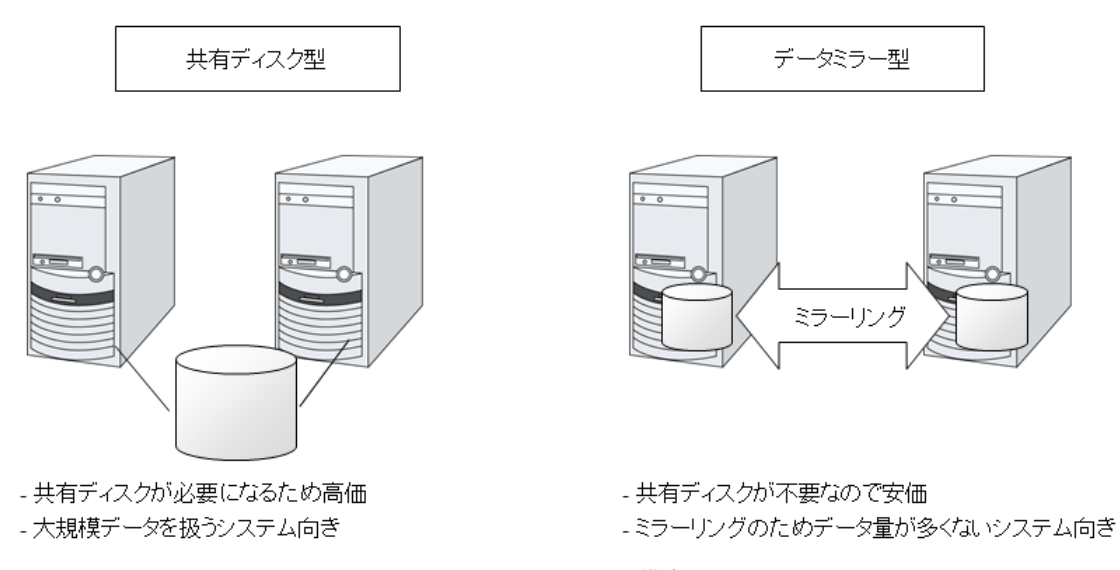

図 2.1 HA クラスタ構成図

クラスタ化されていないシステムでは、アプリケーションをほかのサーバで再起動させると、クライアントは異な る IP アドレスに再接続しなければなりません。しかし、多くのクラスタシステムでは、業務単位に仮想 IP アドレ スを割り当てています。このため、クライアントは業務を行っているサーバが現用系か待機系かを意識する必要は なく、まるで同じサーバに接続しているように業務を継続できます。

データを引き継ぐためには、ファイルシステムの整合性をチェックしなければなりません。通常は、ファイルシス テムの整合性をチェックするためにチェックコマンド (例えば、Linux の場合は fsck) を実行しますが、ファイルシ ステムが大きくなるほどチェックにかかる時間が長くなり、その間業務が止まってしまいます。この問題を解決す るために、ジャーナリングファイルシステムなどでフェイルオーバ時間を短縮します。

業務アプリケーションは、引き継いだデータの論理チェックをする必要があります。例えば、データベースならば ロールバックやロールフォワードの処理が必要になります。これらによって、クライアントは未コミットの SQL 文を再実行するだけで、業務を継続することができます。

障害からの復帰は、障害が検出されたサーバを物理的に切り離して修理後、クラスタシステムに接続すれば待機系 として復帰できます。業務の継続性を重視する実際の運用の場合は、ここまでの復帰で十分な状態です。

フェイルオーバ先のサーバのスペックが十分でなかったり、双方向スタンバイで過負荷になるなどの理由で元の サーバで業務を行うのが望ましい場合には、元のサーバで業務を再開するためにフェイルバックを行います。

図 2.3 HA [クラスタの運用形態](#page-12-0) のように、業務が 1 つであり、待機系では業務が動作しないスタンバイ形態を片方 向スタンバイといいます。業務が 2 つ以上で、それぞれのサーバが現用系かつ待機系である形態を双方向スタンバ イといいます。

**CLUSTERPRO X 4.2 for Linux**

スタートアップガイド**,** リリース **5**

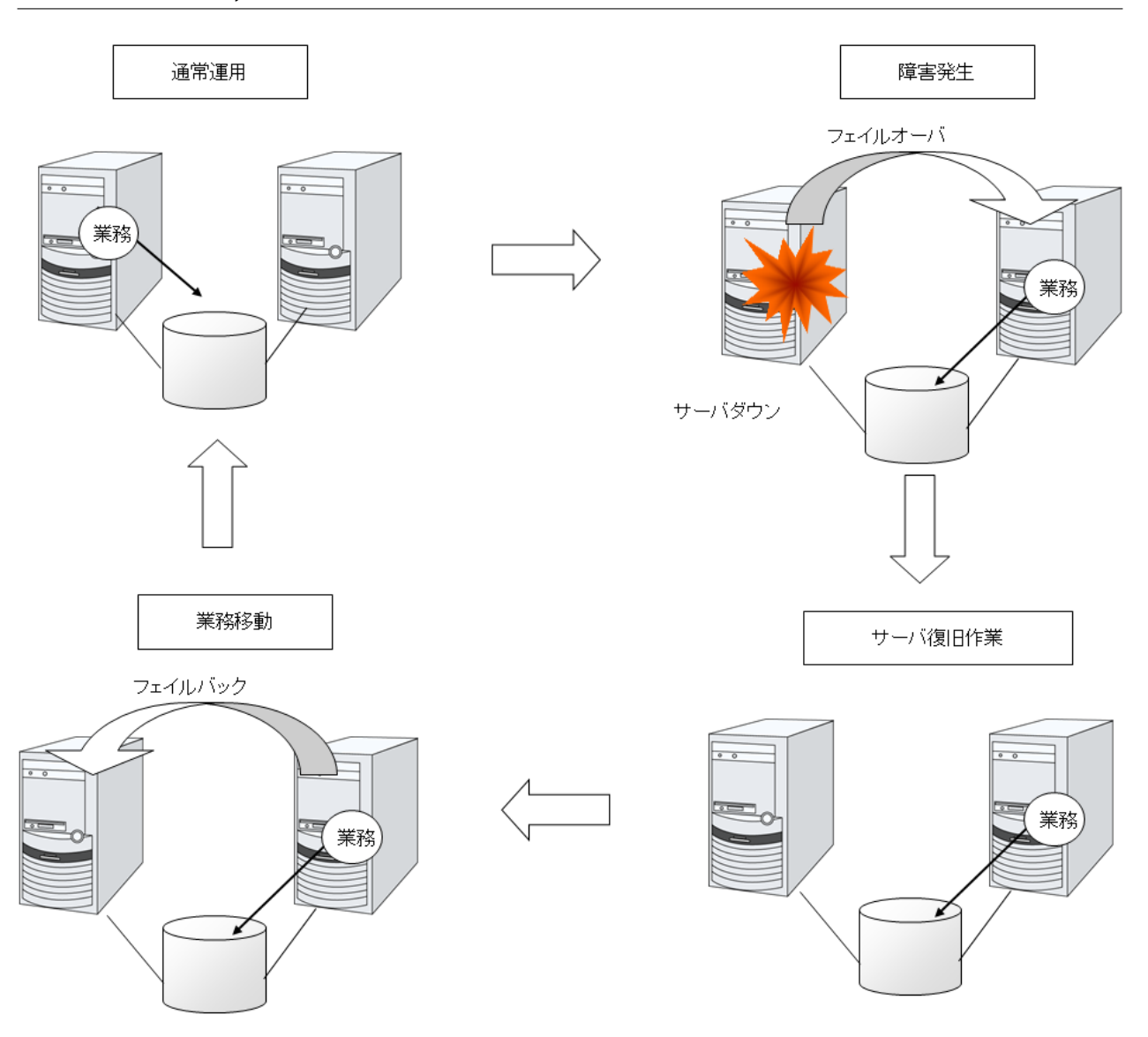

図 2.2 障害発生から復旧までの流れ

### **2.2.2** データミラー型

前述の共有ディスク型は大規模なシステムに適していますが、共有ディスクはおおむね高価なためシステム構築の コストが膨らんでしまいます。そこで共有ディスクを使用せず、各サーバのディスクをサーバ間でミラーリングす ることにより、同じ機能をより低価格で実現したクラスタシステムをデータミラー型といいます。

しかし、サーバ間でデータをミラーリングする必要があるため、大量のデータを必要とする大規模システムには向 きません。

アプリケーションからの Write 要求が発生すると、データミラーエンジンはローカルディスクにデータを書き込む と同時に、インタコネクトを通して待機系サーバにも Write 要求を振り分けます。インタコネクトとは、サーバ間 をつなぐネットワークのことで、クラスタシステムではサーバの死活監視のために必要になります。データミラー タイプでは死活監視に加えてデータの転送に使用することがあります。待機系のデータミラーエンジンは、受け

<span id="page-12-0"></span>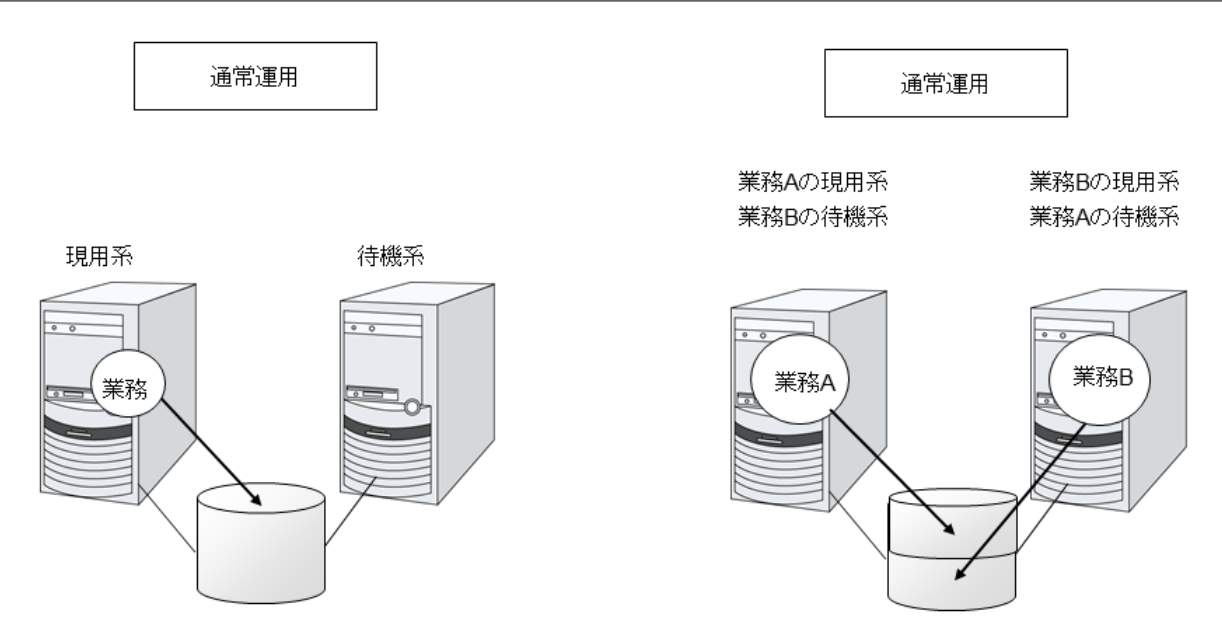

図 2.3 HA クラスタの運用形態

取ったデータを待機系のローカルディスクに書き込むことで、現用系と待機系間のデータを同期します。

アプリケーションからの Read 要求に対しては、単に現用系のディスクから読み出すだけです。

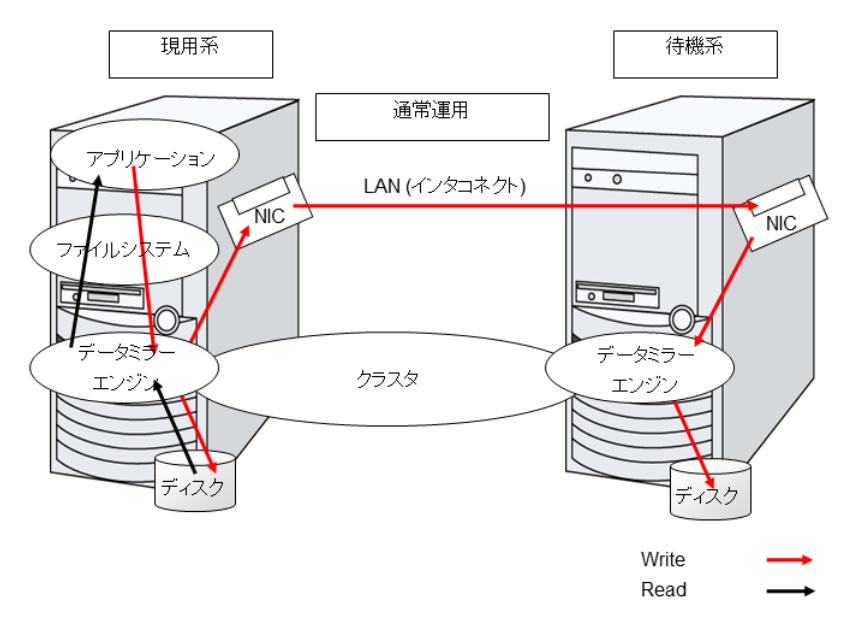

図 2.4 データミラーの仕組み

データミラーの応用例として、スナップショットバックアップの利用があります。データミラータイプのクラスタ システムは 2 カ所に共有のデータを持っているため、待機系のサーバをクラスタから切り離すだけで、バックアッ プ時間をかけることなくスナップショットバックアップとしてディスクを保存する運用が可能です。

フェイルオーバの仕組みと問題点

ここまで、一口にクラスタシステムといってもフェイルオーバクラスタ、負荷分散クラスタ、HPC (High

Performance Computing) クラスタなど、さまざまなクラスタシステムがあることを説明しました。そして、 フェイルオーバクラスタは HA (High Availability) クラスタと呼ばれ、サーバそのものを多重化することで、 障害発生時に実行していた業務をほかのサーバで引き継ぐことにより、業務の可用性 (Availability) を向上 することを目的としたクラスタシステムであることを見てきました。次に、クラスタの実装と問題点につい て説明します。

# <span id="page-13-0"></span>**2.3** 障害検出のメカニズム

クラスタソフトウェアは、業務継続に問題をきたす障害を検出すると業務の引き継ぎ (フェイルオーバ) を実行し ます。フェイルオーバ処理の具体的な内容に入る前に、簡単にクラスタソフトウェアがどのように障害を検出する か見ておきましょう。

### ハートビートとサーバの障害検出

クラスタシステムにおいて、検出すべき最も基本的な障害はクラスタを構成するサーバ全てが停止してしま うものです。サーバの障害には、電源異常やメモリエラーなどのハードウェア障害や OS のパニックなどが 含まれます。このような障害を検出するために、サーバの死活監視としてハートビートが使用されます。

ハートビートは、ping の応答を確認するような死活監視だけでもよいのですが、クラスタソフトウェアに よっては、自サーバの状態情報などを相乗りさせて送るものもあります。クラスタソフトウェアはハート ビートの送受信を行い、ハートビートの応答がない場合はそのサーバの障害とみなしてフェイルオーバ処理 を開始します。ただし、サーバの高負荷などによりハートビートの送受信が遅延することも考慮し、サーバ 障害と判断するまである程度の猶予時間が必要です。このため、実際に障害が発生した時間とクラスタソフ トウェアが障害を検知する時間とにはタイムラグが生じます。

リソースの障害検出

業務の停止要因はクラスタを構成するサーバ全ての停止だけではありません。例えば、業務アプリケーショ ンが使用するディスク装置や NIC の障害、もしくは業務アプリケーションそのものの障害などによっても 業務は停止してしまいます。可用性を向上するためには、このようなリソースの障害も検出してフェイル オーバを実行しなければなりません。

リソース異常を検出する手法として、監視対象リソースが物理的なデバイスの場合は、実際にアクセスして みるという方法が取られます。アプリケーションの監視では、アプリケーションプロセスそのものの死活監 視のほか、業務に影響のない範囲でサービスポートを試してみるような手段も考えられます。

### **2.3.1** 共有ディスク型の諸問題

共有ディスク型のフェイルオーバクラスタでは、複数のサーバでディスク装置を物理的に共有します。一般的に、 ファイルシステムはサーバ内にデータのキャッシュを保持することで、ディスク装置の物理的な I/O 性能の限界を 超えるファイル I/O 性能を引き出しています。

あるファイルシステムを複数のサーバから同時にマウントしてアクセスするとどうなるでしょうか?

通常のファイルシステムは、自分以外のサーバがディスク上のデータを更新するとは考えていないので、キャッ シュとディスク上のデータとに矛盾を抱えることとなり、最終的にはデータを破壊します。フェイルオーバクラス タシステムでは、次のネットワークパーティション症状などによる複数サーバからのファイルシステムの同時マウ ントを防ぐために、ディスク装置の排他制御を行っています。

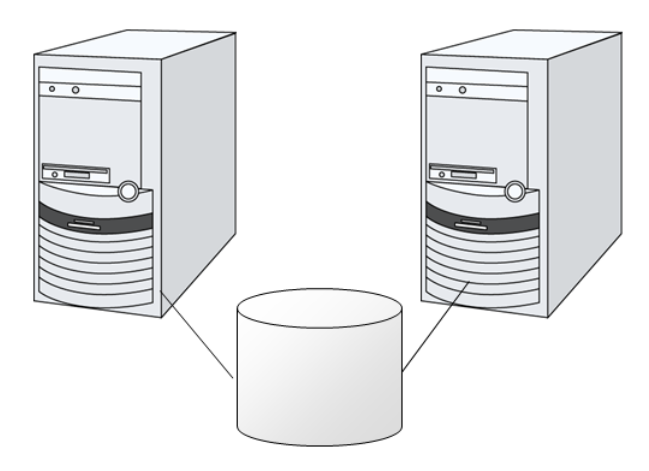

図 2.5 共有ディスクタイプのクラスタ構成

### **2.3.2** ネットワークパーティション症状 **(Split-brain-syndrome)**

サーバ間をつなぐすべてのインタコネクトが切断されると、ハートビートによる死活監視で互いに相手サーバのダ ウンを検出し、フェイルオーバ処理を実行してしまいます。結果として、複数のサーバでファイルシステムを同時 にマウントしてしまい、データ破壊を引き起こします。フェイルオーバクラスタシステムでは異常が発生したとき に適切に動作しなければならないことが理解できると思います。

このような問題を「ネットワークパーティション症状」またはスプリットブレインシンドローム (Split-brainsyndrome) と呼びます。フェイルオーバクラスタでは、すべてのインタコネクトが切断されたときに、確実に共有 ディスク装置の排他制御を実現するためのさまざまな対応策が考えられています。

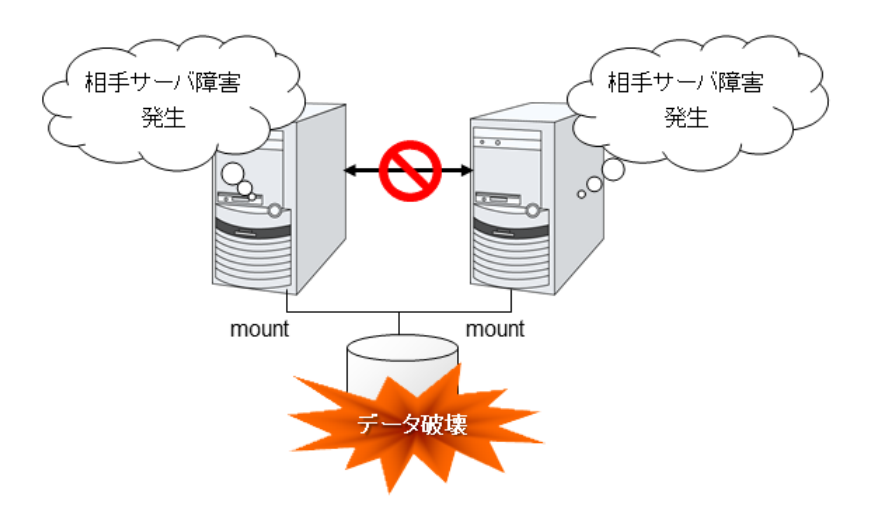

図 2.6 ネットワークパーティション症状

## <span id="page-15-0"></span>**2.4** クラスタリソースの引き継ぎ

クラスタが管理するリソースにはディスク、IP アドレス、アプリケーションなどがあります。これらのクラスタリ ソースを引き継ぐための、フェイルオーバクラスタシステムの機能について説明します。

### **2.4.1** データの引き継ぎ

クラスタシステムでは、サーバ間で引き継ぐデータは共有ディスク装置上のパーティションに格納します。すなわ ち、データを引き継ぐとは、アプリケーションが使用するファイルが格納されているファイルシステムを健全な サーバ上でマウントしなおすことにほかなりません。共有ディスク装置は引き継ぐ先のサーバと物理的に接続され ているので、クラスタソフトウェアが行うべきことはファイルシステムのマウントだけです。

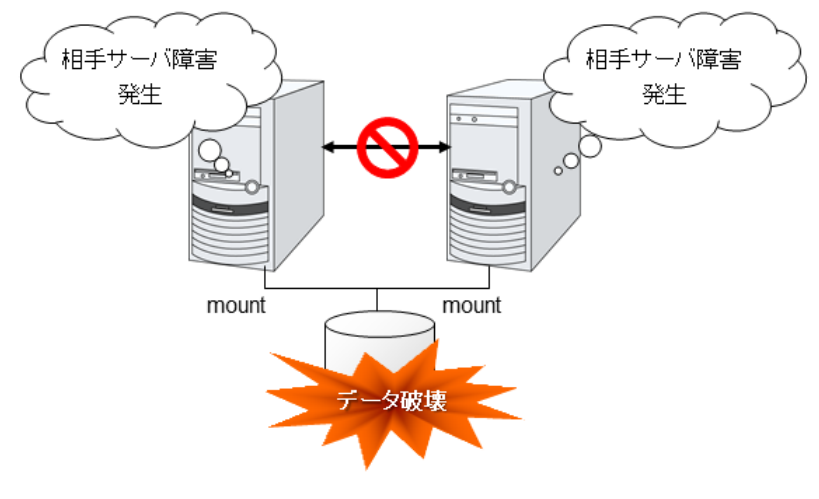

図 2.7 データの引き継ぎ

単純な話のようですが、クラスタシステムを設計・構築するうえで注意しなければならない点があります。

1 つは、ファイルシステムの復旧時間の問題です。引き継ごうとしているファイルシステムは、障害が発生する直 前までほかのサーバで使用され、もしかしたらまさに更新中であったかもしれません。このため、引き継ぐファイ ルシステムは通常ダーティであり、ファイルシステムの整合性チェックが必要な状態となっています。ファイルシ ステムのサイズが大きくなると、整合性チェックに必要な時間は莫大になり、場合によっては数時間もの時間がか かってしまいます。それがそのままフェイルオーバ時間 (業務の引き継ぎ時間) に追加されてしまい、システムの 可用性を低下させる要因になります。

もう 1 つは、書き込み保証の問題です。アプリケーションが大切なデータをファイルに書き込んだ場合、同期書き 込みなどを利用してディスクへの書き込みを保証しようとします。ここでアプリケーションが書き込んだと思い込 んだデータは、フェイルオーバ後にも引き継がれていることが期待されます。例えばメールサーバは、受信した メールをスプールに確実に書き込んだ時点で、クライアントまたはほかのメールサーバに受信完了を応答します。 これによってサーバ障害発生後も、スプールされているメールをサーバの再起動後に再配信することができます。 クラスタシステムでも同様に、一方のサーバがスプールへ書き込んだメールはフェイルオーバ後にもう一方のサー バが読み込めることを保証しなければなりません。

### **2.4.2** アプリケーションの引き継ぎ

クラスタソフトウェアが業務引き継ぎの最後に行う仕事は、アプリケーションの引き継ぎです。フォールトトレラ ントコンピュータ (FTC) とは異なり、一般的なフェイルオーバクラスタでは、アプリケーション実行中のメモリ 内容を含むプロセス状態などを引き継ぎません。すなわち、障害が発生していたサーバで実行していたアプリケー ションを健全なサーバで再実行することでアプリケーションの引き継ぎを行います。

例えば、データベース管理システム (DBMS) のインスタンスを引き継ぐ場合、インスタンスの起動時に自動的に データベースの復旧 (ロールフォワード / ロールバックなど) が行われます。このデータベース復旧に必要な時間 は、DBMS のチェックポイントインターバルの設定などによってある程度の制御ができますが、一般的には数分 程度必要となるようです。

多くのアプリケーションは再実行するだけで業務を再開できますが、障害発生後の業務復旧手順が必要なアプリ ケーションもあります。このようなアプリケーションのためにクラスタソフトウェアは業務復旧手順を記述できる よう、アプリケーションの起動の代わりにスクリプトを起動できるようになっています。スクリプト内には、スク リプトの実行要因や実行サーバなどの情報をもとに、必要に応じて更新途中であったファイルのクリーンアップな どの復旧手順を記述します。

### **2.4.3** フェイルオーバ総括

ここまでの内容から、次のようなクラスタソフトの動作が分かると思います。

- 障害検出 (ハートビート/リソース監視)
- ネットワークパーティション状態の解決 (NP 解決)
- クラスタ資源切り替え- データの引き継ぎ- IP アドレスの引き継ぎ- アプリケーションの引き継ぎ

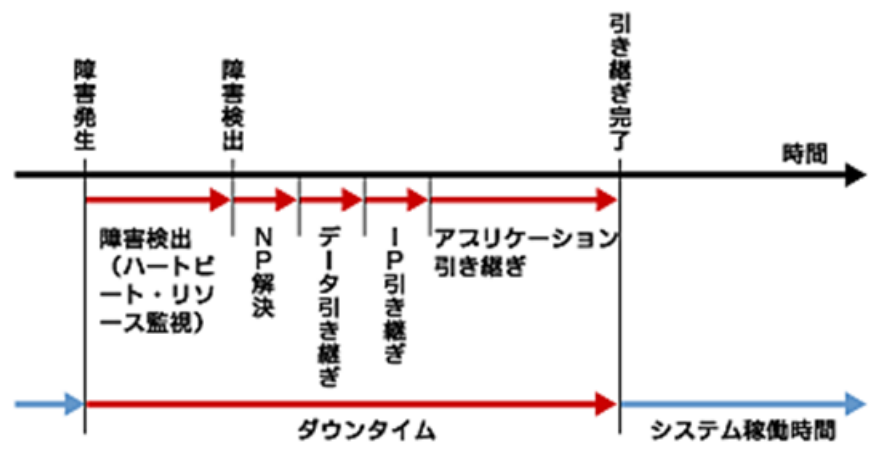

図 2.8 フェイルオーバタイムチャート

クラスタソフトウェアは、フェイルオーバ実現のため、これらの様々な処置を 1 つ 1 つ確実に、短時間で実行する ことで、高可用性 (High Availability) を実現しているのです。

# <span id="page-17-0"></span>**2.5 Single Point of Failure** の排除

高可用性システムを構築するうえで、求められるもしくは目標とする可用性のレベルを把握することは重要です。 これはすなわち、システムの稼働を阻害し得るさまざまな障害に対して、冗長構成をとることで稼働を継続した り、短い時間で稼働状態に復旧したりするなどの施策を費用対効果の面で検討し、システムを設計するということ です。

Single Point of Failure (SPOF) とは、システム停止につながる部位を指す言葉であると前述しました。クラスタシ ステムではサーバの多重化を実現し、システムの SPOF を排除することができますが、共有ディスクなど、サーバ 間で共有する部分については SPOF となり得ます。この共有部分を多重化もしくは排除するようシステム設計する ことが、高可用性システム構築の重要なポイントとなります。

クラスタシステムは可用性を向上させますが、フェイルオーバには数分程度のシステム切り替え時間が必要となり ます。従って、フェイルオーバ時間は可用性の低下要因の 1 つともいえます。このため、高可用性システムでは、 まず単体サーバの可用性を高める ECC メモリや冗長電源などの技術が本来重要なのですが、ここでは単体サーバ の可用性向上技術には触れず、クラスタシステムにおいて SPOF となりがちな下記の 3 つについて掘り下げて、ど のような対策があるか見ていきたいと思います。

- 共有ディスク
- 共有ディスクへのアクセスパス
- LAN

### **2.5.1** 共有ディスク

通常、共有ディスクはディスクアレイにより RAID を組むので、ディスクのベアドライブは SPOF となりません。 しかし、RAID コントローラを内蔵するため、コントローラが問題となります。多くのクラスタシステムで採用さ れている共有ディスクではコントローラの二重化が可能になっています。

二重化された RAID コントローラの利点を生かすためには、通常は共有ディスクへのアクセスパスの二重化を行う 必要があります。ただし、二重化された複数のコントローラから同時に同一の論理ディスクユニット (LUN) へア クセスできるような共有ディスクの場合、それぞれのコントローラにサーバを 1 台ずつ接続すればコントローラ異 常発生時にノード間フェイルオーバを発生させることで高可用性を実現できます。

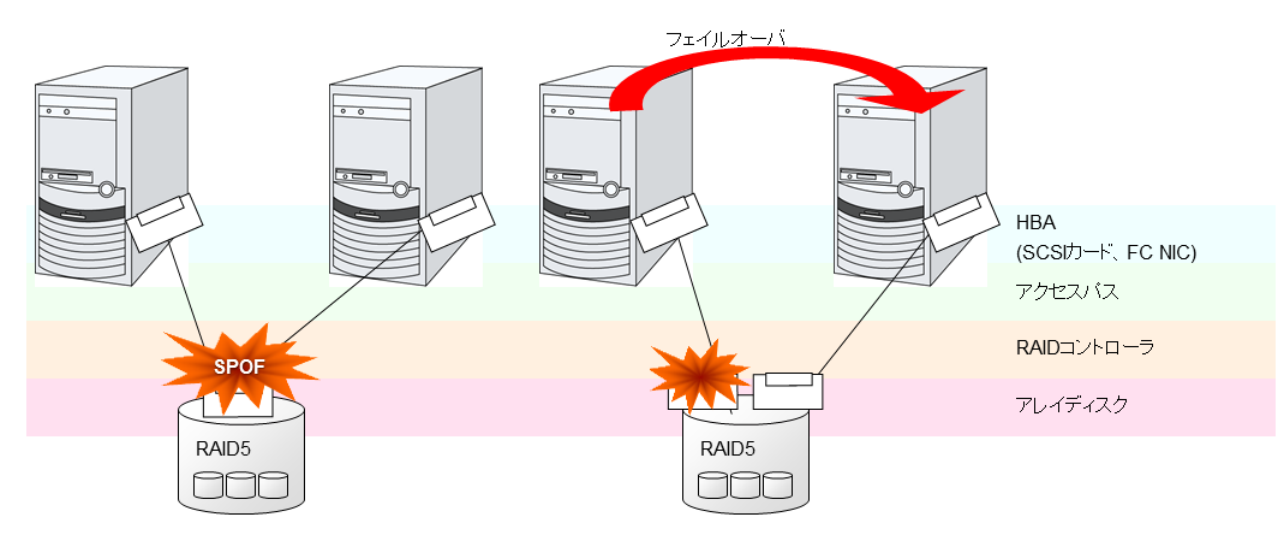

図 2.9 共有ディスクの RAID コントローラとアクセスパスが SPOF となっている例 (左) と RAID コントロー ラとアクセスパスを分割した例

一方、共有ディスクを使用しないデータミラー型のフェイルオーバクラスタでは、すべてのデータをほかのサーバ のディスクにミラーリングするため、SPOF が存在しない理想的なシステム構成を実現できます。ただし、欠点と はいえないまでも、次のような点について考慮する必要があります。

- ネットワークを介してデータをミラーリングすることによるディスク I/O 性能 (特に write 性能)
- サーバ障害後の復旧における、ミラー再同期中のシステム性能 (ミラーコピーはバックグラウンドで実行さ れる)
- ミラー再同期時間 (ミラー再同期が完了するまでクラスタに組み込めない)

すなわち、データの参照が多く、データ容量が多くないシステムにおいては、データミラー型のフェイルオーバク ラスタを採用するというのも可用性を向上させるポイントといえます。

### **2.5.2** 共有ディスクへのアクセスパス

共有ディスク型クラスタの一般的な構成では、共有ディスクへのアクセスパスはクラスタを構成する各サーバで共 有されます。SCSI を例に取れば、1 本の SCSI バス上に 2 台のサーバと共有ディスクを接続するということです。 このため、共有ディスクへのアクセスパスの異常はシステム全体の停止要因となり得ます。

対策としては、共有ディスクへのアクセスパスを複数用意することで冗長構成とし、アプリケーションには共有 ディスクへのアクセスパスが 1 本であるかのように見せることが考えられます。これを実現するデバイスドライバ をパスフェイルオーバドライバなどと呼びます (パスフェイルオーバドライバは共有ディスクベンダーが開発して リリースするケースが多いのですが、Linux 版のパスフェイルオーバドライバは開発途上であったりしてリリース されていないようです。現時点では前述のとおり、共有ディスクのアレイコントローラごとにサーバを接続する ことで共有ディスクへのアクセスパスを分割する手法が Linux クラスタにおいては可用性確保のポイントとなり ます)。

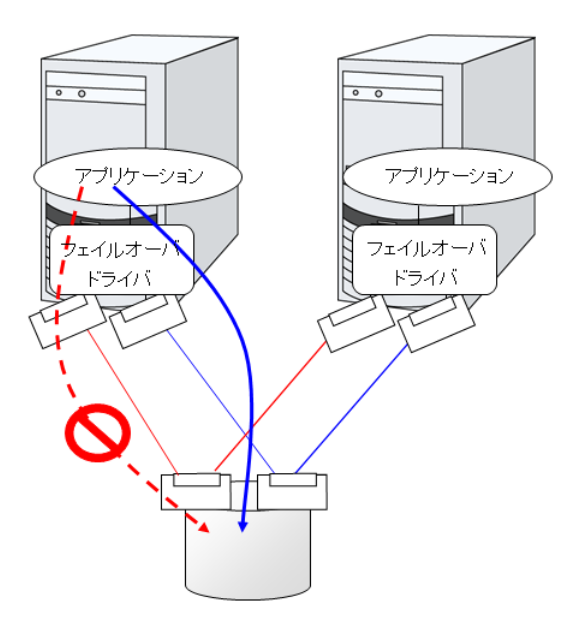

図 2.10 パスフェイルオーバドライバ

### **2.5.3 LAN**

クラスタシステムに限らず、ネットワーク上で何らかのサービスを実行するシステムでは、LAN の障害はシステ ムの稼働を阻害する大きな要因です。クラスタシステムでは適切な設定を行えば NIC 障害時にノード間でフェイ ルオーバを発生させて可用性を高めることは可能ですが、クラスタシステムの外側のネットワーク機器が故障した 場合はやはりシステムの稼働を阻害します。

このようなケースでは、LAN を冗長化することでシステムの可用性を高めます。クラスタシステムにおいても、 LAN の可用性向上には単体サーバでの技術がそのまま利用可能です。例えば、予備のネットワーク機器の電源を 入れずに準備しておき、故障した場合に手動で入れ替えるといった原始的な手法や、高機能のネットワーク機器を 冗長配置してネットワーク経路を多重化することで自動的に経路を切り替える方法が考えられます。また、インテ

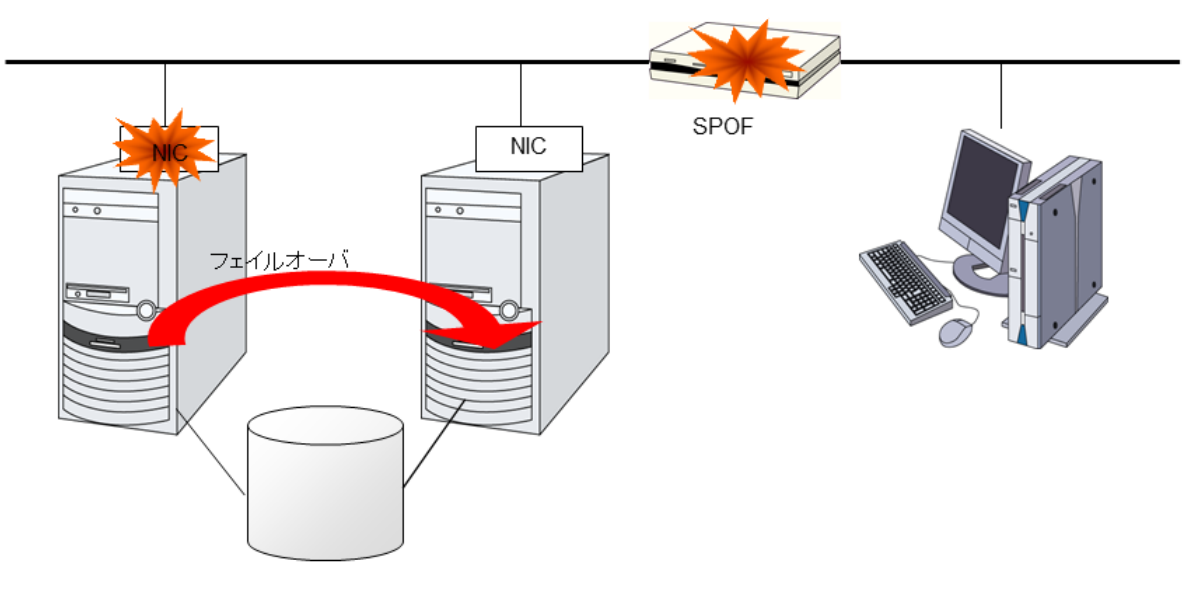

図 2.11 ルータが SPOF となる例

ル社の ANS ドライバのように NIC の冗長構成をサポートするドライバを利用するということも考えられます。

ロードバランス装置 (Load Balance Appliance) やファイアウォールサーバ (Firewall Appliance) も SPOF となりや すいネットワーク機器です。これらもまた、標準もしくはオプションソフトウェアを利用することで、フェイル オーバ構成を組めるようになっているのが普通です。同時にこれらの機器は、システム全体の非常に重要な位置に 存在するケースが多いため、冗長構成をとることはほぼ必須と考えるべきです。

## <span id="page-20-0"></span>**2.6** 可用性を支える運用

### **2.6.1** 運用前評価

システムトラブルの発生要因の多くは、設定ミスや運用保守に起因するものであるともいわれています。このこと から考えても、高可用性システムを実現するうえで運用前の評価と障害復旧マニュアルの整備はシステムの安定稼 働にとって重要です。評価の観点としては、実運用に合わせて、次のようなことを実践することが可用性向上のポ イントとなります。

- 障害発生箇所を洗い出し、対策を検討し、擬似障害評価を行い実証する
- クラスタのライフサイクルを想定した評価を行い、縮退運転時のパフォーマンスなどの検証を行う
- これらの評価をもとに、システム運用、障害復旧マニュアルを整備する

クラスタシステムの設計をシンプルにすることは、上記のような検証やマニュアルが単純化でき、システムの可用 性向上のポイントとなることが分かると思います。

### **2.6.2** 障害監視

上記のような努力にもかかわらず障害は発生するものです。ハードウェアには経年劣化があり、ソフトウェアには メモリリークなどの理由や設計当初のキャパシティプラニングを超えた運用をしてしまうことによる障害など、長 期間運用を続ければ必ず障害が発生してしまいます。このため、ハードウェア、ソフトウェアの可用性向上と同時 に、さらに重要となるのは障害を監視して障害発生時に適切に対処することです。万が一サーバに障害が発生した 場合を例に取ると、クラスタシステムを組むことで数分の切り替え時間でシステムの稼働を継続できますが、その まま放置しておけばシステムは冗長性を失い次の障害発生時にはクラスタシステムは何の意味もなさなくなってし まいます。

このため、障害が発生した場合、すぐさまシステム管理者は次の障害発生に備え、新たに発生した SPOF を取り除 くなどの対処をしなければなりません。このようなシステム管理業務をサポートするうえで、リモートメンテナン スや障害の通報といった機能が重要になります。Linux では、リモートメンテナンスの面ではいうまでもなく非常 に優れていますし、障害を通報する仕組みも整いつつあります。

以上、クラスタシステムを利用して高可用性を実現するうえで必要とされる周辺技術やそのほかのポイントについ て説明しました。簡単にまとめると次のような点に注意しましょうということになるかと思います。

- Single Point of Failure を排除または把握する
- 障害に強いシンプルな設計を行い、運用前評価に基づき運用・障害復旧手順のマニュアルを整備する
- 発生した障害を早期に検出し適切に対処する

# <span id="page-22-0"></span>第 3 章

# CLUSTERPRO の使用方法

本章では、CLUSTERPRO を構成するコンポーネントの説明と、クラスタシステムの設計から運用手順までの流れ について説明します。

本章で説明する項目は以下のとおりです。

- [3.1.](#page-23-0) *[CLUSTERPRO](#page-23-0)* とは*?*
- [3.2.](#page-23-1) *[CLUSTERPRO](#page-23-1)* の製品構成
- [3.3.](#page-23-2) *CLUSTERPRO* [のソフトウェア構成](#page-23-2)
- [3.4.](#page-27-0) [ネットワークパーティション解決](#page-27-0)
- [3.5.](#page-28-0) [フェイルオーバのしくみ](#page-28-0)
- [3.6.](#page-36-0) [リソースとは](#page-36-0)*?*
- [3.7.](#page-42-0) *[CLUSTERPRO](#page-42-0)* を始めよう*!*

# <span id="page-23-0"></span>**3.1 CLUSTERPRO** とは**?**

クラスタについて理解したところで、CLUSTERPRO の紹介を始めましょう。CLUSTERPRO とは、冗長化 (クラ スタ化) したシステム構成により、現用系のサーバでの障害が発生した場合に、自動的に待機系のサーバで業務を 引き継がせることで、飛躍的にシステムの可用性と拡張性を高めることを可能にするソフトウェアです。

# <span id="page-23-1"></span>**3.2 CLUSTERPRO** の製品構成

CLUSTERPRO は大きく分けると 2 つのモジュールから構成されています。

### • CLUSTERPRO Server

CLUSTERPRO の本体で、サーバの高可用性機能の全てが包含されています。また、Cluster WebUI のサー バ側機能も含まれます。

• Cluster WebUI

CLUSTERPRO の構成情報の作成や運用管理を行うための管理ツールです。ユーザインターフェイスとし て Web ブラウザを利用します。実体は CLUSTERPRO Server に組み込まれていますが、操作は管理端末上 の Web ブラウザで行うため、CLUSTERPRO Server 本体とは区別されています。

# <span id="page-23-2"></span>**3.3 CLUSTERPRO** のソフトウェア構成

CLUSTERPRO のソフトウェア構成は次の図のようになります。Linux サーバ上には「CLUSTERPRO Server (CLUSTERPRO 本体)」をインストールします。Cluster WebUI の本体機能は CLUSTERPRO Server に含まれるた め、別途インストールする必要がありません。Cluster WebUI は管理 PC 上の Web ブラウザから利用するほか、ク ラスタを構成する各サーバ上の Web ブラウザでも利用できます。

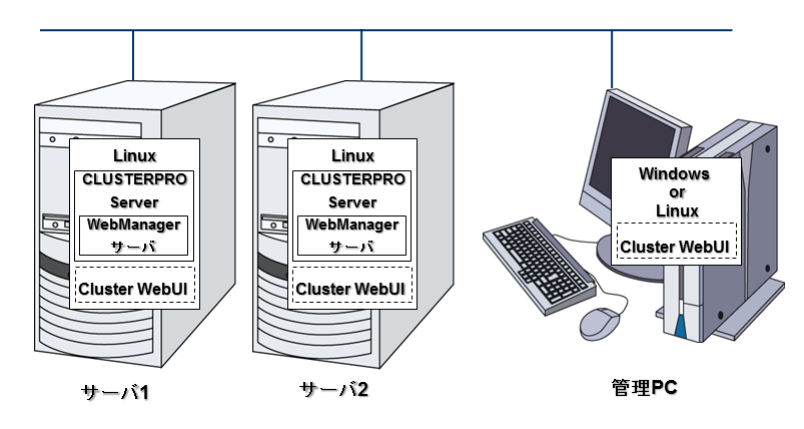

図 3.1 CLUSTERPRO のソフトウェア構成

### **3.3.1 CLUSTERPRO** の障害監視のしくみ

CLUSTERPRO では、サーバ監視、業務監視、内部監視の 3 つの監視を行うことで、迅速かつ確実な障害検出を実 現しています。以下にその監視の詳細を示します。

### **3.3.2** サーバ監視とは

サーバ監視とはフェイルオーバ型クラスタシステムの最も基本的な監視機能で、クラスタを構成するサーバが停止 していないかを監視する機能です。

CLUSTERPRO はサーバ監視のために、定期的にサーバ同士で生存確認を行います。この生存確認をハートビート と呼びます。ハートビートは以下の通信パスを使用して行います。

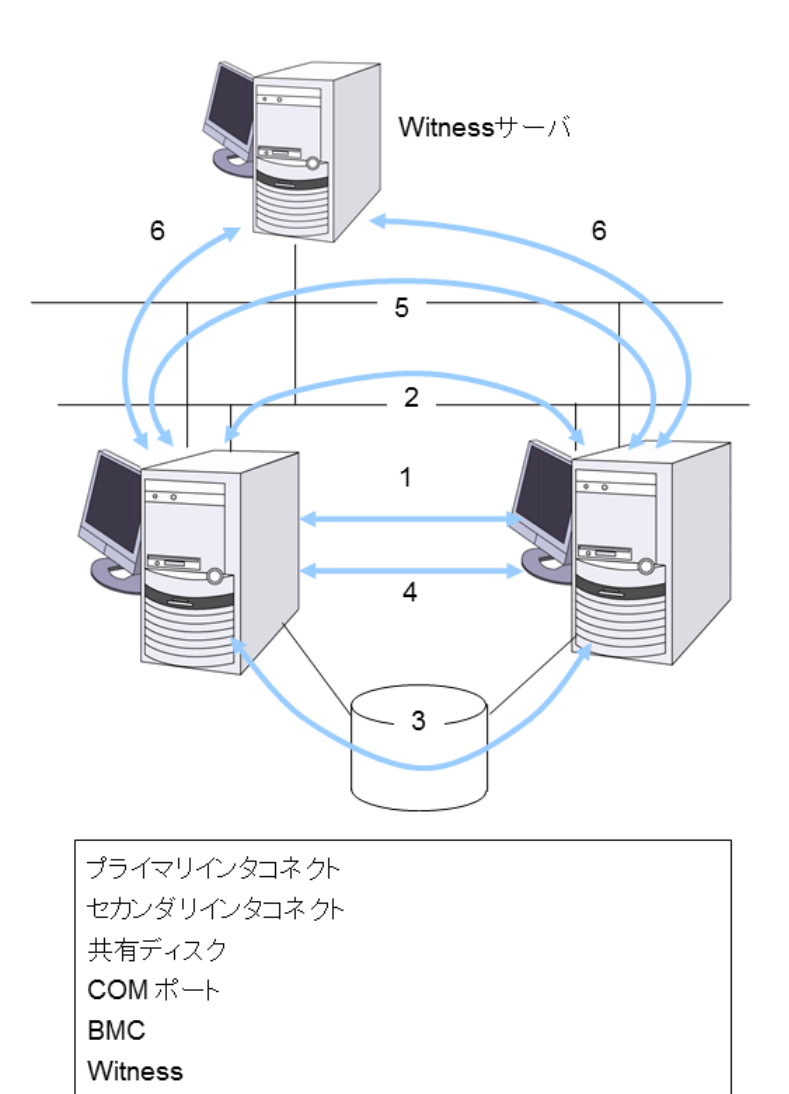

図 3.2 サーバ監視

• プライマリインタコネクト

フェイルオーバ型クラスタ専用の通信パスで、一般の Ethernet NIC を使用します。ハートビートを行うと 同時にサーバ間の情報交換に使用します。

• セカンダリインタコネクト

クライアントとの通信に使用している通信パスを予備のインタコネクトとして使用します。TCP/IP が使用 できる NIC であればどのようなものでも構いません。ハートビートを行うと同時にサーバ間の情報交換に 使用します。

• 共有ディスク

フェイルオーバ型クラスタを構成する全てのサーバに接続されたディスク上に、CLUSTERPRO 専用のパー ティション (CLUSTER パーティション) を作成し、CLUSTER パーティション上でハートビートを行い ます。

• COM ポート

フェイルオーバ型クラスタを構成するサーバ間を、COM ポートを介してハートビート通信を行い、他サー バの生存を確認します。

• BMC

フェイルオーバ型クラスタを構成するサーバ間を、BMC を介してハートビート通信を行い、他サーバの生 存を確認します。

• Witness

フェイルオーバ型クラスタを構成する各サーバと Witness サーバサービスが動作している外部サーバ (Witness サーバ) 間で通信を行い、Witness サーバが保持する他サーバとの通信情報から生存を確認します。

これらの通信経路を使用することでサーバ間の通信の信頼性は飛躍的に向上し、ネットワークパーティション状態 の発生を防ぎます。

注釈: ネットワークパーティション状態について:クラスタサーバ間の全ての通信路に障害が発生しネットワーク 的に分断されてしまう状態のことです。ネットワークパーティション状態に対応できていないクラスタシステムで は、通信路の障害とサーバの障害を区別できず、同一資源を複数のサーバからアクセスしデータ破壊を引き起こす 場合があります。

### **3.3.3** 業務監視とは

業務監視とは、業務アプリケーションそのものや業務が実行できない状態に陥る障害要因を監視する機能です。

• アプリケーションの死活監視 アプリケーションを起動用のリソース (EXEC リソースと呼びます) により起動を行い、監視用のリソース (PID モニタリソースと呼びます) により定期的にプロセスの生存を確認することで実現します。業務停止要 因が業務アプリケーションの異常終了である場合に有効です。

#### 注釈:

- CLUSTERPRO が直接起動したアプリケーションが監視対象の常駐プロセスを起動し終了してしまう ようなアプリケーションでは、常駐プロセスの異常を検出することはできません。
- アプリケーションの内部状態の異常 (アプリケーションのストールや結果異常) を検出することはでき ません。
- リソースの監視

CLUSTERPRO のモニタリソースによりクラスタリソース (ディスクパーティション、IP アドレスなど) や パブリック LAN の状態を監視することで実現します。業務停止要因が業務に必要なリソースの異常である 場合に有効です。

### **3.3.4** 内部監視とは

内部監視とは、CLUSTERPRO 内部のモジュール間相互監視です。CLUSTERPRO の各監視機能が正常に動作し ていることを監視します。

次のような監視を CLUSTERPRO 内部で行っています。

• CLUSTERPRO プロセスの死活監視

### **3.3.5** 監視できる障害と監視できない障害

CLUSTERPRO には、監視できる障害とできない障害があります。クラスタシステム構築時、運用時に、どのよう な監視が検出可能なのか、または検出できないのかを把握しておくことが重要です。

### **3.3.6** サーバ監視で検出できる障害とできない障害

監視条件: 障害サーバからのハートビートが途絶

- 監視できる障害の例
	- ハードウェア障害 (OS が継続動作できないもの)

– panic

- 監視できない障害の例
	- OS の部分的な機能障害 (マウス/キーボードのみが動作しない等)

### **3.3.7** 業務監視で検出できる障害とできない障害

監視条件: 障害アプリケーションの消滅、 継続的なリソース異常、 あるネットワーク装置への通信路切断

- 監視できる障害の例
	- アプリケーションの異常終了
	- 共有ディスクへのアクセス障害 (HBA[\\*1](#page-27-1) の故障など)
	- パブリック LAN NIC の故障
- 監視できない障害の例
	- アプリケーションのストール/結果異常

アプリケーションのストール/結果異常を CLUSTERPRO で直接監視することはできませんが、アプリケーション を監視し異常検出時に自分自身を終了するプログラムを作成し、そのプログラムを EXEC リソースで起動、PID モ ニタリソースで監視することで、フェイルオーバを発生させることは可能です。

### <span id="page-27-0"></span>**3.4** ネットワークパーティション解決

CLUSTERPRO は、あるサーバからのハートビート途絶を検出すると、その原因が本当にサーバ障害なのか、ある いはネットワークパーティション状態によるものなのかの判別を行います。サーバ障害と判断した場合は、フェイ ルオーバ (健全なサーバ上で各種リソースを活性化し業務アプリケーションを起動) を実行しますが、ネットワー クパーティション状態と判断した場合には、業務継続よりもデータ保護を優先させるため、緊急シャットダウンな どの処理を実施します。

ネットワークパーティション解決方式には下記の方法があります。

<span id="page-27-1"></span><sup>\*1</sup> Host Bus Adapter の略で、共有ディスク側ではなく、サーバ本体側のアダプタのことです。

- ping 方式
- http 方式

参考:

ネットワークパーティション解決方法の設定についての詳細は、『リファレンスガイド』の「ネットワークパーティ ション解決リソースの詳細」を参照してください。

# <span id="page-28-0"></span>**3.5** フェイルオーバのしくみ

CLUSTERPRO は障害を検出すると、フェイルオーバ開始前に検出した障害がサーバの障害かネットワークパー ティション状態かを判別します。この後、健全なサーバ上で各種リソースを活性化し業務アプリケーションを起動 することでフェイルオーバを実行します。

このとき、同時に移動するリソースの集まりをフェイルオーバグループと呼びます。フェイルオーバグループは利 用者から見た場合、仮想的なコンピュータとみなすことができます。

注釈: クラスタシステムでは、アプリケーションを健全なノードで起動しなおすことでフェイルオーバを実行しま す。このため、アプリケーションのメモリ上に格納されている実行状態をフェイルオーバすることはできません。

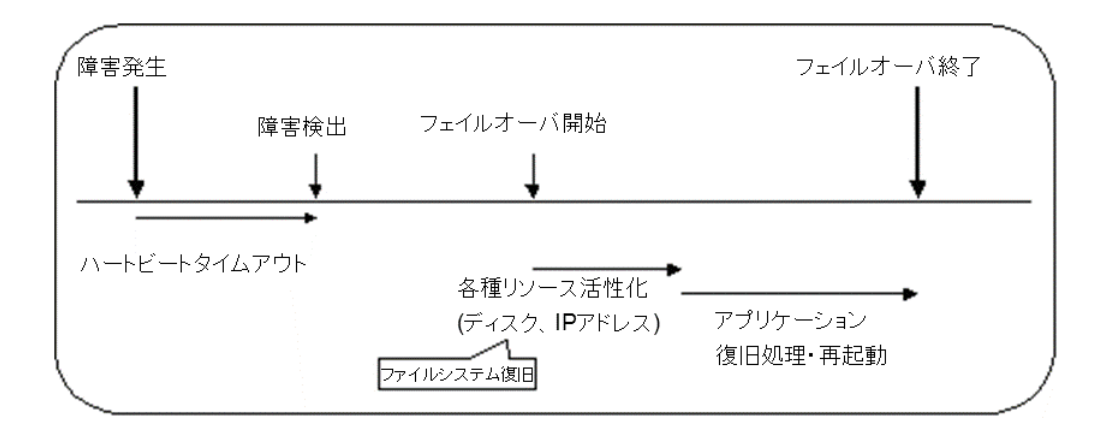

障害発生からフェイルオーバ完了までの時間は数分間必要です。以下にタイムチャートを示します。

図 3.3 フェイルオーバのタイムチャート

- ハートビートタイムアウト
	- 業務を実行しているサーバの障害発生後、待機系がその障害を検出するまでの時間です。
	- 業務の負荷に応じてクラスタプロパティの設定値を調整します。 (出荷時設定では 90 秒に設定されています。)
- 各種リソース活性化

- 業務で必要なリソースを活性化するための時間です。
- 一般的な設定では数秒で活性化しますが、フェイルオーバグループに登録されているリソースの種類や 数によって必要時間は変化します。
	- (詳しくは、『インストール&設定ガイド』を参照してください。)
- 開始スクリプト実行時間
	- データベースのロールバック/ロールフォワードなどのデータ復旧時間と業務で使用するアプリケー ションの起動時間です。
	- ロールバック/ロールフォワード時間などはチェックポイントインターバルの調整である程度予測可能 です。詳しくは、各ソフトウェア製品のドキュメントを参照してください。

### **3.5.1** フェイルオーバリソース

CLUSTERPRO がフェイルオーバ対象とできる主なリソースは以下のとおりです。

- 切替パーティション (ディスクリソース、ミラーディスクリソース、ハイブリッドディスクリソースなど) – 業務アプリケーションが引き継ぐべきデータを格納するためのディスクパーティションです。
- フローティング IP アドレス (フローティング IP リソース)
	- フローティング IP アドレスを使用して業務へ接続することで、フェイルオーバによる業務の実行位置 (サーバ) の変化をクライアントは気にする必要がなくなります。
	- パブリック LAN アダプタへの IP アドレス動的割り当てと ARP パケットの送信により実現していま す。ほとんどのネットワーク機器からフローティング IP アドレスによる接続が可能です
- スクリプト (EXEC リソース)
	- CLUSTERPRO では、業務アプリケーションをスクリプトから起動します。
	- 共有ディスクにて引き継がれたファイルはファイルシステムとして正常であっても、データとして不完 全な状態にある場合があります。スクリプトにはアプリケーションの起動のほか、フェイルオーバ時の 業務固有の復旧処理も記述します。

注釈: クラスタシステムでは、アプリケーションを健全なノードで起動しなおすことでフェイルオーバを実 行します。このため、アプリケーションのメモリ上に格納されている実行状態をフェイルオーバすることは できません。

### **3.5.2** フェイルオーバ型クラスタのシステム構成

フェイルオーバ型クラスタは、ディスクアレイ装置をクラスタサーバ間で共有します。サーバ障害時には待機系 サーバが共有ディスク上のデータを使用し業務を引き継ぎます。

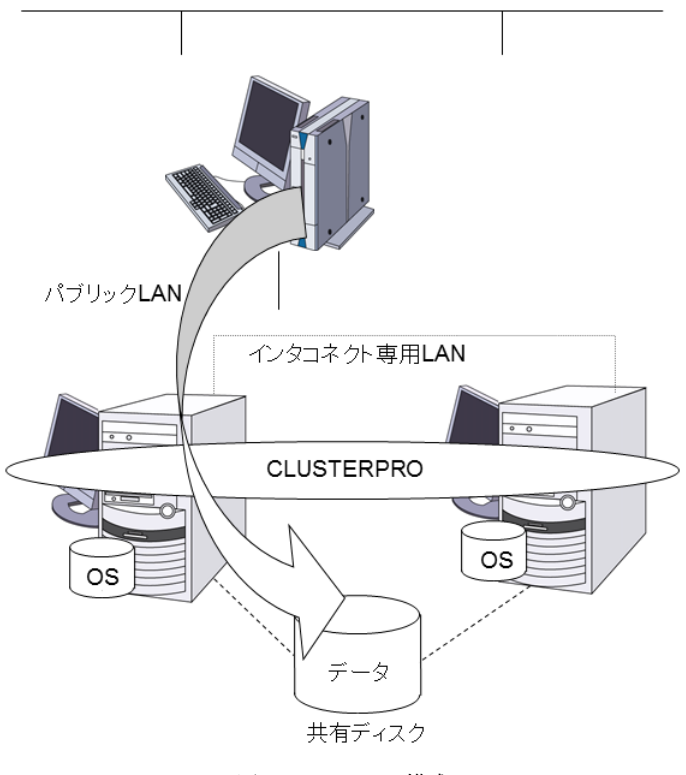

図 3.4 システム構成

フェイルオーバ型クラスタでは、運用形態により、次のように分類できます。

片方向スタンバイクラスタ

一方のサーバを現用系として業務を稼動させ、他方のサーバを待機系として業務を稼動させない運用形態で す。最もシンプルな運用形態でフェイルオーバ後の性能劣化のない可用性の高いシステムを構築できます。

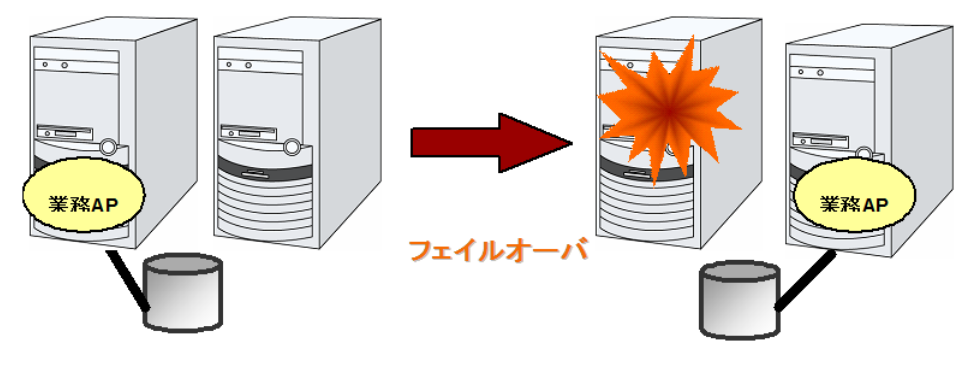

図 3.5 片方向スタンバイクラスタ

同一アプリケーション双方向スタンバイクラスタ

複数のサーバである業務アプリケーションを稼動させ相互に待機する運用形態です。アプリケーションは双 方向スタンバイ運用をサポートしているものでなければなりません。ある業務データを複数に分割できる場 合に、アクセスしようとしているデータによってクライアントからの接続先サーバを変更することで、デー タ分割単位での負荷分散システムを構築できます。

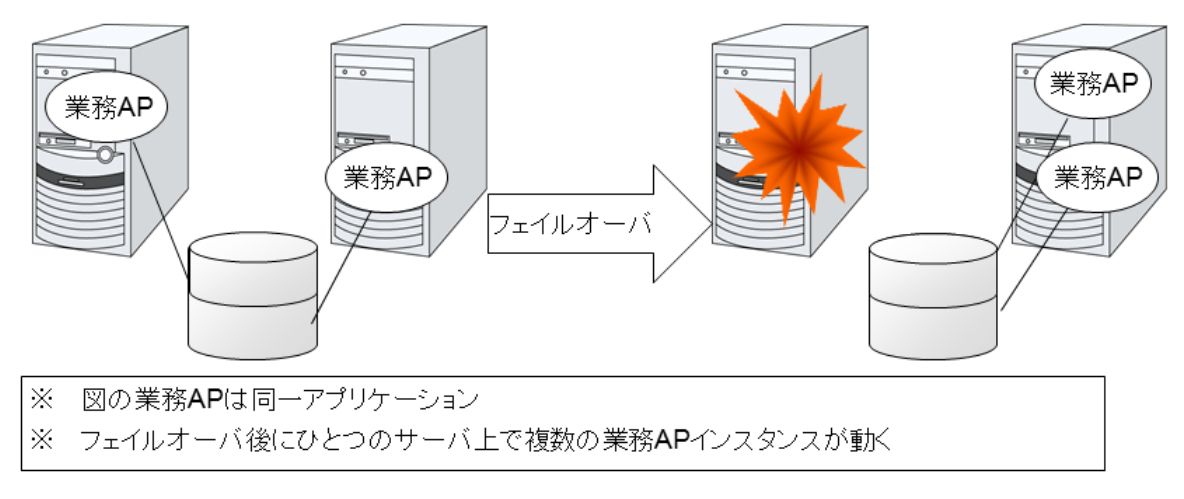

図 3.6 同一アプリケーション双方向スタンバイクラスタ

#### 異種アプリケーション双方向スタンバイクラスタ

複数の種類の業務アプリケーションをそれぞれ異なるサーバで稼動させ相互に待機する運用形態です。アプ リケーションが双方向スタンバイ運用をサポートしている必要はありません。業務単位での負荷分散システ ムを構築できます。

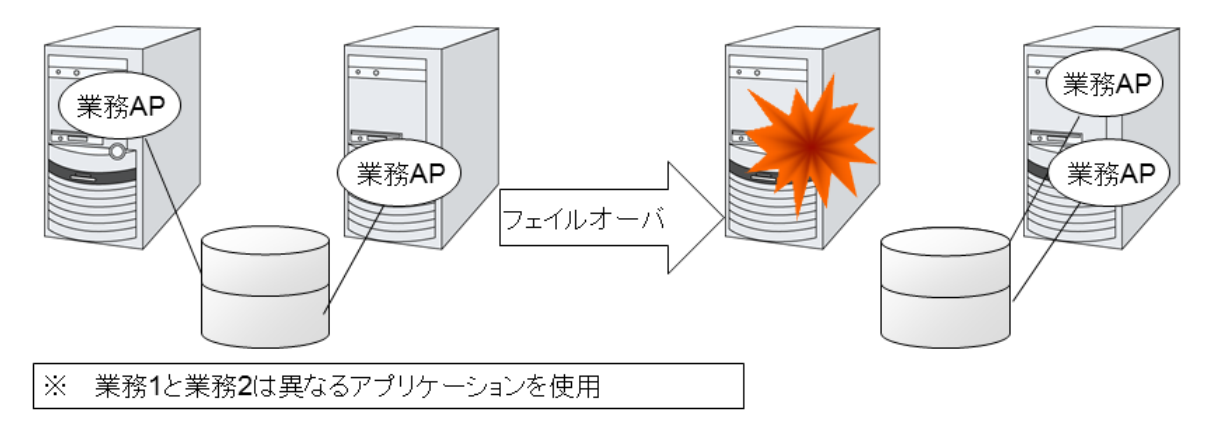

図 3.7 異種アプリケーション双方向スタンバイクラスタ

#### $N + N$ 構成

ここまでの構成を応用し、より多くのノードを使用した構成に拡張することも可能です。下図は、3 種の業 務を 3 台のサーバで実行し、いざ問題が発生した時には 1 台の待機系にその業務を引き継ぐという構成で す。片方向スタンバイでは、正常時のリソースの無駄は 1/2 でしたが、この構成なら正常時の無駄を 1/4 ま で削減でき、かつ、1 台までの異常発生であればパフォーマンスの低下もありません。

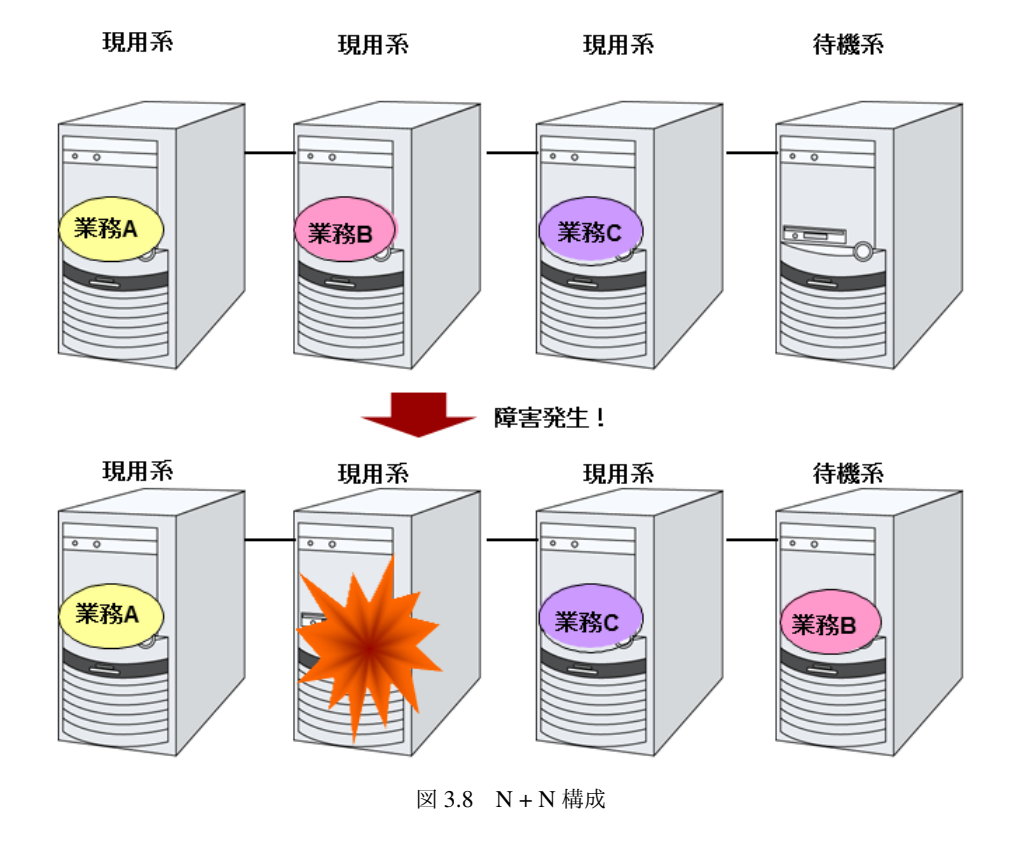

### **3.5.3** 共有ディスク型のハードウェア構成

共有ディスク構成の CLUSTERPRO の HW 構成は下図のようになります。

サーバ間の通信用に

- NIC を 2 枚 (1 枚は外部との通信と流用、1 枚は CLUSTERPRO 専用)
- RS232C クロスケーブルで接続された COM ポート
- 共有ディスクの特定領域

を利用する構成が一般的です。

共有ディスクとの接続インターフェイスは SCSI や Fibre Channel、iSCSI ですが、最近は Fibre Channel か iSCSI による接続が一般的です。

### **CLUSTERPRO X 4.2 for Linux**

スタートアップガイド**,** リリース **5**

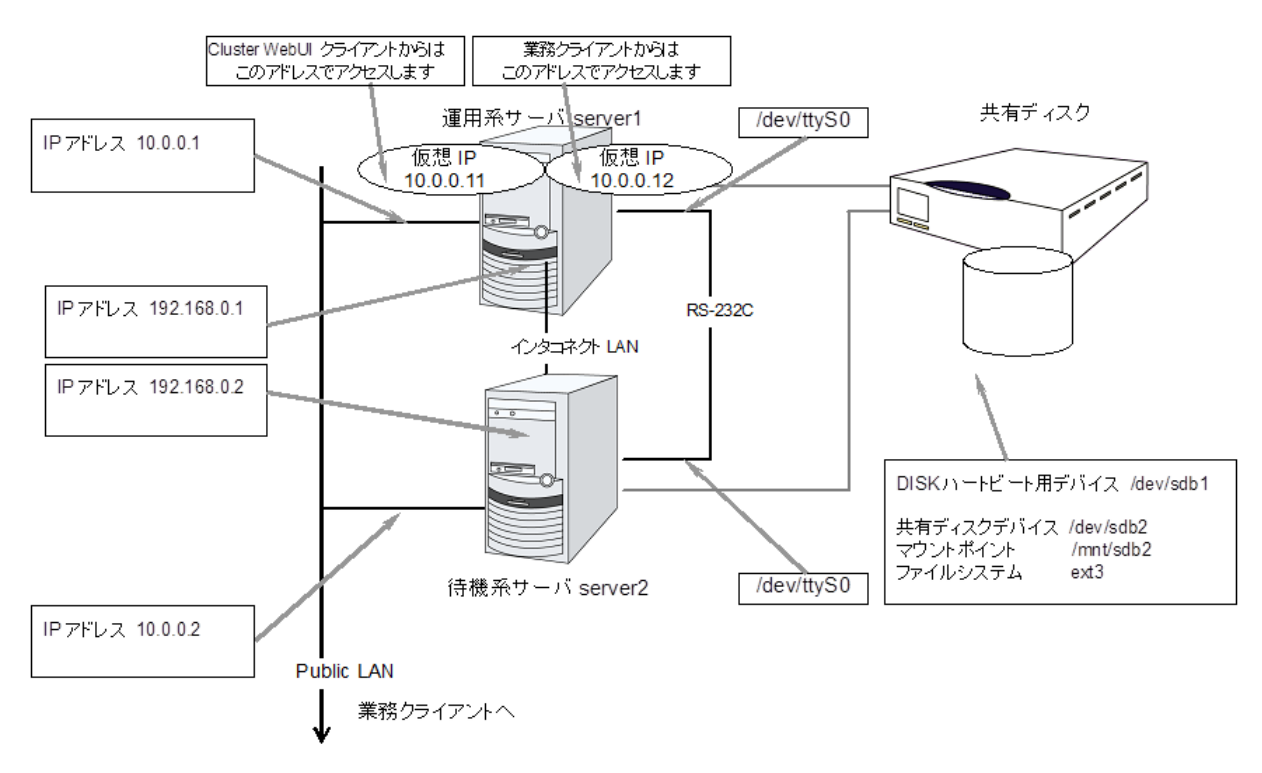

図 3.9 共有ディスク使用時のクラスタ環境のサンプル

### **3.5.4** ミラーディスク型のハードウェア構成

データミラー構成の CLUSTERPRO は、下図のような構成になります。

共有ディスク構成と比べ、ミラーディスクデータコピー用のネットワークが必要となりますが、通常、CLUSTERPRO の内部通信用 NIC と兼用します。

また、ミラーディスクは接続インターフェイス (IDE or SCSI) には依存しません。

### **3.5.5** ハイブリッドディスク型のハードウェア構成

ハイブリッド構成の CLUSTERPRO は、下図のような構成になります。

共有ディスク構成と比べ、データコピー用のネットワークが必要となりますが、通常、CLUSTERPRO の内部通信 用 NIC と兼用します。

また、ディスクは接続インターフェイス (IDE or SCSI) には依存しません。

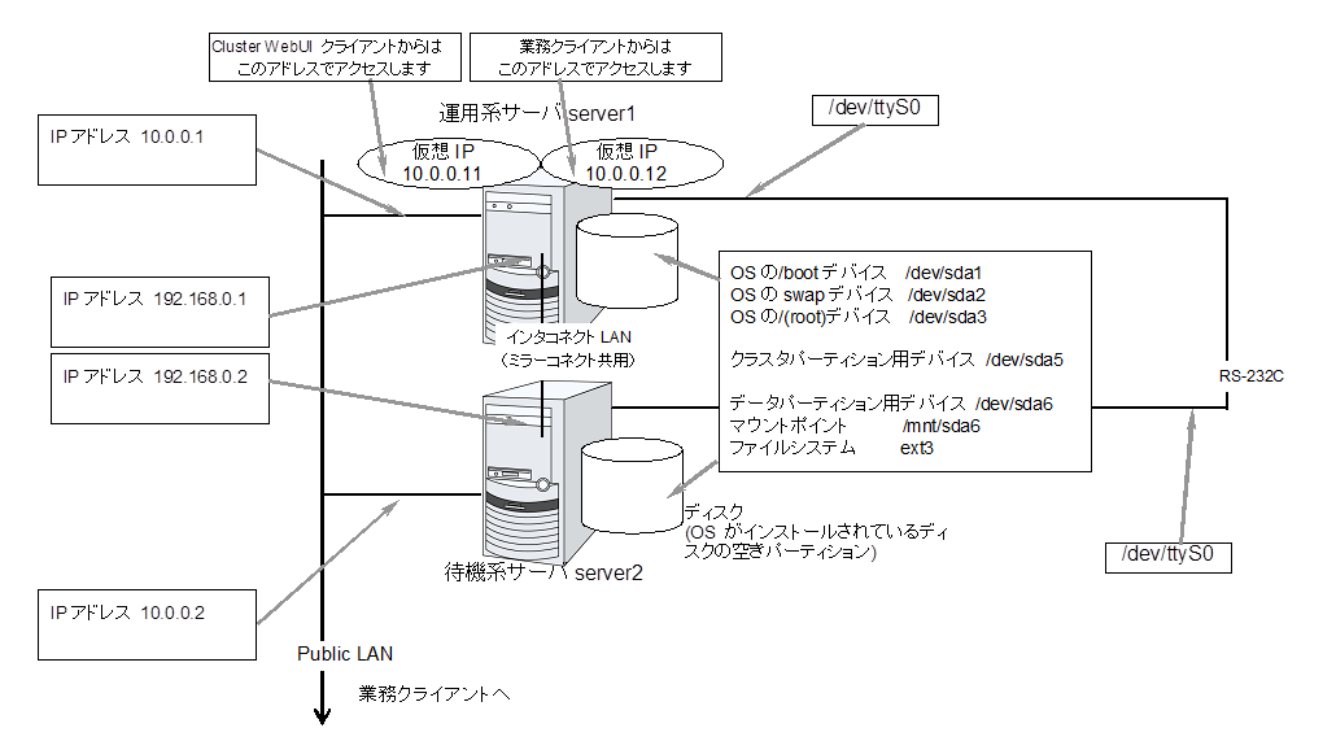

図 3.10 ミラーディスク使用時のクラスタ環境のサンプル (OS がインストールされているディスクにクラスタ パーティション、データパーティションを確保する場合)

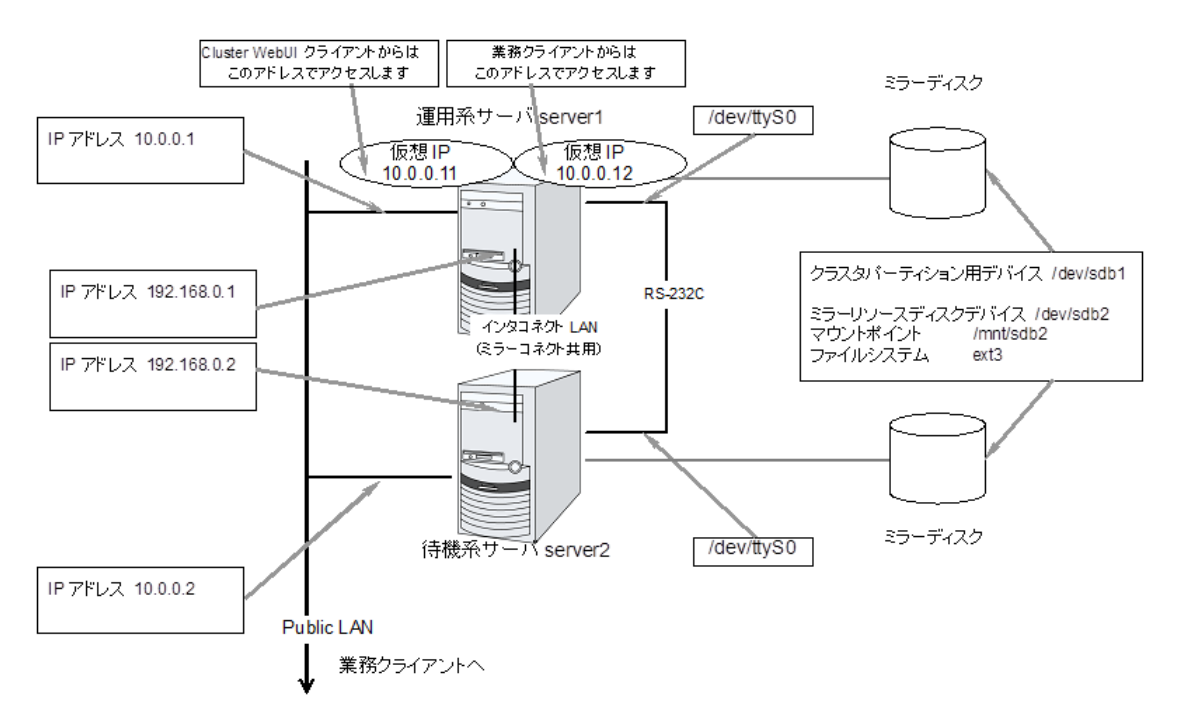

図 3.11 ミラーディスク使用時のクラスタ環境のサンプル (クラスタパーティション、データパーティション 用のディスクを用意する場合)

### **CLUSTERPRO X 4.2 for Linux**

### スタートアップガイド**,** リリース **5**

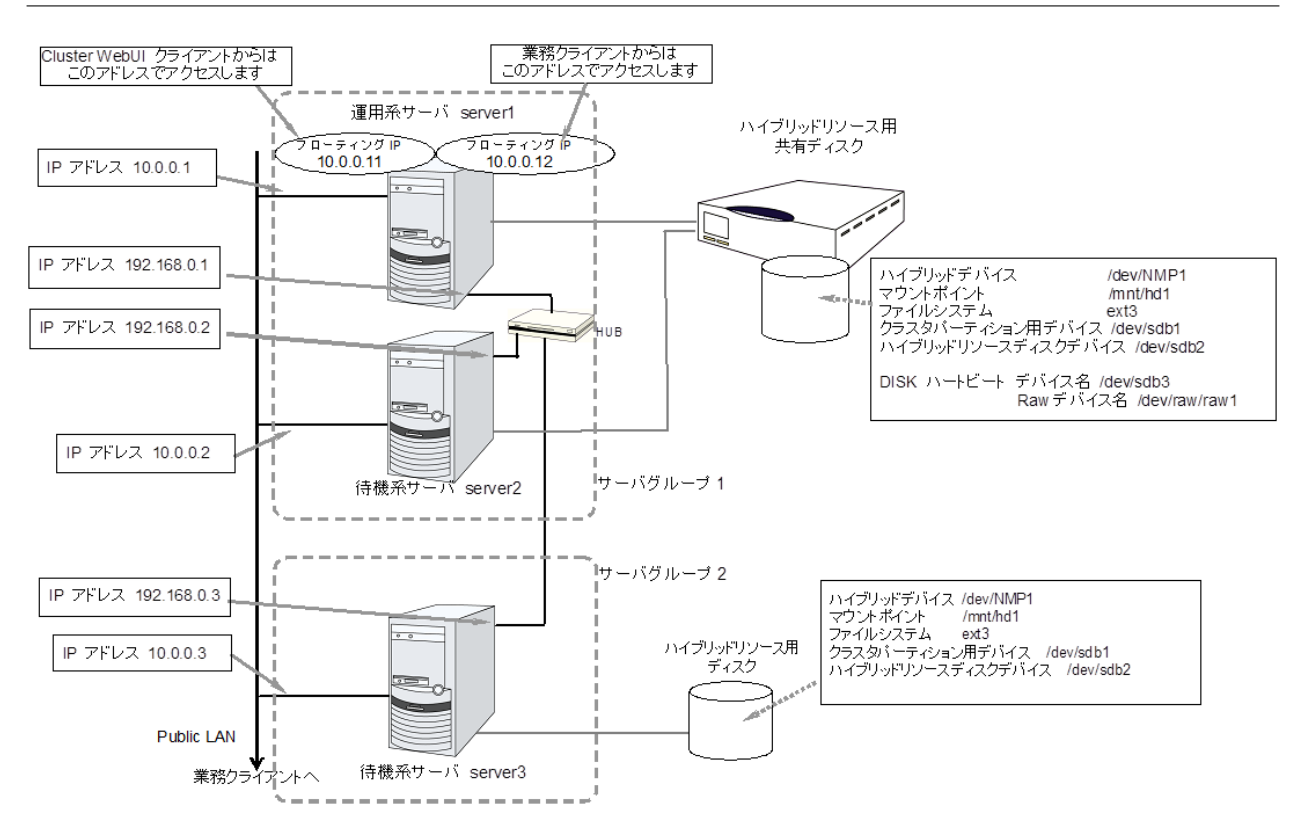

図 3.12 ハイブリッドディスク使用時のクラスタ環境のサンプル (2台のサーバで共有ディスクを使用し、3台 目のサーバの通常のディスクへミラーリングする場合)

### **3.5.6** クラスタオブジェクトとは**?**

CLUSTERPRO では各種リソースを下のような構成で管理しています。

• クラスタオブジェクト

クラスタの構成単位となります。

- サーバオブジェクト 実体サーバを示すオブジェクトで、クラスタオブジェクトに属します。
- サーバグループオブジェクト サーバを束ねるオブジェクトで、クラスタオブジェクトに属します。
- ハートビートリソースオブジェクト 実体サーバの NW 部分を示すオブジェクトで、サーバオブジェクトに属します。
- ネットワークパーティション解決リソースオブジェクト ネットワークパーティション解決機構を示すオブジェクトで、サーバオブジェクトに属します。
- グループオブジェクト 仮想サーバを示すオブジェクトで、クラスタオブジェクトに属します。
• グループリソースオブジェクト 仮想サーバの持つリソース (NW、ディスク) を示すオブジェクトでグループオブジェクトに属します。

• モニタリソースオブジェクト 監視機構を示すオブジェクトで、クラスタオブジェクトに属します。

### **3.6** リソースとは**?**

CLUSTERPRO では、監視する側とされる側の対象をすべてリソースと呼び、分類して管理します。このことによ り、より明確に監視/被監視の対象を区別できるほか、クラスタ構築や障害検出時の対応が容易になります。リソー スはハートビートリソース、ネットワークパーティション解決リソース、グループリソース、モニタリソースの 4 つに分類されます。以下にその概略を示します。

#### **3.6.1** ハートビートリソース

サーバ間で、お互いの生存を確認するためのリソースです。

以下に現在サポートされているハートビートリソースを示します。

- LAN ハートビートリソース Ethernet を利用した通信を示します。
- カーネルモード LAN ハートビートリソース Ethernet を利用した通信を示します。
- COM ハートビートリソース RS232C (COM) を利用した通信を示します。
- ディスクハートビートリソース 共有ディスク上の特定パーティション (ディスクハートビート用パーティション) を利用した通信を示しま す。共有ディスク構成の場合のみ利用可能です。
- BMC ハートビートリソース BMC 経由で Ethernet を利用した通信を示します。BMC のハードウェアおよびファームウェアが対応して いる場合のみ利用可能です。
- Witness ハートビートリソース Witness サーバサービスが動作している外部サーバから取得した各サーバとの通信状態を示します。

スタートアップガイド**,** リリース **5**

#### **3.6.2** ネットワークパーティション解決リソース

ネットワークパーティション状態を解決するためのリソースを示します。

- PING ネットワークパーティション解決リソース PING 方式によるネットワークパーティション解決リソースです。
- HTTP ネットワークパーティション解決リソース HTTP 方式によるネットワークパーティション解決リソースです。

#### **3.6.3** グループリソース

フェイルオーバを行う際の単位となる、フェイルオーバグループを構成するリソースです。

以下に現在サポートされているグループリソースを示します。

- フローティング IP リソース (fip) 仮想的な IP アドレスを提供します。クライアントからは一般の IP アドレスと同様にアクセス可能です。
- EXEC リソース (exec) 業務 (DB、httpd、etc..) を起動/停止するための仕組みを提供します。
- ディスクリソース (disk) 共有ディスク上の指定パーティションを提供します。 (共有ディスク) 構成の場合のみ利用可能です。
- ミラーディスクリソース (md) ミラーディスク上の指定パーティションを提供します。 (ミラーディスク) 構成の場合のみ利用可能です。
- ハイブリッドディスクリソース (hd) 共有ディスク、またはディスク上の指定パーティションを提供します。(ハイブリッド) 構成の場合のみ利用 可能です。
- ボリュームマネージャリソース (volmgr) 複数のストレージやディスクを一つの論理的なディスクとして扱います。
- NAS  $\bigcup$   $\bigcup$   $\bigcup$   $\bigtriangleup$  (nas) NAS サーバ上の共有リソースへ接続します。(クラスタサーバが NAS のサーバ側として振る舞うリソース ではありません。)
- 仮想 IP リソース (vip) 仮想的な IP アドレスを提供します。クライアントからは一般の IP アドレスと同様にアクセス可能です。 ネットワークアドレスの異なるセグメント間で遠隔クラスタを構成する場合に使用します。
- 仮想マシンリソース (vm)

仮想マシンの起動、停止、マイグレーションを行います。

- ダイナミック DNS リソース (ddns) Dynamic DNS サーバに仮想ホスト名と活性サーバの IP アドレスを登録します。
- AWS Elastic IP リソース (awseip) AWS 上で CLUSTERPRO を利用する場合、Elastic IP(以下、EIP) を付与する仕組みを提供します。
- AWS 仮想 IP リソース (awsvip) AWS 上で CLUSTERPRO を利用する場合、仮想 IP(以下、VIP) を付与する仕組みを提供します。
- AWS DNS リソース (awsdns) AWS 上で CLUSTERPRO を利用する場合、Amazon Route 53 に仮想ホスト名と活性サーバの IP アドレス を登録します。
- Azure プローブポートリソース (azurepp) Microsoft Azure 上で CLUSTERPRO を利用する場合、業務が稼働するノードで特定のポートを開放する仕 組みを提供します。
- Azure DNS リソース (azuredns) Microsoft Azure 上で CLUSTERPRO を利用する場合、Azure DNS に仮想ホスト名と活性サーバの IP アド レスを登録します。
- Google Cloud 仮想 IP リソース (gcvip) Google Cloud Platform 上で CLUSTERPRO を利用する場合、業務が稼働するノードで特定のポートを開放 する仕組みを提供します。
- Oracle Cloud 仮想 IP リソース (ocvip)

Oracle Cloud Infrastructure 上で CLUSTERPRO を利用する場合、業務が稼働するノードで特定のポートを 開放する仕組みを提供します。

#### **3.6.4** モニタリソース

クラスタシステム内で、監視を行う主体であるリソースです。

以下に現在サポートされているモニタリソースを示します。

- フローティング IP モニタリソース (fipw) フローティング IP リソースで起動した IP アドレスの監視機構を提供します。
- IP モニタリソース (ipw) 外部の IP アドレスの監視機構を提供します。
- ディスクモニタリソース (diskw)

スタートアップガイド**,** リリース **5**

ディスクの監視機構を提供します。共有ディスクの監視にも利用されます。

- ミラーディスクモニタリソース (mdw) ミラーディスクの監視機構を提供します。
- ミラーディスクコネクトモニタリソース (mdnw) ミラーディスクコネクトの監視機構を提供します。
- ハイブリッドディスクモニタリソース (hdw) ハイブリッドディスクの監視機構を提供します。
- ハイブリッドディスクコネクトモニタリソース (hdnw) ハイブリッドディスクコネクトの監視機構を提供します。
- PID モニタリソース (pidw) EXEC リソースで起動したプロセスの死活監視機能を提供します。
- ユーザ空間モニタリソース (userw) ユーザ空間のストール監視機構を提供します。
- NIC Link Up/Down モニタリソース (miiw) LAN ケーブルのリンクステータスの監視機構を提供します。
- ボリュームマネージャモニタリソース (volmgrw) 複数のストレージやディスクの監視機構を提供します。
- マルチターゲットモニタリソース (mtw) 複数のモニタリソースを束ねたステータスを提供します。
- 仮想 IP モニタリソース (vipw) 仮想 IP リソースの RIP パケットを送出する機構を提供します。
- ARP モニタリソース (arpw) フローティング IP リソースまたは仮想 IP リソースの ARP パケットを送出する機構を提供します。
- カスタムモニタリソース (genw) 監視処理を行うコマンドやスクリプトがある場合に、その動作結果によりシステムを監視する機構を提供し ます。
- 仮想マシンモニタリソース (vmw) 仮想マシンの生存確認を行います。
- 外部連携モニタリソース (mrw) "異常発生通知受信時に実行する異常時動作の設定" と "異常発生通知の Cluster WebUI 表示" を実現するた めのモニタリソースです。
- ダイナミック DNS モニタリソース (ddnsw) 定期的に Dynamic DNS サーバに仮想ホスト名と活性サーバの IP アドレスを登録します。
- プロセス名モニタリソース (psw) プロセス名を指定することで、任意のプロセスの死活監視機能を提供します。
- BMC モニタリソース (bmcw) 搭載されている BMC の死活監視機能を提供します。
- DB2 モニタリソース (db2w) IBM DB2 データベースへの監視機構を提供します。
- ftp モニタリソース (ftpw) FTP サーバへの監視機構を提供します。
- http モニタリソース (httpw) HTTP サーバへの監視機構を提供します。
- imap4 モニタリソース (imap4w) IMAP4 サーバへの監視機構を提供します。
- MySQL モニタリソース (mysqlw) MySQL データベースへの監視機構を提供します。
- nfs モニタリソース (nfsw) nfs ファイルサーバへの監視機構を提供します。
- Oracle モニタリソース (oraclew) Oracle データベースへの監視機構を提供します。
- Oracle Clusterware 同期管理モニタリソース (osmw) Oracle Clusterware 連携プロセスの監視とメンバシップ情報同期機構を提供します。
- pop3 モニタリソース (pop3w) POP3 サーバへの監視機構を提供します。
- PostgreSQL モニタリソース (psqlw) PostgreSQL データベースへの監視機構を提供します。
- samba モニタリソース (sambaw) samba ファイルサーバへの監視機構を提供します。
- smtp モニタリソース (smtpw) SMTP サーバへの監視機構を提供します。
- Sybase モニタリソース (sybasew)

スタートアップガイド**,** リリース **5**

Sybase データベースへの監視機構を提供します。

- Tuxedo モニタリソース (tuxw) Tuxedo アプリケーションサーバへの監視機構を提供します。
- Websphere モニタリソース (wasw) Websphere アプリケーションサーバへの監視機構を提供します。
- Weblogic モニタリソース (wlsw) Weblogic アプリケーションサーバへの監視機構を提供します。
- WebOTX モニタリソース (otxw) WebOTX アプリケーションサーバへの監視機構を提供します。
- JVM モニタリソース (jraw) Java VM への監視機構を提供します。
- システムモニタリソース (sraw) システム全体のリソースへの監視機構を提供します。
- プロセスリソースモニタリソース (psrw) プロセス個別のリソースへの監視機構を提供します。
- AWS Elastic IP モニタリソース (awseipw) AWS Elastic IP リソースで付与した EIP の監視機構を提供します。
- AWS 仮想 IP モニタリソース (awsvipw) AWS 仮想 IP リソースで付与した VIP の監視機構を提供します。
- AWS AZ モニタリソース (awsazw) Availability Zone(以下、AZ) の監視機構を提供します。
- AWS DNS モニタリソース (awsdnsw) AWS DNS リソースで付与した仮想ホスト名と IP アドレスの監視機構を提供します。
- Azure プローブポートモニタリソース (azureppw) Azure プローブポートリソースが起動しているノードに対して、プローブポートの監視機構を提供します。
- Azure ロードバランスモニタリソース (azurelbw) Azure プローブポートリソースが起動していないノードに対して、プローブ ポートと同じポート番号が開 放されていないかの監視機構を提供します。
- Azure DNS モニタリソース (azurednsw) Azure DNS リソースで付与した仮想ホスト名と IP アドレスの監視機構を提供します。
- Google Cloud 仮想 IP モニタリソース (gcvipw)

Google Cloud 仮想 IP リソースが起動しているノードに対して、死活監視のためのポートの監視機構を提供 します。

- Google Cloud ロードバランスモニタリソース (gclbw) Google Cloud 仮想 IP リソースが起動していないノードに対して、ヘルスチェック用ポートと同じポート番 号が開放されていないかの監視機構を提供します。
- Oracle Cloud 仮想 IP モニタリソース (ocvipw) Oracle Cloud 仮想 IP リソースが起動しているノードに対して、死活監視のためのポートの監視機構を提供 します。
- Oracle Cloud ロードバランスモニタリソース (oclbw) Oracle Cloud 仮想 IP リソースが起動していないノードに対して、ヘルスチェック用ポートと同じポート番 号が開放されていないかの監視機構を提供します。

### **3.7 CLUSTERPRO** を始めよう**!**

以上で CLUSTERPRO の簡単な説明が終了しました。

以降は、以下の流れに従い、対応するガイドを読み進めながら CLUSTERPRO を使用したクラスタシステムの構 築を行ってください。

#### **3.7.1** 最新情報の確認

本ガイドの「[4.](#page-44-0) *[CLUSTERPRO](#page-44-0)* の動作環境」、「[5.](#page-68-0) [最新バージョン情報](#page-68-0)」、「[6.](#page-92-0) [注意制限事項](#page-92-0)」、「[7.](#page-190-0) [アップグレード](#page-190-0) [手順](#page-190-0)」を参照してください。

#### **3.7.2** クラスタシステムの設計

『インストール&設定ガイド』の「システム構成を決定する」、「クラスタシステムを設計する」および

『リファレンスガイド 』の「グループリソースの詳細」、「モニタリソースの詳細」、「ハートビートリソースの詳 細」、「ネットワークパーティション解決リソースの詳細」、「その他の設定情報」および『ハードウェア連携ガイド』 を参照してください。

#### **3.7.3** クラスタシステムの構築

『インストール&設定ガイド』の全編を参照してください。

#### **3.7.4** クラスタシステムの運用開始後の障害対応

『メンテナンスガイド』の「保守情報」および『リファレンスガイド』の「トラブルシューティング」、「エラーメッ セージ一覧」を参照してください。

## <span id="page-44-0"></span>第 4 章

# CLUSTERPRO の動作環境

本章では、CLUSTERPRO の動作環境について説明します。

本章で説明する項目は以下の通りです。

- [4.1.](#page-44-1) [ハードウェア](#page-44-1)
- [4.2.](#page-45-0) [ソフトウェア](#page-45-0)
- [4.3.](#page-65-0) *[Cluster WebUI](#page-65-0)* の動作環境

### <span id="page-44-1"></span>**4.1** ハードウェア

CLUSTERPRO は以下のアーキテクチャのサーバで動作します。

- x86\_64
- IBM POWER (Replicator, Replicator DR、並びに、Database Agent 以外の Agent は未サポート)
- IBM POWER LE (Replicator, Replicator DR、並びに、各 Agent は未サポート)

#### **4.1.1** スペック

CLUSTERPRO Server で必要なスペックは下記の通りです。

- RS-232C ポート 1 つ (3 ノード以上のクラスタを構築する場合は不要)
- Ethernet ポート 2 つ以上
- 共有ディスク
- ミラー用ディスク または ミラー用空きパーティション
- CD-ROM ドライブ

### **4.1.2 NX7700x** シリーズとの連携に対応したサーバ

BMC ハートビートリソースおよび外部連携モニタリソースの NX7700x シリーズ連携機能が利用可能なサーバは 下記の通りです。本機能は下記のサーバ以外では利用できません。

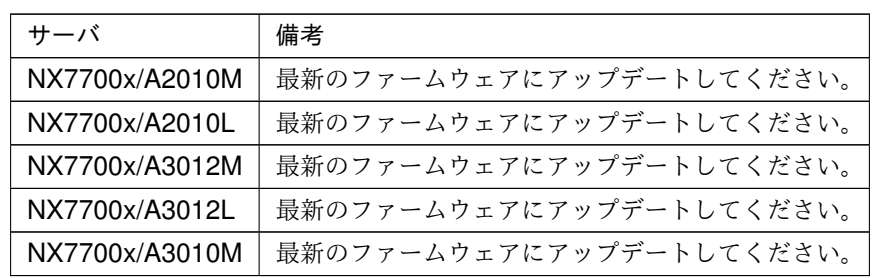

### **4.1.3 Express5800/A1080a,A1040a** シリーズとの連携に対応したサーバ

BMC ハートビートリソースおよび外部連携モニタリソースの Express5800/A1080a,A1040a シリーズ連携機能が 利用可能なサーバは下記の通りです。本機能は下記のサーバ以外では利用できません。

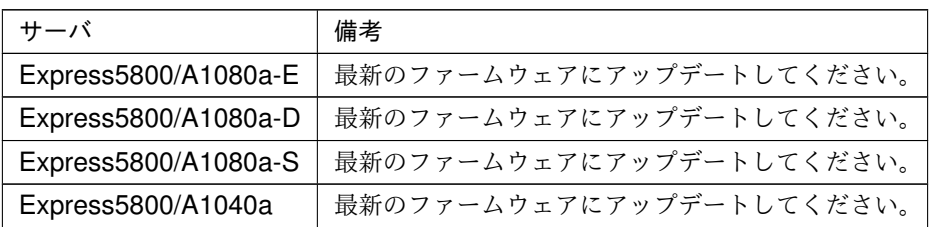

### <span id="page-45-0"></span>**4.2** ソフトウェア

### **4.2.1 CLUSTERPRO Server** の動作環境

### <span id="page-45-1"></span>**4.2.2** 動作可能なディストリビューションと **kernel**

注釈: CLUSTERPRO X の CD 媒体には、新しい kernel に対応した rpm が含まれていない場合があります。運 用環境での kernel バージョンと本章の「 [動作可能なディストリビューションと](#page-45-1) *kernel* 」を確認していただき、 「CLUSTERPRO Version」に記載されているバージョンに適合した Update の適用をお願いいたします。

CLUSTERPRO 独自の kernel モジュールがあるため、CLUSTERPRO Server の動作環境は kernel モジュールの

バージョンに依存します。

CLUSTERPRO には下記の独自 kernel モジュールがあります。

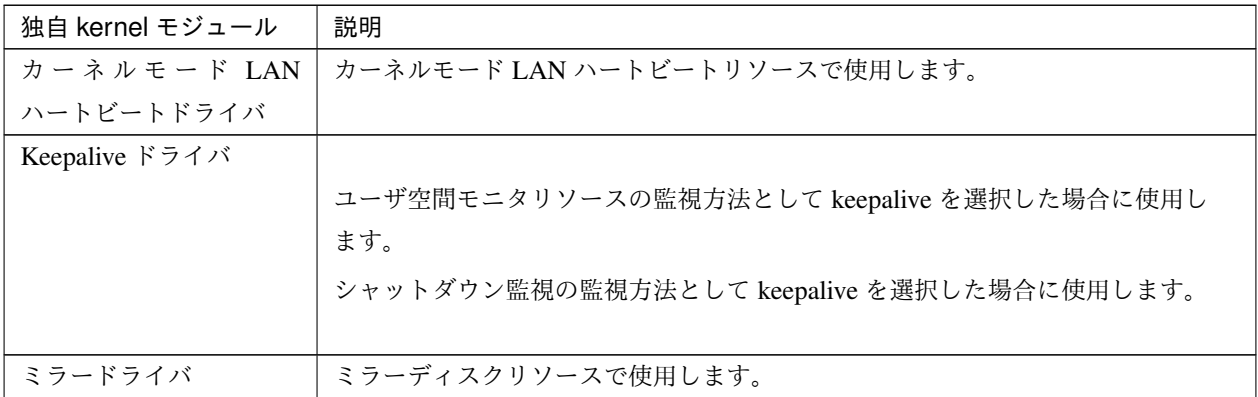

動作確認済みのディストリビューションと kernel バージョンについては、以下の Web サイトを参照してください。

#### CLUSTERPRO 製品 Web サイト

- *→* CLUSTERPRO X
	- *→* 動作環境
		- *→* Linux 動作環境

注釈: CLUSTERPRO が対応する CentOS の kernel バージョンは、Red Hat Enterprise Linux の対応 kernel バー ジョンを確認してください。

#### **4.2.3** 監視オプションの動作確認済アプリケーション情報

モニタリソースの監視対象のアプリケーションのバージョンの情報

#### x86\_64

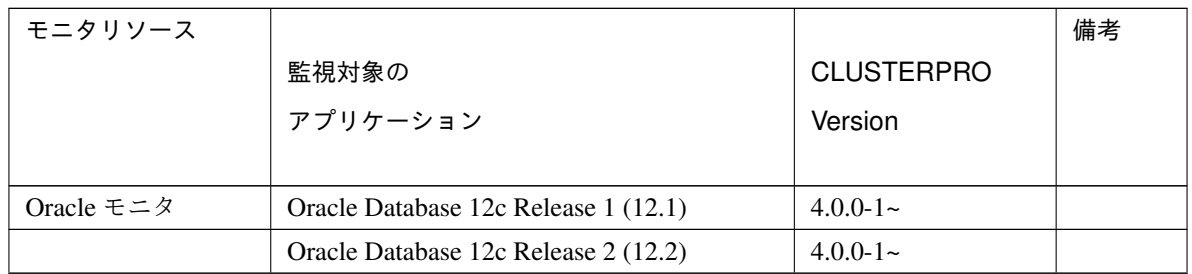

スタートアップガイド**,** リリース **5**

| モニタリソース                     |                            |                   | 備考 |
|-----------------------------|----------------------------|-------------------|----|
|                             | 監視対象の                      | <b>CLUSTERPRO</b> |    |
|                             | アプリケーション                   | Version           |    |
|                             |                            |                   |    |
|                             | Oracle Database 18c (18.3) | $4.1.0 - 1 -$     |    |
|                             | Oracle Database 19c (19.3) | $4.1.0 - 1 -$     |    |
| DB2 モニタ                     | DB2 V10.5                  | $4.0.0 - 1 -$     |    |
|                             | DB2 V11.1                  | $4.0.0 - 1$ ~     |    |
|                             | DB2 V11.5                  | $4.2.0 - 1 -$     |    |
| PostgreSQL モニタ              | PostgreSQL 9.3             | $4.0.0 - 1 -$     |    |
|                             | PostgreSQL 9.4             | $4.0.0 - 1 -$     |    |
|                             | PostgreSQL 9.5             | $4.0.0 - 1 -$     |    |
|                             | PostgreSQL 9.6             | $4.0.0 - 1 -$     |    |
|                             | PostgreSQL 10              | $4.0.0 - 1 -$     |    |
|                             | PostgreSQL 11              | $4.1.0 - 1 -$     |    |
|                             | PostgreSQL 12              | $4.2.2 - 1 -$     |    |
|                             | PowerGres on Linux 9.1     | $4.0.0 - 1 -$     |    |
|                             | PowerGres on Linux 9.4     | $4.0.0 - 1 -$     |    |
|                             | PowerGres on Linux 9.6     | $4.0.0 - 1$ ~     |    |
|                             | PowerGres on Linux 11      | $4.1.0 - 1 -$     |    |
| MySQL モニタ                   | MySQL 5.5                  | $4.0.0 - 1 -$     |    |
|                             | MySQL 5.6                  | $4.0.0 - 1 -$     |    |
|                             | MySQL 5.7                  | $4.0.0 - 1 -$     |    |
|                             | MySQL 8.0                  | $4.1.0 - 1 -$     |    |
|                             | MariaDB 5.5                | $4.0.0 - 1 -$     |    |
|                             | MariaDB 10.0               | $4.0.0 - 1$ ~     |    |
|                             | MariaDB 10.1               | $4.0.0 - 1 -$     |    |
|                             | MariaDB 10.2               | $4.0.0 - 1 -$     |    |
|                             | MariaDB 10.3               | $4.1.0 - 1 -$     |    |
|                             | MariaDB 10.4               | $4.2.0 - 1 -$     |    |
| Sybase $\pm$ $\pm$ $\alpha$ | Sybase ASE 15.5            | $4.0.0 - 1 -$     |    |
|                             | Sybase ASE 15.7            | $4.0.0 - 1 -$     |    |
|                             | <b>SAP ASE 16.0</b>        | $4.0.0 - 1 -$     |    |
| SQL Server モニタ              | SQL Server 2017            | $4.0.0 - 1 -$     |    |
|                             | SQL Server 2019            | $4.2.0 - 1 -$     |    |
| samba モニタ                   | Samba 3.3                  | $4.0.0 - 1 -$     |    |
|                             | Samba 3.6                  | $4.0.0 - 1$ ~     |    |
|                             | Samba 4.0                  | $4.0.0 - 1 -$     |    |

表 4.4 – 前のページからの続き

| モニタリソース                        |                                    |                   | 備考 |
|--------------------------------|------------------------------------|-------------------|----|
|                                | 監視対象の                              | <b>CLUSTERPRO</b> |    |
|                                | アプリケーション                           | Version           |    |
|                                |                                    |                   |    |
|                                | Samba 4.1                          | $4.0.0 - 1 -$     |    |
|                                | Samba 4.2                          | $4.0.0 - 1 -$     |    |
|                                | Samba 4.4                          | $4.0.0 - 1 -$     |    |
|                                | Samba 4.6                          | $4.0.0 - 1$ ~     |    |
|                                | Samba 4.7                          | $4.1.0 - 1 -$     |    |
|                                | Samba 4.8                          | $4.1.0 - 1 -$     |    |
| nfs モニタ                        | nfsd 2 (udp)                       | $4.0.0 - 1$ ~     |    |
|                                | nfsd 3 (udp)                       | $4.0.0 - 1 -$     |    |
|                                | nfsd 4 (tcp)                       | $4.0.0 - 1 -$     |    |
|                                | mountd 1(tcp)                      | $4.0.0 - 1 -$     |    |
|                                | mountd $2(tcp)$                    | $4.0.0 - 1 -$     |    |
|                                | mountd $3(tcp)$                    | $4.0.0 - 1 -$     |    |
| http モニタ                       | バージョン指定無し                          | $4.0.0 - 1 -$     |    |
| smtp モニタ<br>バージョン指定無し          |                                    | $4.0.0 - 1 -$     |    |
| バージョン指定無し<br>pop3 モニタ          |                                    | $4.0.0 - 1 -$     |    |
| imap4 モニタ                      | バージョン指定無し                          | $4.0.0 - 1 -$     |    |
| ftp モニタ                        | バージョン指定無し                          | $4.0.0 - 1 -$     |    |
| Tuxedo モニタ                     | Tuxedo 12c Release 2 (12.1.3)      | $4.0.0 - 1 -$     |    |
| Weblogic モニタ                   | WebLogic Server 11g R1             | $4.0.0 - 1 -$     |    |
|                                | WebLogic Server 11g R2             | $4.0.0 - 1 -$     |    |
|                                | WebLogic Server 12c R2 (12.2.1)    | $4.0.0 - 1 -$     |    |
|                                | WebLogic Server 14c (14.1.1)       | $4.2.0 - 1$ ~     |    |
| Websphere $\pm$ $\pm$ $\alpha$ | WebSphere Application Server 8.5   | $4.0.0 - 1$ ~     |    |
|                                | WebSphere Application Server 8.5.5 | $4.0.0 - 1 -$     |    |
|                                | WebSphere Application Server 9.0   | $4.0.0 - 1 -$     |    |
| WebOTX モニタ                     | WebOTX Application Server V9.1     | $4.0.0 - 1 -$     |    |
|                                | WebOTX Application Server V9.2     | $4.0.0 - 1 -$     |    |
|                                | WebOTX Application Server V9.3     | $4.0.0 - 1 -$     |    |
|                                | WebOTX Application Server V9.4     | $4.0.0 - 1 -$     |    |
|                                | WebOTX Application Server V10.1    | $4.0.0 - 1 -$     |    |
| JVM モニタ                        | WebLogic Server 11g R1             | $4.0.0 - 1 -$     |    |
|                                | WebLogic Server 11g R2             | $4.0.0 - 1 -$     |    |
|                                | WebLogic Server 12c                | $4.0.0 - 1 -$     |    |
|                                | WebLogic Server 12c R2 (12.2.1)    | $4.0.0 - 1 -$     |    |

表 4.4 – 前のページからの続き

スタートアップガイド**,** リリース **5**

| モニタリソース   |                                           |                   | 備考       |
|-----------|-------------------------------------------|-------------------|----------|
|           | 監視対象の                                     | <b>CLUSTERPRO</b> |          |
|           | アプリケーション                                  | Version           |          |
|           |                                           |                   |          |
|           | WebLogic Server 14c (14.1.1)              | $4.2.0 - 1 -$     |          |
|           | WebOTX Application Server V9.1            | $4.0.0 - 1 -$     |          |
|           | WebOTX Application Server V9.2            | $4.0.0 - 1 -$     | プロセス     |
|           |                                           |                   | グループ     |
|           |                                           |                   | 監視に      |
|           |                                           |                   | は<br>We- |
|           |                                           |                   | bOTX     |
|           |                                           |                   | update   |
|           |                                           |                   | が必要      |
|           | WebOTX Application Server V9.3            | $4.0.0 - 1 -$     |          |
|           | WebOTX Application Server V9.4            | $4.0.0 - 1 -$     |          |
|           | WebOTX Application Server V10.1           | $4.0.0 - 1 -$     |          |
|           | WebOTX Enterprise Service Bus V8.4        | $4.0.0 - 1$ ~     |          |
|           | WebOTX Enterprise Service Bus V8.5        | $4.0.0 - 1 -$     |          |
|           | JBoss Enterprise Application Platform 7.0 | $4.0.0 - 1 -$     |          |
|           | Apache Tomcat 8.0                         | $4.0.0 - 1 -$     |          |
|           | Apache Tomcat 8.5                         | $4.0.0 - 1 -$     |          |
|           | Apache Tomcat 9.0                         | $4.0.0 - 1 -$     |          |
|           | WebSAM SVF for PDF 9.0                    | $4.0.0 - 1 -$     |          |
|           | WebSAM SVF for PDF 9.1                    | $4.0.0 - 1 -$     |          |
|           | WebSAM SVF for PDF 9.2                    | $4.0.0 - 1 -$     |          |
|           | WebSAM Report Director Enterprise 9.0     | $4.0.0 - 1 -$     |          |
|           | WebSAM Report Director Enterprise 9.1     | $4.0.0 - 1 -$     |          |
|           | WebSAM Report Director Enterprise 9.2     | $4.0.0 - 1$ ~     |          |
|           | WebSAM Universal Connect/X 9.0            | $4.0.0 - 1 -$     |          |
|           | WebSAM Universal Connect/X 9.1            | $4.0.0 - 1 -$     |          |
|           | WebSAM Universal Connect/X 9.2            | $4.0.0 - 1 -$     |          |
| システムモニタ   | バージョン指定無し                                 | $4.0.0 - 1 -$     |          |
| プロセスリソースモ | バージョン指定無し                                 | $4.1.0 - 1 -$     |          |
| ニタ        |                                           |                   |          |

表 4.4 – 前のページからの続き

注釈: x86\_64 環境で監視オプションをご利用される場合、監視対象のアプリケーションも x86\_64 版のアプリケー ションをご利用ください。

#### IBM POWER

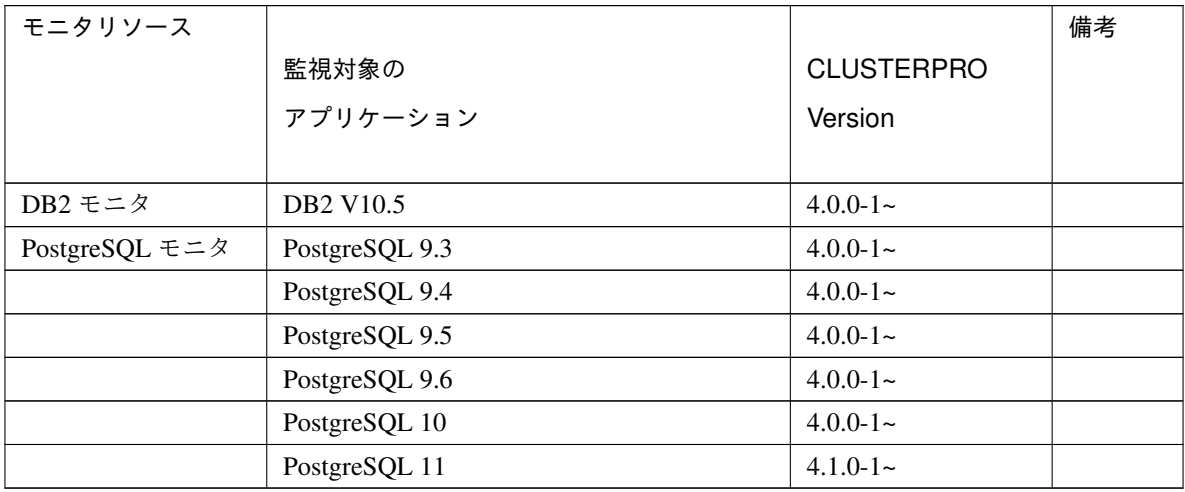

注釈: IBM POWER 環境で監視オプションをご利用される場合、監視対象のアプリケーションも IBM POWER 版 のアプリケーションをご利用ください。

#### **4.2.4** 仮想マシンリソースの動作環境

仮想マシンリソースの動作確認を行った仮想化基盤のバージョン情報を下記に提示します。

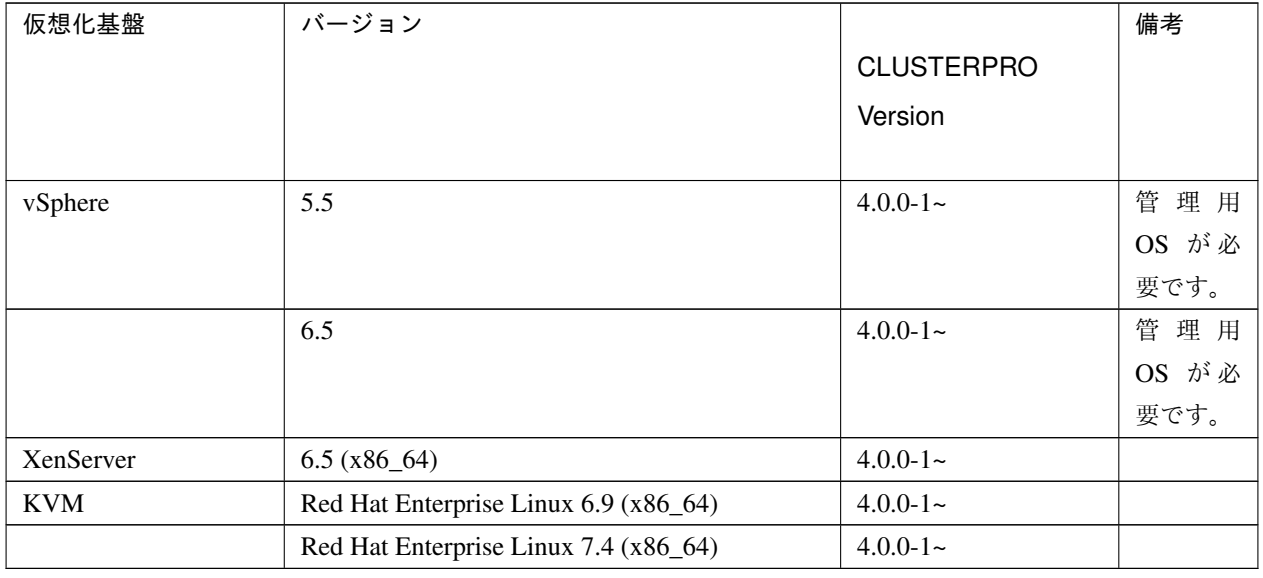

注釈: XenServer ホストで CLUSTERPRO を使用する場合、以下の機能が利用できません。

- カーネルモード LAN ハートビートリソース
- ミラーディスクリソース/ハイブリッドディスクリソース
- ユーザ空間モニタリソース (keepalive/softdog 方式)
- シャットダウン監視 (keepalive/softdog 方式)

#### **4.2.5 JVM** モニタの動作環境

JVM モニタを使用する場合には、Java 実行環境が必要です。また、JBoss Enterprise Application Platform のドメ インモードを監視する場合は、Java(TM) SE Development Kit が必要です。

Java(TM) Runtime Environment Version 7.0 Update 6 (1.7.0\_6) 以降

Java(TM) SE Development Kit Version 7.0 Update 1 (1.7.0\_1) 以降

Java(TM) Runtime Environment Version 8.0 Update 11 (1.8.0\_11) 以降

Java(TM) SE Development Kit Version 8.0 Update 11 (1.8.0\_11) 以降

Java(TM) Runtime Environment Version 9.0 (9.0.1) 以降

Java(TM) SE Development Kit Version 9.0 (9.0.1) 以降

Open JDK

Version 7.0 Update 45 (1.7.0\_45) 以降 Version 8.0 (1.8.0) 以降 Version 9.0 (9.0.1) 以降

JVM モニタ ロードバランサ連携機能の動作確認を行ったロードバランサを下記に提示します。

#### x86\_64

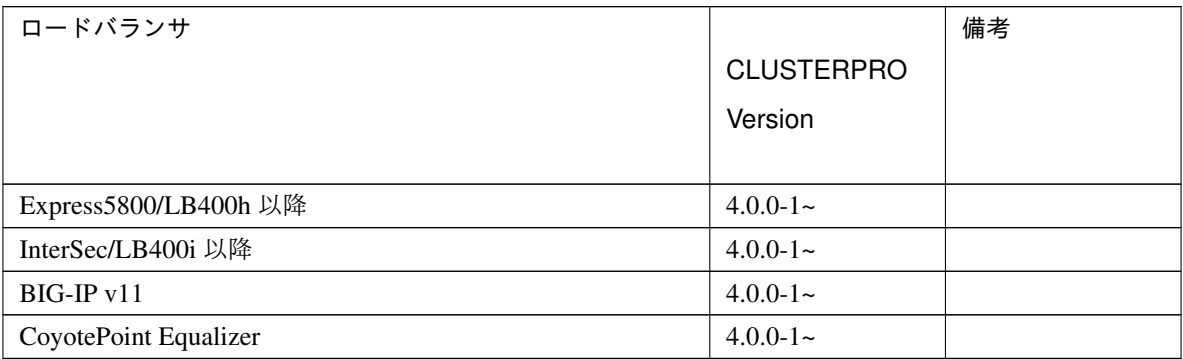

### **4.2.6 AWS Elastic IP** リソース、**AWS** 仮想 **IP** リソース、**AWS Elastic IP** モニタリソース、 **AWS** 仮想 **IP** モニタリソース、**AWS AZ** モニタリソースの動作環境

AWS Elastic IP リソース、AWS 仮想 IP リソース、AWS Elastic IP モニタリソース、AWS 仮想 IP モニタリソー ス、AWS AZ モニタリソースを使用する場合には、以下のソフトウェアが必要です。

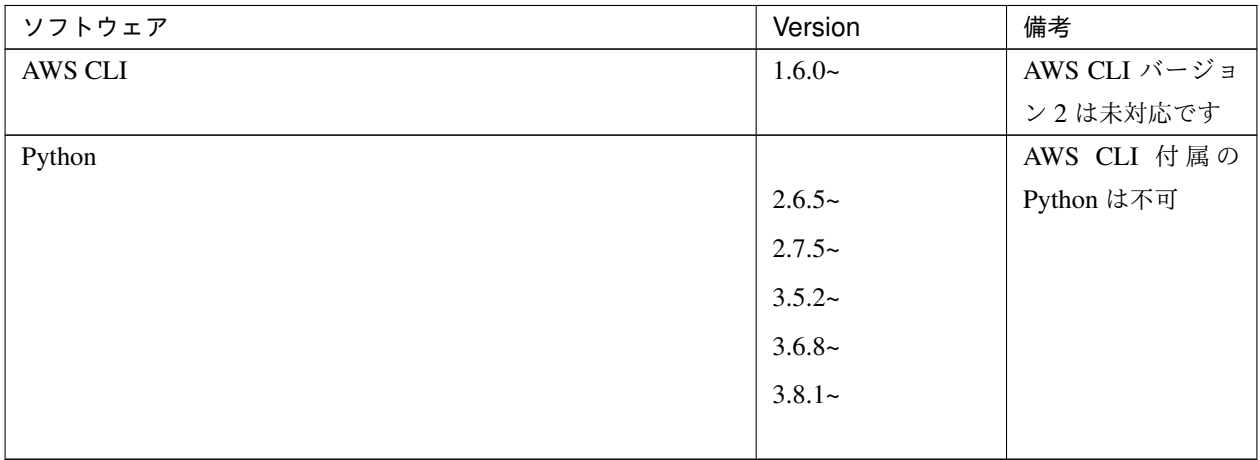

AWS Elastic IP リソース、AWS 仮想 IP リソース、AWS Elastic IP モニタリソース、AWS 仮想 IP モニタリソー ス、AWS AZ モニタリソースの動作確認を行った AWS 上の OS のバージョン情報を下記に提示します。

CLUSTERPRO 独自の kernel モジュールがあるため、CLUSTERPRO Server の動作環境は kernel モジュールの バージョンに依存します。

AWS 上の OS は頻繁にバージョンアップされるため、動作できない場合が発生します。 動作確認済みの kernel バージョンの情報は、「 [動作可能なディストリビューションと](#page-45-1) *kernel* 」を参照してくだ さい。

x86\_64

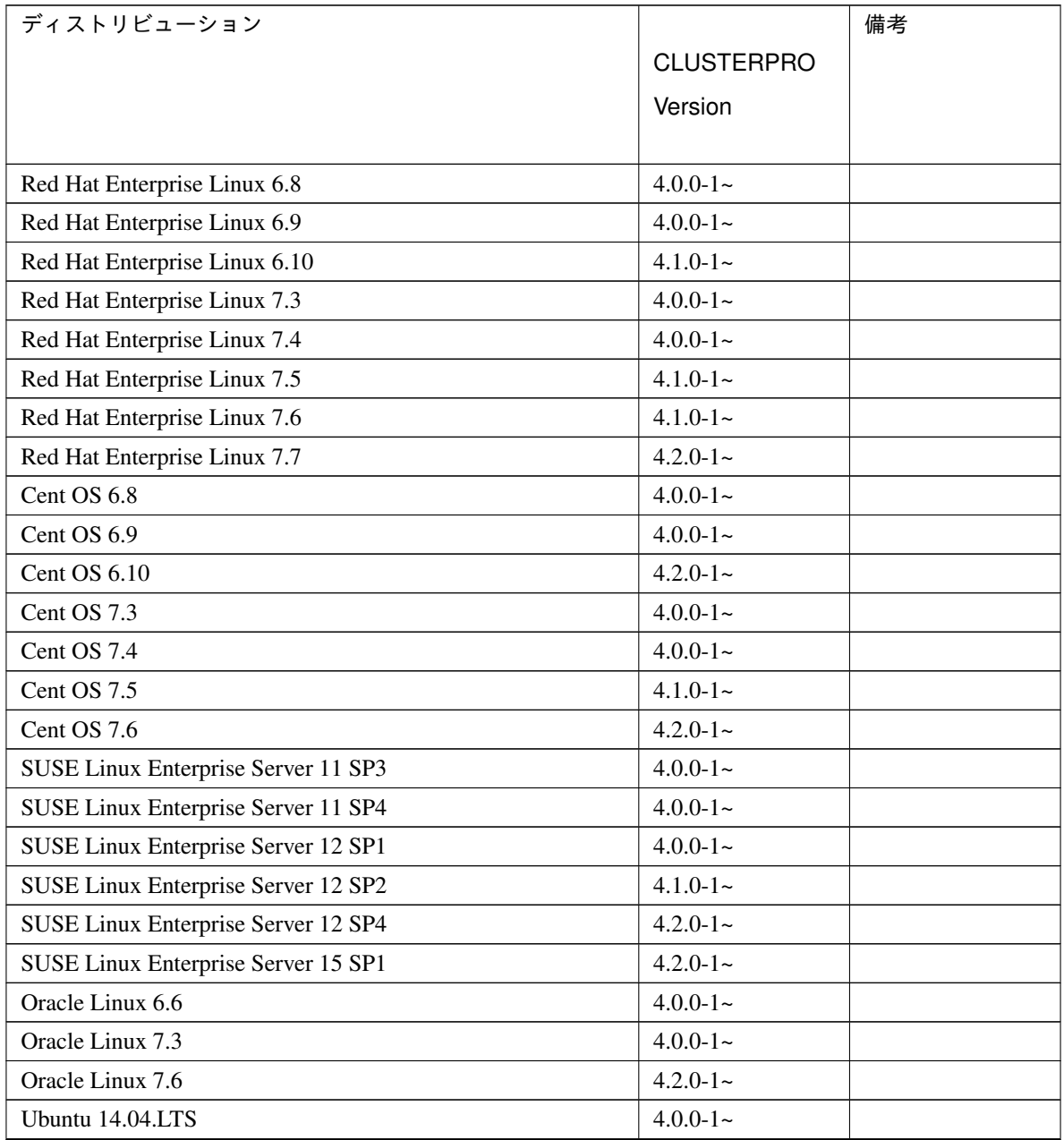

| ディストリビューション               | <b>CLUSTERPRO</b><br>Version | 備考 |
|---------------------------|------------------------------|----|
| Ubuntu $16.04.3$ LTS      | $4.0.0 - 1$ ~                |    |
| <b>Ubuntu 18.04.3 LTS</b> | $4.2.0 - 1$ ~                |    |
| Amazon Linux 2            | $4.1.0 - 1$ ~                |    |

表 4.9 – 前のページからの続き

### **4.2.7 AWS DNS** リソース、**AWS DNS** モニタリソースの動作環境

AWS DNS リソース、AWS DNS モニタリソースを使用する場合には、以下のソフトウェアが必要です。

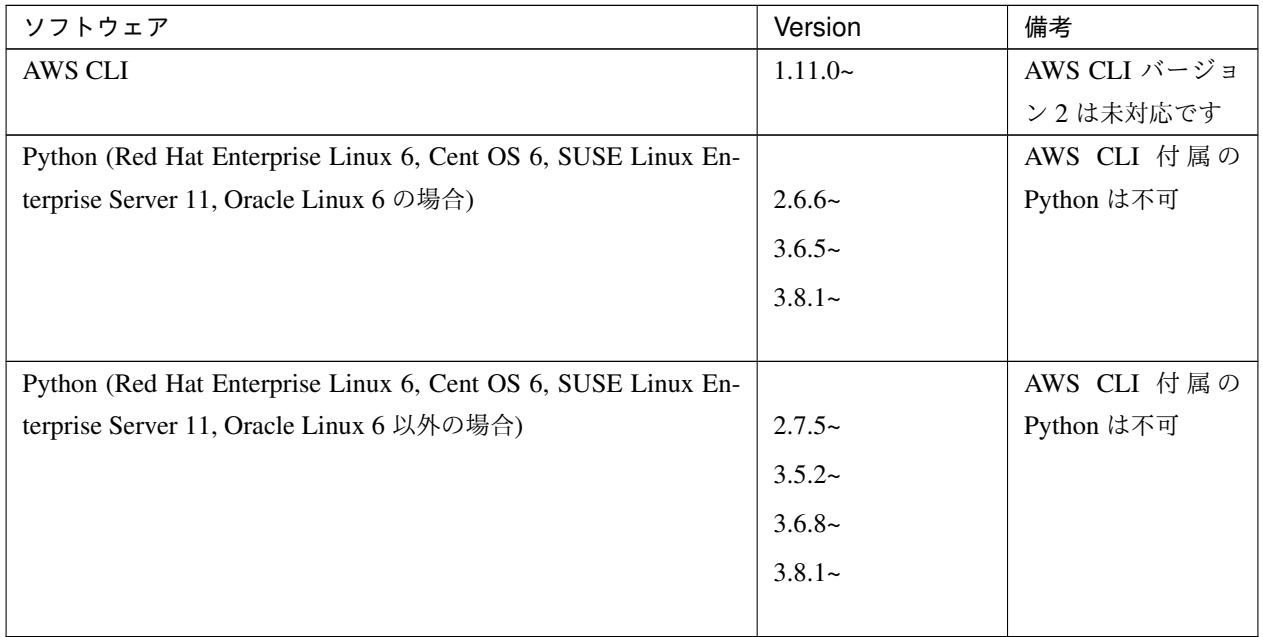

AWS DNS リソース、AWS DNS モニタリソースの動作確認を行った AWS 上の OS のバージョン情報を下記に提 示します。

CLUSTERPRO 独自の kernel モジュールがあるため、CLUSTERPRO Server の動作環境は kernel モジュールの バージョンに依存します。

AWS 上の OS は頻繁にバージョンアップされるため、動作できない場合が発生します。

動作確認済みの kernel バージョンの情報は、「 [動作可能なディストリビューションと](#page-45-1) *kernel* 」を参照してくだ さい。

スタートアップガイド**,** リリース **5**

#### x86\_64

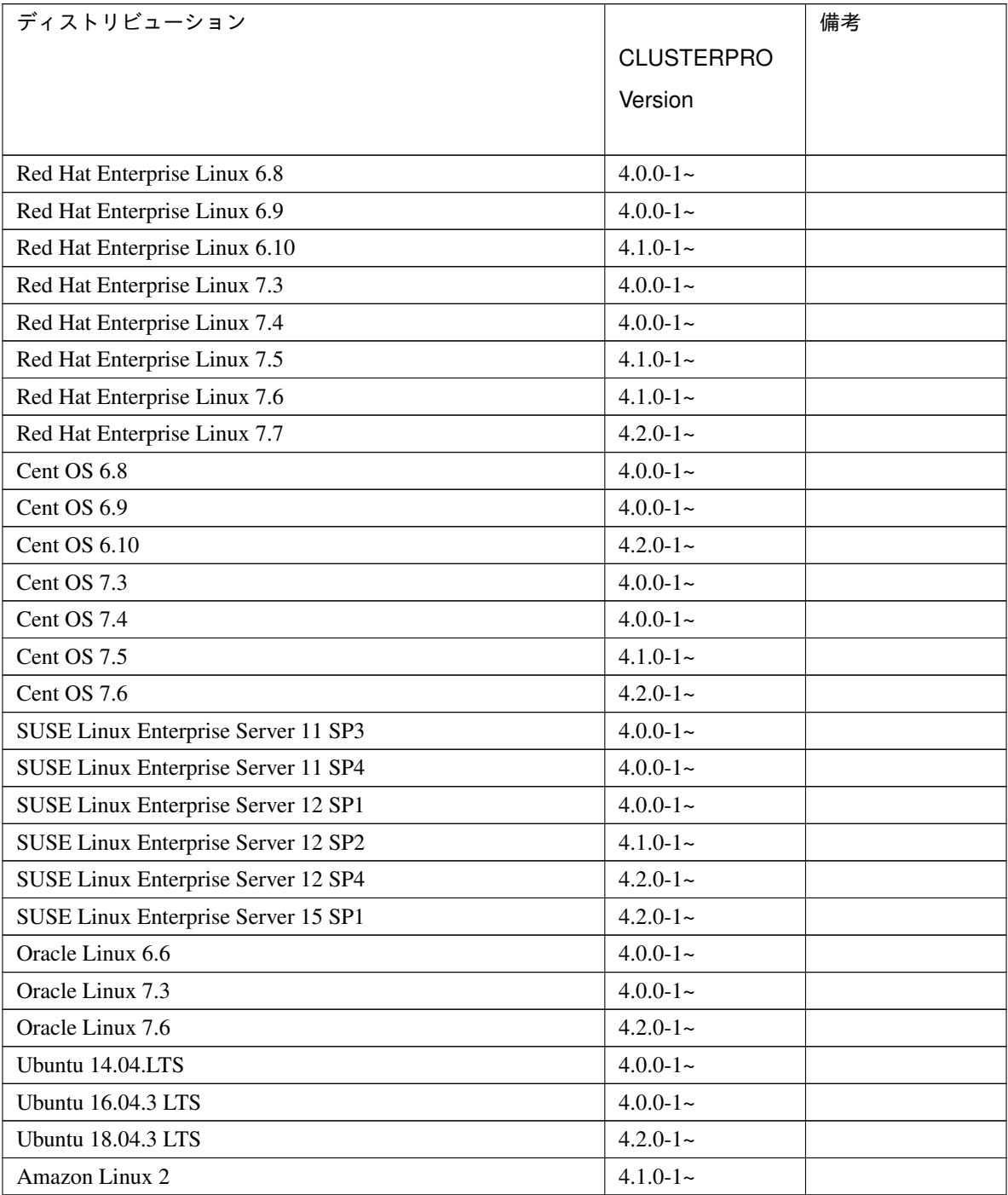

### **4.2.8 Azure** プローブポートリソース、**Azure** プローブポートモニタリソース、**Azure** ロード バランスモニタリソースの動作環境

Azure プローブポートリソース、Azure プローブポートモニタリソース、Azure ロードバランスモニタリソースの 動作確認を行った Microsoft Azure 上の OS のバージョン情報を下記に提示します。

CLUSTERPRO 独自の kernel モジュールがあるため、CLUSTERPRO Server の動作環境は kernel モジュールの バージョンに依存します。

Microsoft Azure 上の OS は頻繁にバージョンアップされるため、動作できない場合が発生します。 動作確認済みの kernel バージョンの情報は、「 [4.2.2.](#page-45-1) [動作可能なディストリビューションと](#page-45-1) *kernel* 」を参照してく ださい。

#### x86\_64

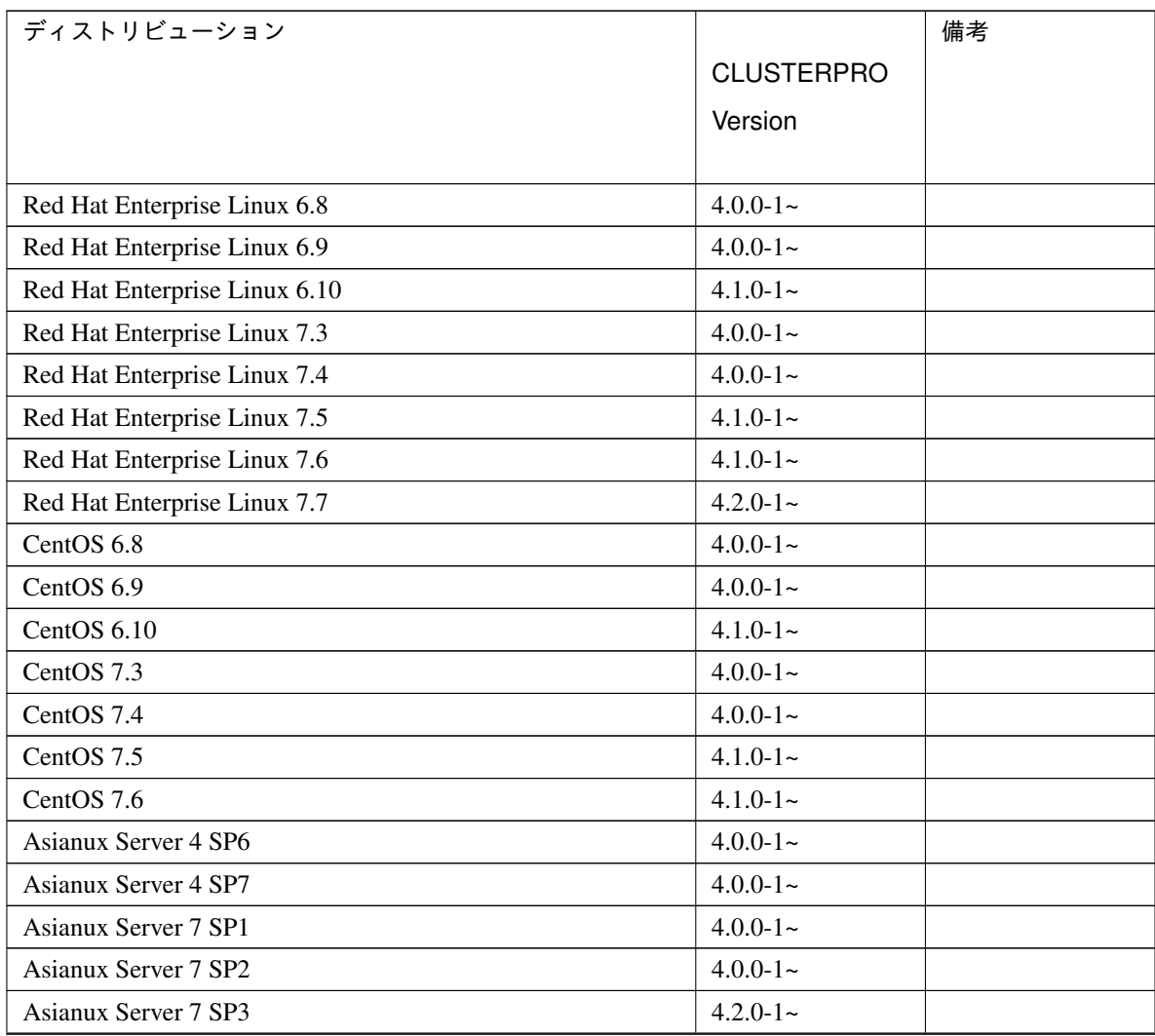

| ディストリビューション                         |                   | 備考 |
|-------------------------------------|-------------------|----|
|                                     | <b>CLUSTERPRO</b> |    |
|                                     | Version           |    |
|                                     |                   |    |
| SUSE Linux Enterprise Server 11 SP3 | $4.0.0 - 1 -$     |    |
| SUSE Linux Enterprise Server 11 SP4 | $4.0.0 - 1 -$     |    |
| SUSE Linux Enterprise Server 12 SP1 | $4.0.0 - 1 -$     |    |
| SUSE Linux Enterprise Server 12 SP2 | $4.1.0 - 1 -$     |    |
| SUSE Linux Enterprise Server 12 SP4 | $4.2.0 - 1 -$     |    |
| SUSE Linux Enterprise Server 15 SP1 | $4.2.0 - 1$ ~     |    |
| Oracle Linux 6.6                    | $4.0.0 - 1 -$     |    |
| Oracle Linux 7.3                    | $4.0.0 - 1 -$     |    |
| Oracle Linux 7.5                    | $4.1.0 - 1 -$     |    |
| Oracle Linux 7.7                    | $4.2.0 - 1 -$     |    |
| Ubuntu 14.04.LTS                    | $4.0.0 - 1 -$     |    |
| <b>Ubuntu 16.04.3 LTS</b>           | $4.0.0 - 1 -$     |    |
| <b>Ubuntu 18.04.3 LTS</b>           | $4.2.0 - 1$ ~     |    |

表 4.12 – 前のページからの続き

Azure プローブポートリソースの動作確認を行った Microsoft Azure 上のデプロイモデルを下記に提示します。 ロードバランサーの追加方法は Microsoft のドキュメント ([https://azure.microsoft.com/ja-jp/documentation/articles/](https://azure.microsoft.com/ja-jp/documentation/articles/load-balancer-arm/) [load-balancer-arm/\)](https://azure.microsoft.com/ja-jp/documentation/articles/load-balancer-arm/) を参照してください。

#### x86\_64

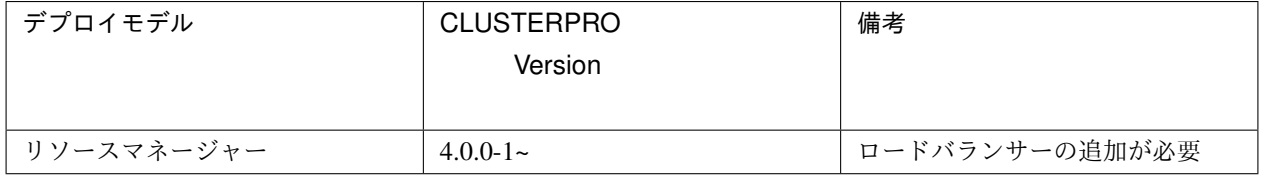

#### **4.2.9 Azure DNS** リソース、**Azure DNS** モニタリソースの動作環境

Azure DNS リソース、Azure DNS モニタリソースを使用する場合には、以下のソフトウェアが必要です。

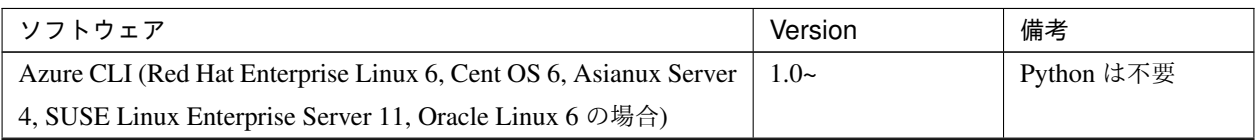

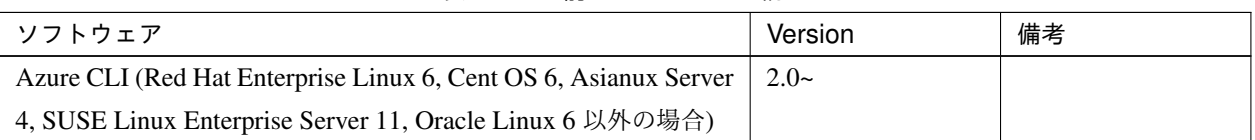

表 4.13 – 前のページからの続き

Azure CLI 1.0 (Azure クラシック CLI) は非推奨となったため、Azure CLI 2.0 の使用を推奨します。詳細は以下を 参照してください。

各 Azure CLI 製品の違い:

<https://docs.microsoft.com/ja-jp/cli/azure/cli-versioning-identifiers?view=azure-cli-latest>

Azure CLI の前提条件、インストール方法は以下を参照してください。

Azure CLI のインストール:

<https://docs.microsoft.com/ja-jp/cli/azure/install-azure-cli?view=azure-cli-latest>

Azure DNS リソース、Azure DNS モニタリソースの動作確認を行った Microsoft Azure 上の OS のバージョン情 報を下記に提示します。

CLUSTERPRO 独自の kernel モジュールがあるため、CLUSTERPRO Server の動作環境は kernel モジュールの バージョンに依存します。

Microsoft Azure 上の OS は頻繁にバージョンアップされるため、動作できない場合が発生します。

動作確認済みの kernel バージョンの情報は、「 [動作可能なディストリビューションと](#page-45-1) *kernel* 」を参照してくだ さい。

#### x86\_64

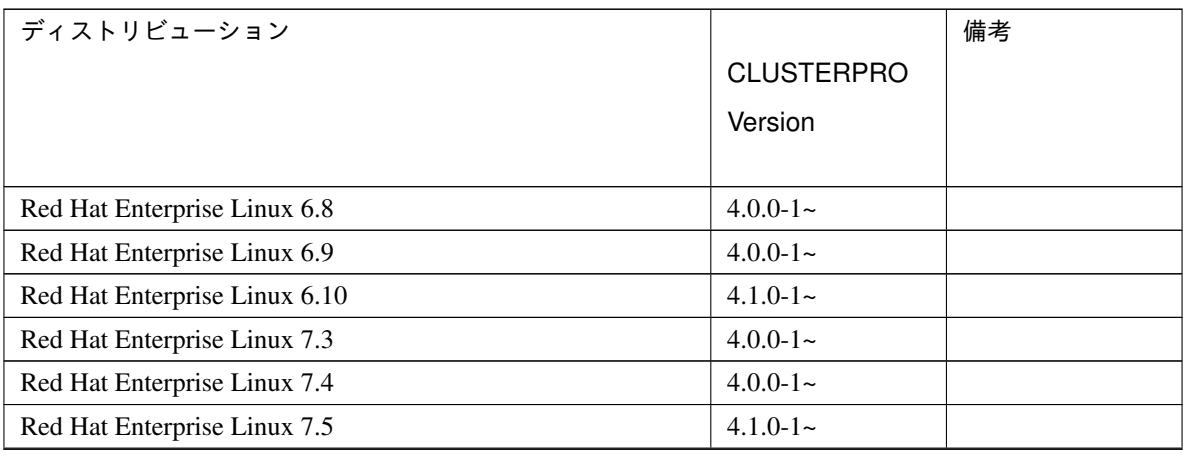

スタートアップガイド**,** リリース **5**

| ディストリビューション                         |                   | 備考 |
|-------------------------------------|-------------------|----|
|                                     | <b>CLUSTERPRO</b> |    |
|                                     | Version           |    |
|                                     |                   |    |
| Red Hat Enterprise Linux 7.6        | $4.1.0 - 1 -$     |    |
| Red Hat Enterprise Linux 7.7        | $4.2.0 - 1 -$     |    |
| CentOS 6.8                          | $4.0.0 - 1 -$     |    |
| CentOS 6.9                          | $4.0.0 - 1 -$     |    |
| CentOS 6.10                         | $4.1.0 - 1 -$     |    |
| CentOS 7.3                          | $4.0.0 - 1 -$     |    |
| CentOS 7.4                          | $4.0.0 - 1 -$     |    |
| CentOS 7.5                          | $4.1.0 - 1 -$     |    |
| CentOS 7.6                          | $4.1.0 - 1 -$     |    |
| <b>Asianux Server 4 SP6</b>         | $4.0.0 - 1$ ~     |    |
| <b>Asianux Server 4 SP7</b>         | $4.0.0 - 1 -$     |    |
| Asianux Server 7 SP1                | $4.0.0 - 1 -$     |    |
| <b>Asianux Server 7 SP2</b>         | $4.0.0 - 1 -$     |    |
| Asianux Server 7 SP3                | $4.2.0 - 1 -$     |    |
| SUSE Linux Enterprise Server 11 SP3 | $4.0.0 - 1 -$     |    |
| SUSE Linux Enterprise Server 11 SP4 | $4.0.0 - 1 -$     |    |
| SUSE Linux Enterprise Server 12 SP1 | $4.0.0 - 1 -$     |    |
| SUSE Linux Enterprise Server 12 SP2 | $4.1.0 - 1$ ~     |    |
| SUSE Linux Enterprise Server 12 SP4 | $4.2.0 - 1 -$     |    |
| SUSE Linux Enterprise Server 15 SP1 | $4.2.0 - 1 -$     |    |
| Oracle Linux 6.6                    | $4.0.0 - 1 -$     |    |
| Oracle Linux 7.3                    | $4.0.0 - 1 -$     |    |
| Oracle Linux 7.5                    | $4.1.0 - 1 -$     |    |
| Oracle Linux 7.7                    | $4.2.0 - 1 -$     |    |
| Ubuntu 14.04.LTS                    | $4.0.0 - 1 -$     |    |
| <b>Ubuntu 16.04.3 LTS</b>           | $4.0.0 - 1 -$     |    |
| <b>Ubuntu 18.04.3 LTS</b>           | $4.2.0 - 1 -$     |    |

表 4.14 – 前のページからの続き

Azure DNS リソース、Azure DNS モニタリソースの動作確認を行った Microsoft Azure 上のデプロイモデルを下 記に提示します。

Azure DNS の設定方法は、『CLUSTERPRO X Microsoft Azure 向け HA クラスタ 構築ガイド』を参照してくだ さい。

x86\_64

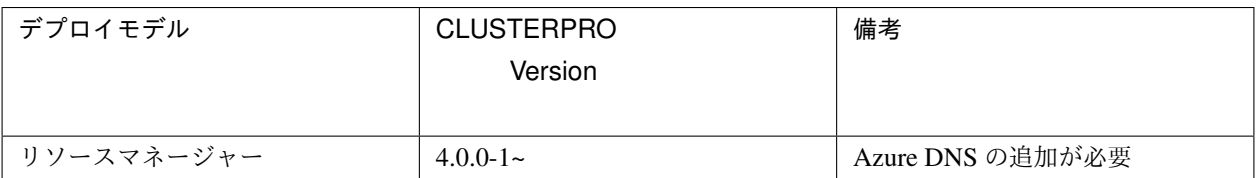

### **4.2.10 Google Cloud** 仮想 **IP** リソース、**Google Cloud** 仮想 **IP** モニタリソース、**Google Cloud** ロードバランスモニタリソースの動作環境

Google Cloud 仮想 IP リソース、Google Cloud 仮想 IP モニタリソース、Google Cloud ロードバランスモニタリ ソースの動作確認を行った Google Cloud Platform 上の OS のバージョン情報を下記に提示します。

CLUSTERPRO 独自の kernel モジュールがあるため、CLUSTERPRO Server の動作環境は kernel モジュールの バージョンに依存します。

Google Cloud Platform 上の OS は頻繁にバージョンアップされるため、動作できない場合が発生します。

動作確認済みの kernel バージョンの情報は、「 [4.2.2.](#page-45-1) [動作可能なディストリビューションと](#page-45-1) *kernel* 」を参照してく ださい。

#### x86\_64

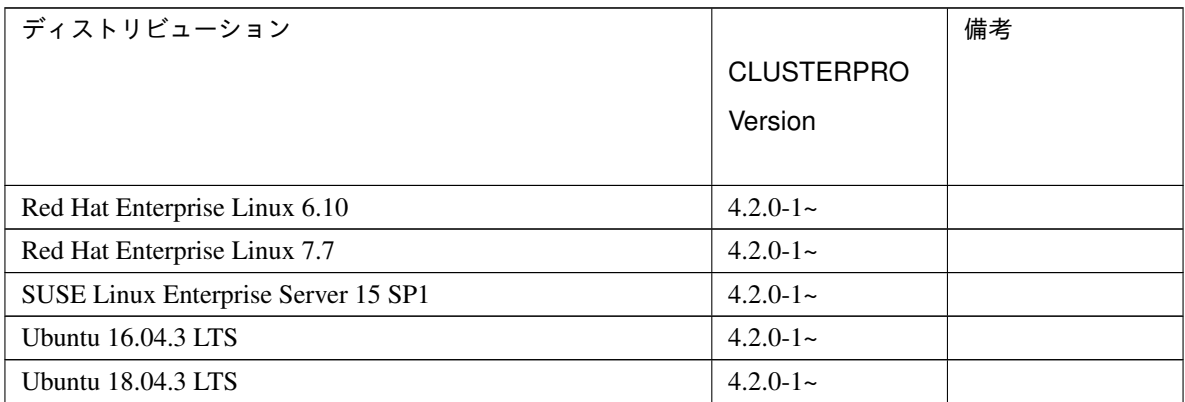

### **4.2.11 Oracle Cloud** 仮想 **IP** リソース、**Oracle Cloud** 仮想 **IP** モニタリソース、**Oracle Cloud** ロードバランスモニタリソースの動作環境

Oracle Cloud 仮想 IP リソース、Oracle Cloud 仮想 IP モニタリソース、Oracle Cloud ロードバランスモニタリソー スの動作確認を行った Oracle Cloud Infrastructure 上の OS のバージョン情報を下記に提示します。

CLUSTERPRO 独自の kernel モジュールがあるため、CLUSTERPRO Server の動作環境は kernel モジュールの バージョンに依存します。

Oracle Cloud Infrastructure 上の OS は頻繁にバージョンアップされるため、動作できない場合が発生します。 動作確認済みの kernel バージョンの情報は、「 [4.2.2.](#page-45-1) [動作可能なディストリビューションと](#page-45-1) *kernel* 」を参照してく ださい。

#### x86\_64

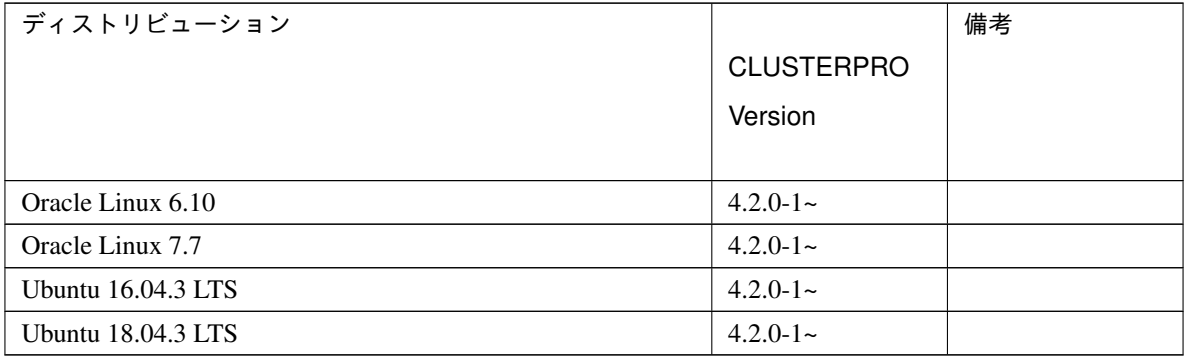

#### **4.2.12 SAP** 連携コネクタの動作環境

SAP 連携コネクタの動作確認を行った OS および SAP NetWeaver(以降、SAP NW) のバージョン情報を下記に 提示します。

x86\_64

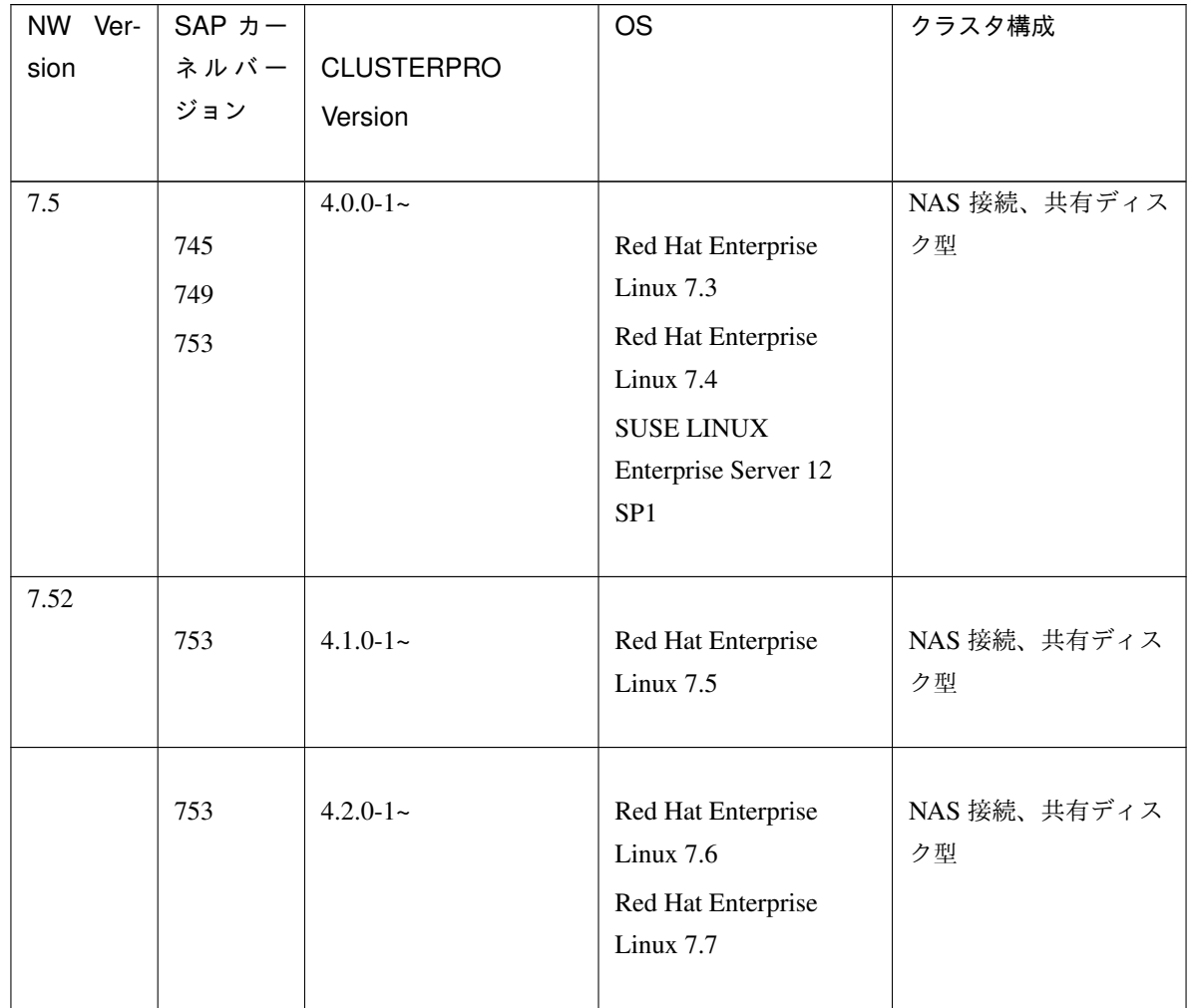

#### IBM POWER

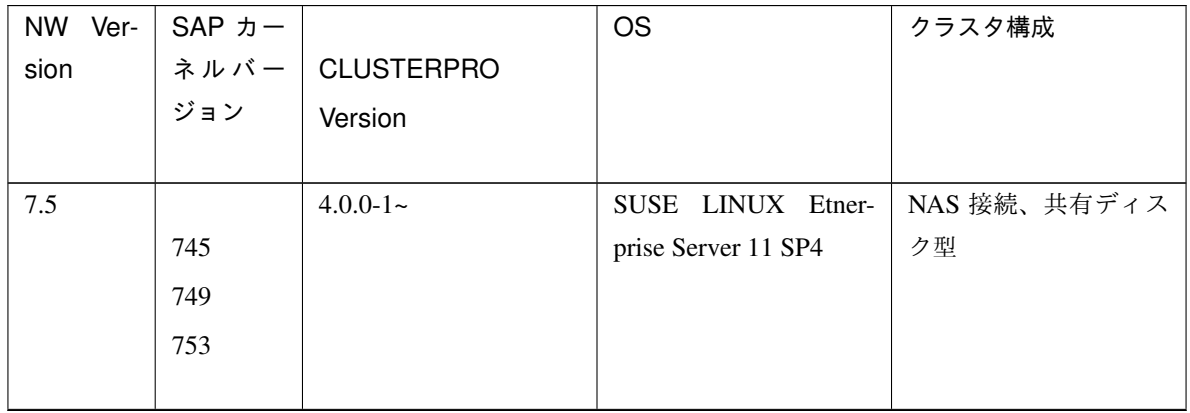

| Ver-<br>NW | SAP カー |                   | OS                  | クラスタ構成       |
|------------|--------|-------------------|---------------------|--------------|
| sion       | ネルバー   | <b>CLUSTERPRO</b> |                     |              |
|            | ジョン    | Version           |                     |              |
|            |        |                   |                     |              |
| 7.52       | 753    | $4.1.0 - 1$ ~     | SUSE LINUX Etner-   | NAS 接続、共有ディス |
|            |        |                   | prise Server 11 SP4 | ク型           |

表 4.18 – 前のページからの続き

以下の注意事項があります。

- LAN ハートビートを使用する場合、LAN ハートビートリソースを使用してください。カーネルモード LAN ハートビートリソースは使用しないでください。
- ユーザ空間モニタリソースを使用する場合、[監視方法] は softdog を指定してください。
- シャットダウン監視を使用する場合、[監視方法] は softdog を指定してください。
- ミラーディスク型クラスターには対応しておりません。

SAP NW のハードウェア要件およびソフトウェア要件は、SAP NW のドキュメントを参照してください。

### **4.2.13** 必要メモリ容量とディスクサイズ

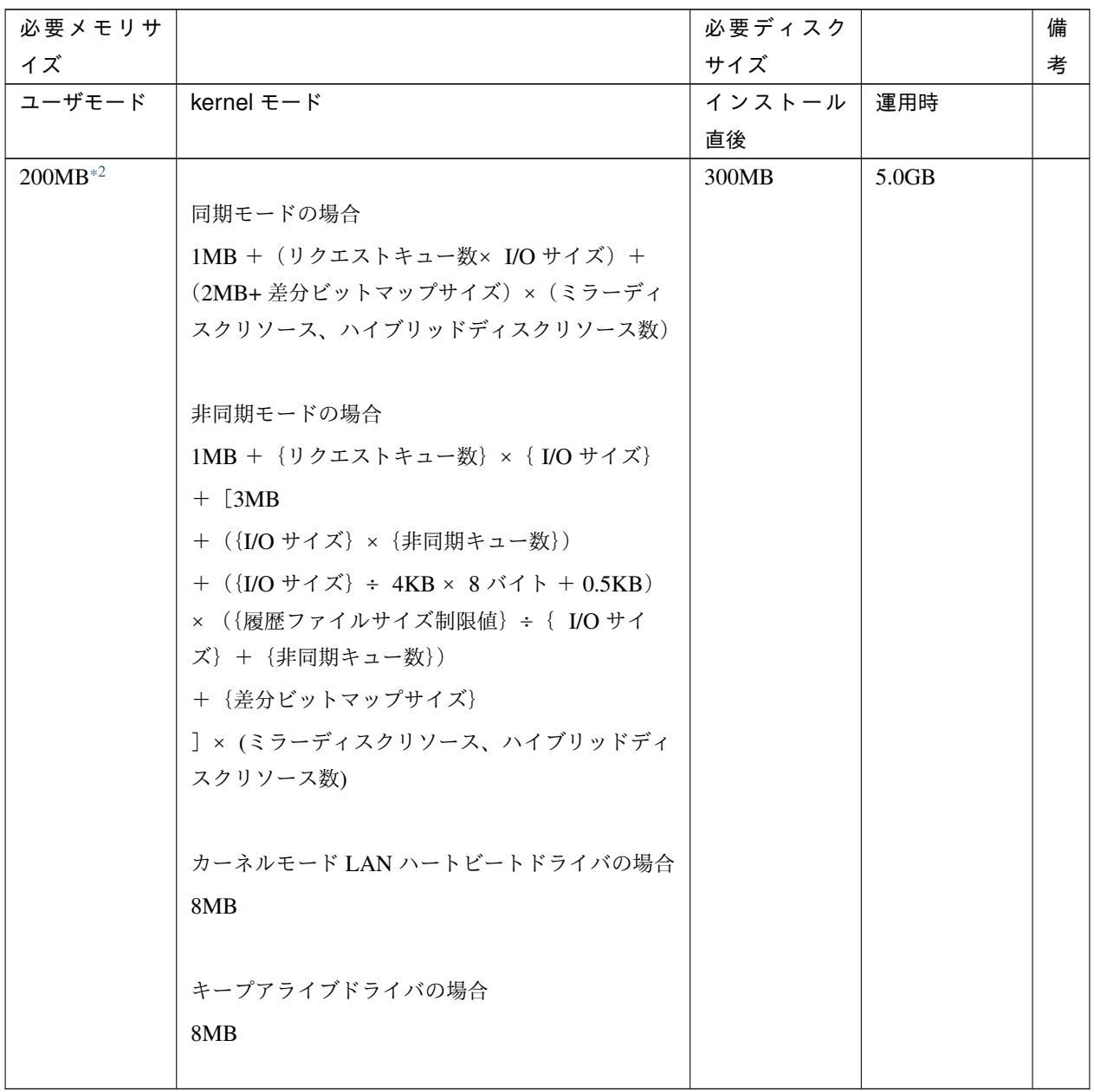

<span id="page-64-0"></span><sup>\*2</sup> オプション類を除く。

スタートアップガイド**,** リリース **5**

注釈: I/O サイズの目安は、以下の様になります。

- Ubuntu16 の場合、1MB
- Ubuntu14、RHEL7 の場合、124KB
- RHEL6 の場合、4KB

リクエストキュー数、非同期キュー数の設定値については『リファレンスガイド』の「グループリソースの詳細」 の「ミラーディスクリソースを理解する」を参照してください。

ディスクハートビートリソースが使用するパーティションに必要なサイズは「[共有ディスクについて](#page-118-0)」を参照して ください。

クラスタパーティションに必要なサイズは「[ミラー用のディスクについて](#page-118-1)」、「[ハイブリッドディスクリソース用の](#page-119-0) [ディスクについて](#page-119-0)」を参照してください。

### <span id="page-65-0"></span>**4.3 Cluster WebUI** の動作環境

**4.3.1** 動作確認済 **OS**、ブラウザ

現在の対応状況は下記の通りです。

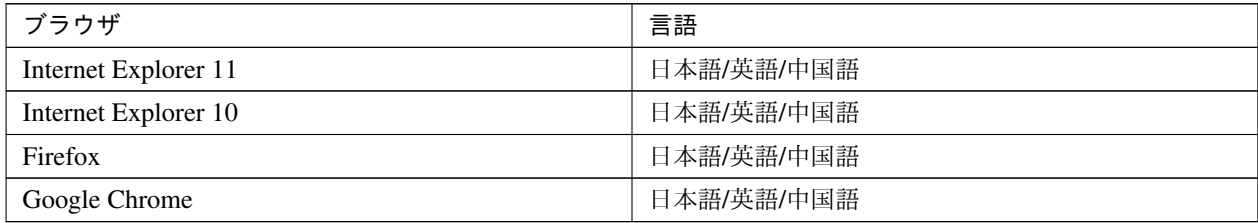

注釈: IP アドレスで接続する場合、事前に該当の IP アドレスを [ローカル イントラネット] の [サイト] に登録す る必要があります。

注釈: Internet Explorer 11 にて Cluster WebUI に接続すると、Internet Explorer が停止することがあります。本 事象回避のために、Internet Explorer のアップデート (KB4052978 以降) を適用してください。なお、Windows 8.1/Windows Server 2012R2 に KB4052978 以降を適用するためには、事前に KB2919355 の適用が必要となりま す。詳細は Microsoft より展開されている情報をご確認ください。

注釈: タブレットやスマートフォンなどのモバイルデバイスには対応していません。

**4.3.2** 必要メモリ容量**/**ディスク容量

- 必要メモリ容量 500MB 以上
- 必要ディスク容量 200MB 以上

## <span id="page-68-0"></span>第 5 章

# 最新バージョン情報

本章では、CLUSTERPRO の最新情報について説明します。新しいリリースで強化された点、改善された点などを ご紹介します。

- [5.1.](#page-68-1) *CLUSTERPRO* [とマニュアルの対応一覧](#page-68-1)
- [5.2.](#page-69-0) [機能強化](#page-69-0)
- [5.3.](#page-74-0) [修正情報](#page-74-0)

### <span id="page-68-1"></span>**5.1 CLUSTERPRO** とマニュアルの対応一覧

本書では下記のバージョンの CLUSTERPRO を前提に説明してあります。CLUSTERPRO のバージョンとマニュ アルの版数に注意してください。

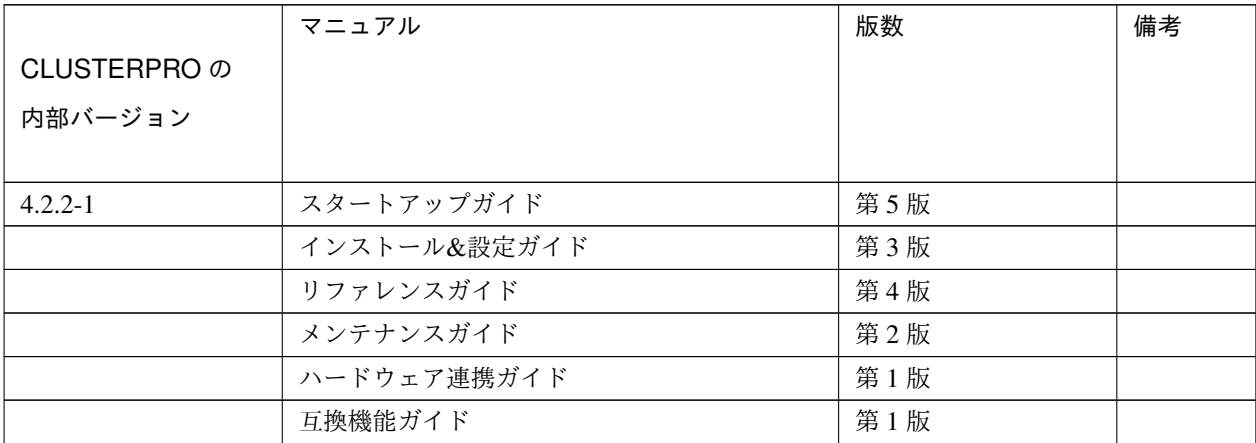

### <span id="page-69-0"></span>**5.2** 機能強化

各バージョンにおいて以下の機能強化を実施しています。

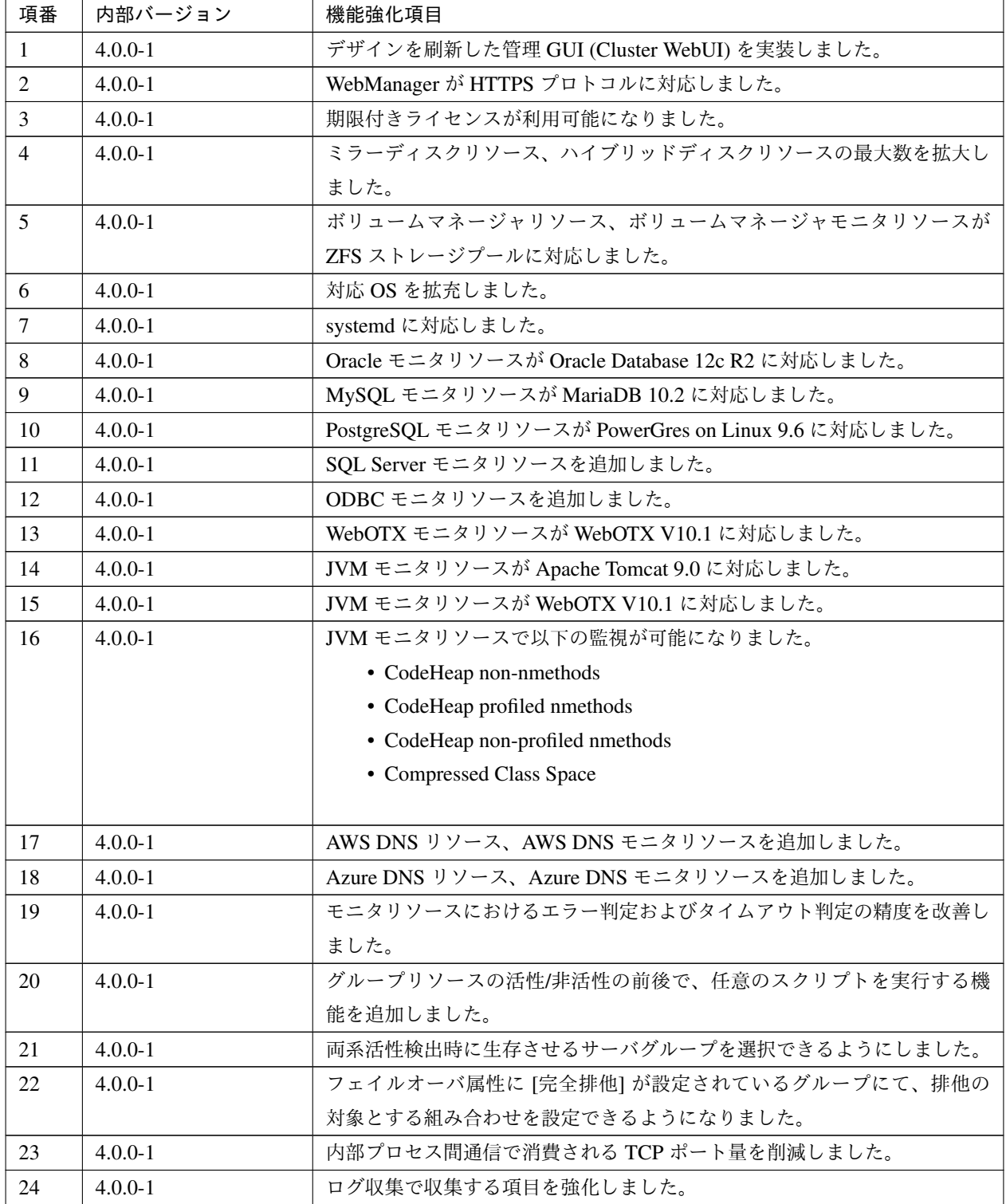

| 項番 | 内部バージョン     | 機能強化項目                                             |
|----|-------------|----------------------------------------------------|
| 25 | $4.0.0 - 1$ | ミラーディスクリソース、ハイブリッドディスクリソースの差分ビットマッ                 |
|    |             | プサイズを設定できるようになりました。                                |
| 26 | $4.0.1 - 1$ | 新しくリリースされた kernel に対応しました。                         |
| 27 | $4.0.1 - 1$ | WebManager において、設定不備により HTTPS を使用できない場合に、          |
|    |             | syslog およびアラートログヘメッセージを出力するようにしました。                |
| 28 | $4.1.0 - 1$ | 新しくリリースされた kernel に対応しました。                         |
| 29 | $4.1.0 - 1$ | Red Hat Enterprise Linux 7.6 に対応しました。              |
| 30 | $4.1.0 - 1$ | SUSE Linux Enterprise Server 12 SP2 に対応しました。       |
| 31 | $4.1.0 - 1$ | Amazon Linux 2 に対応しました。                            |
| 32 | $4.1.0 - 1$ | Oracle Linux 7.5 に対応しました。                          |
| 33 | $4.1.0 - 1$ | Oracle モニタリソースが Oracle Database 18c に対応しました。       |
| 34 | $4.1.0 - 1$ | Oracle モニタリソースが Oracle Database 19c に対応しました。       |
| 35 | $4.1.0 - 1$ | PostgreSQL モニタリソースが PostgreSQL11 に対応しました。          |
| 36 | $4.1.0 - 1$ | PostgreSQL モニタリソースが PowerGres V11 に対応しました。         |
| 37 | $4.1.0 - 1$ | MySQL モニタリソースが MySQL8.0 に対応しました。                   |
| 38 | $4.1.0 - 1$ | MySQL モニタリソースが MariaDB10.3 に対応しました。                |
| 39 | $4.1.0 - 1$ | 以下のリソース / モニタリソースが Python3 に対応しました。                |
|    |             | • AWS Elastic IP リソース                              |
|    |             | • AWS 仮想 IP リソース                                   |
|    |             | • AWS DNS リソース                                     |
|    |             | • AWS Elastic IP モニタリソース                           |
|    |             | • AWS 仮想 IP モニタリソース                                |
|    |             | • AWS AZ モニタリソース                                   |
|    |             | • AWS DNS モニタリソース                                  |
|    |             |                                                    |
| 40 | $4.1.0 - 1$ | SAP NetWeaver 用 SAP 連携コネクタが以下の OS に対応しました。         |
|    |             | • Red Hat Enterprise Linux 7.5                     |
|    |             |                                                    |
| 41 | $4.1.0 - 1$ | SAP NetWeaver 用 SAP 連携コネクタが以下の SAP NetWeaver に対応しま |
|    |             | した。                                                |
|    |             | • SAP NetWeaver Application Server for ABAP 7.52   |
|    |             |                                                    |
| 42 | $4.1.0 - 1$ | SAP NetWeaver 用 SAP 連携コネクタ / サンプルスクリプトが以下に対応し      |
|    |             | ました。                                               |
|    |             | • メンテナンスモード                                        |
|    |             | • Standalone Enqueue Server 2                      |
|    |             |                                                    |

表 5.2 – 前のページからの続き

スタートアップガイド**,** リリース **5**

| 項番 | 内部バージョン     | 機能強化項目                                  |
|----|-------------|-----------------------------------------|
| 43 | $4.1.0 - 1$ | Samba モニタリソースが以下に対応しました。                |
|    |             | • NTLMv2 認証                             |
|    |             | • SMB2/SMB3 プロトコル                       |
|    |             |                                         |
| 44 | $4.1.0 - 1$ | Cluster WebUI でクラスタの構築、構成変更が可能になりました。   |
| 45 | $4.1.0 - 1$ | ミラーディスクリソース / ハイブリッドディスクリソースが RAW パーティ  |
|    |             | ションに対応しました                              |
| 46 | $4.1.0 - 1$ | ミラーの設定項目に「ミラー復帰 I/O サイズ」を追加し、ミラー復帰性能    |
|    |             | をチューニング可能になりました。                        |
| 47 | $4.1.0 - 1$ | ハイブリッドディスクリソース (非同期モード)のサーバグループ内のフェ     |
|    |             | イルオーバ処理時間を改善しました。                       |
| 48 | $4.1.0 - 1$ | ハイブリッドディスクリソースのミラー復帰中にサーバグループ内のフェイ      |
|    |             | ルオーバが可能になりました。                          |
| 49 | $4.1.0 - 1$ | ミラー非同期モードの未送信データのバッファリング機構を改善しました。      |
| 50 | $4.1.0 - 1$ | DB2 用 DB 静止点コマンドを追加しました。                |
| 51 | $4.1.0 - 1$ | PostgreSQL 用 DB 静止点コマンドを追加しました。         |
| 52 | $4.1.0 - 1$ | Sybase 用 DB 静止点コマンドを追加しました。             |
| 53 | $4.1.0 - 1$ | SQL Server 用 DB 静止点コマンドを追加しました。         |
| 54 | $4.1.0 - 1$ | MySQL 用 DB 静止点コマンドが MariaDB に対応しました。    |
| 55 | $4.1.0 - 1$ | Witness ハートビートリソースを追加しました。              |
| 56 | $4.1.0 - 1$ | HTTP ネットワークパーティション解決リソースを追加しました。        |
| 57 | $4.1.0 - 1$ | クラスタ構成の変更時、業務を停止せずに変更を反映可能な設定項目を拡充      |
|    |             | しました。                                   |
| 58 | $4.1.0 - 1$ | フェイルオーバグループの起動時に、フローティング IP アドレスの重複     |
|    |             | チェックを行う機能を追加しました。                       |
| 59 | $4.1.0 - 1$ | 遠隔クラスタ構成で、サーバグループ間のハートビートタイムアウトを検出      |
|    |             | しても、設定された時間だけ自動フェイルオーバを猶予する機能を追加しま      |
|    |             | した。                                     |
| 60 | $4.1.0 - 1$ | EXEC リソースの開始 / 終了スクリプトで使用できる環境変数を拡充しまし  |
|    |             | た。                                      |
| 61 | $4.1.0 - 1$ | 強制停止スクリプトの実行結果を判定し、フェイルオーバを抑制する機能を      |
|    |             | 追加しました。                                 |
| 62 | $4.1.0 - 1$ | 強制停止機能および筐体 ID 連携機能で実行する IPMI コマンドラインを編 |
|    |             | 集できるようにしました。                            |
| 63 | $4.1.0 - 1$ | プロセスリソースモニタリソースを追加し、システムモニタリソースのプロ      |
|    |             | セスリソース監視機能を集約しました。                      |
| 64 | $4.1.0 - 1$ | ミラー統計情報に新たな統計値を追加しました。                  |

表 5.2 – 前のページからの続き
| 項番 | 内部バージョン     | 機能強化項目                                              |
|----|-------------|-----------------------------------------------------|
| 65 | $4.1.0 - 1$ | システムリソース統計情報採取機能を追加しました。                            |
| 66 | $4.1.0 - 1$ | フェイルオーバグループ、グループリソース、モニタリソースの稼働状況を                  |
|    |             | クラスタ統計情報として保存する機能を追加しました。                           |
| 67 | $4.1.0 - 1$ | ログ収集のパターンに、ミラー統計情報とクラスタ統計情報を追加しまし                   |
|    |             | た。                                                  |
| 68 | $4.1.0 - 1$ | カスタムモニタリソースに、非同期スクリプトの監視開始を待ち合わせる機                  |
|    |             | 能を追加しました。                                           |
| 69 | $4.1.0 - 1$ | クラスタ停止の実行時、グループリソースの停止前にカスタムモニタリソー                  |
|    |             | スの停止完了を待ち合わせる設定を追加しました。                             |
| 70 | $4.1.0 - 1$ | clpmonctrl コマンドに処理を要求する先のサーバを指定するためのオプショ            |
|    |             | ンを追加しました。                                           |
| 71 | $4.1.0 - 1$ | WebManager サーバに対する HTTPS 接続において、SSL および TLS 1.0 を   |
|    |             | 無効化しました。                                            |
| 72 | $4.1.0 - 1$ | 共有ディスクデバイスが使用可能となるまでクラスタの起動を待ち合わせる                  |
|    |             | 機能を追加しました。                                          |
| 73 | $4.1.0 - 1$ | NX7700xシリーズ連携機能の障害検出時の回復動作処理を改善しました。                |
| 74 | $4.1.0 - 1$ | シャットダウン監視の既定値を「常に実行する」から「グループ非活性処                   |
|    |             | 理に失敗した場合のみ実行する」に変更しました。                             |
| 75 | $4.1.1 - 1$ | Asianux Server 7 SP3 に対応しました。                       |
| 76 | $4.1.1 - 1$ | Cluster WebUI の表示および操作を改善しました。                      |
| 77 | $4.1.2 - 1$ | 新しくリリースされた kernel に対応しました。                          |
| 78 | $4.1.2 - 1$ | Cluster WebUI および HTTP モニタリソースが OpenSSL 1.1.1 に対応しま |
|    |             | した。                                                 |
| 79 | $4.2.0 - 1$ | クラスタの操作および状態取得が可能な RESTful API を追加しました。             |
| 80 | $4.2.0 - 1$ | Cluster WebUI やコマンドにおけるクラスタ情報の取得処理を改善しまし            |
|    |             | た。                                                  |
| 81 | $4.2.0 - 1$ | クラスタ構成情報チェック機能を追加しました。                              |
| 82 | $4.2.0 - 1$ | 異常検出時の動作として OS パニックを実行する際に、待機系サーバへ記録                |
|    |             | メッセージの内容を強化しました。                                    |
| 83 | $4.2.0 - 1$ | グループの自動起動やグループリソース活性・非活性異常時の復旧動作を無                  |
|    |             | 効化する機能を追加しました。                                      |
| 84 | $4.2.0 - 1$ | ライセンス管理コマンドにて、クラスタノード削除時における期限付きライ                  |
|    |             | センスの再構成が可能となりました。                                   |
| 85 | $4.2.0 - 1$ | OS のユーザアカウントにより、Cluster WebUI にログインできるようにな          |
|    |             | りました。                                               |
| 86 | $4.2.0 - 1$ | EXEC リソースにおいて、現用系サーバでの開始·終了スクリプトの実行と                |
|    |             | 連動して、待機系サーバでもスクリプトを実行できるようになりました。                   |

表 5.2 – 前のページからの続き

スタートアップガイド**,** リリース **5**

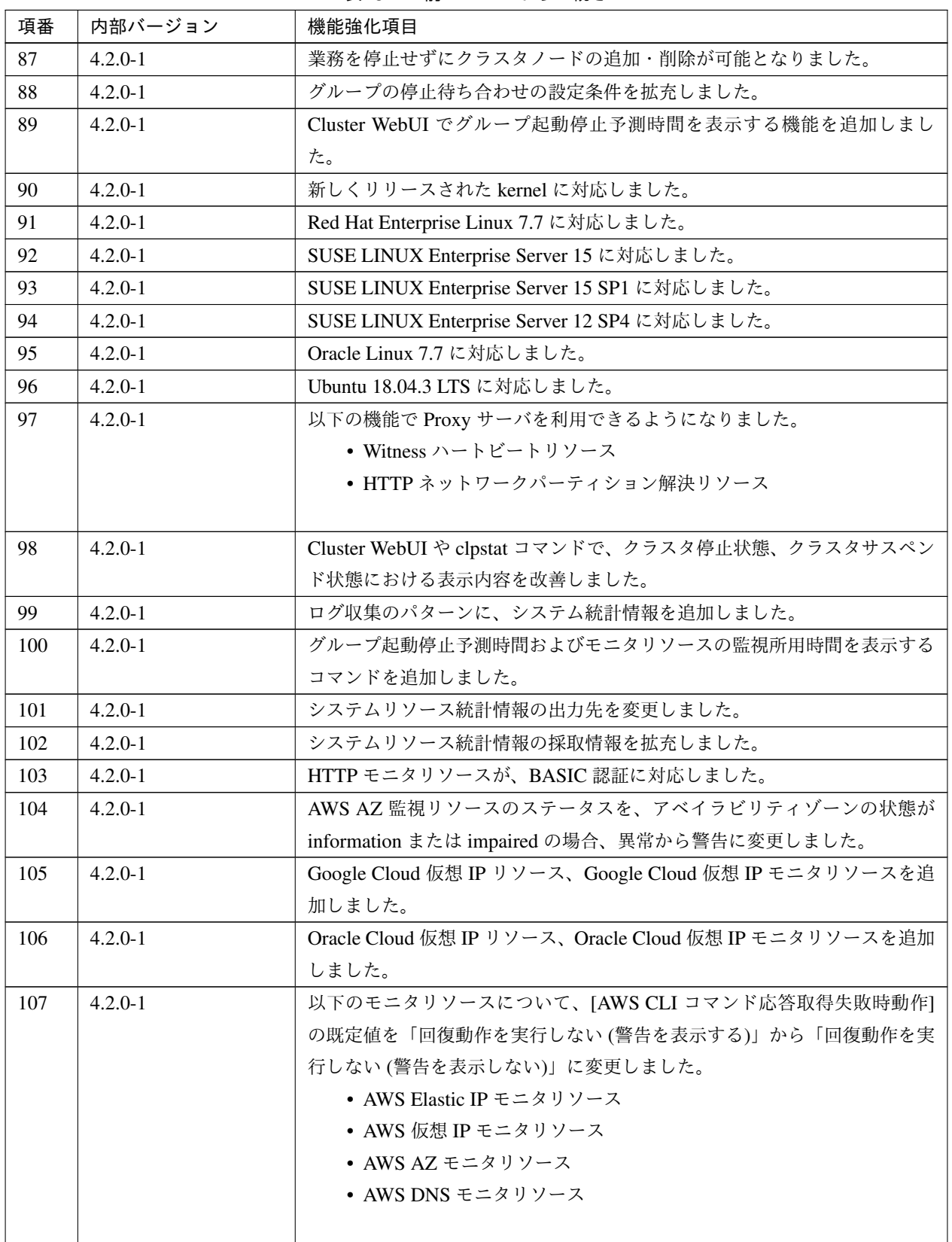

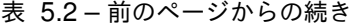

| 項番  | 内部バージョン     | 機能強化項目                                       |
|-----|-------------|----------------------------------------------|
| 108 | $4.2.0 - 1$ | DB2 モニタリソースが DB2 v11.5 に対応しました。              |
| 109 | $4.2.0 - 1$ | MySQL モニタリソースが MariaDB 10.4 に対応しました。         |
| 110 | $4.2.0 - 1$ | SQL Server モニタリソースが SQL Server 2019 に対応しました。 |
| 111 | $4.2.0 - 1$ | ミラーディスクリソースのデータパーティションサイズを無停止で拡張する           |
|     |             | 機能を追加しました。                                   |
| 112 | $4.2.0 - 1$ | ディスクモニタリソースのタイムアウト発生時におけるアラートログの出力           |
|     |             | 情報を改善しました。                                   |
| 113 | $4.2.2 - 1$ | 新しくリリースされた kernel に対応しました。                   |
| 114 | $4.2.2 - 1$ | Red Hat Enterprise Linux 7.8 に対応しました。        |
| 115 | $4.2.2 - 1$ | Red Hat Enterprise Linux 8.1 に対応しました。        |
| 116 | $4.2.2 - 1$ | MIRACLE LINUX 8 Asianux Inside に対応しました。      |
| 117 | $4.2.2 - 1$ | RESTful API で取得可能なリソースステータス情報を拡充しました。        |
| 118 | $4.2.2 - 1$ | PostgreSQL モニタリソースが PostgreSQL12 に対応しました。    |

表 5.2 – 前のページからの続き

## **5.3** 修正情報

各バージョンにおいて以下の修正を実施しています。

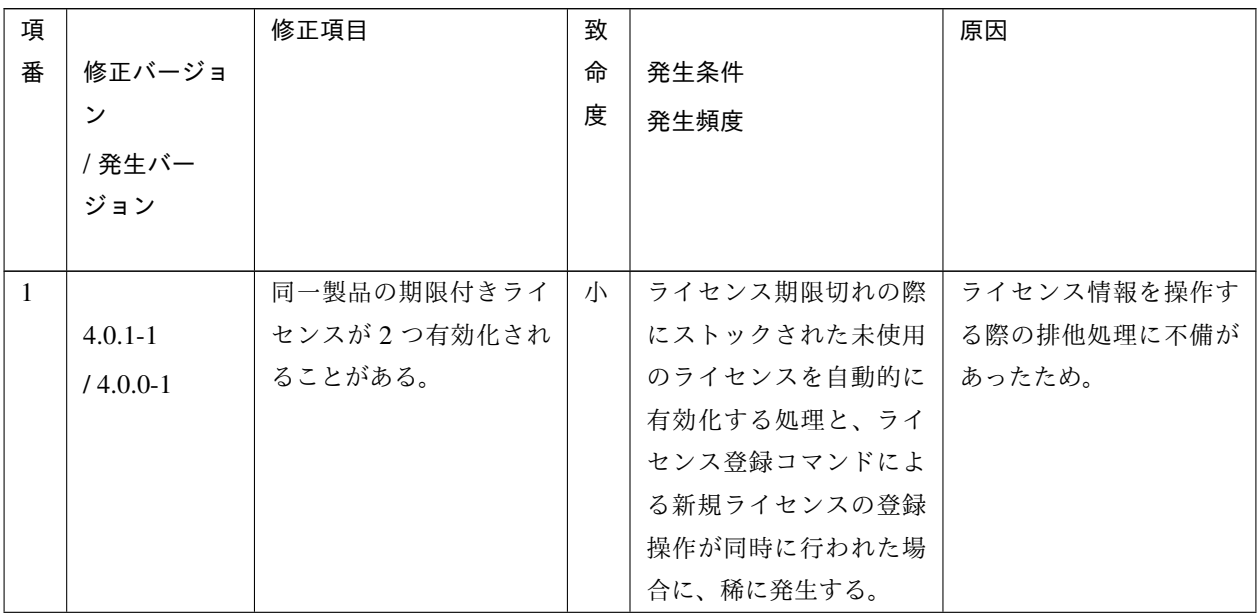

スタートアップガイド**,** リリース **5**

| 項              |             | 修正項目             | 致 |                           | 原因               |
|----------------|-------------|------------------|---|---------------------------|------------------|
| 番              | 修正バージョ      |                  | 命 | 発生条件                      |                  |
|                | ン           |                  | 度 | 発生頻度                      |                  |
|                | /発生バー       |                  |   |                           |                  |
|                | ジョン         |                  |   |                           |                  |
|                |             |                  |   |                           |                  |
| $\overline{2}$ |             | clpgrp コマンドによるグ  | 小 | 排他ルールが設定され                | グループ名が省略された      |
|                | $4.0.1 - 1$ | ループの起動が失敗する。     |   | た構成で、起動対象のグ               | 場合の処理に不備があっ      |
|                | $/4.0.0-1$  |                  |   | ループ名を指定せずに                | たため。             |
|                |             |                  |   | clpgrp コマンドを実行し           |                  |
|                |             |                  |   | た場合に発生する。                 |                  |
| 3              |             | CPU ライセンスと VM    | 小 | CPU ライセンスと VM             | ライセンスのカウント処      |
|                | $4.0.1 - 1$ | ノードライセンスが混在      |   | ノードライセンスが混在               | 理に不備があったため。      |
|                | $/4.0.0-1$  | する構成で、CPU ライセ    |   | する場合に発生する。                |                  |
|                |             | ンスの不足を示す警告メ      |   |                           |                  |
|                |             | ッセージが出力される。      |   |                           |                  |
| $\overline{4}$ |             | Azure DNS モニタリソー | 小 |                           | 該当バージョンの Azure   |
|                | $4.0.1 - 1$ | スにおいて、Azure上の    |   | 以下の条件をすべて満た               | CLI により取得する DNS  |
|                | $/4.0.0-1$  | DNS サーバーが正常に稼    |   | す場合、必ず発生する。               | サーバー一覧にタブ文字      |
|                |             | 働していても異常となる      |   | ・「名前解決確認をする]              | が含まれることにより、      |
|                |             | 場合がある。           |   | がオンの場合                    | Azure CLI の出力結果の |
|                |             |                  |   | ・Azure CLI のバージョ          | 解析処理に失敗するため。     |
|                |             |                  |   | ンが 2.0.30 $\sim$ 2.0.32 の |                  |
|                |             |                  |   | 場合 (2.0.29 以下、2.0.33      |                  |
|                |             |                  |   | 以上だと発生しない)                |                  |
|                |             |                  |   |                           |                  |

表 5.3 – 前のページからの続き

スタートアップガイド**,** リリース **5**

| 項              |                           | 修正項目                                                                              | 致 |                                                                                                    | 原因                                                                    |
|----------------|---------------------------|-----------------------------------------------------------------------------------|---|----------------------------------------------------------------------------------------------------|-----------------------------------------------------------------------|
| 番              | 修正バージョ                    |                                                                                   | 命 | 発生条件                                                                                                    |                                                                       |
|                | ン                         |                                                                                   | 度 | 発生頻度                                                                                                    |                                                                       |
|                | / 発生バー                    |                                                                                   |   |                                                                                                    |                                                                       |
|                | ジョン                       |                                                                                   |   |                                                                                                    |                                                                       |
|                |                           |                                                                                   |   |                                                                                                    |                                                                       |
| 5              | $4.0.1 - 1$<br>$/4.0.0-1$ | Azure DNS モニタリソー<br>スにおいて、Azure上の<br>DNS サーバーの一部が正<br>常に稼働している場合で<br>も異常となる場合がある。 | 小 | 以下の条件をすべて満た<br>す場合、必ず発生する。<br>・[名前解決確認をする]<br>がオンの場合<br>· Azure CLI により取得<br>した DNS サーバー一覧<br>で最初に表示される<br>DNS サーバーが正常に<br>稼働していない場合(2<br>番目以降の DNS サー | DNS サーバーに対する健<br>全性確認処理に不備があ<br>ったため。                                 |
|                |                           |                                                                                   |   | バーは正常に稼働)                                                                                                    |                                                                       |
| 6              | $4.0.1 - 1$<br>$/4.0.0-1$ | Azure DNS モニタリソー<br>スにおいて、Azure 上の<br>DNS サーバー一覧の取得<br>に失敗した場合でも異常<br>とならない。      | 小 | 以下の条件をすべて満た<br>す場合、必ず発生する。<br>・[名前解決確認をする]<br>がオンの場合<br>・Azure CLI による DNS<br>サーバー一覧の取得に失<br>敗した場合                                                     | 正常、異常の判定処理に<br>不備があったため。                                              |
| $\overline{7}$ | $4.0.1 - 1$<br>$/4.0.0-1$ | JVM モニタリソース利用<br>時、監視対象 Java VM で<br>メモリリークが発生する<br>ことがある。                        | 中 | 以下の条件の場合に発生<br>することがある。<br>・[監視 (固有)] タブ-[調<br>整1 プロパティ-[スレッド<br>1タブ-「動作中のスレッド<br>数を監視する]がオンの<br>場合                                                    | 使用している Java API の<br>延長で Scavenge GC で解<br>放されないクラスが蓄積<br>されることがあるため。 |

表 5.3 – 前のページからの続き

スタートアップガイド**,** リリース **5**

| 項 |             | 修正項目                 | 致 |                         | 原因               |
|---|-------------|----------------------|---|-------------------------|------------------|
| 番 | 修正バージョ      |                      | 命 | 発生条件                    |                  |
|   | ン           |                      | 度 | 発生頻度                    |                  |
|   | / 発生バー      |                      |   |                         |                  |
|   | ジョン         |                      |   |                         |                  |
|   |             |                      |   |                         |                  |
| 8 |             | JVM モニタリソースの         | 中 |                         | 監視対象 Java VM への接 |
|   | $4.0.1 - 1$ | Java プロセスにおいて、       |   | 以下の条件をすべて満た             | 続切断処理に不備があっ      |
|   | $/4.0.0-1$  | メモリリークが発生する          |   | す場合、発生することが             | たため。             |
|   |             | ことがある。               |   | ある。                     |                  |
|   |             |                      |   | ・[監視 (固有)] タブ-[調        |                  |
|   |             |                      |   | 整] プロパティ内の設定            |                  |
|   |             |                      |   | をすべてオフにした場合             |                  |
|   |             |                      |   | · JVM モニタリソースを          |                  |
|   |             |                      |   | 複数作成した場合                |                  |
|   |             |                      |   |                         |                  |
| 9 |             |                      | 小 |                         | JVM 統計ログの出力判断    |
|   | $4.0.1 - 1$ | JVM モニタリソースにお        |   | 以下の条件をすべて満た             | 処理に不備があったため。     |
|   | $/4.0.0-1$  | いて、以下のパラメータ          |   | す場合、必ず発生する。             |                  |
|   |             | をオフにしても JVM統         |   | ・[監視 (固有)] タ            |                  |
|   |             | 計ログ (jramemory.stat) |   | ブ-[JVM 種別] が [Oracle    |                  |
|   |             | が出力される。              |   | Java(usage monitoring)] |                  |
|   |             | ・[監視 (固有)] タブ-[調     |   | の場合                     |                  |
|   |             | 整] プロパティ-[メモリ]       |   | ・[監視 (固有)] タブ-[調        |                  |
|   |             | タブ-[ヒープ使用量を監         |   | 整] プロパティ-[メモリ]          |                  |
|   |             | 視する]                 |   | タブ-[ヒープ使用量を監            |                  |
|   |             | ・[監視 (固有)] タブ-[調     |   | 視する]がオフの場合              |                  |
|   |             | 整] プロパティ-[メモリ]       |   | ・[監視 (固有)] タブ-[調        |                  |
|   |             | タブ-[非ヒープ使用量を         |   | 整] プロパティ-[メモリ]          |                  |
|   |             | 監視する]                |   | タブ-[非ヒープ使用量を            |                  |
|   |             |                      |   | 監視する] がオフの場合            |                  |
|   |             |                      |   |                         |                  |

表 5.3 – 前のページからの続き

| 項  |             | 修正項目                | 致 |                 | 原因                |
|----|-------------|---------------------|---|-----------------|-------------------|
| 番  | 修正バージョ      |                     | 命 | 発生条件            |                   |
|    | ン           |                     | 度 | 発生頻度            |                   |
|    | /発生バー       |                     |   |                 |                   |
|    | ジョン         |                     |   |                 |                   |
|    |             |                     |   |                 |                   |
| 10 |             | SAP NetWeaver 用サンプ  | 小 | SAP サービスの停止処理   | SAP サービス停止用ス      |
|    | $4.1.0 - 1$ | ルスクリプトを利用した         |   | に時間が掛かる場合に発     | クリプトにおいて、SAP      |
|    | $/4.0.0-1$  | カスタムモニタリソース         |   | 生する。            | サービスの停止完了を待       |
|    |             | の障害検出時において、         |   |                 | ち合わせていないため。       |
|    |             | SAP サービスの停止処理       |   |                 |                   |
|    |             | 中に SAP サービスの開始      |   |                 |                   |
|    |             | 処理が行われる。            |   |                 |                   |
| 11 |             | AWS で使用するタグの        | 小 | AWS で使用するタグの    | AWS で使用するタグに      |
|    | $4.1.0 - 1$ | 内容に ASCII 文字以外が     |   | 内容に ASCII 文字以外が | ASCII 文字以外が含まれ    |
|    | $/4.0.0-1$  | 含まれる場合、AWS 仮想       |   | 含まれる場合、必ず発生     | る場合に対する考慮漏れ。      |
|    |             | IP リソースの活性に失敗       |   | する。             |                   |
|    |             | する。                 |   |                 |                   |
| 12 |             | CLUSTERPRO の言語      | 小 | 「英語」 以外が選択され    | クラスタの状態確認処理       |
|    | $4.1.0 - 1$ | 設定に「英語」以外が          |   | た場合、必ず発生する。     | に不備があったため。        |
|    | $/4.0.0-1$  | 選択された場合、SAP         |   |                 |                   |
|    |             | NetWeaver 用 SAP 連携コ |   |                 |                   |
|    |             | ネクタが正常に動作しな         |   |                 |                   |
|    |             | $\mathcal{U}$       |   |                 |                   |
| 13 |             | SQLServer モニタにおい    | 小 | 監視レベル2の場合に発     | 監視の度に毎回異なる        |
|    | $4.1.0 - 1$ | て、DBのキャッシュに         |   | 生する。            | update の SQL を発行し |
|    | $/4.0.0-1$  | SQL 文が残り、性能に問       |   |                 | ていたため。            |
|    |             | 題が出る可能性がある。         |   |                 |                   |
| 14 |             | SQLServer モニタで、監    | 小 | 監視パラメータの設定不     | 監視パラメータの設定不       |
|    | $4.1.0 - 1$ | 視ユーザ名を不正にした         |   | 備がある場合に発生する。    | 備に対する考慮漏れがあ       |
|    | $/4.0.0-1$  | 場合などの警告になるべ         |   |                 | ったため。             |
|    |             | きケースが、監視異常に         |   |                 |                   |
|    |             | なる。                 |   |                 |                   |
| 15 |             | ODBC 監視で、監視ユー       | 小 | 監視パラメータの設定不     | 監視パラメータの設定不       |
|    | $4.1.0 - 1$ | ザ名を不正にした場合な         |   | 備がある場合に発生する。    | 備に対する考慮漏れあっ       |
|    | $/4.0.0-1$  | どの警告になるべきケー         |   |                 | たため。              |
|    |             | スが、監視異常になる。         |   |                 |                   |

表 5.3 – 前のページからの続き

スタートアップガイド**,** リリース **5**

| 項<br>番<br>16 | 修正バージョ<br>ン<br>/発生バー<br>ジョン<br>$4.1.0 - 1$<br>$/4.0.0-1$ | 修正項目<br>Database Agent で監視異<br>常時の回復動作が 30秒<br>遅れて実行される。                                                                                          | 致<br>命<br>度<br>小 | 発生条件<br>発生頻度<br>回復動作実行時に必ず発<br>生する。                                                                                                    | 原因<br>回復動作実行時の処理に<br>不備があったため。                                                                |
|--------------|----------------------------------------------------------|----------------------------------------------------------------------------------------------------|------------------|----------------------------------------------------------------------------------------------------|-----------------------------------------------------------------------------------------------|
| 17           | $4.1.0 - 1$<br>$/4.0.0-1$                                | Database Agent $\mathfrak{C}$ , clp-<br>toratio コマンドによるタ<br>イムアウト倍率の設定が<br>効かない。                                                                  | 小                | 必ず発生する。                                                                                                    | タイムアウト倍率値の取<br>得処理に不備があったた<br>め。                                                              |
| 18<br>19     | $4.1.0 - 1$<br>$/4.0.0-1$<br>$4.1.0 - 1$<br>$/4.0.0-1$   | クラスタサスペンドがタ<br>イムアウトすることがあ<br>る。<br>手動起動に設定された<br>フェイルオーバグループ<br>のフェイルオーバ時に、<br>フェイルオーバ元で起動<br>されていなかったグルー<br>プリソースが、フェイル<br>オーバ先で起動されるこ<br>とがある。 | 中<br>小           | クラスタリジューム処理<br>中にクラスタサスペンド<br>操作を実行した場合に、<br>稀に発生する。<br>下記の状態遷移により発<br>生する。<br>1. クラスタ停止<br>2. クラスタ起動<br>3. 手動起動に設定さ<br>れたフェイルオー<br>バグループの一部<br>のグループリソー<br>スを単体起動<br>4. グループリソース<br>が起動されている<br>サーバをシャット<br>ダウン | クラスタサスペンド・リ<br>ジューム操作が競合した<br>場合の処理に不備があっ<br>たため。<br>グループリソースの状態<br>を保持する情報の初期化<br>に不備があったため。 |
| 20           | $4.1.0 - 1$<br>$/4.0.0-1$                                | clpstat コマンドで、クラ<br>スタ停止処理中のステー<br>タスが適切に表示されな<br>い。                                                                                              | 小                | クラスタ停止実行直後か<br>らクラスタ停止完了まで<br>の間で clpstat コマンドを<br>実行した場合に発生する。                                                                                                    | クラスタ停止処理中のス<br>テータス判定処理に不備<br>があったため。                                                         |

表 5.3 – 前のページからの続き

スタートアップガイド**,** リリース **5**

| 項  |              | 修正項目          | 致 |                | 原因          |
|----|--------------|---------------|---|----------------|-------------|
| 番  | 修正バージョ       |               | 命 | 発生条件           |             |
|    | ン            |               | 度 | 発生頻度           |             |
|    | /発生バー        |               |   |                |             |
|    | ジョン          |               |   |                |             |
|    |              |               |   |                |             |
| 21 |              |               |   | 停止処理が失敗した状態    | 異常状態のグループリ  |
|    | $4.1.0 - 1$  | 停止処理の完了していな   | 中 | のグループリソースに対    | ソースに対する起動・停 |
|    | $/4.0.0-1$   | いグループリソースのス   |   | し、下記の操作を行うと    | 止操作によるステータス |
|    |              | テータスが停止状態とな   |   | 発生する場合がある。     | 変更処理に不備があった |
|    |              | る場合がある。       |   | • 起動操作         | ため。         |
|    |              |               |   | • 停止操作         |             |
|    |              |               |   |                |             |
| 22 |              | シャットダウン監視によ   | 大 | システム高負荷により、    | ハートビートを停止する |
|    | $4.1.0 - 1$  | るサーバリセットよりも   |   | シャットダウン監視の動    | タイミングに考慮漏れが |
|    | $/4.0.0-1$   | 前にフェイルオーバが開   |   | 作が遅延した場合に、稀    | あったため。      |
|    |              | 始されることがある。    |   | に発生する。         |             |
| 23 |              | 強制停止機能の設定変更   | 小 | 仮想マシン強制停止設定    | 仮想マシン強制停止設定 |
|    | $4.1.0 - 1$  | 時に、適切な反映方法(ク  |   | の初回反映時に発生する。   | が追加された場合の反映 |
|    | $14.0.0 - 1$ | ラスタのサスペンド / リ |   |                | 方法を判定するための定 |
|    |              | ジューム) が実行されな  |   |                | 義情報に誤りがあったた |
|    |              | い場合がある。       |   |                | め。          |
| 24 |              | クラスタプロパティの    | 小 | クラスタの初回構築時     | 設定変更時の反映方法の |
|    | $4.1.0 - 1$  | 「ログの通信方法」 の設  |   | に、「ログの通信方法」を   | 判定処理に不備があった |
|    | $/4.0.0-1$   | 定変更が反映されないこ   |   | 「UNIX ドメイン」 以外 | ため。         |
|    |              | とがある。         |   | へ変更した場合に発生す    |             |
|    |              |               |   | る。             |             |

表 5.3 – 前のページからの続き

スタートアップガイド**,** リリース **5**

| 項  |              | 修正項目                     | 致 |                                           | 原因           |
|----|--------------|--------------------------|---|-------------------------------------------|--------------|
| 番  | 修正バージョ       |                          | 命 | 発生条件                                      |              |
|    |              |                          |   |                                           |              |
|    | ン            |                          | 度 | 発生頻度                                      |              |
|    | / 発生バー       |                          |   |                                           |              |
|    | ジョン          |                          |   |                                           |              |
|    |              |                          |   |                                           |              |
| 25 |              |                          | 小 | スクリプトのログロー                                | ログ出力処理に不備があ  |
|    | $4.1.0 - 1$  | exec リソース、カスタム           |   | テート機能が有効である                               | ったため。        |
|    | $/4.0.0-1$   | モニタリソースのスクリ              |   | 場合に発生する。                                  |              |
|    |              | プトログにて下記の問題              |   |                                           |              |
|    |              | が発生する。                   |   |                                           |              |
|    |              | ・非同期スクリプトのロ              |   |                                           |              |
|    |              | グ出力時刻がすべてプロ              |   |                                           |              |
|    |              | セス終了時刻になる。               |   |                                           |              |
|    |              | ・ログの一時保存ファイ              |   |                                           |              |
|    |              | ルが残存することが                |   |                                           |              |
|    |              |                          |   |                                           |              |
|    |              | ある。                      |   |                                           |              |
| 26 |              | ミラーディスクリソース              | 小 | 「初期ミラー構築を行わ                               | 「初期ミラー構築を行わ  |
|    | $4.1.0 - 1$  | およびハイブリッドディ              |   | ない」を指定すると必ず                               | ない」を指定した場合の  |
|    |              | スクリソースの作成時に              |   | 発生する。                                     | 処理に不備があったため。 |
|    | $/4.0.0-1$   | 「初期ミラー構築を行わ              |   |                                           |              |
|    |              |                          |   |                                           |              |
|    |              | ない」 を指定すると最初             |   |                                           |              |
|    |              | のミラー復帰が必ずフル              |   |                                           |              |
|    |              | コピーになる。<br>ミラーディスク / ハイブ |   |                                           |              |
| 27 |              |                          | 小 | ミラーディスクリソース   内部に不適切な待ち合わ<br>/ ハイブリッドディスク |              |
|    | $4.1.0 - 1$  | リッドディスクの起動 /             |   |                                           | せ処理があったため。   |
|    | $/4.0.0 - 1$ | 停止 / 監視処理に遅延が            |   | リソース数の合計がおよ                               |              |
|    |              | 発生する。                    |   | そ 16 個以上の場合に発                             |              |
|    |              |                          |   | 生する。                                      |              |
| 28 |              | ディスクモニタリソース              | 中 | ディスクモニタリソース                               | タイムアウト検出時の判  |
|    | $4.1.0 - 1$  | において、タイムアウト              |   | でタイムアウトを検出し                               | 定処理に不備があったた  |
|    | $/4.0.0-1$   | を検出しても異常となら              |   | た場合に発生することが                               | め。           |
|    |              | ず警告となる。                  |   | ある。                                       |              |
| 29 |              | Cluster WebUI の設定        | 小 | 特定のブラウザから                                 | 特定ブラウザからのデー  |
|    | $4.1.1 - 1$  | モードへの切替に失敗す              |   | HTTPS $\circ$ Cluster WebUI               | タ送信パターンに対応で  |
|    | $/4.1.0-1$   | る。                       |   | に接続すると発生する。                               | きていない箇所があった  |
|    |              |                          |   |                                           | ため。          |

表 5.3 – 前のページからの続き

| 項  |              | 修正項目         | 致 |              | 原因          |
|----|--------------|--------------|---|--------------|-------------|
| 番  | 修正バージョ       |              | 命 | 発生条件         |             |
|    | ン            |              | 度 | 発生頻度         |             |
|    | /発生バー        |              |   |              |             |
|    | ジョン          |              |   |              |             |
|    |              |              |   |              |             |
| 30 |              | ミラーディスクリソース  | 大 | 現用系サーバダウンおよ  | 差分コピーの対象となる |
|    | $4.1.1 - 1$  | またはハイブリッドディ  |   | び差分コピーが実行され  | 領域を確定する処理に、 |
|    | $/4.1.0-1$   | スクリソースにて非同期  |   | ると発生することがある。 | 不備があったため。   |
|    |              | モードを使用している場  |   |              |             |
|    |              | 合、現用系サーバダウン  |   |              |             |
|    |              | および差分コピーが実行  |   |              |             |
|    |              | されると現用系と待機系  |   |              |             |
|    |              | のデータに不整合が発生  |   |              |             |
|    |              | する。          |   |              |             |
| 31 |              | LVMの論理ボリューム  | 大 | LVM の論理ボリューム | 初期ミラー構築およびミ |
|    | $4.1.1 - 1$  | をミラーディスクリソー  |   | をデータパーティション  | ラー復帰処理において、 |
|    | $/4.1.0 - 1$ | スまたはハイブリッドデ  |   | に指定すると発生する。  | LVMの論理ボリューム |
|    |              | ィスクリソースのデータ  |   |              | に対する処理に考慮漏れ |
|    |              | パーティションに指定し  |   |              | があったため。     |
|    |              | た場合、初期ミラー構築  |   |              |             |
|    |              | およびミラー復帰が完了  |   |              |             |
|    |              | しない。         |   |              |             |
| 32 |              |              | 小 | ネットワーク警告灯を設  | ネットワーク警告灯の設 |
|    | $4.1.2 - 1$  | ネットワーク警告灯の設  |   | 定する場合に必ず発生す  | 定値の保存処理に漏れが |
|    | $/4.1.0-1$   | 定時に、以下の項目の設  |   | る。           | あったため。      |
|    |              | 定値が構成情報に保存さ  |   |              |             |
|    |              | れない。         |   |              |             |
|    |              | - ネットワーク警告灯を |   |              |             |
|    |              | 使用する         |   |              |             |
|    |              | - サーバ起動時に音声  |   |              |             |
|    |              | ファイルの再生を行う   |   |              |             |
|    |              | - 音声ファイル番号   |   |              |             |
|    |              | - サーバ停止時に音声  |   |              |             |
|    |              | ファイルの再生を行う   |   |              |             |
|    |              | - 音声ファイル番号   |   |              |             |
|    |              |              |   |              |             |
|    |              |              |   |              |             |

表 5.3 – 前のページからの続き

スタートアップガイド**,** リリース **5**

| 項  |              | 修正項目                     | 致 |                 | 原因           |
|----|--------------|--------------------------|---|-----------------|--------------|
| 番  | 修正バージョ       |                          | 命 | 発生条件            |              |
|    | ン            |                          | 度 | 発生頻度            |              |
|    | / 発生バー       |                          |   |                 |              |
|    | ジョン          |                          |   |                 |              |
|    |              |                          |   |                 |              |
| 33 |              | ミラー再構築中に残り時              | 小 | ミラー再構築中の残り時     | ミラー再構築中の残り時  |
|    | $4.2.2 - 1$  | 間が正しく表示されない              |   | 間が1時間以上の場合に     | 間の表示処理に不備があ  |
|    | $/4.0.0 - 1$ | 場合がある。                   |   | 発生する。           | ったため。        |
|    | $4.2.0 - 1$  |                          |   |                 |              |
|    |              |                          |   |                 |              |
| 34 |              | ミラー復帰中に、ミラー              | 小 | ミラーディスクモニタリ     | 監視リソースのステータ  |
|    | $4.2.0 - 1$  | ディスクモニタリソース/             |   | ソース/ハイブリッドディ    | ス表示改善に伴う修正の  |
|    | $/4.0.0 - 1$ | ハイブリッドディスクモ              |   | スクモニタリソースのス     | 際に、ミラー復帰に対す  |
|    | $4.1.2 - 1$  | ニタリソースのステータ              |   | テータスが異常の状態か     | る考慮が漏れていたため。 |
|    |              | スが警告にならないこと              |   | らミラー復帰を開始した     |              |
|    |              | がある。                     |   | 場合に発生する。        |              |
| 35 |              |                          | 小 | クラスタ起動直後に clp-  | エラー処理に不備があっ  |
|    | $4.2.0 - 1$  | clpstat コマンドにて以下         |   | stat コマンドを実行した  | たため。         |
|    | $/4.0.0 - 1$ | の不正なエラーメッセー              |   | 場合に、稀に発生する。     |              |
|    | $4.1.2 - 1$  | ジが表示されることが               |   |                 |              |
|    |              | ある。                      |   |                 |              |
|    |              | Could not connect to the |   |                 |              |
|    |              | server.                  |   |                 |              |
|    |              | Internal error.Check if  |   |                 |              |
|    |              | memory or OS resources   |   |                 |              |
|    |              | are sufficient.          |   |                 |              |
|    |              |                          |   |                 |              |
| 36 |              | 構成情報の反映時に不               | 小 | 反映方法に「クラスタシ     | 反映方法の判定処理に不  |
|    | $4.2.0 - 1$  | 要な操作 (WebManager         |   | ャットダウン·再起動」が    | 備があったため。     |
|    | $/4.0.0 - 1$ | サーバ再起動)が表示さ              |   | 必要な設定変更と、「Web-  |              |
|    | $4.1.2 - 1$  | れることがある。                 |   | Manager サーバ再起動」 |              |
|    |              |                          |   | が必要な設定変更を同時     |              |
|    |              |                          |   | に行った場合に発生する。    |              |

表 5.3 – 前のページからの続き

| 項  |              | 修正項目          | 致 |             | 原因           |
|----|--------------|---------------|---|-------------|--------------|
| 番  | 修正バージョ       |               | 命 | 発生条件        |              |
|    | ン            |               | 度 | 発生頻度        |              |
|    | / 発生バー       |               |   |             |              |
|    | ジョン          |               |   |             |              |
|    |              |               |   |             |              |
| 37 |              | グループおよびグループ   | 中 | 手動フェイルオーバを設 | インタコネクト復帰時の  |
|    | $4.2.0 - 1$  | リソースのカレントサー   |   | 定している場合、インタ | カレントサーバ情報更新  |
|    | $14.0.0 - 1$ | バ情報に不整合が生じる   |   | コネクトの断線復帰後に | 処理に不備があったため。 |
|    | $4.1.2 - 1$  | ことがある。        |   | 稀に発生する。     |              |
|    |              |               |   |             |              |
| 38 |              | 構成情報の反映時に不要   | 小 | 自動登録されたモニタリ | 当該の内部処理に不備が  |
|    | $4.2.0 - 1$  | な操作 (サスペンド/リジ |   | ソースのプロパティを参 | あったため。       |
|    | $14.0.0 - 1$ | ューム) が要求されるこ  |   | 照した場合に発生するこ |              |
|    | $4.1.2 - 1$  | とがある。         |   | とがある。       |              |
|    |              |               |   |             |              |

表 5.3 – 前のページからの続き

スタートアップガイド**,** リリース **5**

| 項  |               | 修正項目         | 致 |                | 原因          |
|----|---------------|--------------|---|----------------|-------------|
| 番  | 修正バージョ        |              | 命 | 発生条件           |             |
|    | ン             |              | 度 | 発生頻度           |             |
|    |               |              |   |                |             |
|    | / 発生バー<br>ジョン |              |   |                |             |
|    |               |              |   |                |             |
|    |               |              |   |                |             |
| 39 |               | マルチターゲットモニタ  | 小 |                | 設定値の取得処理に不備 |
|    | $4.2.0 - 1$   | リソースにて、異常しき  |   | • 複数のマルチター     | があったため。     |
|    | $14.0.0 - 1$  | い値および警告しきい値  |   | ゲットモニタリ        |             |
|    | $4.1.2 - 1$   | の設定通りに動作しない  |   | ソースを設定し、       |             |
|    |               | ことがある。       |   | 異常しきい値およ       |             |
|    |               |              |   | び警告しきい値を       |             |
|    |               |              |   | 既定値から変更し       |             |
|    |               |              |   | ている場合に発生       |             |
|    |               |              |   | する。            |             |
|    |               |              |   | •1つのマルチター      |             |
|    |               |              |   | ゲットモニタリ        |             |
|    |               |              |   | ソースに対し、以       |             |
|    |               |              |   | 下のとおりに異        |             |
|    |               |              |   | 常しきい値を変更       |             |
|    |               |              |   | した場合に発生す       |             |
|    |               |              |   | る。             |             |
|    |               |              |   | - 「数を指定す       |             |
|    |               |              |   | る」に変更す         |             |
|    |               |              |   | $\zeta$        |             |
|    |               |              |   | - 「メンバ数に       |             |
|    |               |              |   | 合わせる」に         |             |
|    |               |              |   | 変更する           |             |
|    |               |              |   |                |             |
| 40 |               | ダイナミック DNS リ | 中 | リソース名とホスト名の    | 文字列を格納するバッフ |
|    | $4.2.0 - 1$   | ソースの活性に失敗する  |   | 合計が 124 バイト以上の | ァのサイズが不十分であ |
|    | $/4.0.0 - 1$  | ことがある。       |   | 場合に稀に発生する。     | ったため。       |
|    | $4.1.2 - 1$   |              |   |                |             |
|    |               |              |   |                |             |
|    |               |              |   |                |             |

表 5.3 – 前のページからの続き

スタートアップガイド**,** リリース **5**

| 項  |              | 修正項目                     | 致 |                           | 原因              |
|----|--------------|--------------------------|---|---------------------------|-----------------|
| 番  | 修正バージョ       |                          | 命 | 発生条件                      |                 |
|    | ン            |                          | 度 | 発生頻度                      |                 |
|    | /発生バー        |                          |   |                           |                 |
|    | ジョン          |                          |   |                           |                 |
|    |              |                          |   |                           |                 |
| 41 |              | Cluster WebUI で、ミラー      | 小 | ミラーエージェントポー               | ミラーエージェントポー     |
|    | $4.2.0 - 1$  | ディスクアクションが正              |   | ト番号を変更した場合に               | ト番号を変更し際に必要     |
|    | $14.0.0 - 1$ | 常に動作しないことがあ              |   | 発生する。                     | な反映方法に誤りがあっ     |
|    | $4.1.2 - 1$  | る。                       |   |                           | たため。            |
|    |              |                          |   |                           |                 |
| 42 |              |                          | 小 | ディスクハートビートリ               | 表示する項目名に誤りが     |
|    | $4.2.0 - 1$  | clpstat コマンドで不正な         |   | ソースが存在する環境で               | あったため。          |
|    | $14.0.0 - 1$ | 項目名が表示されること              |   | clpstat --hb --detail を実行 |                 |
|    | $4.1.2 - 1$  | がある。                     |   | した場合に発生する。                |                 |
|    |              |                          |   |                           |                 |
| 43 |              | rpcbind サービスが意図          | 小 | ログ収集時に発生するこ               | ログ収集時に実行する      |
|    | $4.2.0 - 1$  | せず起動することがある。             |   | とがある。                     | rpcinfo コマンドにより |
|    | $/4.0.0 - 1$ |                          |   |                           | rpcbind サービスが起動 |
|    | $4.1.2 - 1$  |                          |   |                           | されるため。          |
|    |              |                          |   |                           |                 |
| 44 |              | clusterpro_evt サービスが     | 小 | init.d 環境において発生す          | 起動スクリプトの記載内     |
|    | $4.2.0 - 1$  | nfs より先に起動するこ            |   | る。                        | 容に誤りがあったため。     |
|    | $/4.0.0 - 1$ | とがある。                    |   |                           |                 |
|    | $4.1.2 - 1$  |                          |   |                           |                 |
|    |              |                          |   |                           |                 |
| 45 |              | <b>CLUSTERPRO</b><br>Web | 小 | 特定の条件によらず、ご               | 変数の初期化漏れがあっ     |
|    | $4.2.0 - 1$  | Alert サービスが異常終           |   | く稀に発生することがあ               | たため。            |
|    | $/4.0.0 - 1$ | 了することがある。                |   | る。                        |                 |
|    | $4.1.2 - 1$  |                          |   |                           |                 |
|    |              |                          |   |                           |                 |
| 46 |              | 仮想マシン強制停止機能              | 中 | 仮想マシン強制停止機能               | 完了待ち合わせ処理に不     |
|    | $4.2.0 - 1$  | のタイムアウト設定が機              |   | を使用し、強制停止処理               | 備があったため。        |
|    | $/4.0.0 - 1$ | 能しないことがある。               |   | に時間を要する場合に発               |                 |
|    | $4.1.2 - 1$  |                          |   | 生する。                      |                 |
|    |              |                          |   |                           |                 |

表 5.3 – 前のページからの続き

スタートアップガイド**,** リリース **5**

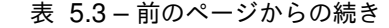

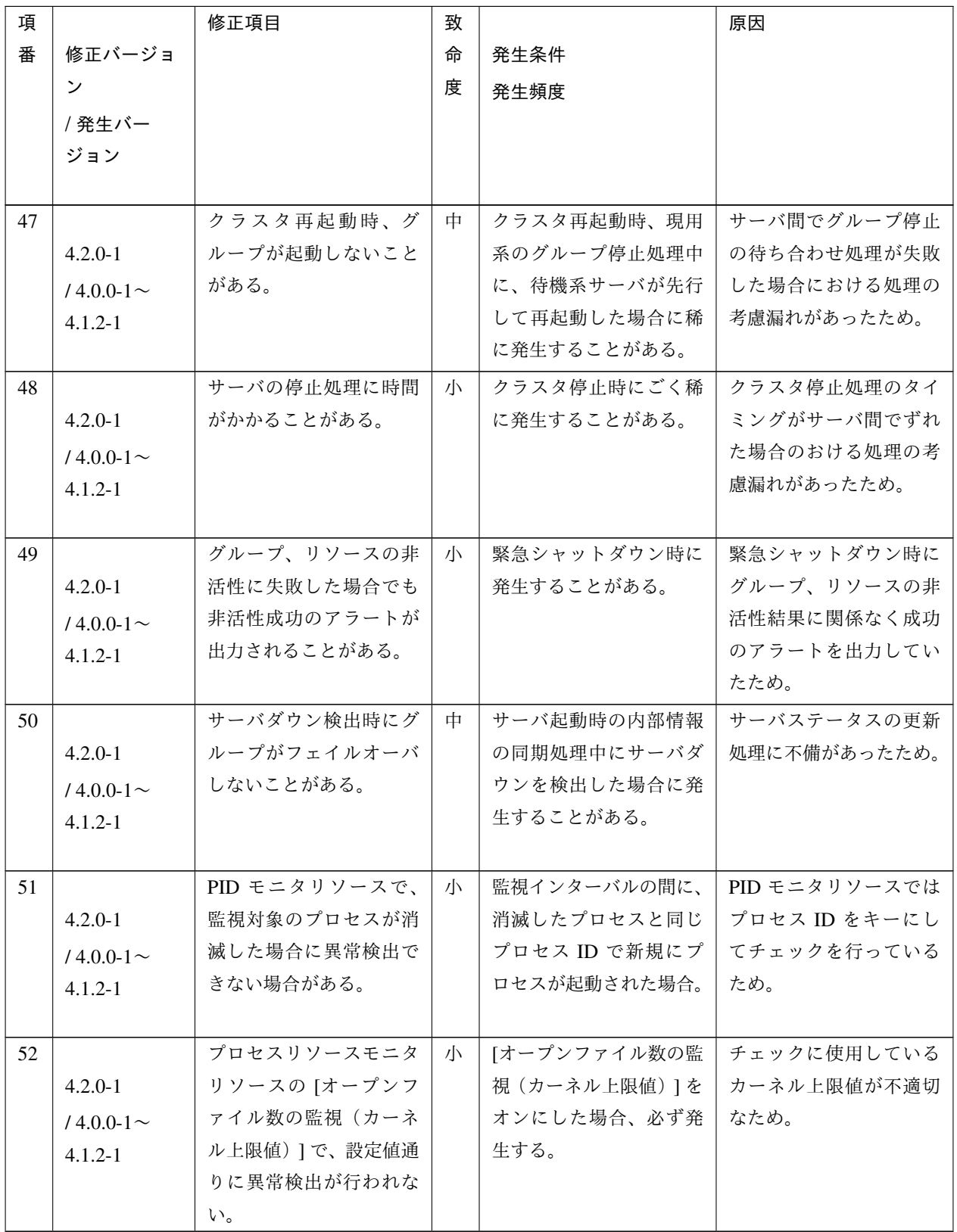

スタートアップガイド**,** リリース **5**

| 項  |              | 修正項目          | 致 |                  | 原因            |
|----|--------------|---------------|---|------------------|---------------|
| 番  | 修正バージョ       |               | 命 | 発生条件             |               |
|    | ン            |               | 度 | 発生頻度             |               |
|    | /発生バー        |               |   |                  |               |
|    | ジョン          |               |   |                  |               |
|    |              |               |   |                  |               |
| 53 |              | EXEC リソースが、停止 | 中 | EXEC リソースで以下の    | EXEC リソースではプロ |
|    | $4.2.0 - 1$  | 時に他のプロセスを強制   |   | 条件をすべて満たす場合      | セスIDをキーにしてチ   |
|    | $/4.0.0 - 1$ | 終了させてしまうことが   |   | に発生する。           | ェックを行っているため。  |
|    | $4.1.2 - 1$  | ある。           |   | • ユーザアプリケー       |               |
|    |              |               |   | ションが設定され         |               |
|    |              |               |   | ている              |               |
|    |              |               |   | • Stop path に何も設 |               |
|    |              |               |   | 定されていない          |               |
|    |              |               |   | • 開始スクリプトが       |               |
|    |              |               |   | 非同期に設定され         |               |
|    |              |               |   | ている              |               |
|    |              |               |   | • 対象プロセスと同       |               |
|    |              |               |   | じプロセス ID で       |               |
|    |              |               |   | 新規にプロセスが         |               |
|    |              |               |   | 起動された場合          |               |
|    |              |               |   |                  |               |
| 54 |              | ミラーディスクリソース   | 大 | 以下の遷移が実行される      | 左記の遷移発生時におけ   |
|    | $4.2.0 - 1$  | およびハイブリッドディ   |   | と発生する。           | るミラーディスク状態確   |
|    | $/4.0.0 - 1$ | スクリソースで、活性側   |   | 1. ミラーディスクコ      | 定処理に考慮漏れがあっ   |
|    | $4.1.2 - 1$  | サーバのミラーディスク   |   | ネクトが断線する         | たため。          |
|    |              | 状態が異常になる。     |   | 2. 活性側サーバでミ      |               |
|    |              |               |   | ラーディスクヘ          |               |
|    |              |               |   | データを書き込み         |               |
|    |              |               |   | 後、活性側サーバ         |               |
|    |              |               |   | がダウンする           |               |
|    |              |               |   | 3. フェイルオーバ後      |               |
|    |              |               |   | に、ダウンサーバ         |               |
|    |              |               |   | が復旧する            |               |
|    |              |               |   |                  |               |

表 5.3 – 前のページからの続き

スタートアップガイド**,** リリース **5**

| 項  |               | 修正項目           | 致 |              | 原因           |
|----|---------------|----------------|---|--------------|--------------|
| 番  | 修正バージョ        |                | 命 | 発生条件         |              |
|    | $\mathcal{V}$ |                | 度 | 発生頻度         |              |
|    | /発生バー         |                |   |              |              |
|    | ジョン           |                |   |              |              |
|    |               |                |   |              |              |
| 55 |               |                | 小 | LVM ミラーが縮退状態 | LVM ミラー縮退状態に |
|    | $4.2.0 - 1$   | ボリュームマネージャー    |   | になると発生する。    | 対する考慮漏れがあった  |
|    | $14.0.0 - 1$  | モニタリソースの監視対    |   |              | ため。          |
|    | $4.1.2 - 1$   | 象が LVM ミラーである  |   |              |              |
|    |               | 場合に、LVM ミラーの   |   |              |              |
|    |               | 縮退状態が監視異常と     |   |              |              |
|    |               | なる。            |   |              |              |
|    |               |                |   |              |              |
| 56 |               | ミラー通信専用インタコ    | 小 | クラスタ構築時、優先順  | 当該箇所の内部処理に不  |
|    | $4.2.2 - 1$   | ネクトの IP アドレスを変 |   | 位が低いサーバを優先順  | 備があったため。     |
|    | $/4.1.0 - 1$  | 更できない。         |   | 位が高いサーバより先に  |              |
|    | $4.2.0 - 1$   |                |   | 追加した場合に発生する。 |              |
|    |               |                |   |              |              |
| 57 |               | クラスタ構成情報チェッ    | 小 |              | 条件判定に不備があった  |
|    | $4.2.2 - 1$   | ク機能で、ポート番号の    |   | チェック対象のポート番  | ため。          |
|    | $/4.2.0 - 1$  | 特定範囲の確認が正しく    |   | 号が下記の範囲である場  |              |
|    |               | 行われない。         |   | 合に発生する。      |              |
|    |               |                |   | エフェメラルポート最大  |              |
|    |               |                |   | 値<対象ポート番号 <= |              |
|    |               |                |   | ポート番号最大値     |              |
|    |               |                |   | (65535)      |              |
|    |               |                |   |              |              |

表 5.3 – 前のページからの続き

スタートアップガイド**,** リリース **5**

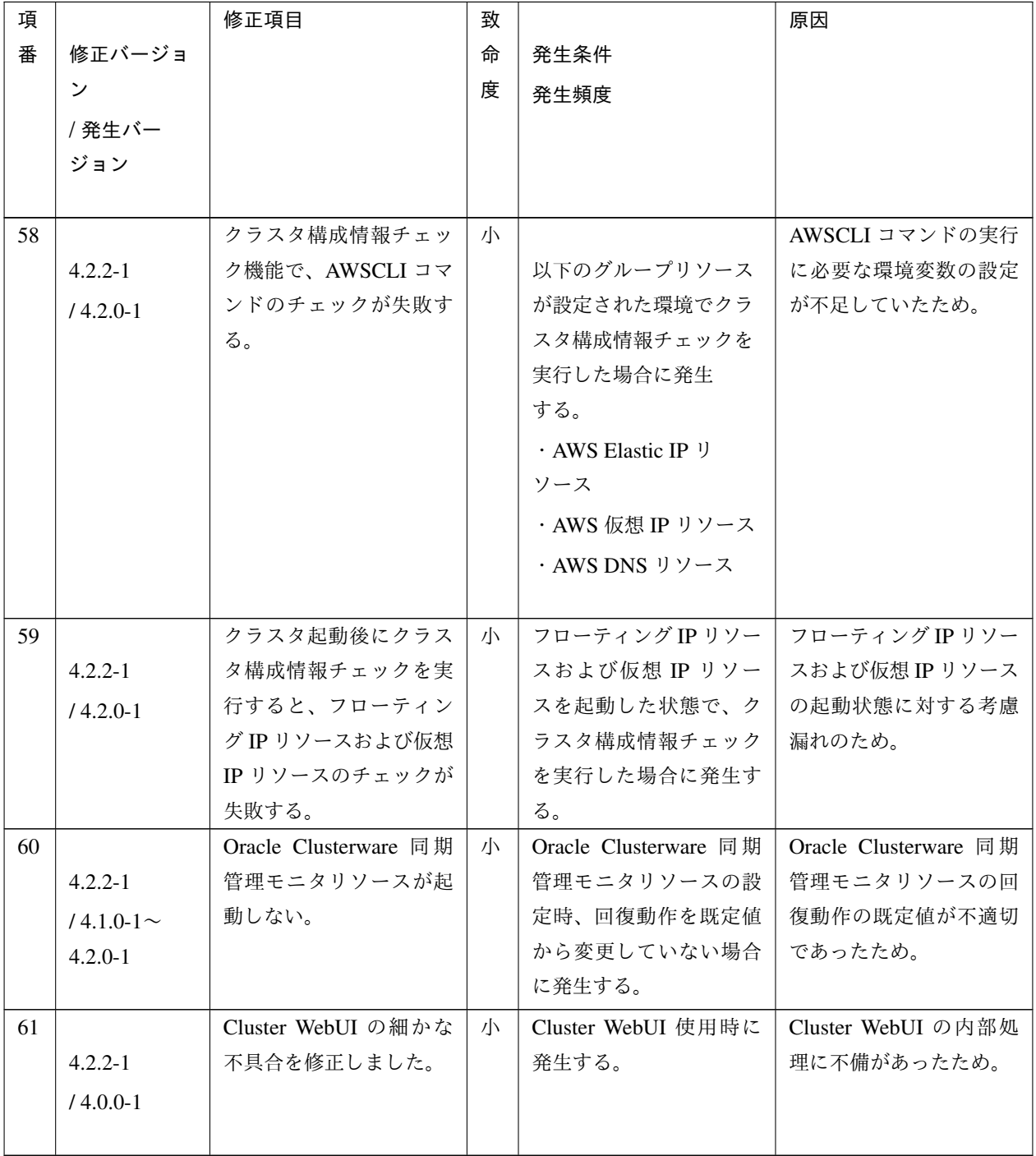

表 5.3 – 前のページからの続き

## 第 6 章

# 注意制限事項

本章では、注意事項や既知の問題とその回避策について説明します。

本章で説明する項目は以下の通りです。

- [6.1.](#page-92-0) [システム構成検討時](#page-92-0)
- [6.2.](#page-107-0) *OS* [インストール前、](#page-107-0)*OS* インストール時
- [6.3.](#page-112-0) *OS* [インストール後、](#page-112-0)*CLUSTERPRO* インストール前
- [6.4.](#page-133-0) *[CLUSTERPRO](#page-133-0)* の情報作成時
- [6.5.](#page-146-0) *[CLUSTERPRO](#page-146-0)* 運用後
- [6.6.](#page-166-0) *[CLUSTERPRO](#page-166-0)* の構成変更時
- [6.7.](#page-167-0) *CLUSTERPRO* [バージョンアップ時](#page-167-0)

### <span id="page-92-0"></span>**6.1** システム構成検討時

HW の手配、オプション製品ライセンスの手配、システム構成、共有ディスクの構成時に留意すべき事項について 説明します。

#### **6.1.1** 機能一覧と必要なライセンス

下記オプション製品はサーバ台数分必要となります。

ライセンスが登録されていないリソース・モニタリソースは Cluster WebUI の一覧に表示されません。

スタートアップガイド**,** リリース **5**

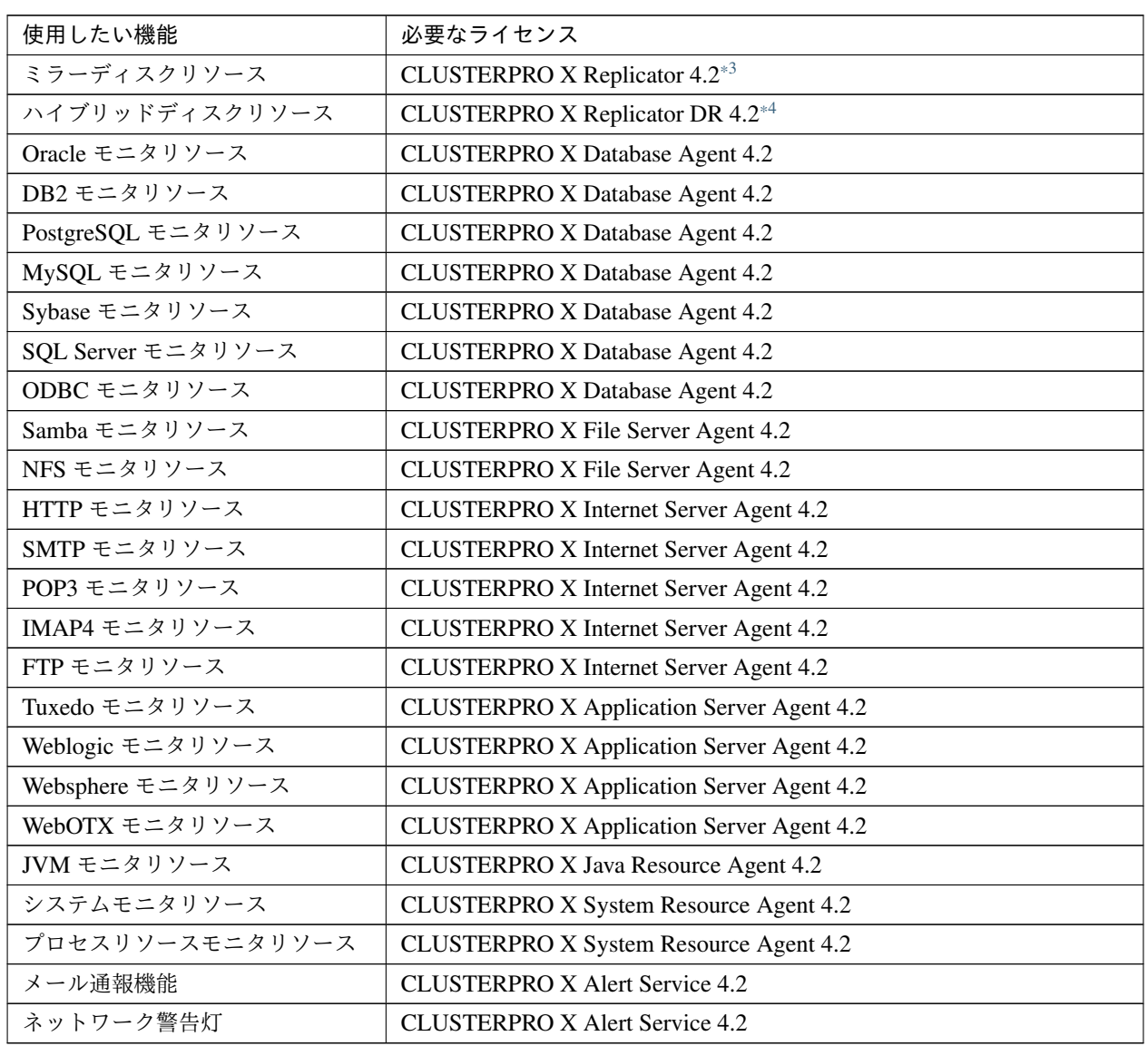

下記オプション製品は CPU 数分必要となります。

また、NX7700x シリーズでのみ利用できます。利用可能な機種については本ガイドの「[4.](#page-44-0) *[CLUSTERPRO](#page-44-0)* の動作 [環境](#page-44-0)」の「[4.1.2.](#page-45-0) *NX7700x* [シリーズとの連携に対応したサーバ](#page-45-0)」を参照してください。対応していないサーバでは 使用できません。

ライセンスが登録されていない機能・モニタリソースは Cluster WebUI の一覧に表示されません。

<span id="page-93-0"></span> $*3$  データミラー型を構成する場合、製品「Replicator」の購入が必須。

<span id="page-93-1"></span><sup>\*4</sup> 共有ディスク間ミラーを構成する場合、 製品「Replicator DR」の購入が必須。

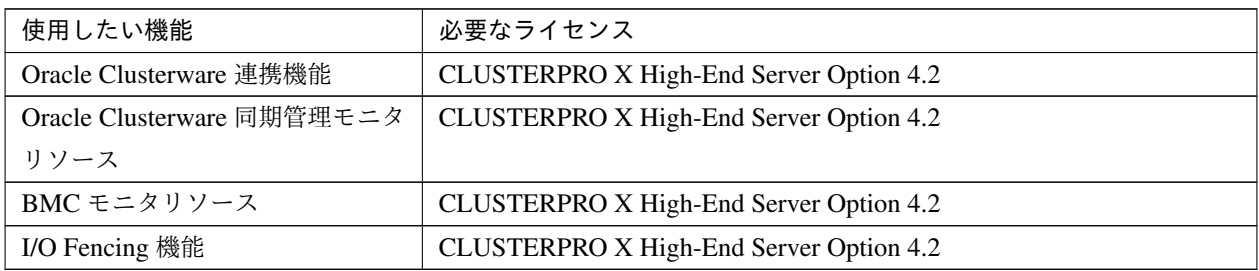

#### **6.1.2** ミラーディスクの要件について

- Linux の md によるストライプセット、ボリュームセット、ミラーリング、パリティ付ストライプセットを、 ミラーディスクリソースのクラスタパーティションやデータパーティションに使用することはできません。
- Linux の LVM によるボリュームをクラスタパーティションやデータパーティションに使用することは可能 です。

ただし、SuSE では、LVM や MultiPath によるボリュームをデータパーティションに使用することはできま せん。(SuSE では、それらのボリュームに対する ReadOnly,ReadWrite の制御を CLUSTERPRO が行うこ とができないため。)

- ミラーディスクリソースを、Linux の md や LVM によるストライプセット、ボリュームセット、ミラーリ ング、パリティ付ストライプセットの対象とすることはできません。
- ミラーディスクリソースを使用するにはミラー用のパーティション (データパーティションとクラスタパー ティション) が必要です。
- ミラー用のパーティションの確保の方法は以下の 2 つがあります。
	- OS (root パーティションや swap パーティション) と同じディスク上にミラー用のパーティション (クラ スタパーティションとデータパーティション) を確保する
	- OS とは別のディスク (または LUN) を用意 (追加) してミラー用のパーティションを確保する
- 以下を参考に上記を選定してください。
	- 障害時の保守性、性能を重視する場合

- OS とは別にミラー用のディスクを用意することを推奨します。

- H/W Raid の仕様の制限で LUN の追加ができない場合 H/W Raid のプリインストールモデルで LUN 構成変更が困難な場合 - OS と同じディスクにミラー用のパーティションを確保します。
- ミラーディスクリソースを複数使用する場合には、さらにミラーディスクリソース毎に個別のディスクを用 意 (追加) することを推奨します。

同一のディスク上に複数のミラーディスクリソースを確保すると性能の低下やミラー復帰に時間がかかるこ とがあります。これらの現象は Linux OS のディスクアクセスの性能に起因するものです。

- ミラー用のディスクとして使用するにはディスクをサーバ間で同じにする必要があります。
- ディスクのインターフェイス

両サーバのミラーディスクまたは、ミラー用のパーティションを確保するディスクは、ディスクのインター フェイスを同じにしてください。

例)

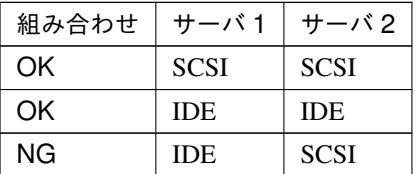

• ディスクのタイプ

両サーバのミラーディスクまたは、ミラー用のパーティションを確保するディスクは、ディスクのタイプを 同じにしてください。

例)

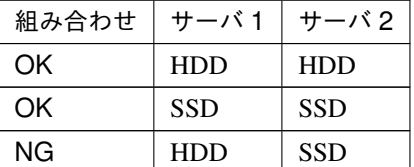

• ディスクのセクタサイズ

両サーバのミラーディスクまたは、ミラー用のパーティションを確保するディスクは、ディスクの論理セク タサイズを同じにしてください。

例)

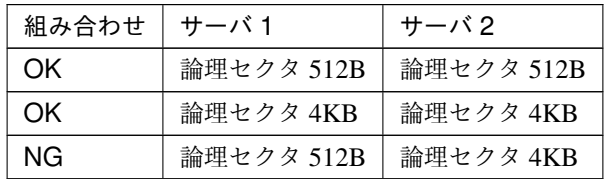

• ミラー用のディスクとして使用するディスクのジオメトリがサーバ間で異なる場合の注意

fdisk コマンドなどで確保したパーティションサイズはシリンダあたりのブロック (ユニット) 数でアライン されます。

データパーティションのサイズと初期ミラー構築の方向の関係が以下になるようにデータパーティションを 確保してください。

コピー元のサーバ ≦ コピー先のサーバ

コピー元のサーバとは、ミラーディスクリソースが所属するフェイルオーバグループのフェイルオーバポリ シーが高いサーバを指します。コピー先のサーバとは、ミラーディスクリソースが所属するフェイルオーバ グループのフェイルオーバポリシーが低いサーバを指します。

また、データパーティションのサイズは、コピー元側とコピー先側とで 32GiB, 64GiB, 96GiB, … (32GiB の 倍数) を跨がないように注意してください。32GiB の倍数を跨ぐサイズの場合、初期ミラー構築に失敗する ことがあります。データパーティションは同程度のサイズで確保するようにしてください。

例)

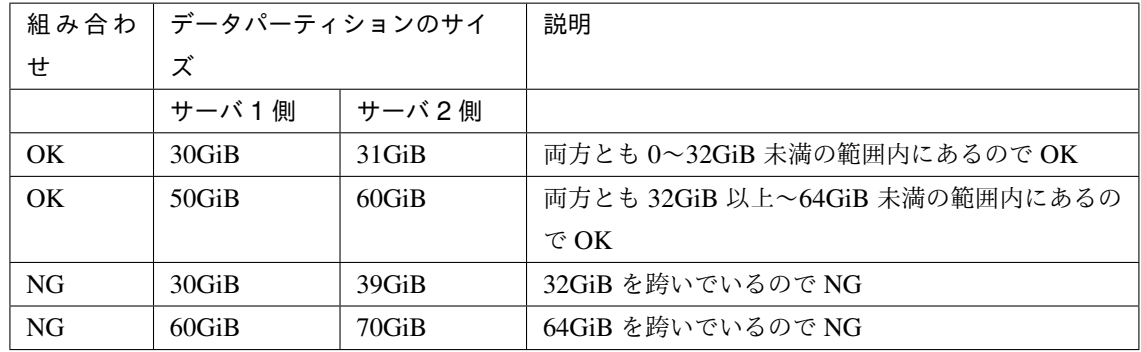

#### **6.1.3** 共有ディスクの要件について

- 共有ディスクで Linux の LVM によるストライプセット、ボリュームセット、ミラーリング、パリティ付スト ライプセットの機能を使用する場合、ディスクリソースに設定されたパーティションの ReadOnly,ReadWrite の制御を CLUSTERPRO が行うことができません。
- VxVM / LVM を使用する場合、CLUSTERPRO のディスクハートビート用に共有ディスク上に、VxVM / LVM で制御対象としない LUN が必要です。共有ディスクの LUN の設計時に留意してください。
- LVM の機能を使用する場合は、ディスクリソース (ディスクタイプ "lvm") と ボリュームマネージャリソー スを使用してください。

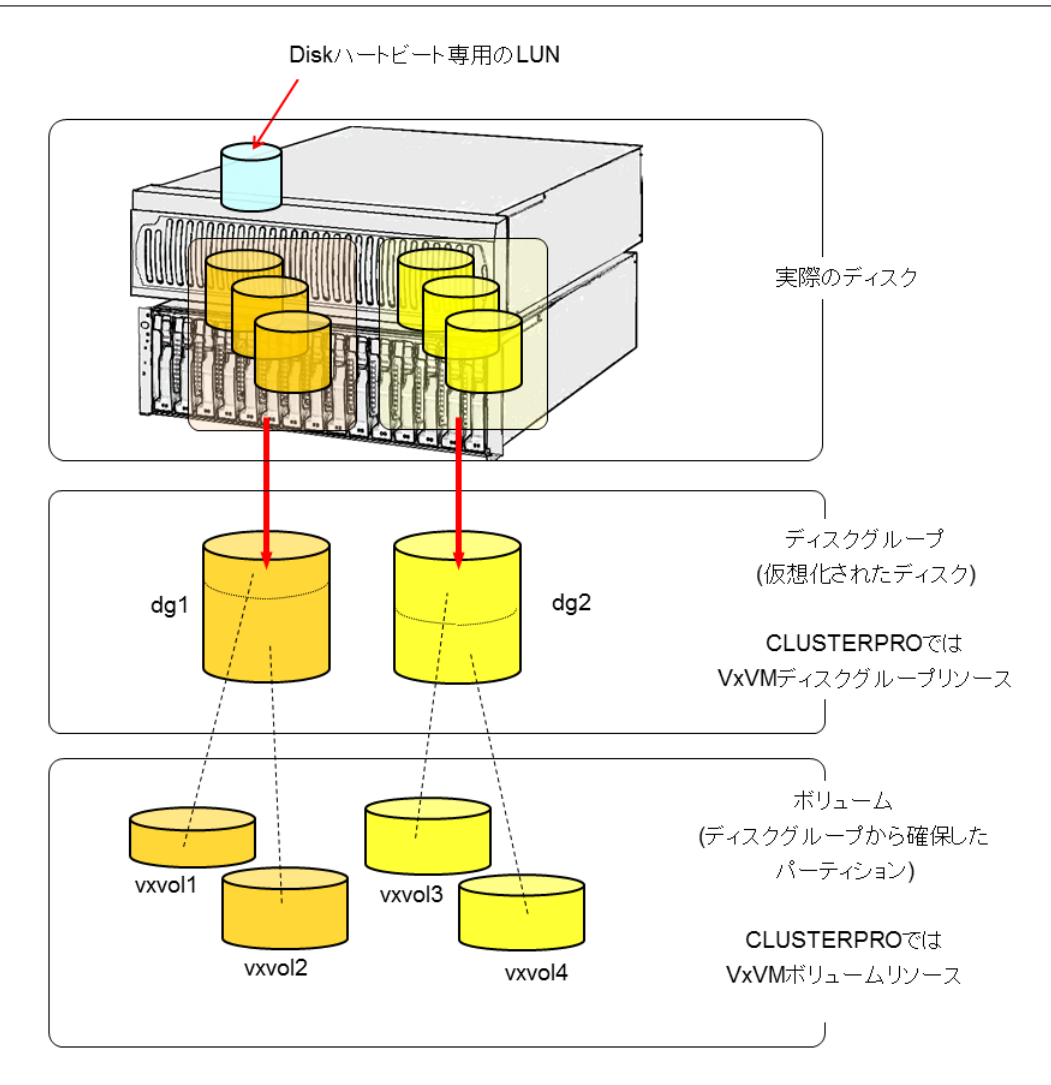

**6.1.4** ハイブリッドディスクとして使用するディスクの要件について

- Linux の md によるストライプセット、ボリュームセット、ミラーリング、パリティ付ストライプセットを、 ハイブリッドディスクリソースのクラスタパーティションやデータパーティションに使用することはできま せん。
- Linux の LVM によるボリュームをクラスタパーティションやデータパーティションに使用することは可能 です。

ただし、SuSE では、LVM や MultiPath によるボリュームをデータパーティションに使用することはできま せん。(SuSE では、それらのボリュームに対する ReadOnly,ReadWrite の制御を CLUSTERPRO が行うこ とができないため。)

- ハイブリッドディスクリソースを、Linux の md や LVM によるストライプセット、ボリュームセット、ミ ラーリング、パリティ付ストライプセットの対象とすることはできません。
- ハイブリッドディスクリソースを使用するにはハイブリッドディスク用のパーティション (データパーティ

ションとクラスタパーティション) が必要です。

- さらにハイブリッドディスク用のディスクを共有ディスク装置で確保する場合には、共有ディスク装置を共 有するサーバ間のディスクハートビートリソース用のパーティションが必要です。
- ハイブリッドディスク用のディスクを共有ディスク装置でないディスクから確保する場合、パーティション の確保の方法は以下の 2 つがあります。
	- OS (root パーティションや swap パーティション) と同じディスク上にハイブリッドディスク用のパー ティション (クラスタパーティションとデータパーティション) を確保する
	- OS とは別のディスク (または LUN) を用意 (追加) してハイブリッドディスク用のパーティションを確 保する
- 以下を参考に上記を選定してください。
	- 障害時の保守性、性能を重視する場合 - OS とは別にハイブリッドディスク用のディスクを用意することを推奨します。
	- H/W Raid の仕様の制限で LUN の追加ができない場合 H/W Raid のプリインストールモデルで LUN 構成変更が困難な場合 - OS と同じディスクにハイブリッドディスク用のパーティションを確保します。
- ハイブリッドディスクリソースを複数使用する場合には、さらにハイブリッドディスクリソース毎に個別の LUN を用意 (追加) することを推奨します。

同一のディスク上に複数のハイブリッドディスクリソースを確保すると性能の低下やミラー復帰に時間がか かることがあります。これらの現象は Linux OS のディスクアクセスの性能に起因するものです。

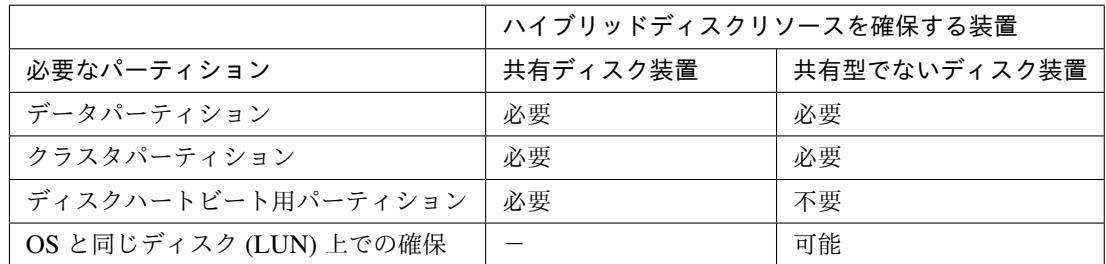

• ハイブリッドディスク用のディスクとして使用するディスクのタイプやジオメトリがサーバ間で異なる場合 の注意

データパーティションのサイズと初期ミラー構築の方向の関係が以下になるようにデータパーティションを 確保してください。

コピー元のサーバ ≦ コピー先のサーバ

コピー元のサーバとは、ハイブリッドディスクリソースが所属するフェイルオーバグループのフェイルオー バポリシーが高いサーバを指します。コピー先のサーバとは、ハイブリッドディスクリソースが所属する

フェイルオーバグループのフェイルオーバポリシーが低いサーバを指します。

また、データパーティションのサイズは、コピー元側とコピー先側とで 32GiB, 64GiB, 96GiB, … (32GiB の 倍数) を跨がないように注意してください。32GiB の倍数を跨ぐサイズの場合、初期ミラー構築に失敗する ことがあります。データパーティションは同程度のサイズで確保するようにしてください。

例)

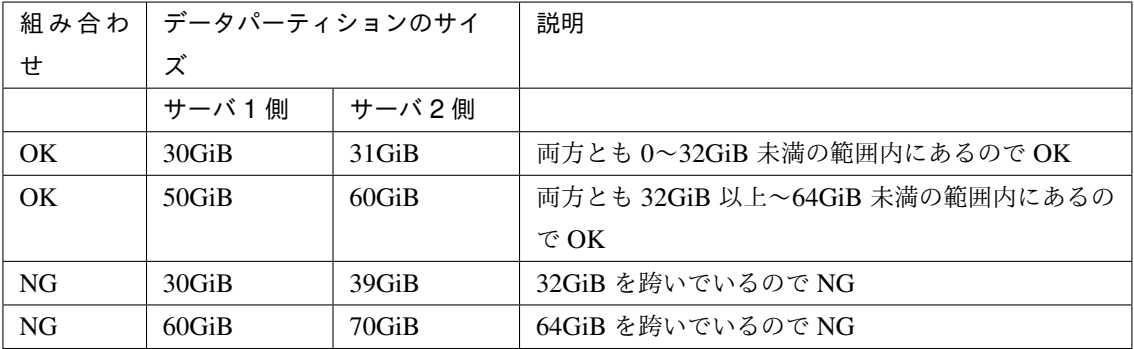

#### **6.1.5 IPv6** 環境について

下記の機能は IPv6 環境では使用できません。

- BMC ハートビートリソース
- AWS Elastic IP リソース
- AWS 仮想 IP リソース
- AWS DNS リソース
- Azure プローブポートリソース
- Azure DNS リソース
- Google Cloud 仮想 IP リソース
- Oracle Cloud 仮想 IP リソース
- AWS Elastic IP モニタリソース
- AWS 仮想 IP モニタリソース
- AWS AZ モニタリソース
- AWS DNS モニタリソース
- Azure プローブポートモニタリソース
- Azure ロードバランスモニタリソース
- Azure DNS モニタリソース
- Google Cloud 仮想 IP モニタリソース
- Google Cloud ロードバランスモニタリソース
- Oracle Cloud 仮想 IP モニタリソース
- Oracle Cloud ロードバランスモニタリソース

下記の機能はリンクローカルアドレスを使用できません。

- LAN ハートビートリソース
- カーネルモード LAN ハートビートリソース
- ミラーディスクコネクト
- PING ネットワークパーティション解決リソース
- FIP リソース
- VIP リソース

#### **6.1.6** ネットワーク構成について

NAT 環境等のように、自サーバの IP アドレスおよび相手サーバの IP アドレスが、各サーバで異なるような構成 においては、クラスタ構成を構築/運用できません。

#### **6.1.7** モニタリソース回復動作の「最終動作前にスクリプトを実行する」について

バージョン 3.1.0-1 以降から、再活性前とフェイルオーバ前にもスクリプトを実行することが可能になりました。 いずれの場合も同じスクリプトが実行されます。そのため、3.1.0-1 より前のバージョンで「最終動作前スクリプ トを実行する」を設定している場合にはスクリプトファイルの編集が必要になる場合があります。

再活性前、フェイルオーバ前にスクリプトを実行するように追加設定する場合には、スクリプトを編集し、回復動 作による切り分け処理を記述する必要があります。

回復動作の切り分けについては、『リファレンスガイド』の「モニタリソースの詳細」に記載されている、『回復ス クリプト、回復動作前スクリプトについて』を参照してください。

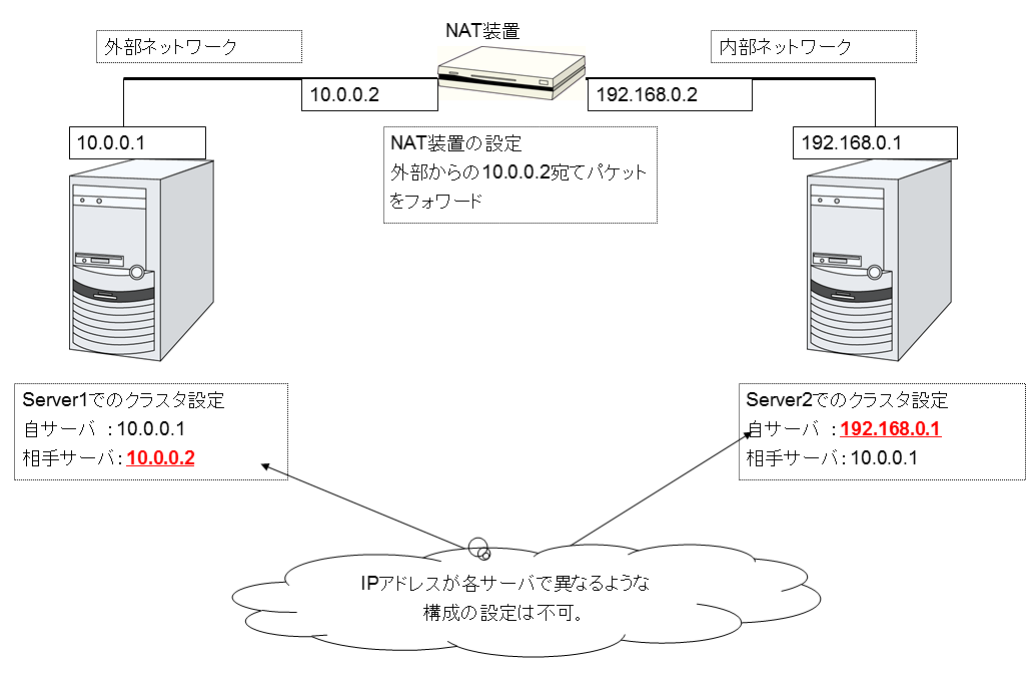

図 6.1 不可な構成の例

#### **6.1.8 NIC Link Up/Down** モニタリソース

NIC のボード、ドライバによっては、必要な ioctl( ) がサポートされていない場合があります。

NIC Link Up/Down モニタリソースの動作可否は、各ディストリビュータが提供する ethtool コマンドで確認する ことができます。

```
ethtool eth0
Settings for eth0:
   Supported ports: [ TP ]
   Supported link modes: 10baseT/Half 10baseT/Full
                            100baseT/Half 100baseT/Full
                            1000baseT/Full
   Supports auto-negotiation: Yes
   Advertised link modes: 10baseT/Half 10baseT/Full
                            100baseT/Half 100baseT/Full
                            1000baseT/Full
   Advertised auto-negotiation: Yes
   Speed: 1000Mb/s
   Duplex: Full
   Port: Twisted Pair
   PHYAD: 0
   Transceiver: internal
   Auto-negotiation: on
   Supports Wake-on: umbg
```
(次のページに続く)

スタートアップガイド**,** リリース **5**

(前のページからの続き)

```
Wake-on: g
Current message level: 0x00000007 (7)
Link detected: yes
```
- ethtool コマンドの結果で LAN ケーブルのリンク状況 ("Link detected: yes") が表示されない場合
	- CLUSTERPRO の NIC Link Up/Down モニタリソースが動作不可能な可能性が高いです。IP モニタリ ソースで代替してください。
- ethtool コマンドの結果で LAN ケーブルのリンク状況 ("Link detected: yes") が表示される場合
	- 多くの場合 CLUSTERPRO の NIC Link Up/Down モニタリソースが 動作可能ですが、希に動作不可能 な場合があります。
	- 特に以下のようなハードウェアでは動作不可能な場合があります。IP モニタリソースで代替してくだ さい。
	- ブレードサーバのように実際の LAN のコネクタと NIC のチップとの間にハードウェアが実装されて いる場合
	- 監視対象の NIC が Bonding 環境の場合、MII Polling Interval の設定値が 0 以上に設定されているか確 認してください。

実機で CLUSTERPRO を使用して NIC Link Up/Down モニタリソースの使用可否を確認する場合には以下の手順 で動作確認を行ってください。

- 1. NIC Link Up/Down モニタリソースを構成情報に登録してください。 NIC Link Up/Down モニタリソースの異常検出時回復動作の設定は「何もしない」を選択してください。
- 2. クラスタを起動してください。
- 3. NIC Link Up/Down モニタリソースのステータスを確認してください。 LAN ケーブルのリンク状態が正常状態時に NIC Link Up/Down モニタリソースのステータスが異常となっ た場合、NIC Link Up/Down モニタリソースは動作不可です。
- 4. LAN ケーブルのリンク状態を異常状態 (リンクダウン状態) にしたときに NIC Link Up/Down モニタリソー スのステータスが異常となった場合、NIC Link Up/Down モニタリソースは動作可能です。 ステータスが正常のまま変化しない場合、NIC Link Up/Down モニタリソースは動作不可です。

#### **6.1.9** ミラーディスクリソース、ハイブリッドディスクリソースの **write** 性能について

- ミラーディスク、ハイブリッドディスクリソースの write 処理はネットワークを経由して相手サーバのディ スクへ write、自サーバのディスクへ write を行います。 read は自サーバ側のディスクからのみ read します。
- 上記の理由により、クラスタ化していない単体サーバと比べて write 性能が劣化します。 write に単体サーバ並みに高スループットが要求されるシステム (更新系が多いデータベースシステムなど) には、共有ディスク使用をご提案ください。

#### **6.1.10** ミラーディスクリソース、ハイブリッドディスクリソースを **syslog** の出力先にしない

ミラーディスクリソースやハイブリッドディスクリソースをマウントしたディレクトリやサブディレクトリやファ イルを、syslog の出力先として設定しないでください。

ミラーディスクコネクトが切断された際に、通信不可を検知するまでミラーパーティションへの I/O が止まること がありますが、このとき syslog の出力が止まってシステムが異常になる可能性があります。

ミラーディスクリソース、ハイブリッドディスクリソースに対して、syslog を出力する必要がある場合には、以下 を検討してください。

- ミラーディスクコネクトのパス冗長化の方法として、bonding を利用する。
- ユーザ空間監視のタイムアウト値やミラー関連のタイムアウト値を調整する。

#### **6.1.11** ミラーディスクリソース、ハイブリッドディスクリソース終了時の注意点

• ミラーディスクリソースやハイブリッドディスクリソースをマウントしたディレクトリやサブディレクトリ やファイルへアクセスするプロセスがある場合は、シャットダウン時やフェイルオーバ時など各ディスクリ ソースが非活性になる際に、終了スクリプト等を使って各ディスクリソースへのアクセスを終了した状態に してください。

各ディスクリソースの設定によっては、アンマウント時の異常検出時動作 (各ディスクリソースにアクセ スしたままのプロセスを強制終了する) が行われたり、アンマウントが失敗して非活性異常時の復旧動作 (OS シャットダウン等) が行われたりすることがあります。

• ミラーディスクリソースやハイブリッドディスクリソースをマウントしたディレクトリやサブディレクトリ やファイルに対して大量のアクセスを行った場合、ディスクリソース非活性時のアンマウントにて、ファイ ルシステムのキャッシュがディスクへ書き出されるのに長い時間がかかることがあります。 このような場合には、ディスクへの書き出しが正常に完了するよう、アンマウントのタイムアウト時間を余 裕を持った設定にしてください。

• 上記の設定については、

『リファレンスガイド』の「グループリソースの詳細」に記載されている、 『ミラーディスクリソースを理解する』 『ハイブリッドディスクリソースを理解する』の [復旧動作] タブや、[詳細] タブの [調整] プロパティ [アンマウント] タブ を、参照してください。

#### **6.1.12** 複数の非同期ミラー間のデータ整合性について

非同期モードのミラーディスク / ハイブリッドディスクでは、現用系のデータパーティションへの書き込みを、同 じ順序で待機系のデータパーティションにも実施します。

ミラーディスクの初期構築中やミラーリング中断後の復帰 (コピー) 中以外は、この書き込み順序が保証される ため、待機系のデータパーティション上にあるファイル間のデータ整合性は保たれます。

しかし、複数のミラーディスク / ハイブリッドディスクリソース間では書き込み順序が保証されませんので、例え ばデータベースのデータベースファイルとジャーナル (ログ) ファイルのように、一方のファイルが他方より古 くなるとデータの整合性が保てないファイルを複数の非同期ミラーディスクに分散配置すると、サーバダウン等で フェイルオーバした際に業務アプリケーションが正常に動作しなくなる可能性があります。

このため、このようなファイルは必ず同一の非同期ミラーディスク / ハイブリッドディスク上に配置してください。

#### **6.1.13** ミラー同期を中断した場合の同期先のミラーデータ参照について

ミラー同期中の状態のミラーディスクやハイブリッドディスクに対して、ミラーディスクリストや clpmdctrl / clphdctrl コマンド (--break / -b / --nosync オプション付き) でミラー同期を中断した場合、ミラー同期先側(コ ピー先側)のサーバのミラーディスクを強制活性(アクセス制限解除)や強制ミラー復帰をおこなってアクセス可 能にしても、そのファイルシステムやアプリケーションデータが異常になっている場合があります。

これは、ミラー同期元側(リソースが活性している側)のサーバにて、アプリケーションがミラーディスク領域へ 書き込み途中であったり、OS のキャッシュ等(メモリ上)にデータなどの一部が保持されたままでミラーディス クへはまだ実際には書き出されていない状態であったり、書き出している最中であったりなど、同期先へ同期でき ている部分と同期できていない部分とが混在する整合性がとれていない状態のタイミングにて、ミラー同期を中断 するために発生します。

ミラー同期先側(待機系側)のミラーディスクに対して整合性のとれた状態でアクセスしたい場合には、ミラー同 期元側(現用系側、リソースが活性している側)で静止点の確保をおこなってから、ミラーの同期を中断してくだ さい。もしくは、一旦非活性にすることで静止点確保をおこなってください。(アプリケーション終了によりミ ラー領域へのアクセスが終了して、ミラーディスクのアンマウントにより OS のキャッシュ等がミラーディスクへ 全て書き出されます。)

静止点確保の例については StartupKit に格納されている「CLUSTERPRO X PP ガイド (スケジュールミラー)」 を参照してください。

スタートアップガイド**,** リリース **5**

なお同様に、ミラー復帰途中(ミラー再同期途中)のミラーディスクやハイブリッドディスクに対して、ミラー復 帰を中断した場合にも、ミラー同期先側のミラーディスクに対して強制活性(アクセス制限解除)や強制ミラー復 帰をおこなってアクセスしても、ファイルシステムやアプリケーションデータが異常になっている場合があり ます。

これも、同様に、同期できている部分と同期できていない部分とが混在する整合性がとれていない状態でミラー復 帰を中断するために発生します。

#### **6.1.14** ミラーディスク、ハイブリッドディスクリソースに対する **O\_DIRECT** について

ミラーディスクリソース、ハイブリッドディスクリソースのミラーパーティションデバイス (/dev/NMPx) に対し て open() システムコールの O\_DIRECT フラグを使用しないでください。

例えば Oracle の設定パラメータの filesystemio\_options = setall などがこれに該当します。

また、ディスクモニタリソースのO DIRECT 方式は、ミラーディスクリソース、ハイブリッドディスクリソース のミラーパーティションデバイス (/dev/NMPx) に対して設定しないでください。

#### **6.1.15** ミラーディスク、ハイブリッドディスクリソースに対する初期ミラー構築時間について

ext2/ext3/ext4 と、その他のファイルシステムとでは、初期ミラー構築や全面ミラー復帰にかかる時間が異なり ます。

#### **6.1.16** ミラーディスク、ハイブリッドディスクコネクトについて

- ミラーディスク、ハイブリッドディスクコネクトを冗長化する場合には両方の IP アドレスのバージョンを そろえてください。
- ミラーディスクコネクトの IP アドレスはすべて、IPv4 または IPv6 のどちらかにそろえてください。

#### **6.1.17 JVM** モニタリソースについて

- 同時に監視可能な Java VM は最大 25 個です。同時に監視可能な Java VM とは Cluster WebUI ([監視 (固 有)] タブ-[識別名]) で一意に識別する Java VM 数のことです。
- Java VM と Java Resource Agent 間のコネクションは SSL には対応していません。
- スレッドのデッドロックは検出できない場合があります。これは、Java VM の既知で発生している不具合で す。詳細は、Oracle の Bug Database の「Bug ID: 6380127 」を参照してください。
- JVM モニタリソースが監視できる Java VM は、JVM モニタリソースが動作中のサーバと同じサーバ内の みです。
- JVM モニタリソースが監視できる JBoss のサーバインスタンスは、1 サーバに 1 つまでです。
- Cluster WebUI (クラスタプロパティ-[JVM 監視] タブ-[Java インストールパス]) で設定した Java インストー ルパスは、クラスタ内のサーバにおいて、共通の設定となります。JVM 監視が使用する Java VM のバー ジョンおよびアップデートは、クラスタ内のサーバにおいて、同じものにしてください。
- Cluster WebUI (クラスタプロパティ-[JVM 監視] タブ-[接続設定] ダイアログ-[管理ポート番号]) で設定した 管理ポート番号は、クラスタ内のサーバにおいて、共通の設定となります。
- x86\_64 版 OS 上において IA32 版の監視対象のアプリケーションを動作させている場合、監視を行うことは できません。
- Cluster WebUI (クラスタプロパティ-[JVM 監視] タブ-[最大 Java ヒープサイズ]) で設定した最大 Java ヒー プサイズを 3000 など大きな値に設定すると、JVM モニタリソースが起動に失敗します。システム環境に依 存するため、システムのメモリ搭載量を元に決定してください。
- ロードバランサ連携の監視対象 Java VM の負荷算出機能を利用する場合は、SingleServerSafe での利用を推 奨します。また、Red Hat Enterprise Linux でのみ動作可能です。
- 監視対象 Java VM の起動オプションに「-XX:+UseG1GC」が付加されている場合、Java 7 以前では JVM モニタリソースの [プロパティ]-[監視 (固有)] タブ-[調整] プロパティ-[メモリ] タブ内の設定項目は監視でき ません。

Java 8 以降では JVM モニタリソースの [プロパティ]-[監視 (固有)] タブ- [JVM 種別] に [Oracle Java(usage monitoring)] を選択すれば監視可能です。

#### **6.1.18** メール通報について

メール通報機能は、STARTTLS や SSL に対応していません。

#### **6.1.19** ネットワーク警告灯の要件について

- •「警子ちゃんミニ」、「警子ちゃん 4G」を使用する場合、警告灯にパスワードを設定しないで下さい。
- 音声ファイルの再生による警告を行う場合、あらかじめ音声ファイル再生に対応したネットワーク警告灯に 音声ファイルを登録しておく必要があります。 音声ファイルの登録に関しては、各ネットワーク警告灯の取扱説明書を参照して下さい。
- ネットワーク警告灯にクラスタ内のサーバからの rsh コマンド実行を許可するように設定してください。

## <span id="page-107-0"></span>**6.2 OS** インストール前、**OS** インストール時

OS をインストールするときに決定するパラメータ、リソースの確保、ネーミングルールなどで留意して頂きたい ことです。

#### **6.2.1 /opt/nec/clusterpro** のファイルシステムについて

システムの対障害性の向上のために、ジャーナル機能を持つファイルシステムを使用することを推奨します。 Linux(カーネルバージョン 2.6 以降) がサポートしているジャーナリングファイルシステムには、ext3、ext4、JFS、 ReiserFS、XFS などがあります。ジャーナリングシステムに対応していないファイルシステムを使用した場合、 サーバや OS の停止 (正常なシャットダウンが行えなかった場合) から再起動した場合、インタラクティブなコマン ドの実行 (root ファイルシステムの fsck の実行) が必要になります。

#### **6.2.2** ミラー用のディスクについて

• ディスクのパーティション

例) 両サーバに 1 つの SCSI ディスクを増設して 1 つのミラーディスクのペアにする場合

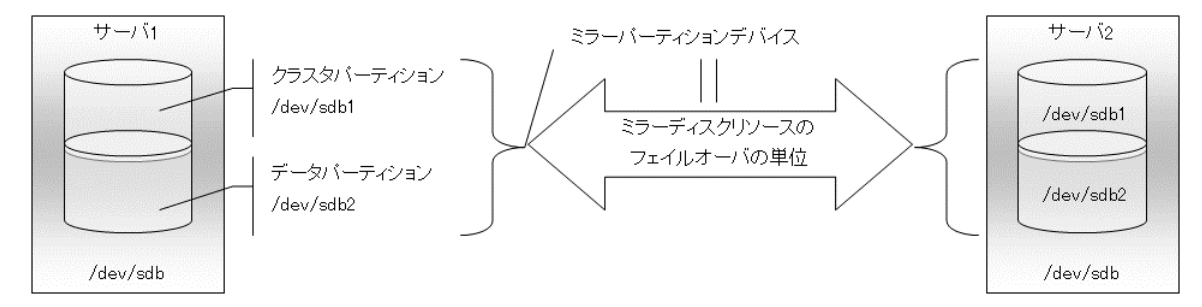

例) 両サーバの OS が格納されている IDE ディスクの空き領域を使用してミラーディスクのペアにする場合

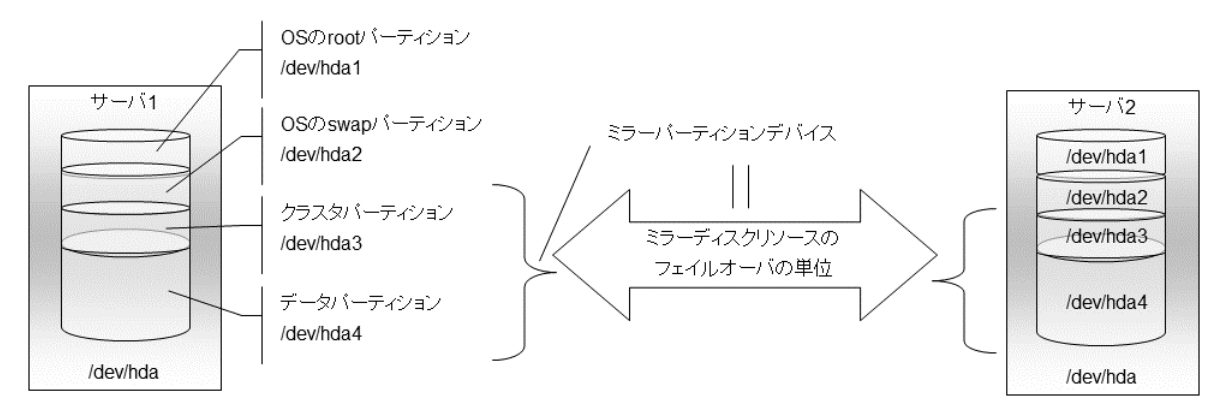

– ミラーパーティションデバイスは CLUSTERPRO のミラーリングドライバが上位に提供するデバイス です。
- クラスタパーティションとデータパーティションの 2 つのパーティションをペアで確保してください。
- OS (root パーティションや swap パーティション) と同じディスク上にミラーパーティション (クラスタ パーティション、データパーティション) を確保することも可能です。
	- \* 障害時の保守性、性能を重視する場合 OS (root パーティションや swap パーティション) と別にミラー用のディスクを用意することを推 奨します。
	- \* H/W Raid の仕様の制限で LUN の追加ができない場合 H/W Raid のプリインストールモデルで LUN 構成変更が困難な場合

OS (root パーティションや swap パーティション) と同じディスクにミラーパーティション (クラスタ パーティション、データパーティション) を確保することも可能です。

• ディスクの配置

ミラーディスクとして複数のディスクを使用することができます。

また 1 つのディスクに複数のミラーパーティションデバイスを割り当てて使用することができます。

例) 両サーバに 2 つの SCSI ディスクを増設して 2 つのミラーディスクのペアにする場合。

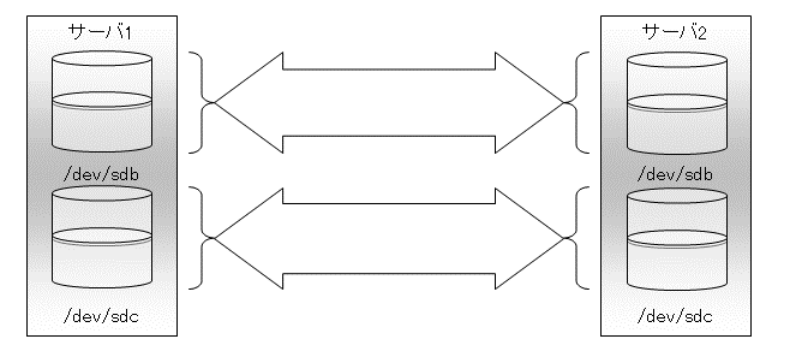

- 1 つのディスク上にクラスタパーティションとデータパーティションをペアで確保してください。
- データパーティションを 1 つ目のディスク、クラスタパーティションを 2 つ目のディスクとするような 使い方はできません。

例) 両サーバに 1 つの SCSI ディスクを増設して 2 つのミラーパーティションにする場合

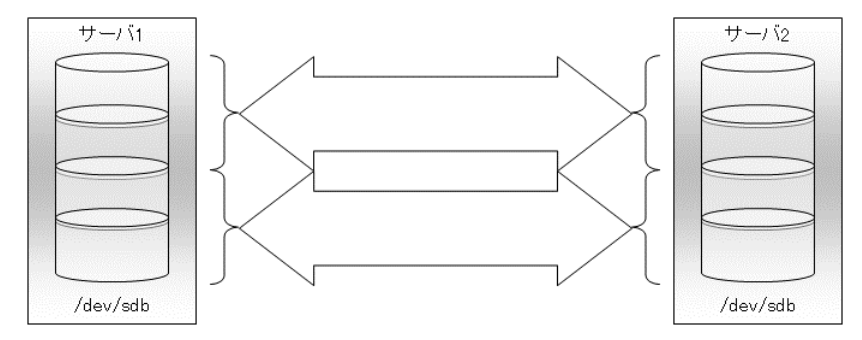

• ディスクに対して Linux の md によるストライプセット、ボリュームセット、ミラーリング、パリティ 付きストライプセットの機能はサポートしていません。

**6.2.3** ハイブリッドディスクリソース用のディスクについて

• ディスクのパーティション

共有ディスクまたは共有型でないディスク (サーバ内蔵、サーバ間で共有していない外付型ディスク筐体な ど) を使用することができます。

例) 2 台のサーバで共有ディスクを使用し 3 台目のサーバでサーバに内蔵したディスクを使用する場合

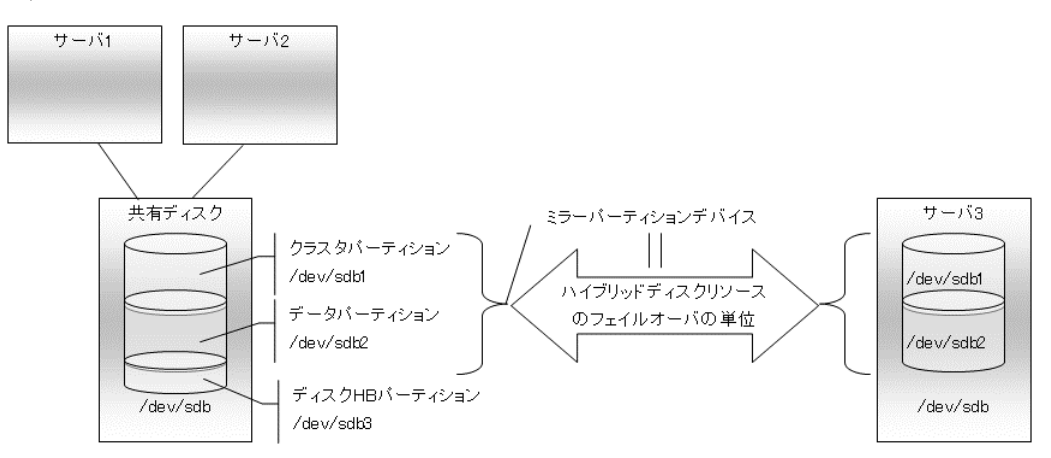

- ミラーパーティションデバイスは CLUSTERPRO のミラーリングドライバが上位に提供するデバイス です。
- クラスタパーティションとデータパーティションの 2 つのパーティションをペアで確保してください。
- 共有型でないディスク (サーバ内蔵、サーバ間で共有していない外付型ディスク筐体など) を使用する 場合には OS (root パーティションや swap パーティション) と同じディスク上にミラーパーティション (クラスタパーティション、データパーティション) を確保することも可能です。

\* 障害時の保守性、性能を重視する場合

OS (root パーティションや swap パーティション) と別にミラー用のディスクを用意することを推 奨します。

\* H/W Raid の仕様の制限で LUN の追加ができない場合

H/W Raid のプリインストールモデルで LUN 構成変更が困難な場合

OS (root パーティションや swap パーティション) と同じディスクにミラーパーティション (ク ラスタパーティション、データパーティション) を確保することも可能です。

- さらにハイブリッドディスク用のディスクを共有ディスク装置で確保する場合には、共有ディスク装置 を共有するサーバ間のディスクハートビートリソース用のパーティションを確保してください。
- ディスクに対して Linux の md によるストライプセット、ボリュームセット、ミラーリング、パリティ 付きストライプセットの機能はサポートしていません。

# **6.2.4** 依存するライブラリ

libxml2

OS インストール時に、libxml2 をインストールしてください。

### **6.2.5** 依存するドライバ

softdog

- ユーザ空間モニタリソースの監視方法が softdog の場合、このドライバが必要です。
- ローダブルモジュール構成にしてください。スタティックドライバでは動作しません。

# **6.2.6** 必要なパッケージ

#### tar

• OS インストール時に、tar をインストールしてください。

# **6.2.7** ミラードライバのメジャー番号

• ミラードライバはメジャー番号 218 を使用します。 他のデバイスドライバでは、メジャー番号の 218 を使用しないでください。

# **6.2.8** カーネルモード **LAN** ハートビートドライバ、キープアライブドライバのメジャー番号

- カーネルモード LAN ハートビートドライバは、メジャー番号 10、マイナ番号 240 を使用します。
- キープアライブドライバは、メジャー番号 10、マイナ番号 241 を使用します。

他のドライバが上記のメジャー及びマイナ番号を使用していないことを確認してください。

# **6.2.9** ディスクモニタリソースの **RAW** 監視用のパーティション確保

• ディスクモニタリソースの RAW 監視を設定する場合、監視専用のパーティションを用意してください。 パーティションサイズは 10MB 確保してください。

### **6.2.10 SELinux** の設定

- SELinux の設定は permissive または disabled にしてください。
- enforcing に設定すると CLUSTERPRO で必要な通信が行えない場合があります。

### **6.2.11 NetworkManager** の設定

• Red Hat Enterprise Linux 6 環境で NetworkManager サービスが動作している場合、ネットワークの切断時 に意図しない動作(通信経路の迂回、ネットワークインターフェイスの消失など)となる場合があるため、 NetworkManager サービスを停止する設定を推奨します。

# **6.2.12 LVM** メタデータデーモンの設定

- Red Hat Enterprise Linux 7 以降の環境で、ボリュームマネージャリソース、およびボリュームマネージャモ ニタリソースにて LVM の制御/監視を行う場合、LVM メタデータデーモンを無効にする必要があります。 メタデータデーモンを無効化する手順は以下の通りです。
	- 1. 以下のコマンドにて LVM メタデータデーモンを停止してください。

*# systemctl stop lvm2-lvmetad.service*

2. /etc/lvm/lvm.conf を編集し、use\_lvmetad の値を 0 に設定してください。

# **6.3 OS** インストール後、**CLUSTERPRO** インストール前

OS のインストールが完了した後、OS やディスクの設定を行うときに留意して頂きたいことです。

# **6.3.1** 通信ポート番号

CLUSTERPRO では、以下のポート番号を使用します。このポート番号については、Cluster WebUI での変更が可 能です。

下記ポート番号には、CLUSTERPRO 以外のプログラムからアクセスしないようにしてください。

サーバにファイアウォールの設定を行う場合には、下記のポート番号にアクセスできるようにしてください。

AWS 環境 の場合は、ファイアウォールの設定の他にセキュリティグループ設定においても、下記のポート番号に アクセスできるようにしてください。

• [サーバ・サーバ間] [サーバ内ループバック]

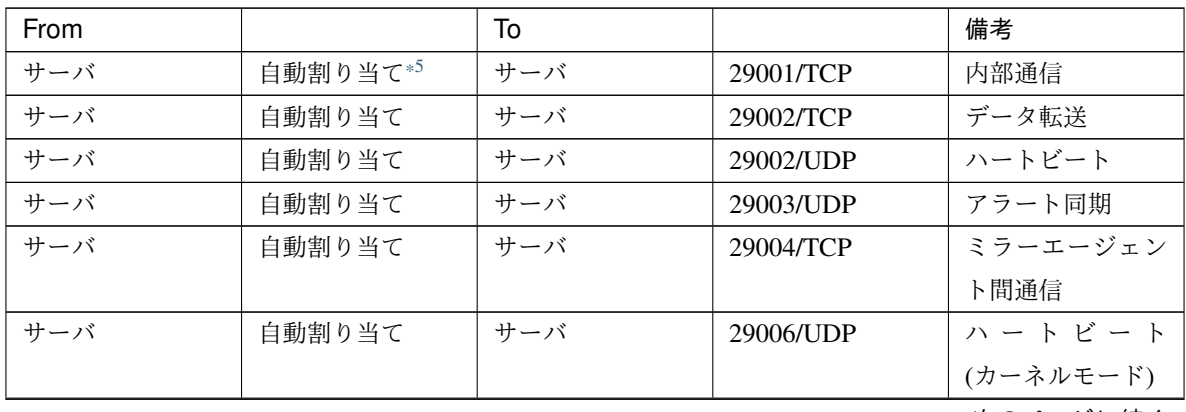

次のページに続く

### **CLUSTERPRO X 4.2 for Linux**

スタートアップガイド**,** リリース **5**

| From |        | To  |                         | 備考             |
|------|--------|-----|-------------------------|----------------|
| サーバ  | 自動割り当て | サーバ | 29008/TCP               | クラスタ情報管理       |
| サーバ  | 自動割り当て | サーバ | 29010/TCP               | Restful API 内部 |
|      |        |     |                         | 通信             |
| サーバ  | 自動割り当て | サーバ | $XXXX^{*6}$ /TCP        | ミラーディスクリ       |
|      |        |     |                         | ソースデータ同期       |
| サーバ  | 自動割り当て | サーバ | $XXXX^{*7}$ /TCP        | ミラードライバ間       |
|      |        |     |                         | 通信             |
| サーバ  | 自動割り当て | サーバ | XXXX <sup>*8</sup> /TCP | ミラードライバ間       |
|      |        |     |                         | 通信             |
| サーバ  | icmp   | サーバ | icmp                    |                |
|      |        |     |                         | ミラードライバ間       |
|      |        |     |                         | キープアライブ、       |
|      |        |     |                         | FIP/VIP リソース   |
|      |        |     |                         | の重複確認、         |
|      |        |     |                         | ミラーエージェン       |
|      |        |     |                         | $\mathsf{h}$   |
|      |        |     |                         |                |
| サーバ  | 自動割り当て | サーバ | XXXX <sup>*9</sup> /UDP | 内部ログ用通信        |

表 6.6 – 前のページからの続き

<span id="page-113-0"></span>\*5 自動割り当てでは、その時点で使用されていないポート番号が割り当てられます。

<span id="page-113-1"></span>\*6

ミラーディスク、ハイブリッドディスクリソースごとに使用するポート番号です。ミラーディスクリソース、ハイブリッドディスク作成時に設 定します。

初期値として 29051 が設定されます。また、ミラーディスクリソース、ハイブリッドディスクの追加ごとに 1 を加えた値が自動的に設定され ます。

変更する場合は、Cluster WebUI の [ミラーディスクリソースプロパティ] - [詳細] タブ、[ハイブリッドディスクリソースプロパティ] - [詳細] タブで設定します。詳細については『リファレンスガイド』の「グループリソースの詳細」を参照してください。

<span id="page-113-2"></span>\*7

ミラーディスクリソース、ハイブリッドディスクごとに使用するポート番号です。ミラーディスクリソース、ハイブリッドディスク作成時に設 定します。

初期値として 29031 が設定されます。また、ミラーディスクリソース、ハイブリッドディスクの追加ごとに 1 を加えた値が自動的に設定され ます。

変更する場合は、Cluster WebUI の [ミラーディスクリソースプロパティ] - [詳細] タブ、[ハイブリッドディスクリソースプロパティ] - [詳細] タブで設定します。詳細については『リファレンスガイド』の「グループリソースの詳細」を参照してください。

<span id="page-113-3"></span>\*8

ミラーディスクリソース、ハイブリッドディスクごとに使用するポート番号です。ミラーディスクリソース、ハイブリッドディスク作成時に設 定します。 初期値として 29071 が設定されます。また、ミラーディスクリソース、ハイブリッドディスクの追加ごとに 1 を加えた値が自動的に設定され ます。

変更する場合は、Cluster WebUI の [ミラーディスクリソースプロパティ] - [詳細] タブ、[ハイブリッドディスクリソースプロパティ] - [詳細]

• [サーバ・クライアント間]

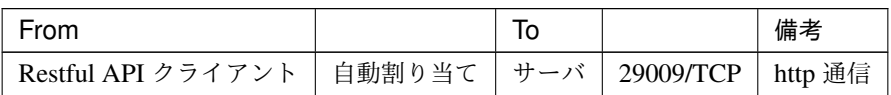

• [サーバ・Cluster WebUI 間]

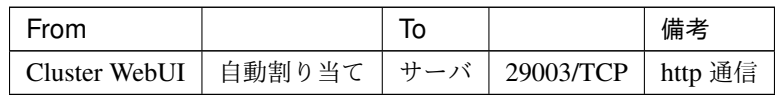

• [その他]

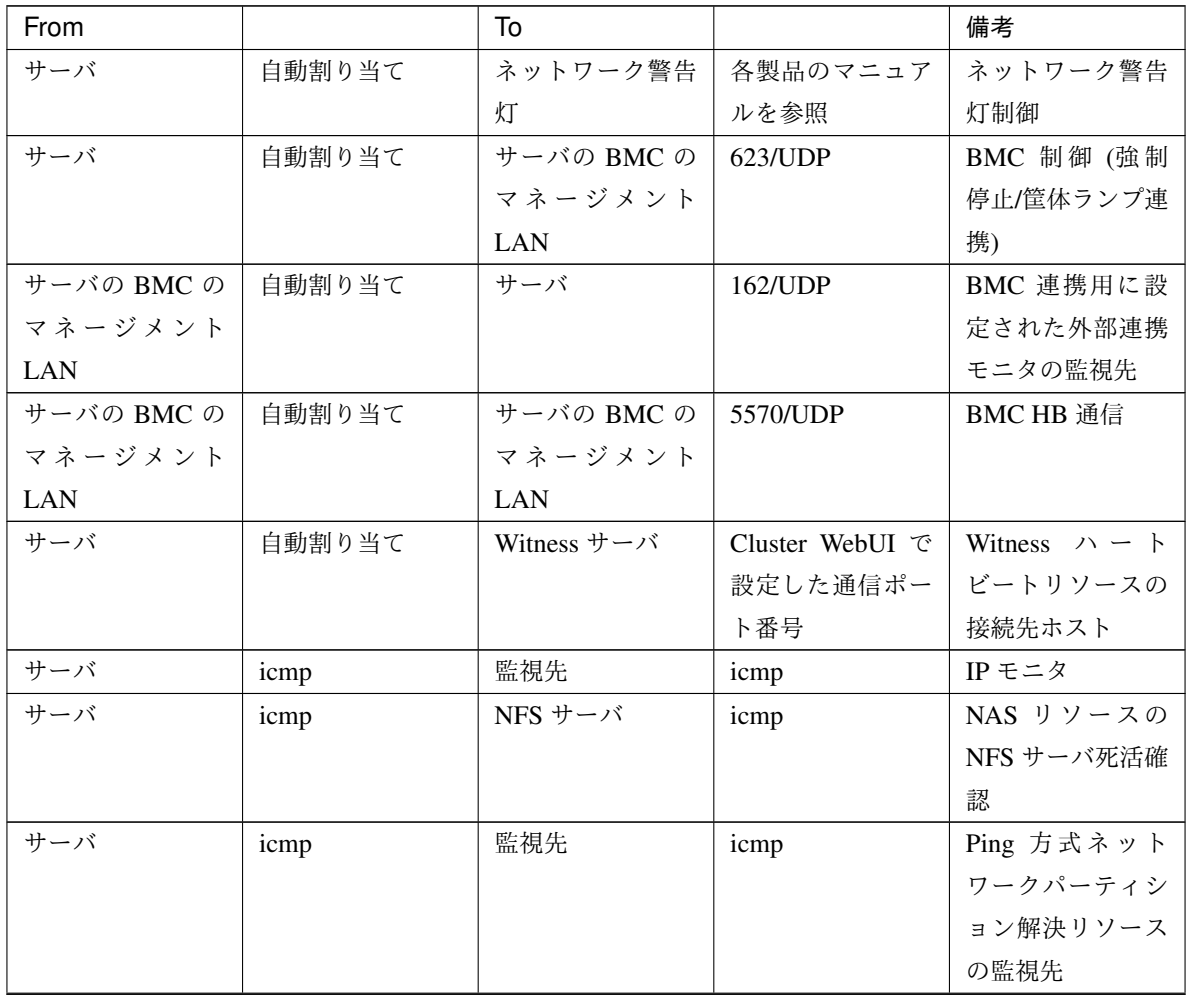

次のページに続く

タブで設定します。詳細については『リファレンスガイド』の「グループリソースの詳細」を参照してください。

<span id="page-114-0"></span><sup>\*9</sup> [クラスタプロパティ] - [ポート番号 (ログ)] タブでログの通信方法に [UDP] を選択し、ポート番号で設定したポート番号を使用します。 デフォルトのログの通信方法 [UNIX ドメイン] では通信ポートは使用しません。

# **CLUSTERPRO X 4.2 for Linux**

スタートアップガイド**,** リリース **5**

| From |        | To                   |                        | 備考                                     |
|------|--------|----------------------|------------------------|----------------------------------------|
| サーバ  | 自動割り当て | 監視先                  | Cluster WebUI で        | HTTP 方式ネット                             |
|      |        |                      | 設定した通信ポー               | ワークパーティシ                               |
|      |        |                      | ト番号                    | ョン解決リソース                               |
|      |        |                      |                        | の監視先                                   |
| サーバ  | 自動割り当て | サーバ                  | Cluster WebUI で        | JVM モニタ                                |
|      |        |                      | 設定した管理ポー               |                                        |
|      |        |                      | ト番号*10                 |                                        |
| サーバ  | 自動割り当て | 監視先                  | Cluster WebUI で        | JVM モニタ                                |
|      |        |                      | 設定した接続ポー               |                                        |
|      |        |                      | 卜番号*10                 |                                        |
| サーバ  | 自動割り当て | サーバ                  | Cluster WebUI で        | JVM モニタ                                |
|      |        |                      | 設定したロードバ               |                                        |
|      |        |                      | ランサ連携 管理               |                                        |
|      |        |                      | ポート番号*10               |                                        |
| サーバ  | 自動割り当て | <b>BIG-IP LTM</b>    | Cluster WebUI で        | JVM モニタ                                |
|      |        |                      | 設定した通信ポー               |                                        |
|      |        |                      | ト番号*10                 |                                        |
| サーバ  | 自動割り当て | サーバ                  | Cluster WebUI で        | Azure $\mathcal{I} \Box - \mathcal{I}$ |
|      |        |                      | 設定したプローブ               | ポートリソース                                |
|      |        |                      | ポート番号*11               |                                        |
| サーバ  | 自動割り当て | AWS リージョン<br>エンドポイント | 443/tcp <sup>*12</sup> | AWS Elastic IP <sup>1</sup>            |
|      |        |                      |                        | ソース                                    |
|      |        |                      |                        | AWS 仮想 IP リ                            |
|      |        |                      |                        | ソース                                    |
|      |        |                      |                        | AWS DNS リ                              |
|      |        |                      |                        | ソース                                    |
|      |        |                      |                        | AWS Elastic IP $\pm$                   |
|      |        |                      |                        | ニタリソース                                 |
|      |        |                      |                        |                                        |
|      |        |                      |                        | AWS 仮想 IP モニ<br>タリソース                  |
|      |        |                      |                        | AWS AZ モニタ                             |
|      |        |                      |                        | リソース                                   |
|      |        |                      |                        | AWS DNS モニタ                            |
|      |        |                      |                        | リソース                                   |
|      |        |                      |                        |                                        |

表 6.9 – 前のページからの続き

次のページに続く

| From |        | To            |                           | 備考                            |
|------|--------|---------------|---------------------------|-------------------------------|
| サーバ  | 自動割り当て | Azure エンドポイ   | $443$ /tcp <sup>*13</sup> | Azure DNS $\forall \forall$ - |
|      |        | ント            |                           | ス                             |
| サーバ  | 自動割り当て | Azure の権威 DNS | $53/$ udp                 | Azure DNS $\pm \angle \&$     |
|      |        | サーバ           |                           | リソース                          |
| サーバ  | 自動割り当て | サーバ           | Cluster WebUI で           | Google Cloud 仮想               |
|      |        |               | 設定したポート番                  | IPリソース                        |
|      |        |               | 号*11                      |                               |
| サーバ  | 自動割り当て | サーバ           | Cluster WebUI で           | Oracle Cloud 仮想               |
|      |        |               | 設定したポート番                  | IP リソース                       |
|      |        |               | 号 $*11$                   |                               |

表 6.9 – 前のページからの続き

<span id="page-116-0"></span>\*10 JVM モニタリソースでは以下の 4 つのポート番号を使用します。

- 通信ポート番号は BIG-IP LTM によるロードバランサ連携を行う場合に使用するためのポート番号です。ロードバランサ連携を使用しな い場合は、設定不要です。Cluster WebUI の [クラスタプロパティ]-[JVM 監視] タブ-[ロードバランサ連携設定] ダイアログで設定します。 詳細については『リファレンスガイド』の「パラメータの詳細」を参照してください。
- <span id="page-116-1"></span>\*11 ロードバランサが、各サーバの死活監視に使用するポート番号です。

<sup>–</sup> 管理ポート番号は JVM モニタリソースが内部で使用するためのポート番号です。Cluster WebUI の [クラスタプロパティ]-[JVM 監視] タ ブ-[接続設定] ダイアログで設定します。詳細については『リファレンスガイド』の「パラメータの詳細」を参照してください。

<sup>–</sup> 接続ポート番号は監視先 (WebLogic Server, WebOTX) の Java VM と接続するためのポート番号です。Cluster WebUI の該当する JVM モ ニタリソース名の [プロパティ]-[監視 (固有)] タブで設定します。詳細については『リファレンスガイド』の「モニタリソースの詳細」を 参照してください。

<sup>–</sup> ロードバランサ連携管理ポート番号はロードバランサ連携を行う場合に使用するためのポート番号です。ロードバランサ連携を使用しな い場合は、設定不要です。Cluster WebUI の [クラスタのプロパティ]-[JVM 監視] タブ-[ロードバランサ連携設定] ダイアログで設定しま す。詳細については『リファレンスガイド』の「パラメータの詳細」を参照してください。

<span id="page-116-2"></span><sup>\*12</sup> AWS Elastic IP リソース、AWS 仮想 IP リソース、AWS DNS リソース、AWS Elastic IP モニタリソース、AWS 仮想 IP モニタリソー ス、AWS AZ モニタリソース、AWS DNS モニタリソースでは、AWS CLI を実行します。AWS CLI では上記のポート番号を使用しま す。

<span id="page-116-3"></span><sup>\*13</sup> Azure DNS リソースでは、Azure CLI を実行します。Azure CLI では上記のポート番号を使用します。

#### **6.3.2** 通信ポート番号の自動割り当て範囲の変更

- OS が管理している通信ポート番号の自動割り当ての範囲と CLUSTERPRO が使用する通信ポート番号と重 複する場合があります。
- 通信ポート番号の自動割り当ての範囲と CLUSTERPRO が使用する通信ポート番号が重複する場合には、 重複しないように OS の設定を変更してください。

OS の設定状態の確認例/表示例

通信ポート番号の自動割り当ての範囲はディストリビューションに依存します。

*# cat /proc/sys/net/ipv4/ip\_local\_port\_range* 1024 65000

これは、アプリケーションが OS へ通信ポート番号の自動割り当てを要求した場合、1024 ~ 65000 の範囲 でアサインされる状態です。

```
# cat /proc/sys/net/ipv4/ip_local_port_range
32768 61000
```
これは、アプリケーションが OS へ通信ポート番号の自動割り当てを要求した場合、32768~61000の範囲 でアサインされる状態です。

OS の設定の変更例

/etc/sysctl.conf に以下の行を追加します。(30000 ~ 65000 に変更する場合)

net.ipv4.ip\_local\_port\_range = 30000 65000

この設定は OS 再起動後に有効になります。

/etc/sysctl.conf を修正後、下記のコマンドを実行することで即時反映することができます。

*# sysctl -p*

# **6.3.3** ポート数不足を回避する設定について

CLUSTERPRO の構成において、多数のサーバ、多数のリソースを使用している場合、CLUSTERPRO の内部通信 に使用する一時ポートが不足して、クラスタサーバとして正常に動作できなくなる可能性があります。 一時ポートとして使用できる範囲や、一時ポートが解放されるまでの時間を必要に応じて調整してください。

## **6.3.4** 時刻同期の設定

クラスタシステムでは、複数のサーバの時刻を定期的に同期する運用を推奨します。ntp などを使用してサーバの 時刻を同期させてください。

# **6.3.5 NIC** デバイス名について

ifconfig コマンドの仕様により、NIC デバイス名が短縮される場合、CLUSTERPRO で扱える NIC デバイス名の長 さもそれに依存します。

# **6.3.6** 共有ディスクについて

- サーバの再インストール時等で共有ディスク上のデータを引き続き使用する場合は、パーティションの確保 やファイルシステムの作成はしないでください。
- パーティションの確保やファイルシステムの作成を行うと共有ディスク上のデータは削除されます。
- 共有ディスク上のファイルシステムは CLUSTERPRO が制御します。共有ディスクのファイルシステムを OS の /etc/fstab にエントリしないでください。 (/etc/fstab へのエントリが必要な場合には、ignore オプションは使用せず noauto オプションを使用してく ださい。)
- ディスクハートビート用パーティションは 10MB (10\*1024\*1024 バイト) 以上確保してください。また、 ディスクハートビート用パーティションにはファイルシステムの構築は必要ありません。
- 共有ディスクの設定手順は『インストール&設定ガイド』を参照してください。

# **6.3.7** ミラー用のディスクについて

- ミラーディスクリソース管理用パーティション (クラスタパーティション) とミラーディスクリソースで使 用するパーティション (データパーティション) を設定します。
- ミラーディスク上のファイルシステムは CLUSTERPRO が制御します。ミラーディスクのファイルシステ ムを OS の /etc/fstab にエントリしないでください。 (ミラーパーティションデバイスやミラーのマウントポイント、クラスタパーティションやデータパーティ ションを、OS の /etc/fstab にエントリしないでください。) (ignore オプション付きでも /etc/fstab へのエントリは行わないでください。 ignore でエントリした場合、mount の実行時にはエントリが無視されますが、 fsck 実行時にはエラーが発生することがあります。)

(また、noauto オプションでの /etc/fstab へのエントリも、誤って手動でマウントしてしまう場合や、何らか のアプリケーションがマウントしてしまう可能性もないとは言えず、おすすめできません。)

- クラスタパーティションは 1024MB (1024\*1024\*1024 バイト) 以上確保してください。(1024MB ちょうど を指定しても、ディスクのジオメトリの違いにより実際には 1024MB より大きなサイズが確保されますが、 問題ありません)。また、クラスタパーティションにはファイルシステムを構築しないでください。
- ミラー用ディスクの設定手順は『インストール&設定ガイド』を参照してください。

# **6.3.8** ハイブリッドディスクリソース用のディスクについて

- ハイブリッドディスクリソースの管理用パーティション (クラスタパーティション) とハイブリッドディス クリソースで使用するパーティション (データパーティション) を設定します。
- さらにハイブリッドディスク用のディスクを共有ディスク装置で確保する場合には、共有ディスク装置を共 有するサーバ間のディスクハートビートリソース用のパーティションを確保します。
- ハイブリッドディスク上のファイルシステムは CLUSTERPRO が制御します。ハイブリッドディスクの ファイルシステムを OS の /etc/fstab にエントリしないでください。 (ミラーパーティションデバイスやミラーのマウントポイント、クラスタパーティションやデータパーティ ションを、OS の /etc/fstab にエントリしないでください。) (ignore オプション付きでの /etc/fstab へのエントリも行わないでください。 ignore でエントリした場合、mount の実行時にはエントリが無視されますが、 fsck 実行時にはエラーが発生することがあります。) (また、noauto オプションでの /etc/fstab へのエントリも、誤って手動でマウントしてしまう場合や、何らか のアプリケーションがマウントしてしまう可能性もないとは言えず、おすすめできません。)
- クラスタパーティションは 1024MB (1024\*1024\*1024 バイト) 以上確保してください。(1024MB ちょうど を指定しても、ディスクのジオメトリの違いにより実際には 1024MB より大きなサイズが確保されますが、 問題ありません)。また、クラスタパーティションにはファイルシステムを構築しないでください。
- ハイブリッドディスク用ディスクの設定手順は『インストール&設定ガイド』を参照してください。
- 本バージョンでは、ハイブリッドディスクリソースで使用するデータパーティションにファイルシステムを 手動で作成する必要があります。作成し忘れた場合の手順については、『インストール&設定ガイド』の「シ ステム構成を決定する」の「ハードウェア構成後の設定」を参照してください。

# <span id="page-120-0"></span>**6.3.9** ミラーディスクリソース、ハイブリッドディスクリソースで **ext3** または **ext4** を使用す る場合

#### **Block size** について

ミラーディスクリソース、またはハイブリッドディスクリソースのデータパーティションに対し、mkfs コマンドを 手動で実行して ext3 または ext4 ファイルシステムを構築する場合、Block size を 1024 に指定しないでください。

ミラーディスクリソースおよびハイブリッドディスクリソースは Block size 1024 に対応しておりません。明示的 に Block size を指定する場合は、2048 か 4096 を指定してください。

#### **feature** について

ミラーディスクリソース、またはハイブリッドディスクリソースのデータパーティションに対し、mkfs コマンドを 手動で実行して ext3 または ext4 ファイルシステムを構築する場合、以下の 3 つの feature は無効にしてください。

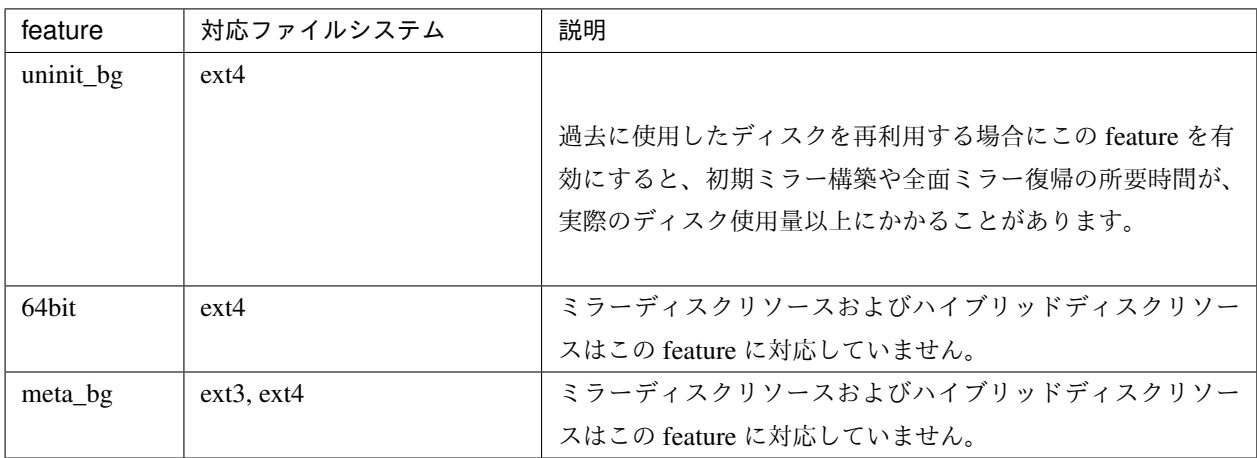

具体的には、以下に記載のとおり mkfs を実行してください (ext4 の場合)。

RHEL7, Asianux Server 7, SLES 12, Oracle Linux 7, Ubuntu, Amazon Linux 2 の場合:

mkfs -t ext4 **-O -64bit,-uninit\_bg** *<*パーティションデバイス*>*

上記以外の OS の場合 (RHEL6 等):

mkfs -t ext4 **-O -uninit\_bg** *<*パーティションデバイス*>*

feature は、mkfs コマンドの -O オプションで、有効/無効を明示的に指定できます。

64bit feature は一部の OS にのみ存在し (上述の RHEL7, Asianux Server7 など)、既定値は「有効」なので、これら の OS を使用している場合は、上記のように明示的に feature を無効化してください。それ以外の OS では 64bit feature 自体が存在しないので、指定は不要です。

uninit\_bg feature は既定値が「有効」なので、明示的に無効化してください。

#### **CLUSTERPRO X 4.2 for Linux**

スタートアップガイド**,** リリース **5**

meta\_bg feature は既定値が「無効」なので、明示的に指定する必要はありません。

なお、以下のいずれかの条件の場合に、上記の対応が必要となります。

• ミラーディスクリソースの設定にて [初期 mkfs を行う] をオフにしている場合。

• ハイブリッドディスクリソースの場合。

ext4 で 64bit が有効になっている場合には、初期ミラー構築や全面ミラー復帰がエラーとなり、SYSLOG に下記 のメッセージが記録されます。

kernel: [I] <type: liscal><event: 271> NMP*x* FS type is EXT4 (64bit=ON, desc\_size=*xx*).

kernel: [I] <type: liscal><event: 270> NMPx this FS type (EXT4 with, *,→*64bit option) is not supported for high speed full copy.

同様に、meta\_bg が有効になっている場合は、初期ミラー構築や全面ミラー復帰がエラーとなり、SYSLOG に下 記のメッセージが記録されます。

(ext4 の場合)

kernel: [I] <type: liscal><event: 270> NMP*x* this FS type (EXT4 with meta\_ *,→*bg option) is not supported for high speed full copy.

(ext3 の場合)

kernel: [I] <type: liscal><event: 270> NMPx this FS type (EXT3 with meta\_ *,→*bg option) is not supported for high speed full copy.

### **6.3.10 OS** 起動時間の調整

電源が投入されてから、OS が起動するまでの時間が、下記の 2 つの時間より長くなるように調整してください。

- 共有ディスクを使用する場合に、ディスクの電源が投入されてから使用可能になるまでの時間
- ハートビートタイムアウト時間

設定手順は『インストール&設定ガイド』を参照してください。

## **6.3.11** ネットワークの確認

- インタコネクトやミラーディスクコネクトで使用するネットワークの確認をします。クラスタ内のすべての サーバで確認します。
- 設定手順は『インストール&設定ガイド』を参照してください。

# **6.3.12 OpenIPMI** について

- 以下の機能で OpenIPMI を使用します。
	- グループリソースの活性異常時/非活性異常時の最終アクション
	- モニタリソースの異常時アクション
	- ユーザ空間モニタリソース
	- シャットダウン監視
	- 物理マシンの強制停止機能
	- 筐体 ID ランプ連携
- CLUSTERPRO に OpenIPMI は添付しておりません。ユーザ様ご自身で別途 OpenIPMI の rpm ファイルを インストールしてください。
- ご使用予定のサーバ (ハードウェア) の OpenIPMI 対応可否についてはユーザ様にて事前に確認ください。
- ハードウェアとして IPMI 規格に準拠している場合でも実際には OpenIPMI が動作しない場合がありますの で、ご注意ください。
- サーバベンダが提供するサーバ監視ソフトウェアを使用する場合には ユーザ空間モニタリソースとシャッ トダウンストール監視の監視方法に IPMI を選択しないでください。 これらのサーバ監視ソフトウェアと OpenIPMI は共にサーバ上の BMC (Baseboard Management Controller) を使用するため競合が発生して正しく監視が行うことができなくなります。

# **6.3.13** ユーザ空間モニタリソース、シャットダウン監視 **(**監視方法 **softdog)** について

- 監視方法に softdog を設定する場合、softdog ドライバを使用します。 CLUSTERPRO 以外で softdog ドライバを使用する機能を動作しない設定にしてください。 例えば、以下のような機能が該当することが確認されています。
	- OS 標準添付の heartbeat
	- i8xx\_tco ドライバ

- iTCO\_WDT ドライバ
- systemd の watchdog 機能, シャットダウン監視機能
- 監視方法に softdog を設定する場合、OS 標準添付の heartbeat を動作しない設定にしてください。
- SUSE LINUX 11 では監視方法に softdog を設定する場合、i8xx\_tco ドライバと同時に使用することができ ません。i8xx\_tco ドライバを使用しない場合は、i8xx\_tco をロードしない設定にしてください。
- Red Hat Enterprise Linux 6 では監視方法に softdog を設定する場合、iTCO\_WDT ドライバと同時に使用す ることができません。iTCO\_WDT ドライバを使用しない場合は、iTCO\_WDT をロードしない設定にして ください。

### **6.3.14** ログ収集について

- SUSE LINUX では CLUSTERPRO のログ収集機能で OS の syslog を採取する場合、ローテートされた syslog (message) ファイルのサフィックスが異なるため syslog の世代の指定機能が動作しません。 ログ収集機能の syslog の世代の指定を行うためには syslog のローテートの設定を下記のように変更して運 用する必要があります。
- /etc/logrotate.d/syslog ファイルの compress と dateext をコメントアウトする
- 各サーバでログの総サイズが 2GB を超えた場合、ログ収集が失敗することがあります。

#### **6.3.15 nsupdate,nslookup** について

- 以下の機能で nsupdate と nslookup を使用します。
	- グループリソースのダイナミック DNS リソース (ddns)
	- モニタリソースのダイナミック DNS モニタリソース (ddnsw)
- CLUSTERPRO に nsupdate と nslookup は添付しておりません。ユーザ様ご自身で別途 nsupdate と nslookup の rpm ファイルをインストールしてください。
- nsupdate、nslookup に関する以下の事項について、弊社は対応いたしません。ユーザ様の判断、責任にてご 使用ください。
	- nsupdate、nslookup 自体に関するお問い合わせ
	- nsupdate、nslookup の動作保証
	- nsupdate、nslookup の不具合対応、不具合が原因の障害
	- 各サーバの nsupdate、nslookup の対応状況のお問い合わせ

# **6.3.16 FTP** モニタリソースについて

• FTP サーバに登録するバナーメッセージや接続時のメッセージが長い文字列または複数行の場合、監視異常 となる場合があります。FTP モニタリソースで監視する場合は、バナーメッセージや接続時のメッセージを 登録しないようにしてください。

## **6.3.17 Red Hat Enterprise Linux 7** 利用時の注意事項

- ミラーディスクリソース/ハイブリッドディスクリソースでは、ext4 ファイルシステム の 64bit feature お よび meta\_bg feature をサポートしていません。手動で mkfs を実行する場合には、64bit および meta\_bg feature を無効に指定して実施してください。 詳細については、「 [6.3.9.](#page-120-0) [ミラーディスクリソース、ハイブリッドディスクリソースで](#page-120-0) *ext3* または *ext4* を使 [用する場合](#page-120-0)」の項を参照してください。
- メール通報機能では OS 提供の [mail] コマンドを利用しています。最小構成では [mail] コマンドがインス トールされないため、以下のいずれかを実施してください
	- クラスタプロパティの [アラートサービス] タブで [メール送信方法] に [SMTP] を選択。
	- mailx をインストール。

## **6.3.18 Ubuntu** 利用時の注意事項

- CLUSTERPRO 関連コマンドを実行する時は root ユーザで実行してください。
- ミラーディスクリソース/ハイブリッドディスクリソースでは、ext4 ファイルシステム の 64bit オプション をサポートしていません。手動で mkfs を実行する場合には、64bit オプションを無効に指定して実施して ください。

詳細については、「 [ミラーディスクリソース、ハイブリッドディスクリソースで](#page-120-0) *ext3* または *ext4* を使用す [る場合](#page-120-0) 」の項を参照してください。

- Application Server Agent は Websphere モニタのみ動作可能です。これは他のアプリケーションサーバが Ubuntu をサポートしていないためです。
- メール通報機能では OS 提供の [mail] コマンドを利用しています。最小構成では [mail] コマンドがインス トールされないため、以下のいずれかを実施してください
	- クラスタプロパティの [アラートサービス] タブで [メール送信方法] に [SMTP] を選択。
	- mailutils をインストール。
- SNMP による情報取得機能は動作しません。

# **6.3.19 AWS** 環境における時刻同期

AWS Elastic IP リソース、AWS 仮想 IP リソース、AWS DNS リソース、AWS Elastic IP モニタリソース、AWS 仮想 IP モニタリソース、AWS AZ モニタリソース、AWS DNS モニタリソースでは、活性時/非活性時/監視時に AWS CLI を実行しています。

インスタンスの日時が正しく設定されていない場合、AWS CLI の実行に失敗し、「Failed in the AWS CLI command.」というメッセージが出力される場合があります。これは AWS の仕様によるものです。 この場合、インスタンスの日時を正しく設定し、NTP などにより時刻同期を取るようにしてください。詳細は 「Linux インスタンスの時刻の設定」[\(http://docs.aws.amazon.com/ja\\_jp/AWSEC2/latest/UserGuide/set-time.html](http://docs.aws.amazon.com/ja_jp/AWSEC2/latest/UserGuide/set-time.html)) を参照してください。

# **6.3.20 AWS** 環境における **IAM** の設定について

AWS 環境における IAM (Identity & Access Management)の設定について説明します。

AWS 仮想 IP リソース などのリソースおよびモニタリソースは、その処理のために AWS CLI を内部で実行しま す。AWS CLI が正常に実行されるためには、事前に IAM の設定が必要となります。

AWS CLI にアクセス許可を与える方法として、IAM ロールを使用する方針と、IAM ユーザを使用する方針の2 通りがあります。基本的には各インスタンスに AWS アクセスキー ID、AWS シークレットアクセスキーを保存す る必要がなくセキュリティが高くなることから、前者の IAM ロールを使用する方針を推奨します。

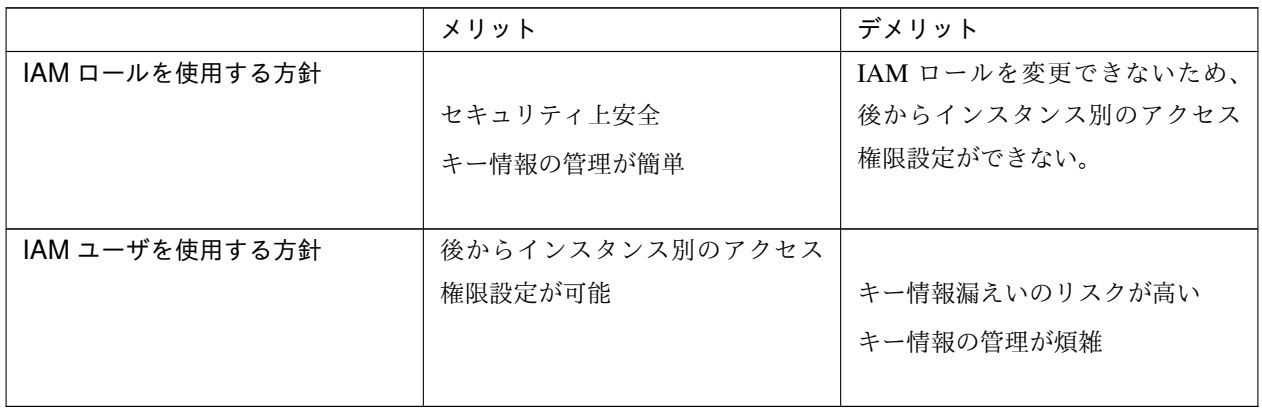

それぞれの方針のメリット・デメリットは以下のとおりです。

IAM の設定手順は次の通りです。

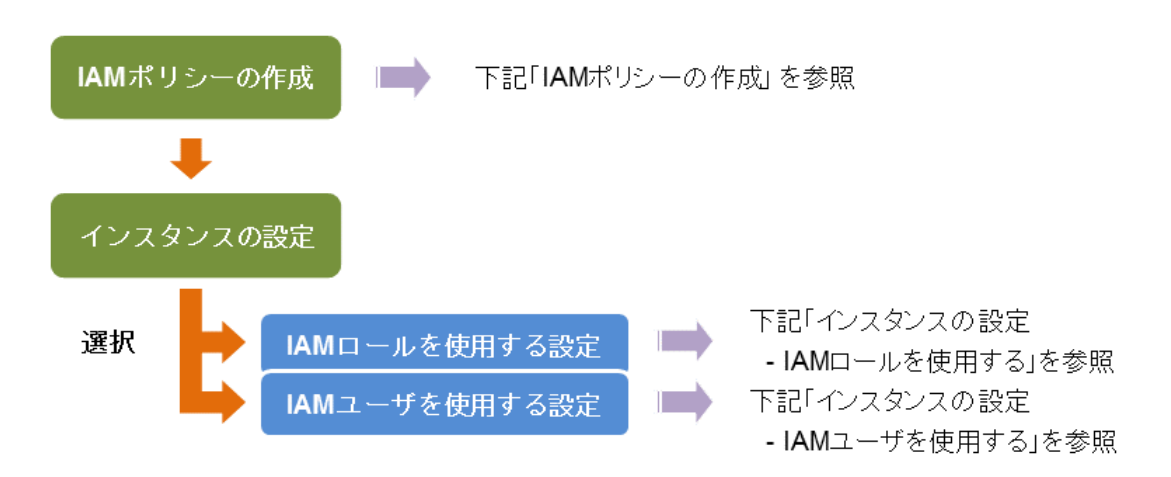

#### IAM ポリシーの作成

AWS の EC2 や S3 などのサービスへのアクションに対するアクセス許可を記述したポリシーを作成しま す。CLUSTERPRO の AWS 関連リソースおよびモニタリソースが AWS CLI を実行するために許可が必要 なアクションは以下のとおりです。

必要なポリシーは将来変更される可能性があります。

• AWS 仮想 IP リソース/AWS 仮想 IP モニタリソース

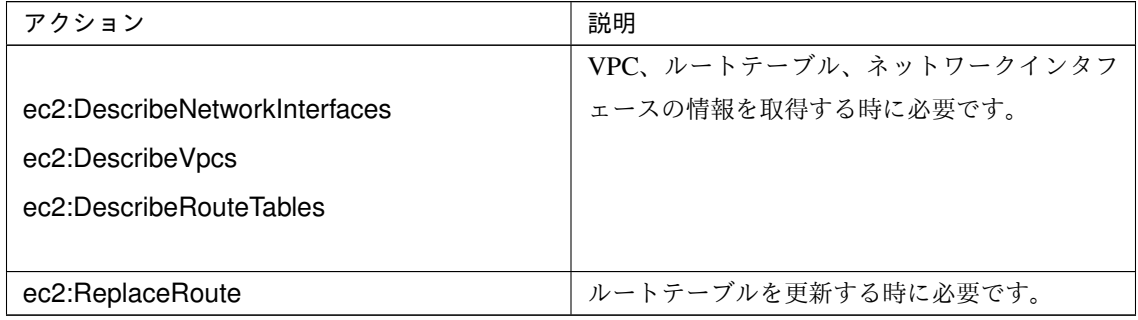

• AWS Elastic IP リソース/AWS Elastic IP モニタリソース

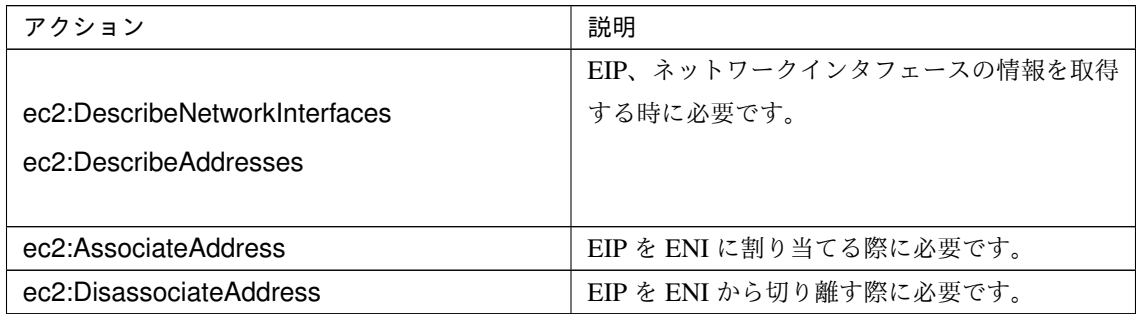

### **CLUSTERPRO X 4.2 for Linux**

スタートアップガイド**,** リリース **5**

• AWS AZ モニタリソース

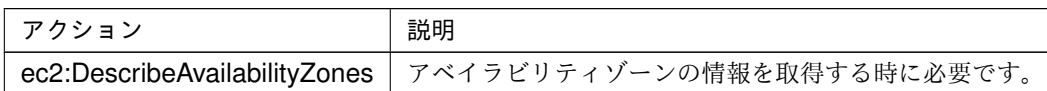

• AWS DNS リソース/AWS DNS モニタリソース

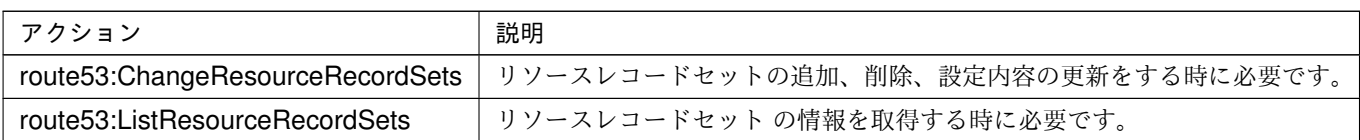

以下のカスタムポリシーの例では全ての AWS 関連リソースおよびモニタリソースが使用するアクションを 許可しています。

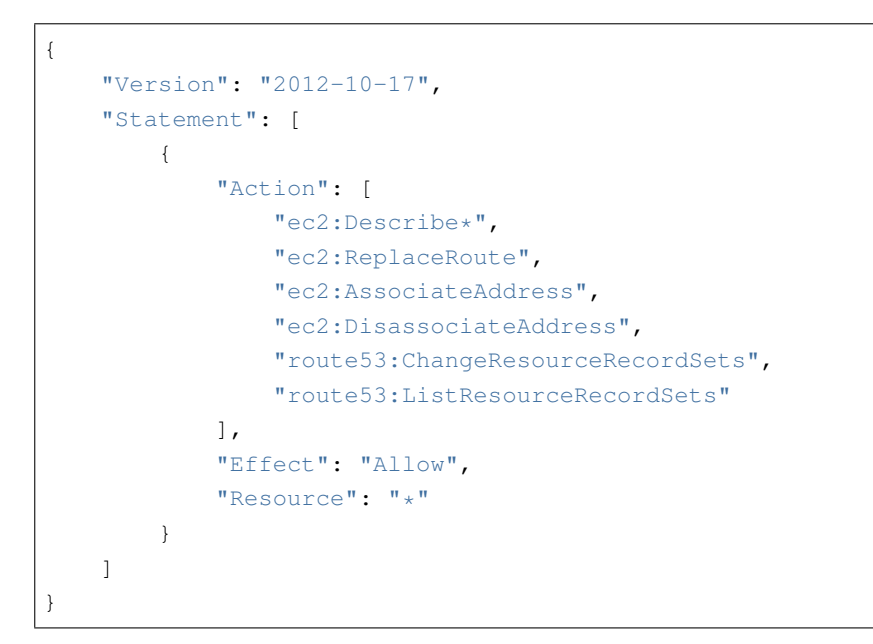

IAM Management Console の [Policies] - [Create Policy] で カスタムポリシーを作成できます。

### インスタンスの設定 - IAM ロールを使用する

IAM ロールを作成し、インスタンスに付与することで AWS CLI を実行可能にする方法です。 **IAM Policy** 

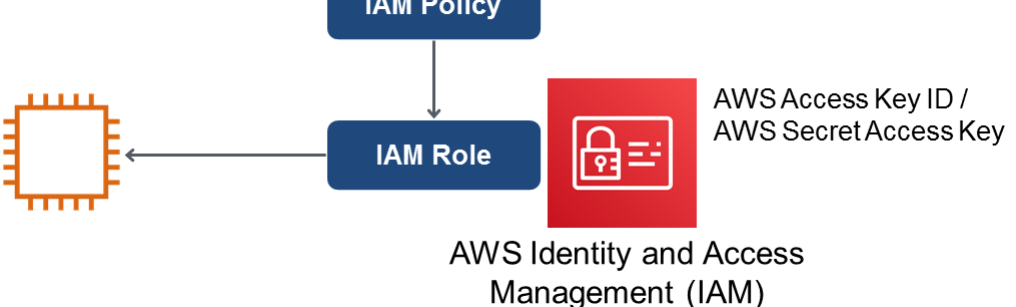

- 1) IAM ロールを作成します。作成したロールに IAM ポリシーをアタッチします。 IAM Management Console の [Roles] - [Create New Role] で IAM ロールを作成できます。
- 2) インスタンス作成時に、「IAM Role」に作成した IAM ロールを指定します。
- 3) インスタンスにログオンします。
- 4) Python をインストールします。

CLUSTERPRO が必要とする Python をインストールします。まず、Python がインストールされている ことを確認します。もし未インストールであれば、yum コマンドなどでインストールします。 python コマンドのインストールパスは、以下のいずれかにする必要があります。環境変数 PATH にお いて、最初に見つかった python コマンドを使用します。

/sbin、/bin、/usr/sbin、/usr/bin

Python3 のみインストールされており /usr/bin/python が存在しない場合、/usr/bin/python3.*x* (*x* はバー ジョン) もしくは /usr/bin/python3 に対し /usr/bin/python のシンボリックリンクを作成してください。

5) シェルから pip コマンドを実行し、 AWS CLI をインストールします。

\$ pip install awscli

pip コマンドに関する詳細は下記を参照してください。

<https://pip.pypa.io/en/latest/>

AWS CLI のインストールパスは、以下のいずれかにする必要があります。

/sbin、/bin、/usr/sbin、/usr/bin、/usr/local/bin

AWS CLI のセットアップ方法に関する詳細は下記を参照してください。

<http://docs.aws.amazon.com/cli/latest/userguide/installing.html>

(Python または AWS CLI のインストールを行った時点ですでに CLUSTERPRO がインストール済の場 合は、OS を再起動してから CLUSTERPRO の操作を行ってください。)

6) シェルから以下のコマンドを実行します。

\$ sudo aws configure

質問に対して AWS CLI の実行に必要な情報を入力します。AWS アクセスキー ID、AWS シークレッ トアクセスキーは入力しないことに注意してください。

AWS Access Key ID [None]: (*Enter* のみ) AWS Secret Access Key [None]: (*Enter* のみ) Default region name [None]: *<*既定のリージョン名*>* Default output format [None]: text

"Default output format"は、"text" 以外を指定することも可能です。 もし誤った内容を設定してしまった場合は、/root/.aws をディレクトリごと消去してから上記操作をや り直してください。

#### インスタンスの設定 - IAM ユーザを使用する

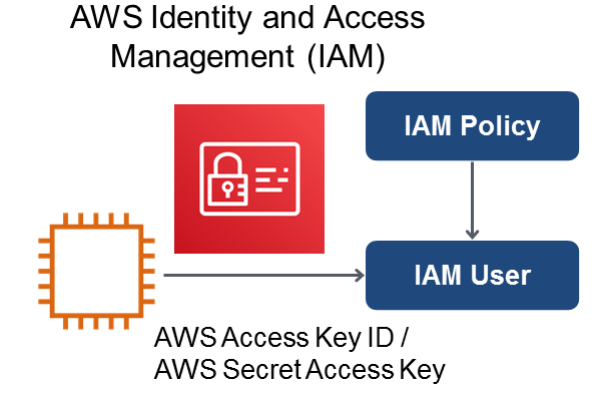

IAM ユーザを作成し、そのアクセスキー ID、シークレットアクセスキーをインスタンス内に保存すること で AWS CLI を実行可能にする方法です。インスタンス作成時の IAM ロールの付与は不要です。

1) IAM ユーザを作成します。作成したユーザに IAM ポリシーをアタッチします。

IAM Management Console の [Users] - [Create New Users] で IAM ユーザを作成できます。

- 2) インスタンスにログインします。
- 3) Python をインストールします。

CLUSTERPRO が必要とする Python をインストールします。まず、Python がインストールされている ことを確認します。もし未インストールであれば、yum コマンドなどでインストールします。 python コマンドのインストールパスは、以下のいずれかにする必要があります。環境変数 PATH にお いて、最初に見つかった python コマンドを使用します。

/sbin、/bin、/usr/sbin、/usr/bin

Python3 のみインストールされており /usr/bin/python が存在しない場合、/usr/bin/python3.*x* (*x* はバー ジョン) もしくは /usr/bin/python3 に対し/usr/bin/python のシンボリックリンクを作成してください。

4) シェルから pip コマンドを実行し、AWS CLI をインストールします。

\$ pip install awscli

pip コマンドに関する詳細は下記を参照してください。

<https://pip.pypa.io/en/latest/>

AWS CLI のインストールパスは、以下のいずれかにする必要があります。

/sbin、/bin、/usr/sbin、/usr/bin、/usr/local/bin

AWS CLI のセットアップ方法に関する詳細は下記を参照してください。

<http://docs.aws.amazon.com/cli/latest/userguide/installing.html>

(Python または AWS CLI のインストールを行った時点ですでに CLUSTERPRO がインストール済の場 合は、OS を再起動してから CLUSTERPRO の操作を行ってください。)

5) シェルから以下のコマンドを実行します。

\$ sudo aws configure

質問に対して AWS CLI の実行に必要な情報を入力します。AWS アクセスキー ID、AWS シークレッ トアクセスキーは作成した IAM ユーザの詳細情報画面から取得したものを入力します。

AWS Access Key ID [None]: *<AWS* アクセスキー*>* AWS Secret Access Key [None]: *<AWS* シークレットアクセスキー*>* Default region name [None]: *<*既定のリージョン名*>* Default output format [None]: text

"Default output format"は、"text"以外を指定することも可能です。

もし誤った内容を設定してしまった場合は、/root/.aws をディレクトリごと消去してから上記操作をや り直してください。

# **6.3.21 Azure DNS** リソースについて

- Azure CLI のインストール、サービス プリンシパルの作成の手順は、『CLUSTERPRO X Microsoft Azure 向 け HA クラスタ 構築ガイド』を参照してください。
- Azure DNS リソースが利用するため、Azure CLI および Python のインストールが必要です。Python は、 Redhat Enterprise Linux/Cent OS など OS に同梱されています。Azure CLI の詳細については、以下の Web サイトを参照してください。

Microsoft Azure のドキュメント: <https://docs.microsoft.com/ja-jp/azure/>

• Azure DNS リソースが利用するため、Azure DNS のサービスが必要です。Azure DNS の詳細については、 以下の Web サイトを参照してください。

Azure DNS:

<https://azure.microsoft.com/ja-jp/services/dns/>

- CLUSTERPRO が Microsoft Azure と連携するためには、Microsoft Azure の組織アカウントが必要となり ます。組織アカウント以外のアカウントは Azure CLI 実行時に対話形式でのログインが必要となるため使 用できません。
- Azure CLI を使用して、サービス プリンシパルを作成する必要があります。 Azure DNS リソースは Microsoft Azure にログインし、DNS ゾーンへの登録を実行します。Microsoft Azure へのログイン時、サービス プリンシパルによる Azure ログインを利用します。 サービスプリンシパルや詳細な手順については、以下の Web サイトを参照してください。

Azure CLI 2.0 を使用してログインする:

<https://docs.microsoft.com/ja-jp/azure/xplat-cli-connect>

Azure CLI 2.0 で Azure サービス プリンシパルを作成する:

<https://docs.microsoft.com/ja-jp/cli/azure/create-an-azure-service-principal-azure-cli>

作成されたサービスプリンシパルのロールを既定の Contributor(共同作成者) から別のロールに変更する場 合、Actions プロパティとして以下のすべての操作へのアクセス権を持つロールを選択してください。 この条件を満たさないロールに変更した場合、Azure DNS リソースの起動がエラーにより失敗します。

Azure CLI 1.0 の場合

Microsoft.Network/dnsZones/read Microsoft.Network/dnsZones/A/write Microsoft.Network/dnsZones/A/read Microsoft.Network/dnsZones/A/delete Microsoft.Network/dnsZones/NS/read

Azure CLI 2.0 の場合

Microsoft.Network/dnsZones/A/write Microsoft.Network/dnsZones/A/delete Microsoft.Network/dnsZones/NS/read

• Azure プライベート DNS には未対応です。

# **6.3.22 Samba** モニタリソースについて

- Samba モニタリソースは SMB プロトコルバージョン 2.0 以降や NTLM 認証や SMB 署名に対応するため に内部バージョン 4.1.0-1 より共有ライブラリの libsmbclient.so.0 を利用しています。libsmbclient.so.0 は libsmbclient パッケージに含まれるため、インストールされているか確認してください。
- libsmbclient のバージョンが 3 以下の場合 (例.RHEL 6 に同梱の libsmbclient)、[ポート番号] は 139 もしく は 445 しか指定できません。smb.conf の smb ports に含まれるポート番号を指定してください。
- Samba モニタリソースがサポートする SMB プロトコルのバージョンはインストールされている libsmbclient に依存します。libsmbclient でのサポート可否は、各ディストリビュータが提供する smbclient コマン ドで監視対象の共有への接続を試行することで確認することができます。

- **6.3.23 HTTP** ネットワークパーティション解決リソース、**Witness** ハートビートリソースに ついて
	- HTTP ネットワークパーティション解決リソース、Witness ハートビートリソースでは、SSL を使用する場 合に OpenSSL 1.0/1.1 を使用します。既定の設定で使用するライブラリは以下の通りです。

– libssl.so.10 (CLUSTERPRO の rpm パッケージをインストールした場合)

– libssl.so.1.0.0 (CLUSTERPRO の deb パッケージをインストールした場合)

使用するライブラリを変更する場合は、クラスタプロパティの暗号化タブで [SSL ライブラリ] および [Crypto ライブラリ] を設定してください。

# **6.4 CLUSTERPRO** の情報作成時

CLUSTERPRO の構成情報の設計、作成前にシステムの構成に依存して確認、留意が必要な事項です。

# **6.4.1 CLUSTERPRO** インストールパス配下のディレクトリ、ファイルについて

CLUSTERPRO インストールパス配下にあるディレクトリやファイルは、CLUSTERPRO 以外から操作(編集/作 成/追加/削除など)しないでください。

CLUSTERPRO 以外からディレクトリやファイルを操作した場合の影響についてはサポート対象外とします。

# **6.4.2** 環境変数

環境変数が 256 個以上設定されている環境では、下記の処理を実行できません。下記の機能またはリソースを使用 する場合は、環境変数を 255 個以下に設定してください。

- グループの起動/停止処理
- exec リソースが活性/非活性時に実行する開始/停止スクリプト
- カスタムモニタリソースが監視時に実行するスクリプト
- グループリソース、モニタリソース異常検出後の最終動作実行前スクリプト
- グループリソースの活性/非活性前後スクリプト
- 強制停止スクリプト

注釈: システムに設定されている環境変数と CLUSTERPRO で設定される環境変数を合わせて 255 個以下になる ように設定してください。CLUSTERPRO が設定する環境変数は約 30 個です。

#### **6.4.3** 強制停止機能、筐体 **ID** ランプ連携

強制停止機能、筐体 ID ランプ連携を使用する場合、各サーバの BMC の IP アドレス、ユーザ名、パスワードの設 定が必須です。ユーザ名には必ずパスワード登録されているものを設定してください。

# **6.4.4** サーバのリセット、パニック、パワーオフ

CLUSTERPRO が「サーバのリセット」または「サーバのパニック」、または「サーバのパワーオフ」を行う場合、 サーバが正常にシャットダウンされません。そのため下記のリスクがあります。

- マウント中のファイルシステムへのダメージ
- 保存していないデータの消失
- OS のダンプ採取の中断

「サーバのリセット」または「サーバのパニック」が発生する設定は下記です。

- グループリソース活性時/非活性時異常時の動作
	- sysrq パニック
	- keepalive リセット
	- keepalive パニック
	- BMC リセット
	- BMC パワーオフ
	- BMC サイクル
	- BMC NMI
	- I/O Fencing(High-End Server Option)
- モニタリソース異常検出時の最終動作
	- sysrq パニック
	- keepalive リセット
	- keepalive パニック

- BMC リセット
- BMC パワーオフ
- BMC サイクル
- BMC NMI
- I/O Fencing(High-End Server Option)
- ユーザ空間監視のタイムアウト検出時動作
	- 監視方法 softdog
	- 監視方法 ipmi
	- 監視方法 ipmi(High-End Server Option)
	- 監視方法 keepalive

注釈: 「サーバのパニック」は監視方法が keepalive の場合のみ設定可能です。

- シャットダウンストール監視
	- 監視方法 softdog
	- 監視方法 ipmi
	- 監視方法 ipmi(High-End Server Option)
	- 監視方法 keepalive

注釈: 「サーバのパニック」は監視方法が keepalive の場合のみ設定可能です。

- 強制停止機能の動作
	- BMC リセット
	- BMC パワーオフ
	- BMC サイクル
	- BMC NMI
	- VMware vSphere パワーオフ

# **6.4.5** グループリソースの非活性異常時の最終アクション

非活性異常検出時の最終動作に「何もしない」を選択すると、グループが非活性失敗のまま停止しません。 本番環境では「何もしない」は設定しないように注意してください。

# **6.4.6 VxVM** が使用する **RAW** デバイスの確認

ボリューム RAW デバイスの実 RAW デバイスについて事前に調べておいてください。

- 1. CLUSTERPRO をインストールする前に、片サーバで活性しうる全てのディスクグループをインポートし、 全てのボリュームを起動した状態にします。
- 2. 以下のコマンドを実行します。

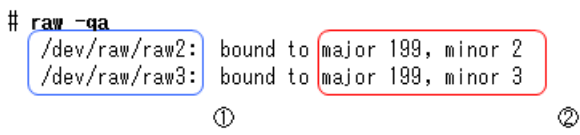

例) ディスクグループ名、ボリューム名がそれぞれ以下の場合

- ディスクグループ名 dg1
- dg1 配下のボリューム名 vol1、vol2
- 3. 以下のコマンドを実行します。

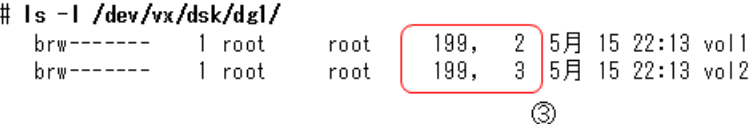

4. (2) と (3) のメジャー/マイナ番号が等しいことを確認します。

これにより確認された RAW デバイス (1) は CLUSTERPRO のディスクハートビートリソース、Disk タイ プが「VxVM」以外のディスクリソース、監視方法が READ (VxVM) 以外のディスクモニタリソースでは 絶対に設定しないでください。

# **6.4.7** ミラーディスクのファイルシステムの選択について

現在動作確認を完了しているファイルシステムは下記の通りです。

- ext3
- ext4
- xfs

- reiserfs
- jfs
- vxfs
- none(ファイルシステムなし)

# **6.4.8** ハイブリッドディスクのファイルシステムの選択について

現在動作確認を完了しているファイルシステムは下記の通りです。

- ext3
- ext4
- xfs
- reiserfs
- none(ファイルシステムなし)

### **6.4.9** ミラーディスク、ハイブリッドディスク使用時の監視リソースの動作設定について

ミラーディスクやハイブリッドディスクを使用するシステムにおいては、監視リソース等の最終動作等を、「クラ スタサービス停止」に設定しないようにしてください。

ミラーエージェントが起動した状態でクラスタサービスのみを停止すると、ハイブリッドディスクの制御やミラー ディスクの状態取得に失敗する場合があります。

# **6.4.10** ミラーディスクを多く定義した場合の単体サーバ起動時間について

ミラーディスクリソースの個数を多く定義して、「サーバ起動時に他のサーバの起動を待ち合わせる時間」を短く 設定した場合、サーバを単体で起動すると、ミラーエージェントの起動に時間がかかり、ミラーディスクリソース やミラーディスク系の監視リソース等が正常に起動しない場合があります。

サーバを単体で起動してこのような状態になる場合には、同期待ち時間([クラスタのプロパティ] - [タイムアウト ] タブ - [同期待ち時間] にて設定)の値を大きめに設定変更してください。

# **6.4.11** ディスクモニタリソースの **RAW** 監視について

- ディスクモニタリソースの RAW 監視を設定する場合、既に mount しているパーティションまたは mount する可能性のあるパーティションの監視はできません。また、既に mount しているパーティションまたは mount する可能性のあるパーティションの whole device(ディスク全体を示すデバイス) をデバイス名に設定 して監視することもできません。
- 監視専用のパーティションを用意してディスクモニタリソースの RAW 監視に設定してください。

# **6.4.12** 遅延警告割合

遅延警告割合を 0 または、100 に設定すれば以下のようなことを行うことが可能です。

- 遅延警告割合に 0 を設定した場合 監視毎に遅延警告がアラート通報されます。 この機能を利用し、サーバが高負荷状態での監視リソースへのポーリング時間を算出し、監視リソースの監 視タイムアウト時間を決定することができます。
- 遅延警告割合に 100 を設定した場合 遅延警告の通報を行いません。 テスト運用以外で、0% 等の低い値を設定しないように注意してください。

# **6.4.13** ディスクモニタリソースの監視方法 **TUR** について

- SCSI の Test Unit Ready コマンドや SG\_IO コマンドをサポートしていないディスク、ディスクインター フェイス (HBA) では使用できません。 ハードウェアがサポートしている場合でもドライバがサポートしていない場合があるのでドライバの仕様も 合わせて確認してください。
- S-ATA インターフェイスのディスクの場合には、ディスクコントローラのタイプや使用するディストリ ビューションにより、OS に IDE インターフェイスのディスク (hd) として認識される場合と SCSI インター フェイスのディスク (sd) として認識される場合があります。 IDE インターフェイスとして認識される場合には、すべての TUR 方式は使用できません。 SCSI インターフェイスとして認識される場合には、TUR (legacy) が使用できます。TUR (generic) は使用 できません。
- Read 方式に比べて OS やディスクへの負荷は小さくなります。
- Test Unit Ready では、実際のメディアへの I/O エラーは検出できない場合があります。

# **6.4.14 LAN** ハートビートの設定について

- LAN ハートビートリソースまたはカーネルモード LAN ハートビートリソースは、どちらか一方を最低一 つは設定する必要があります。
- インタコネクト専用の LAN を LAN ハートビートリソースとして登録し、さらにパブリック LAN も LAN ハートビートリソースとして登録することを推奨します (LAN ハートビートリソースを 2 つ以上設定する ことを推奨します)。
- ハイブリッドディスクリソースを使用する場合にはサーバダウン通知を使用しないでください。

### **6.4.15** カーネルモード **LAN** ハートビートの設定について

- LAN ハートビートリソースまたはカーネルモード LAN ハートビートリソースは、どちらか一方を最低一 つは設定する必要があります。
- カーネルモード LAN ハートビートが使用できるディストリビューション, カーネルの場合には カーネル モード LAN ハートビートの利用を推奨します。

# **6.4.16 COM** ハートビートの設定について

• ネットワークが断線した場合に両系で活性することを防ぐため、COM が使用できる環境であれば COM ハートビートリソースを使用することを推奨します。

### **6.4.17 BMC** ハートビートの設定について

• BMC のハードウェアやファームウェアが BMC ハートビートに対応している必要があります。利用可能な BMC については本ガイドの「[4.](#page-44-0) *[CLUSTERPRO](#page-44-0)* の動作環境」の「[4.1.2.](#page-45-0) *NX7700x* [シリーズとの連携に対応し](#page-45-0) [たサーバ](#page-45-0)」「[4.1.3.](#page-45-1) *Express5800/A1080a,A1040a* [シリーズとの連携に対応したサーバ](#page-45-1)」を参照してください。

### **6.4.18 BMC** モニタリソースの設定について

• BMC のハードウェアやファームウェアが BMC モニタリソースに対応している必要があります。利用可能 な BMC については本ガイドの「[4.](#page-44-0) *[CLUSTERPRO](#page-44-0)* の動作環境」の「[4.1.2.](#page-45-0) *NX7700x* [シリーズとの連携に対](#page-45-0) [応したサーバ](#page-45-0)」を参照してください。

# **6.4.19** スクリプトのコメントなどで取り扱える **2** バイト系文字コードについて

• CLUSTERPRO では、Linux 環境で編集されたスクリプトは EUC、Windows 環境で編集されたスクリプト は Shift-JIS として扱われます。その他の文字コードを利用した場合、環境によっては文字化けが発生する 可能性があります。

### **6.4.20** 仮想マシングループのフェイルオーバ排他属性の設定について

• 仮想マシングループに設定したグループは排他ルールへ設定しないでください。

### **6.4.21** システムモニタリソースの設定について

• リソース監視の検出パターン

System Resource Agent では、「しきい値」、「監視継続時間」という2つのパラメータを組み合わせて検出を 行います。

各システムリソース (オープンファイル数、ユーザプロセス数、スレッド数、メモリ使用量、CPU 使用率、 仮想メモリ使用量) を継続して収集し、一定時間(継続時間として指定した時間)しきい値を超えていた場 合に異常を検出します。

#### **6.4.22** 外部連携モニタリソースの設定について

- 外部連携モニタリソースに異常を通知するには、[clprexec] コマンドを用いる方法、BMC 連携機能を用いる 方法、サーバ管理基盤連携機能を用いる方法の三つの方法があります。
- [clprexec] コマンドを用いる場合は CLUSTERPRO CD に同梱されているファイルを利用します。通知元 サーバの OS やアーキテクチャに合わせて利用してください。また、通知元サーバと通知先サーバの通信が 可能である必要があります。
- BMC 連携機能を利用する場合、BMC のハードウェアやファームウェアが対応している必要があります。 また、BMC の管理用 IP アドレスから OS の IP アドレスへの通信が可能である必要があります。
- サーバ管理基盤連携機能については、『ハードウェア連携ガイド』の「サーバ管理基盤との連携」を参照し てください。

# **6.4.23 JVM** 監視の設定について

- 監視対象が WebLogic Server の場合、JVM モニタリソースの以下の設定値については、システム環境 (メモ リ搭載量など) により、設定範囲の上限に制限がかかることがあります。
	- [ワークマネージャのリクエストを監視する]-[リクエスト数]
	- [ワークマネージャのリクエストを監視する]-[平均値]
	- [スレッドプールのリクエストを監視する]-[待機リクエスト リクエスト数]
	- [スレッドプールのリクエストを監視する]-[待機リクエスト 平均値]
	- [スレッドプールのリクエストを監視する]-[実行リクエスト リクエスト数]
	- [スレッドプールのリクエストを監視する]-[実行リクエスト 平均値]
- 監視対象の JRockit JVM が 64bit 版の場合、JRockit JVM から取得した各最大メモリ量がマイナスとなり使 用率が計算できないため、以下のパラメータが監視できません。
	- [ヒープ使用率を監視する]- [領域全体]
	- [ヒープ使用率を監視する]- [Nursery Space]
	- [ヒープ使用率を監視する]- [Old Space]
	- [非ヒープ使用率を監視する]- [領域全体]
	- [非ヒープ使用率を監視する]- [ClassMemory]
- JVM モニタリソースを使用するには、「[4.](#page-44-0) *[CLUSTERPRO](#page-44-0)* の動作環境」の「[4.2.5.](#page-51-0) *JVM* [モニタの動作環境](#page-51-0)」 に記載している JRE(Java Runtime Environment) をインストールしてください。監視対象(WebLogic Server や WebOTX)が使用する JRE と同じ物件を使用することも、別の物件を使用することも可能です。
- モニタリソース名に空白を含まないでください。
- 異常検出時に障害原因別にコマンドを実行するための [コマンド] とロードバランサ連携機能は併用できま せん。

### **6.4.24** ボリュームマネージャリソース利用時の **CLUSTERPRO** 起動処理について

• CLUSTERPRO 起動時に、ボリュームマネージャが lvm の場合は vgchange コマンドによる非活性処理、 vxvm の場合は deport 処理を行うため、システムの起動に時間がかかることがあります。本件が問題となる 場合は、下記のように CLUSTERPRO 本体の起動/停止スクリプトを編集してください。

– init.d 環境の場合、/etc/init.d/clusterpro を下記のように編集してください。

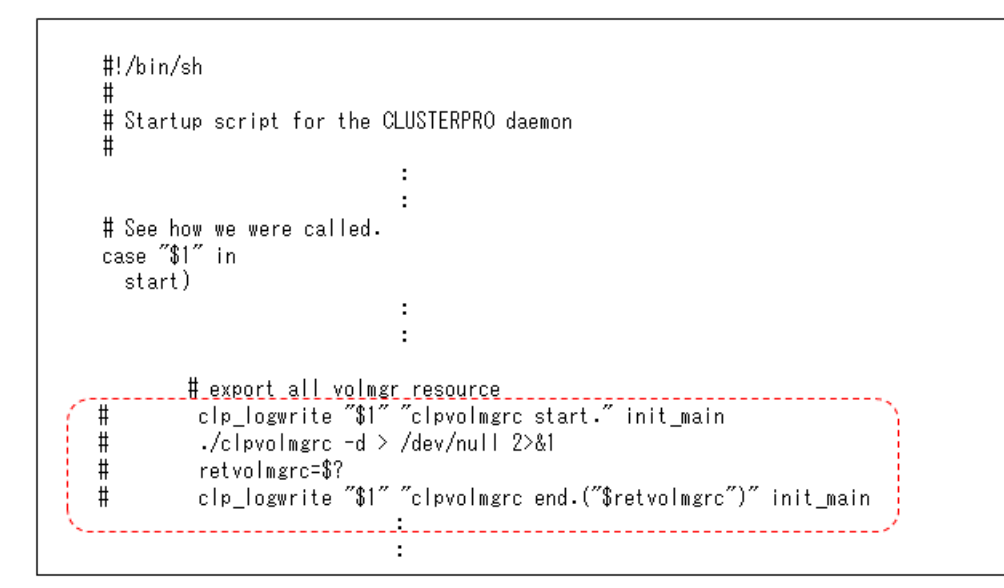

– systemd 環境の場合/opt/nec/clusterpro/etc/systemd/clusterpro.sh を下記のように編集してください。

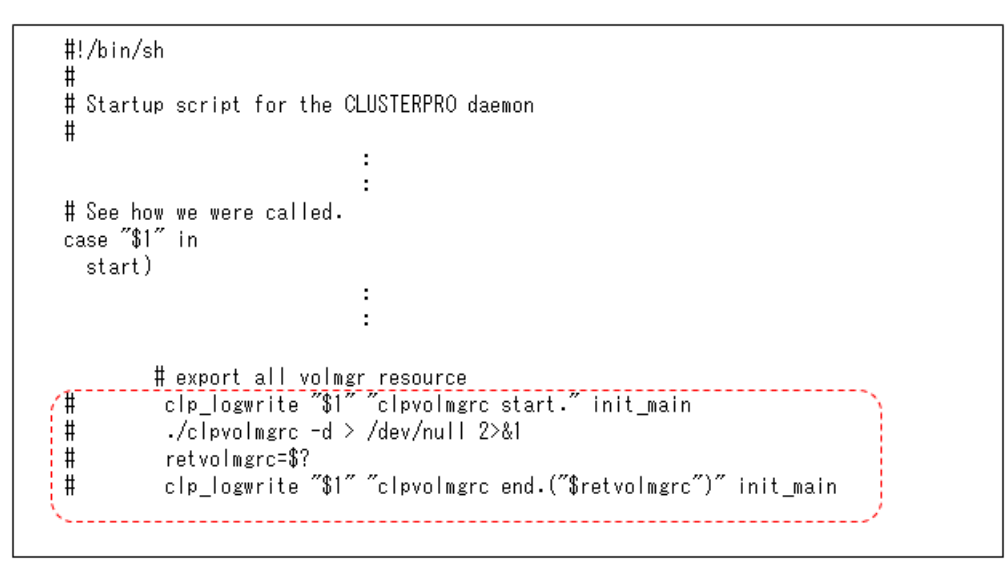

# **6.4.25 AWS Elastic IP** リソースの設定について

- IPv6 はサポートしていません。
- AWS 環境では、フローティング IP リソース、フローティング IP モニタリソース、仮想 IP リソース、仮想 IP モニタリソースは利用できません。
- AWS Elastic IP リソースは ASCII 文字以外の文字に対応していません。下記のコマンドの実行結果に ASCII 文字以外の文字が含まれないことを確認してください。

aws ec2 describe-addresses --allocation-ids *<EIP ALLOCATION ID>*

### **6.4.26 AWS** 仮想 **IP** リソースの設定について

- IPv6 はサポートしていません。
- AWS 環境では、フローティング IP リソース、フローティング IP モニタリソース、仮想 IP リソース、仮想 IP モニタリソースは利用できません。
- AWS 仮想 IP リソースは ASCII 文字以外の文字に対応していません。下記のコマンドの実行結果に ASCII 文字以外の文字が含まれないことを確認してください。

```
aws ec2 describe-vpcs --vpc-ids <VPC ID>
aws ec2 describe-route-tables --filters Name=vpc-id,Values=<VPC ID>
aws ec2 describe-network-interfaces --network-interface-ids <ENI ID>
```
- AWS 仮想 IP リソースは、VPC ピアリング接続を経由してのアクセスが必要な場合では利用することがで きません。これは、VIP として使用する IP アドレスが VPC の範囲外であることを前提としており、このよ うな IP アドレスは VPC ピアリング接続では無効とみなされるためです。VPC ピアリング接続を経由して のアクセスが必要な場合は、Amazon Route 53 を利用する AWS DNS リソースを使用してください。
- インスタンスが使用するルーティングテーブルに、仮想 IP が使用する IP アドレス、ENI 定義がされていな い場合でも AWS 仮想 IP リソースは正常に起動します。この動作は仕様どおりです。AWS 仮想 IP リソー スは活性化時において、指定された IP アドレスのエントリが存在するルートテーブルに対してのみその内 容を更新します。ルートテーブルが一つも見つからなかった場合でも更新対象なしとして正常と判断しま す。どのルートテーブルにエントリが存在する必要があるかはシステムの構成で決まるため、AWS 仮想 IP リソースとしては正常性の判断対象とはしていません。

### **6.4.27 AWS DNS** リソースの設定について

- IPv6 はサポートしていません。
- AWS 環境では、フローティング IP リソース、フローティング IP モニタリソース、仮想 IP リソース、仮想 IP モニタリソースは利用できません。
- [リソースレコードセット名] にエスケープコードを含む場合、監視が異常になります。エスケープコードを 含まない [リソースレコードセット名] を設定してください。
- AWS DNS リソースの活性時、DNS 設定の変更がすべての Amazon Route 53 DNS サーバーに伝播済みとな るまでは待ち合わせません。これは Route 53 の仕様上、リソースレコードセットの変更が全体に適用され るまでに時間が掛かるためです。「*AWS DNS* [モニタリソースの設定について](#page-144-0)」も参照してください。
- AWS DNS リソースはアカウントに紐づいています。そのため、複数のアカウントや AWS アクセスキー ID、AWS シークレットアクセスキーを使い分ける運用はできません。その場合は、EXEC リソースなどで AWS CLI を実行するスクリプトによる運用を検討してください。
# **6.4.28 AWS DNS** モニタリソースの設定について

- AWS DNS モニタリソースは、監視時に AWS CLI を実行します。実行する AWS CLI のタイムアウトは、 AWS DNS リソースで設定した [AWS CLI タイムアウト] を利用します。
- AWS DNS リソースの活性直後、以下の事象により AWS DNS モニタリソースによる監視が失敗する可能 性があります。この場合、AWS DNS モニタリソースの [監視開始待ち時間] を Amazon Route 53 における DNS 設定の変更が反映される時間より長く設定してください [\(https://aws.amazon.com/jp/route53/faqs/](https://aws.amazon.com/jp/route53/faqs/))。
	- 1. AWS DNS リソースの活性時、リソースレコードセットの追加や更新をする。
	- 2. Amazon Route 53 における DNS 設定の変更が反映される前に、AWS DNS モニタリソースが監視を実 行すると名前解決ができないため監視に失敗する。DNS リゾルバキャッシュが有効な間は、その後も AWS DNS モニタリソースは監視に失敗する。
	- 3. Amazon Route 53 における DNS 設定の変更が反映される。
	- 4. AWS DNS リソースの [TTL] の有効期間が経過すると名前解決に成功するため、AWS DNS モニタリ ソースの監視が成功する。

#### **6.4.29 Azure** プローブポートリソースの設定について

- IPv6 はサポートしていません。
- Microsoft Azure 環境では、フローティング IP リソース、フローティング IP モニタリソース、仮想 IP リ ソース、仮想 IP モニタリソースは利用できません。

# **6.4.30 Azure** ロードバランスモニタリソースの設定について

• Azure ロードバランスモニタリソースが異常を検知した場合、Azure のロードバランサからの現用系と待機 系の切り替えが正しく行われない可能性があります。そのため、Azure ロードバランスモニタリソースの [最終動作] には [クラスタサービス停止と OS シャットダウン] を選択することを推奨とします。

# **6.4.31 Azure DNS** リソースの設定について

- IPv6 はサポートしていません。
- Microsoft Azure 環境では、フローティング IP リソース、フローティング IP モニタリソース、仮想 IP リ ソース、仮想 IP モニタリソースは利用できません。

#### **6.4.32 Google Cloud** 仮想 **IP** リソースの設定について

• IPv6 はサポートしていません。

# **6.4.33 Google Cloud** ロードバランスモニタリソースの設定について

• Google Cloud ロードバランスモニタリソースが異常を検知した場合、ロードバランサからの現用系と待機系 の切り替えが正しく行われない可能性があります。そのため、Google Cloud ロードバランスモニタリソー スの [最終動作] には [クラスタサービス停止と OS シャットダウン] を選択することを推奨します。

#### **6.4.34 Oracle Cloud** 仮想 **IP** リソースの設定について

• IPv6 はサポートしていません。

## **6.4.35 Oracle Cloud** ロードバランスモニタリソースの設定について

• Oracle Cloud ロードバランスモニタリソースが異常を検知した場合、ロードバランサからの現用系と待機系 の切り替えが正しく行われない可能性があります。そのため、Oracle Cloud ロードバランスモニタリソース の [最終動作] には [クラスタサービス停止と OS シャットダウン] を選択することを推奨します。

# **6.4.36** クラスタのリソースとして **iSCSI** デバイスを使用する場合の注意点

- iSCSI サービス起動後、iSCSI デバイスが使用可能になるまでに時間がかかる環境の場合、iSCSI デバイス が使用可能になる前にクラスタが起動することがあります。 その場合には、下記のようにミラーエージェントの 起動/停止スクリプトに sleep を追加してください。 init.d 環境の場合のみ下記の修正を追加してください。systemd 環境の場合は不要です。
	- 例) iSCSI サービス起動後、iSCSI デバイスが使用可能になるまでに 30 秒かかる場合の修正例

/etc/init.d/clusterpro\_md に sleep 30 を追加してください。

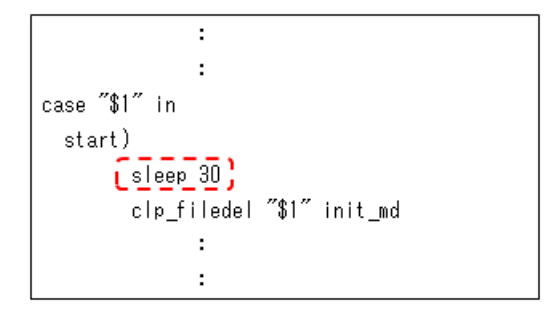

# **6.4.37** ディスク **I/O** 閉塞の設定を反映する場合の注意点

• クラスタの新規作成時、または構成変更時にディスク I/O 閉塞の設定を変更して構成情報のアップロードを 実行した場合、反映方法として "OS 再起動" が表示されないことがあります。ディスク I/O 閉塞の設定を変 更した場合は構成情報を反映するために OS の再起動を行ってください。

# **6.5 CLUSTERPRO** 運用後

クラスタとして運用を開始した後に発生する事象で留意して頂きたい事項です。

#### <span id="page-146-0"></span>**6.5.1 udev** 環境等でのミラードライバロード時のエラーメッセージについて

udev 環境等でミラードライバのロード時に、以下のようなログが messages ファイルにエントリされることがあり ます。

kernel: [I] <type: liscal><event: 141> NMPx device does not exist. (liscal\_ *,→*make\_request)

kernel: [I] <type: liscal><event: 141> - This message can be recorded on udev. *,→*environment when liscal is initializing NMP*x*.

kernel: [I] <type: liscal><event: 141> - Ignore this and following messages *,→*'Buffer I/O error on device NMPx' on udev environment.

kernel: Buffer I/O error on device NMP*x*, logical block *xxxx*

kernel: <liscal liscal\_make\_request> NMP*x* device does not exist. kernel: Buffer I/O error on device NMP*x*, logical block *xxxx*

この現象は異常ではありません。 udev 環境にてこのエラーメッセージの出力を回避したい場合には、/etc/udev/rules.d/ 配下に下記の設定ファイルを 追加してください。 ただし、Red Hat Enterprise Linux 7 や、Asianux Server 7 など、設定ファイルを追加してもエラーメッセージの出

力を抑止できない場合があります。

ファイル名:50-liscal-udev.rules

```
ACTION=="add", DEVPATH=="/block/NMP*", OPTIONS+="ignore_device"
ACTION=="add", DEVPATH=="/devices/virtual/block/NMP*", OPTIONS+="ignore_device"
```
#### **6.5.2** ミラーパーティションデバイスに対するバッファ **I/O** エラーのログについて

ミラーディスクリソースやハイブリッドディスクリソースが非活性の状態の時に、ミラーパーティションデバイス がアクセスされると、以下のようなログが messages ファイルに記録されます。

kernel: [W] <type: liscal><event: 144> NMP*x* I/O port has been closed, *,→*mount(0), io(0). (PID=*xxxxx*) kernel: [I] <type: liscal><event: 144> - This message can be recorded on, *,→*hotplug service starting when NMP*x* is not active. kernel: [I] <type: liscal><event: 144> - This message can be recorded by fsck *,→*command when NMP*x* becomes active. kernel: [I] <type: liscal><event: 144> - Ignore this and following messages,

*,→*'Buffer I/O error on device NMP*x*' on such environment.

:

kernel: Buffer I/O error on device /dev/NMP*x*, logical block *xxxx* kernel: [W] <type: liscal><event: 144> NMP*x* I/O port has been closed, *,→*mount(0), io(0). (PID=*xxxx*)

:

kernel: [W] <type: liscal><event: 144> NMP*x* I/O port has been closed, *,→*mount(0), io(0). (PID=*xxxx*)

kernel: <liscal liscal\_make\_request> NMP*x* I/O port is close, mount(0), io(0). kernel: Buffer I/O error on device /dev/NMP*x*, logical block *xxxx*

(*x* や *xxxx* には任意の数字が入ります)

この原因としては、以下のようなケースが考えられます。

(以降、ハイブリッドディスクリソースの場合には、ミラーディスクリソースをハイブリッドディスクリソースと 読み替えてください。)

• udev 環境によるもの

– この場合は、ミラードライバのロード時に『kernel: Buffer I/O error on device /dev/NMP*x*, logical block *xxxx*』のメッセージとともに『kernel: [I] <type: liscal><event: 141>』のメッセージが記録されます。

– 本メッセージは異常を示すものではなく、CLUSTERPRO の動作には影響ありません。

– この詳細については、『[6.5.1.](#page-146-0) *udev* [環境等でのミラードライバロード時のエラーメッセージについて](#page-146-0)』

を参照してください。

- OS の情報収集コマンド(sosreport, sysreport, blkid コマンド等)が実行された時とき
	- この場合は、本メッセージは異常を示すものではなく、CLUSTERPRO の動作には影響ありません。
	- OS が提供する情報収集コマンドが実行されると、OS が認識しているデバイスへのアクセスが行われ ます。この時、非活性状態のミラーディスクにもアクセスが行われ、その結果として、上記のメッセー ジが記録されます。
	- このメッセージを CLUSTERPRO の設定等で抑止する方法はありません。
- ミラーディスクのアンマウントがタイムアウトしたとき
	- この場合は、ミラーディスクリソースのアンマウントがタイムアウトしたことを示すメッセージととも に、本メッセージが記録されます。
	- CLUSTERPRO の動作としては、ミラーディスクリソースの『非活性異常検出の復旧動作』がおこなわ れます。また、ファイルシステムに不整合が発生している可能性があります。
	- この詳細については、『[6.5.3.](#page-149-0) 大量 *I/O* [によるキャッシュ増大](#page-149-0)』を参照してください。
- ミラーディスク非活性時にマウントされたままの状態となっている場合
	- この場合は、以下の流れの後に、上記のメッセージが記録されます。
		- (1) ミラーディスクリソースが活性状態になった後、ユーザやアプリケーション (NFS など) により、 ミラーパーティションのデバイス (/dev/NMPx) やミラーディスクリソースのマウントポイント内 に対して、追加でマウントを行った。
		- (2) その後、1 で追加されたマウントポイントをアンマウントしないまま、ミラーディスクリソースを 非活性にした。
	- CLUSTERPRO の動作には影響ありませんが、ファイルシステムに不整合が発生している可能性があり ます。
	- この詳細については、『[6.5.4.](#page-150-0) [ミラーディスクリソース等に複数のマウントをおこなった場合](#page-150-0)』を参照 してください。
- 複数のミラーディスクリソースを設定している場合
	- 2 つ以上のミラーディスクリソースを設定している場合、活性時に、一部のディストリビューションに て fsck の挙動によって、上記のメッセージが出力されることがあります。
	- この詳細については、『[6.5.5.](#page-151-0) [複数のミラーディスクリソース、ハイブリッドディスクリソース使用時](#page-151-0) の *syslog* [メッセージについて](#page-151-0)』を参照してください。
- その他、何らかのアプリケーションによりアクセスされたとき

- 上記以外のケースの場合、何らかのアプリケーションが非活性状態のミラーディスクリソースにアクセ スしようとしたことが考えられます。
- ミラーディスクリソースが活性していない状態であれば、CLUSTERPRO の動作には影響ありません。

#### <span id="page-149-0"></span>**6.5.3** 大量 **I/O** によるキャッシュ増大

• ミラーディスクリソースやハイブリッドディスクリソースに対してディスクの性能を上回る大量の書き込み を行うと、ミラーの通信が切断等されていないにもかかわらず、書き込みから制御が戻らないことや、メモ リの確保エラーが発生することがあります。 処理性能を上回る I/O 要求が大量にある場合、ファイルシステムがキャッシュを大量に確保して、キャッ シュやユーザー空間用のメモリ (HIGHMEM ゾーン) が不足すると、カーネル空間用のメモリ (NORMAL ゾーン) も使用されることがあります。 このような場合には、下記のカーネルパラメータを変更して、カーネル空間用のメモリがキャッシュに利用

されるのを抑制してください。sysctl コマンド等を使用して OS 起動時にパラメータが変更されるように設 定してください。

/proc/sys/vm/lowmem\_reserve\_ratio

• ミラーディスクリソースやハイブリッドディスクリソースに対して大量のアクセスを行った場合、ディスク リソース非活性時のアンマウントにて、ファイルシステムのキャッシュがディスクへ書き出されるのに長い 時間がかかることがあります。

また、このとき、ファイルシステムからディスクへの書き出しが完了する前に、アンマウントタイムアウト が発生すると、下記の様な、I/O エラーのメッセージや、アンマウント失敗のメッセージが記録されること があります。

このような場合には、ディスクへの書き出しが正常に完了するよう、該当ディスクリソースのアンマウント のタイムアウト時間を余裕を持った値に設定してください。

≪例1≫

```
clusterpro: [I] <type: rc><event: 40> Stopping mdx resource has started.
kernel: [I] <type: liscal><event: 193> NMPx close I/O port OK.
kernel: [I] <type: liscal><event: 195> NMPx close mount port OK.
kernel: [I] <type: liscal><event: 144> NMPx I/O port has been closed,
mount(0), io(0).
kernel: [I] <type: liscal><event: 144> - This message can be recorded on,
,→hotplug service starting when NMPx is not active.
kernel: [I] <type: liscal><event: 144> - This message can be recorded by
,→fsck command when NMPx becomes active.
kernel: [I] <type: liscal><event: 144> - Ignore this and following
,→messages 'Buffer I/O error on device NMPx' on such environment.
```

```
kernel: Buffer I/O error on device NMPx, logical block xxxxkernel: [I]
,→<type: liscal><event: 144> NMPx I/O port has been closed, mount(0),
io(0).
kernel: Buffer I/O error on device NMPx, logical block xxxx
```
#### ≪例2≫

:

clusterpro: [I] <type: rc><event: 40> Stopping *mdx* resource has started. kernel: [I] <type: liscal><event: 148> NMP*x* holder 1. (before umount) clusterpro: [E] <type: md><event: 46> umount timeout. Make sure that the *,→*length of Unmount Timeout is appropriate. (Device:mdx)

:

clusterpro: [E] <type: md><event: 4> Failed to deactivate mirror disk. Umount operation failed.(Device:md*x*) kernel: [I] <type: liscal><event: 148> NMP*x* holder 1. (after umount) clusterpro: [E] <type: rc><event: 42> Stopping md*x* resource has failed. *,→*(83 : System command timeout (umount, timeout=*xxx*))

:

#### <span id="page-150-0"></span>**6.5.4** ミラーディスクリソース等に複数のマウントをおこなった場合

• ミラーディスクリソースやハイブリッドディスクリソースが活性した後に、そのミラーパーティションデバ イス(/dev/NMP*x*)やマウントポイント(のファイル階層の一部)に対して、mount コマンドで別の場所に も追加でマウントした場合には、そのディスクリソースが非活性になる前に、必ずその追加したマウントポ イントをアンマウントしてください。

もしも、追加したマウントポイントをアンマウントしないままで非活性がおこなわれると、メモリ上に残っ ているファイルシステムのデータがディスクに完全には書き出されないことがあるため、ディスク上のデー タが不完全な状態のままディスクへの I/O が閉ざされ非活性が完了してしまいます。

また、このとき、非活性後もファイルシステムがディスクへ書き込みをおこない続けようとするため、下記 の様な I/O エラーのメッセージが記録されることがあります。

また、その後のサーバ停止時などで、ミラーエージェント停止の際にミラードライバを終了できずにミラー エージェントの停止に失敗して、サーバが再起動することがあります。

#### ≪例≫

clusterpro: [I] <type: rc><event: 40> Stopping *mdx* resource has started. kernel: [I] <type: liscal><event: 148> NMP1 holder 1. (before umount) kernel: [I] <type: liscal><event: 148> NMP1 holder 1. (after umount)

#### **CLUSTERPRO X 4.2 for Linux**

スタートアップガイド**,** リリース **5**

kernel: [I] <type: liscal><event: 193> NMP*x* close I/O port OK. kernel: [I] <type: liscal><event: 195> NMP*x* close mount port OK. clusterpro: [I] <type: rc><event: 41> Stopping *mdx* resource has *,→*completed. kernel: [I] <type: liscal><event: 144> NMP*x* I/O port has been closed, mount(0), io(0). kernel: [I] <type: liscal><event: 144> - This message can be recorded on *,→*hotplug service starting when NMP*x* is not active. kernel: [I] <type: liscal><event: 144> - This message can be recorded by *,→*fsck command when NMP*x* becomes active. kernel: [I] <type: liscal><event: 144> - Ignore this and following *,→*messages 'Buffer I/O error on device NMP*x*' on such environment. kernel: Buffer I/O error on device NMP*x*, logical block xxxxx kernel: lost page write due to I/O error on NMP*x* kernel: [I] <type: liscal><event: 144> NMP*x* I/O port has been closed, mount $(0)$ , io $(0)$ . kernel: Buffer I/O error on device NMP*x*, logical block xxxxx kernel: lost page write due to I/O error on NMP*x*

# <span id="page-151-0"></span>**6.5.5** 複数のミラーディスクリソース、ハイブリッドディスクリソース使用時の **syslog** メッ セージについて

2 つ以上のミラーディスクリソース、ハイブリッドディスクリソースを設定している場合、ミラーディスクリソー ス、ハイブリッドディスクリソースの活性時に OS の messages ファイルに以下のメッセージがエントリされるこ とがあります。

この現象は一部のディストリビューションの fsck コマンドの挙動 (本来、fsck の対象でないブロックデバイスへア クセスをする挙動) によるものです。

kernel: [I] <type: liscal><event: 144> NMP*x* I/O port has been closed, *,→*mount(*0*), io(*0*). kernel: [I] <type: liscal><event: 144> - This message can be recorded by fsck *,→*command when NMP*x* becomes active. kernel: [I] <type: liscal><event: 144> - This message can be recorded on *,→*hotplug service starting when NMP*x* is not active. kernel: [I] <type: liscal><event: 144> - Ignore this and following messages. *,→*'Buffer I/O error on device NMP*x*' on such environment.

kernel: Buffer I/O error on device */dev/NMPx*, logical block *xxxx*

:

kernel: <liscal liscal\_make\_request> NMP*x* I/O port is close, mount(*0*), io(*0*). kernel: Buffer I/O error on device */dev/NMPx*, logical block *xxxx*

CLUSTERPRO としては問題はありません。messages ファイルを圧迫するなどの問題がある場合にはミラーディ スクリソース、ハイブリッドディスクリソースの以下の設定を変更してください。

- Mount 実行前の fsck アクションを「実行しない」
- Mount 失敗時の fsck アクションを「実行する」

#### **6.5.6** ドライバロード時のメッセージについて

ミラードライバを load した際に、以下のようなメッセージがコンソール、syslog に表示されることがあります。 この現象は異常ではありません。

kernel: liscal: no version for "*xxxxx*" found: kernel tainted. kernel: liscal: module license 'unspecified' taints kernel.

(*xxxxx* には任意の文字列が入ります)

同様に、clpka ドライバ, clpkhb ドライバを load した際に、以下のようなメッセージがコンソール、syslog に表示 されることがあります。この現象は異常ではありません。

kernel: clpkhb: no version for "*xxxxx*" found: kernel tainted. kernel: clpkhb: module license 'unspecified' taints kernel.

kernel: clpka: no version for "*xxxxx*" found: kernel tainted. kernel: clpka: module license 'unspecified' taints kernel.

(*xxxxx* には任意の文字列が入ります)

# **6.5.7** ミラーディスクリソース、ハイブリッドディスクリソースへの最初の **I/O** 時のメッセー ジについて

ミラーディスクリソースやハイブリッドディスクリソースをマウント後の最初の read/write の際に、以下のような メッセージがコンソール、syslog に表示されることがあります。この現象は異常ではありません。

kernel: JBD: barrier-based sync failed on NMP*x* - disabling barriers

(*x* には任意の数字が入ります)

## **6.5.8 X-Window** 上のファイル操作ユーティリティについて

X-Window 上で動作する一部のファイル操作ユーティリティ (GUI でファイルやディレクトリのコピーや移動など の操作を行うもの) に以下の挙動をするものがあります。

- ブロックデバイスが使用可能であるかサーチする
- サーチの結果、マウントが可能なファイルシステムがあればマウントする

上記のような仕様のファイル操作ユーティリティは使用しないでください。 上記のような動作は CLUSTERPRO の動作に支障が発生する可能性があります。

## **6.5.9 ipmi** のメッセージについて

ユーザ空間モニタリソースに IPMI を使用する場合、syslog に下記の kernel モジュール警告ログが多数出力され ます。

modprobe: modprobe: Can't locate module char-major-10-173

このログ出力を回避したい場合は、/dev/ipmikcs を rename してください。

#### **6.5.10** 回復動作中の操作制限

モニタリソースの異常検出時の設定で回復対象にグループリソース (ディスクリソース、EXEC リソース、...) を 指定し、モニタリソースが異常を検出した場合の回復動作遷移中 (再活性化 *→* フェイルオーバ *→* 最終動作) には、 以下のコマンドまたは、Cluster WebUI からのクラスタ及びグループへの制御は行わないでください。

- クラスタの停止 / サスペンド
- グループの開始 / 停止 / 移動

モニタリソース異常による回復動作遷移中に上記の制御を行うと、そのグループの他のグループリソースが停止し ないことがあります。

また、モニタリソース異常状態であっても最終動作実行後であれば上記制御を行うことが可能です。

## **6.5.11** コマンド編に記載されていない実行形式ファイルやスクリプトファイルについて

インストールディレクトリ配下にコマンド編に記載されていない実行形式ファイルやスクリプトファイルがありま すが、CLUSTERPRO 以外からは実行しないでください。

実行した場合の影響については、サポート対象外となります。

## **6.5.12 fsck** の実行について

- ディスクリソース/ミラーディスクリソース/ハイブリッドディスクリソースの活性時に fsck を実行するよう 設定している場合、ext2/ext3/ext4 ファイルシステムを mount する際に、設定に応じて fsck が実行されま す。しかし、ファイルシステムのサイズや使用量、実行状況によっては、fsck に時間がかかり、fsck のタイ ムアウトを超過してマウントが失敗することがあります。 これは、fsck の実行に下記の様なパターンがあるためです。
	- (a) ジャーナルのチェックのみを簡易的に行うパターン。 短時間で完了します。
	- (b) ファイルシステム全体の整合性チェックを行うパターン。 OS で保持している情報「180 日以上チェックしていない」や「30 回 (前後の)マウント後に行う」に 該当した場合。 ファイルシステムのサイズや使用量などによっては長い時間を要します。

このような場合には、タイムアウトが発生しないよう、該当するディスクリソースの fsck タイムアウト時 間を余裕を持った設定にしてください。

• ディスクリソース/ミラーディスクリソース/ハイブリッドディスクリソースの活性時に fsck を実行しないよ う設定している場合、ext2/ext3/ext4 ファイルシステムを mount する際に、OS で保持している fsck 実行推 奨 mount 回数等を超過すると、システムログやコンソールに以下の警告が出力されることがあります。

EXT3-fs warning: *xxxxx*, running e2fsck is recommended

(注) *xxxxx* の部分は複数のパターンがあります。

この警告が出力された場合、ファイルシステムに対して fsck を実行することを推奨します。

fsck を手動で実行する場合は、以下の手順で行ってください。 なお、以下の手順は必ず、該当ディスクリソースが活性しているサーバ上にて実行してください。

- 1. 該当ディスクリソースが所属するグループを、clpgrp コマンド等で非活性にしてください。
- 2. ディスクが mount されていないことを、mount コマンドや df コマンドを使用して確認します。
- 3. 該当ディスクリソースの種類に応じて、以下の該当するコマンドを実行してディスクを Read Only から Read Write の状態にします。

(ディスクリソースの場合の例) デバイス名が /dev/sdb5 の場合

```
# clproset -w -d /dev/sdb5
/dev/sdb5 : success
```
(ミラーディスクリソースの場合の例) リソース名が md1 の場合

```
# clpmdctrl --active -nomount md1
<md1@server1>: active successfully
```
(ハイブリッドディスクリソースの場合の例) リソース名が hd1 の場合

```
# clphdctrl --active -nomount hd1
<hd1@server1>: active successfully
```
4. fsck を実行します。

(ミラーディスクリソースやハイブリッドディスクリソースの場合、fsck にデバイス名を指定する場合 には、そのリソースに対応するミラーパーティションデバイス名(/dev/NMP*x*)を指定してください。)

5. 該当ディスクリソースの種類に応じて、以下の該当するコマンドを実行して、ディスクを Read Write から Read Only の状態にします。

(ディスクリソースの場合の例) デバイス名が /dev/sdb5 の場合

```
# clproset -o -d /dev/sdb5
/dev/sdb5 : success
```
(ミラーディスクリソースの場合の例) リソース名が md1 の場合

```
# clpmdctrl --deactive md1
<md1@server1>: deactive successfully
```
(ハイブリッドディスクリソースの場合の例) リソース名が hd1 の場合

```
# clphdctrl --deactive hd1
<hd1@server1>: deactive successfully
```
6. 該当ディスクリソースが所属するグループを、clpgrp コマンド等で活性にしてください。

もしも、fsck を実行することなしに警告を出力しないようにする必要がある場合には、ext2, ext3,ext4 の場 合、最大 mount 回数の変更を tune2fs コマンドを使用して、該当ディスクリソースが活性しているサーバ上 にて実行してください。

1. 以下のコマンドを実行してください。

(ディスクリソースの場合の例) デバイス名が /dev/sdb5 の場合

```
# tune2fs -c -1 /dev/sdb5
tune2fs 1.42.9 (28-Dec-2013)
Setting maximal mount count to -1
```
(ミラーディスクリソースの場合の例) ミラーパーティションデバイス名が /dev/NMP1 の場合

```
# tune2fs -c -1 /dev/NMP1
tune2fs 1.42.9 (28-Dec-2013)
Setting maximal mount count to -1
```
(ハイブリッドディスクリソースの場合の例) ミラーパーティションデバイス名が /dev/NMP1 の場合

```
# tune2fs -c -1 /dev/NMP1
tune2fs 1.42.9 (28-Dec-2013)
Setting maximal mount count to -1
```
- 2. 最大 mount 回数が変更されたことを確認してください。
	- (例) デバイス名が /dev/sdb5 の場合

```
# tune2fs -l /dev/sdb5
tune2fs 1.42.9 (28-Dec-2013)
Filesystem volume name: < none>
    :
Maximum mount count: -1
    :
```
# **6.5.13 xfs\_repair** の実行について

xfs を使用しているディスクリソース/ミラーディスクリソース/ハイブリッドディスクリソースの活性時に、xfs に 関する警告がコンソールに出力される場合は、xfs\_repair を実行してファイルシステムを修復することを推奨し ます。

xfs\_repiar は、以下の手順で実行してください。

1. リソースが活性していないことを確認してください。活性している場合は、Cluster WebUI などで非活性状 態にしてください。

2. デバイスを書き込み可能にします。

(ディスクリソースの例) デバイス名が /dev/sdb1 である場合

```
# clproset -w -d /dev/sdb1
/dev/sdb1 : success
```
(ミラーディスクリソースの例) リソース名が md1 の場合

```
# clpmdctrl --active -nomount md1
<md1@server1>: active successfully
```
(ハイブリッドディスクリソースの例) リソース名が hd1 の場合

```
# clphdctrl --active -nomount hd1
<hd1@server1>: active successfully
```
3. デバイスをマウントします。

(ディスクリソースの例) デバイス名が /dev/sdb1 である場合

*# mount /dev/sdb1 /mnt*

(ミラーディスクリソース/ハイブリッドディスクリソースの例) ミラーパーティションデバイス名が /dev/NMP1 の場合

*# mount /dev/NMP1 /mnt*

4. デバイスをアンマウントします。

*# umount /mnt*

注釈: xfs\_repair ユーティリティは、ダーティログを持つファイルシステムを修復できません。ログをクリ アするために、一度マウントしてアンマウントする処置が必要となります。

5. xfs\_repair を実行します。

(ディスクリソースの例) デバイス名が /dev/sdb1 である場合

*# xfs\_repair /dev/sdb1*

(ミラーディスクリソース/ハイブリッドディスクリソースの例) ミラーパーティションデバイス名が /dev/NMP1 の場合

*# xfs\_repair /dev/NMP1*

6. デバイスを書き込み禁止にします。

(ディスクリソースの例) デバイス名が /dev/sdb1 である場合

*# clproset -o -d /dev/sdb1* /dev/sdb1 : success

(ミラーディスクリソースの例) リソース名が md1 の場合

*# clpmdctrl --deactive md1* <md1**@server1**>: deactive successfully

(ハイブリッドディスクリソースの例) リソース名が hd1 の場合

*# clphdctrl --deactive hd1* <hd1**@server1**>: deactive successfully

以上で、xfs ファイルシステムの修復は終了です。

#### **6.5.14** ログ収集時のメッセージ

ログ収集を実行した場合、コンソールに以下のメッセージが表示されることがありますが、異常ではありませ ん。ログは正常に収集されています。なお、以下のメッセージは iptables コマンドが出力しているものであり CLUSTERPRO から抑制することはできません。

*hd#*: bad special flag: 0x03 ip\_tables: (C) 2000-2002 Netfilter core team

(*hd#* にはサーバ上に存在する IDE のデバイス名が入ります)

*kernel*: Warning: /proc/ide/hd?/settings interface is obsolete, and will be *,→*removed soon!

#### **6.5.15** ミラー復帰中のフェイルオーバや活性について

• ミラーディスクリソースやハイブリッドディスクリソースがミラー復帰中の状態の時には、非活性状態のミ ラーディスクリソースやハイブリッドディスクリソースを活性できません。 ミラー復帰中に、該当ディスクリソースを含むフェイルオーバグループの移動はできません。 ミラー復帰中に、フェイルオーバが発生した場合、コピー先のサーバが最新の状態を保持していないため、 コピー先サーバやコピー先サーバグループへのフェイルオーバに失敗します。

また、モニタリソース異常検出時の動作等によって、ハイブリッドディスクリソースが同じサーバグループ 内のサーバへフェイルオーバする場合も、カレント権が移動せずフェイルオーバに失敗します。

なお、タイミングによってフェイルオーバ中や移動中や活性中にミラー復帰が終了した場合には、成功する ことがあります。

• 構成情報登録後の最初のミラー起動時や、障害発生等でミラー用のディスクを交換した後の最初のミラー起 動時には、初期ミラー構築がおこなわれます。 初期ミラー構築では、ミラー活性直後に現用系サーバ側から、待機系サーバ側のミラー用ディスクへ、ディ スクのコピー(全面ミラー復帰)がおこなわれます。 この初期ミラー構築(全面ミラー復帰)が完了してミラーが正常な同期状態になるまでは、待機系へのフェ イルオーバや待機系へのグループ移動をおこなわないでください。 このディスクのコピー途中でフェイルオーバやグループ移動を行うと、待機系のミラーディスクが不完全な 状態のままで待機系で活性してしまい、待機系へコピーされていないデータが失われたり、ファイルシステ ムに不整合が発生したりする可能性があります。

# **6.5.16** クラスタシャットダウン・クラスタシャットダウンリブート(ミラーディスクリソー ス、ハイブリッドディスクリソース)

ミラーディスクリソース、ハイブリッドディスクリソース使用時は、グループ活性処理中に clpstdn コマンドまた は Cluster WebUI からクラスタシャットダウン、クラスタシャットダウンリブートを実行しないでください。 グループ活性処理中はグループ非活性ができません。このため、ミラーディスクリソース、ハイブリッドディスク リソースが正常に非活性になっていない状態で OS がシャットダウンされて、ミラーブレイクが発生することがあ ります。

# **6.5.17** 特定サーバのシャットダウン、リブート (ミラーディスクリソース、ハイブリッドディ スクリソース)

ミラーディスクリソース、ハイブリッドディスクリソース使用時は、グループ活性処理中に clpdown コマンドまた は Cluster WebUI からサーバのシャットダウン、シャットダウンリブートコマンドを実行しないでください。

グループ活性処理中はグループ非活性ができません。このため、ミラーディスクリソース、ハイブリッドディスク リソースが正常に非活性になっていない状態で OS がシャットダウンされて、ミラーブレイクが発生することがあ ります。

## **6.5.18** サービス起動**/**停止用スクリプトについて

init.d 環境では以下の場合に、サービスの起動/停止スクリプトでエラーが出力されます。systemd 環境ではエラー は出力されません。

• クラスタ構築前

OS 起動時に下記のサービス起動スクリプトでエラーが出力されます。クラスタ未構築が原因で出力される エラーのため問題はありません。

– clusterpro\_md

• 以下の場合に、サービスの停止スクリプトが不正な順序で実行されます。

サービスを無効化した後の OS シャットダウン

CLUSTERPRO のサービスを無効化した後、OS シャットダウン時に CLUSTERPRO のサービスが不正な 順序で停止されます。OS シャットダウン時に無効化した CLUSTERPRO のサービスが停止されないことが 原因で発生します。

Cluster WebUI から実行するクラスタシャットダウンや、clpstdn コマンドなど CLUSTERPRO のコマンド を使用してのクラスタシャットダウンの場合は不正な順序で停止されても問題ありません。

#### **6.5.19** サービス起動時間について

CLUSTERPRO の各サービスは、起動時の待ち合わせ処理の有無により時間がかかる場合があります。

• clusterpro\_evt

マスタサーバ以外のサーバは、マスタサーバの構成情報をダウンロードする処理を最大 2 分間待ち合わせま す。マスタサーバが起動済みの場合、通常数秒以内に終了します。マスタサーバはこの処理で待ち合わせは 発生しません。

• clusterpro\_trn

特に待ち合わせ処理はありません。通常数秒以内に終了します。

• clusterpro\_ib

特に待ち合わせ処理はありません。通常数秒以内に終了します。

• clusterpro\_api

特に待ち合わせ処理はありません。通常数秒以内に終了します。

• clusterpro\_md

ミラーディスクリソースもしくはハイブリッドディスクリソースが存在する場合のみ、本サービスが起動し ます。

ミラーエージェントが正常に起動するのを最長 1 分間待ち合わせます。通常数秒以内に終了します。

• clusterpro

特に待ち合わせ処理はありませんが、CLUSTERPRO の起動に時間がかかる場合数十秒かかります。通常数 秒以内に終了します。

• clusterpro\_webmgr

特に待ち合わせ処理はありません。通常数秒以内に終了します。

• clusterpro\_alertsync

特に待ち合わせ処理はありません。通常数秒以内に終了します。

さらに、CLUSTERPRO デーモン起動後は、クラスタ起動同期待ち処理があり、デフォルト設定では、5 分間の待 ち合わせがあります。

これに関しては『メンテナンスガイド』の「保守情報」の「クラスタ起動同期待ち時間について」を参照してくだ さい。

## **6.5.20 systemd** 環境でのサービス状態確認について

systemd 環境では systemctl コマンドによるサービスの状態表示と、実際のクラスタの状態とは一致しない場合が あります。

クラスタの状態の確認には clpstat コマンド、Cluster WebUI 使用してください。

# **6.5.21 EXEC** リソースで使用するスクリプトファイルについて

EXEC リソースで使用するスクリプトファイルは各サーバ上の下記のディレクトリに配置されます。

/インストールパス/scripts/グループ名/*EXEC* リソース名/

クラスタ構成変更時に下記の変更を行った場合、変更前のスクリプトファイルはサーバ上からは削除されません。

- EXEC リソースを削除した場合や EXEC リソース名を変更した場合
- EXEC リソースが所属するグループを削除した場合やグループ名を変更した場合

変更前のスクリプトファイルが必要ない場合は、削除しても問題ありません。

# **6.5.22** 活性時監視設定のモニタリソースについて

活性時監視設定のモニタリソースの一時停止/再開には下記の制限事項があります。

- モニタリソースの一時停止後、監視対象リソースを停止させた場合モニタリソースは 停止状態となります。 そのため、監視の再開はできません。
- モニタリソースを一時停止後、監視対象リソースを停止/起動させた場合、監視対象リソースが起動したタ イミングで、モニタリソースによる監視が開始されます。

# **6.5.23 Cluster WebUI** について

- 接続先と通信できない状態で操作を行うと、制御が戻ってくるまでしばらく時間が必要な場合があります。
- Proxy サーバを経由する場合は、Cluster WebUI のポート番号を中継できるように、Proxy サーバの設定を してください。
- Reverse Proxy サーバを経由する場合、Cluster WebUI は正常に動作しません。
- CLUSTERPRO のアップデートを行った場合、起動している全てのブラウザを一旦終了してください。 ブラウザ側のキャッシュをクリアして、ブラウザを起動してください。
- 本製品より新しいバージョンで作成されたクラスタ構成情報は、本製品で利用することはできません。
- Web ブラウザを終了すると (ウィンドウフレームの [X] 等)、確認ダイアログが表示される場合があります。

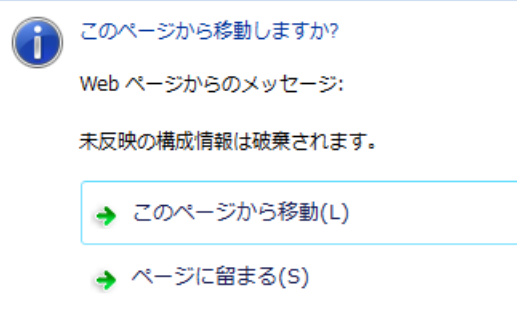

設定を続行する場合は [ページに留まる] を選択してください。

• Web ブラウザをリロードすると (メニューの [最新の情報に更新] やツールバーの [現在のページを再読み込 み] 等)、確認ダイアログが表示される場合があります。

#### **CLUSTERPRO X 4.2 for Linux**

スタートアップガイド**,** リリース **5**

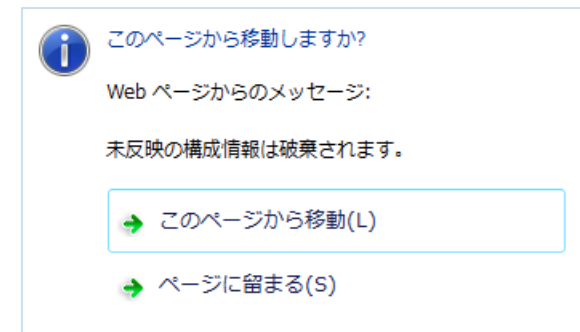

設定を続行する場合は [ページに留まる] を選択してください。

• 上記以外の Cluster WebUI の注意制限事項についてはオンラインマニュアルを参照してください。

# **6.5.24** ミラーディスク、ハイブリッドディスクリソースのパーティションサイズ変更

• 運用を開始した後で、ミラーパーティションのサイズを変更したい場合は、『メンテナンスガイド』の「保 守情報」の「ミラーディスクリソースのパーティションのオフセットやサイズを変更する」を参照してくだ さい。

# **6.5.25** カーネルダンプの設定変更について

- Red Hat Enterprise Linux 6 等にて、クラスタが稼働している状態で、「カーネルダンプの設定」 (system-config-kdump) で kdump の設定を変更して「適用」しようとすると、以下の様なエラーメッセー ジが出る場合があります。 この様な場合は一旦、クラスタの停止(ミラーディスクリソースやハイブリッドディスクリソースを使用し ている場合には、クラスタの停止とミラーエージェントの停止)をおこなってから、カーネルダンプの設定 を実行してください。 ※ 下記の *{*ドライバ名*}* の部分は、clpka, clpkhb, liscal のいずれかになります。
	- No module *{*ドライバ名*}* found for kernel *{*カーネルバージョン*}*, aborting

#### **6.5.26** フローティング **IP**、仮想 **IP** リソースについて

• フローティング IP リソースまたは仮想 IP リソースを設定している場合、これらのリソースが活性している サーバでネットワーク再起動は実行しないでください。ネットワークを再起動すると各リソースによって追 加された IP アドレスが削除されます。

# **6.5.27** システムモニタリソース、プロセスリソースモニタリソースについて

- 設定内容の変更時にはクラスタサスペンドを行う必要があります。
- モニタリソースの遅延警告には対応していません。
- SELinux の設定は permissive または disabled にしてください。 enforcing に設定すると CLUSTERPRO で必要な通信が行えない場合があります。
- 動作中に OS の日付/時刻を変更した場合、10 分間隔で行っている解析処理のタイミングが日付/時刻変更後 の最初の一回だけずれてしまいます。以下のようなことが発生するため、必要に応じてクラスタのサスペン ド・リジュームを行ってください。
	- 異常として検出する経過時間を過ぎても、異常検出が行われない。
	- 異常として検出する経過時間前に、異常検出が行われる。
	- システムモニタリソースのディスクリソース監視機能で同時に監視できる最大のディスク数は 64 台 です。

## **6.5.28 JVM** モニタリソースについて

- 監視対象の Java VM を再起動する場合はクラスタサスペンドするか、クラスタ停止を行った後に行ってく ださい。
- 設定内容の変更時にはクラスタサスペンドを行う必要があります。
- モニタリソースの遅延警告には対応していません。

# **6.5.29 HTTP** モニタリソースについて

- HTTP モニタリソースでは以下いずれかの OpenSSL の共有ライブラリのシンボリックリンクを利用してい ます。
	- libssl.so
	- libssl.so.1.1 (OpenSSL 1.1.1 の共有ライブラリ)
	- libssl.so.10 (OpenSSL 1.0 の共有ライブラリ)
	- libssl.so.6 (OpenSSL 0.9 の共有ライブラリ)

OS のディストリビューションやバージョン、およびパッケージのインストール状況によっては、上記のシ ンボリックリンクが存在しない場合があります。

HTTP モニタリソースでは、上記のシンボリックリンクが見つけられない場合は、以下のようなエラーが発 生します。

```
Detected an error in monitoring <Monitor Resource Name>. (1 :Can not found
,→library. (libpath=libssl.so, errno=2))
```
このため、上記のエラーが発生した場合は、/usr/lib または /usr/lib64 配下などに上記のシンボリックリンク が存在しているか確認をお願いします。

また、上記のシンボリックリンクが存在しない場合は、下記のコマンド例のようにシンボリックリンク libssl.so を作成頂きますようお願いします。

コマンド例:

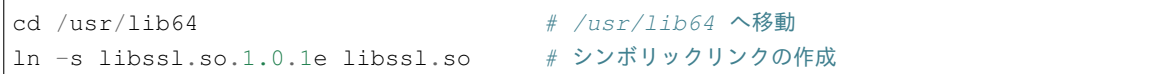

## **6.5.30 AWS** 環境における **AMI** のリストアについて

• AWS 仮想 IP リソースや AWS Elastic IP リソースの [ENI ID] にプライマリネットワークインターフェイス の ENI ID を設定している場合、AMI などからのリストア時には、AWS 仮想 IP リソースや AWS Elastic IP リソースの設定を変更する必要があります。なお、セカンダリネットワークインターフェイスの ENI ID を 設定している場合、AMI などからのリストア時にはデタッチ/アタッチ処理によって同一 ENI ID の引き継 ぎが可能なため、AWS 仮想 IP リソースや AWS Elastic IP リソースの再設定は不要です。

# **6.6 CLUSTERPRO** の構成変更時

クラスタとして運用を開始した後に構成を変更する場合に発生する事象で留意して頂きたい事項です。

#### **6.6.1** グループ共通プロパティの排他ルールについて

排他ルールの排他属性を変更した場合、クラスタサスペンド、リジュームにより変更が反映されます。 排他属性が「完全排他」に設定されている排他ルールに、新たに排他対象のグループを追加した場合、サスペンド 前のグループの起動状態により完全排他のグループが同一サーバ上で複数起動した状態になることがあります。 次回グループ起動時から正しく排他制御が行われるようになります。

#### **6.6.2** リソースプロパティの依存関係について

リソースの依存関係を変更した場合、クラスタサスペンド、リジュームにより変更が反映されます。

リソースの依存関係と反映方法としてリソース停止が必要な設定変更をした場合、リジューム後のリソースの起動 状態が依存関係を考慮したものになっていない場合があります。

次回グループ起動時から正しく依存関係の制御が行われるようになります。

**6.6.3** グループリソースの追加、削除について

同一グループリソース名を別のグループへ移す設定変更を行う場合、以下の手順にて行ってください。 以下の手順にて行わなかった場合、正常に動作できなくなる可能性があります。

例) フローティング IP リソース fip1 をグループ failover1 から別のグループ failover2 に移す場合

- 1. グループ failover1 から fip1 を削除します。
- 2. 設定の反映を行います。
- 3. fip1 をグループ failover2 へ追加します。
- 4. 設定の反映を行います。

#### **6.6.4** ディスクリソースの削除について

ディスクリソースを削除した場合、該当デバイスが Read Only となることがあります。

clproset コマンドを使用して該当デバイスを Read Write の状態にしてください。

#### **6.6.5** 外部連携モニタリソースのクラスタ統計情報の設定について

モニタリソースのクラスタ統計情報の設定を変更した場合、サスペンド・リジュームを実行しても外部連携モニタ リソースにはクラスタ統計情報の設定が反映されません。外部連携モニタリソースにもクラスタ統計情報の設定を 反映させる場合は、OS の再起動を行ってください。

# **6.7 CLUSTERPRO** バージョンアップ時

クラスタとして運用を開始した後に CLUSTERPRO をバージョンアップする際に留意して頂きたい事項です。

#### **6.7.1** 機能変更一覧

各バージョンで変更された機能について、以下に示します。

#### 内部バージョン 4.0.0-1

• 管理ツールについて

既定の管理ツールを Cluster WebUI に変更しました。従来の WebManager をご利用の場合は、http://管理用 グループの管理 IP アドレスまたは CLUSTERPRO Server をインストールしたサーバの実 IP アドレス:ポー ト番号 (既定値 29003)/main.htm を Web ブラウザに指定してください。

• ミラーディスクリソース/ハイブリッドディスクリソースについて クラスタパーティションの最低サイズが 1GiB となっています。アップグレード時には、十分なサイズのク ラスタパーティションを事前にご準備ください。

内部バージョン 4.1.0-1

- 設定ツールについて 既定の設定ツールを Cluster WebUI に変更しました。Cluster WebUI によるクラスタの管理および設定を可 能にしました。
- クラスタ統計情報採取機能について クラスタ統計情報採取機能により、既定値の動作では統計情報ファイルがインストールパス配下に保存され ます。ディスク容量の都合等で統計情報ファイルを保存したくない場合は、クラスタ統計情報採取機能をオ フにしてください。本機能の設定値については『リファレンスガイド』の「パラメータの詳細」を参照して ください。
- 非同期モードのミラーディスクリソース/ハイブリッドディスクリソースについて

非同期モードでは、送信キューが溢れた場合もミラーブレイク状態とせず、溢れた分を履歴ファイルとして 一時的に書き出すようになりました。

この機能強化に伴い、以下の設定値の入力が必要です。

– 履歴ファイル格納ディレクトリ

– 履歴ファイルサイズ制限

※アップデート直後はこれらの設定値は空白となっています。この場合、「履歴ファイル格納ディレクトリ」 は CLUSTERPRO をインストールしたディレクトリ、「履歴ファイルサイズ制限」は無制限として取り扱い ます。

本設定値については『リファレンスガイド』の「グループリソースの詳細」、「ミラーディスクリソースを理 解する」を参照してください。

• システムモニタリソースについて

システムモニタリソース内で設定していた「System Resource Agent プロセス設定」 部分を新規モニタリ ソースとして分離しました。「System Resource Agent プロセス設定」で監視設定を行っている場合、本監視 の設定は無効となります。アップデート後も本監視を継続する場合は、アップデート後に新規にプロセスリ ソースモニタリソースを登録し、監視設定を行ってください。プロセスリソースモニタリソースの監視設定

の詳細は『リファレンスガイド』の「モニタリソースの詳細」、「プロセスリソースモニタリソースを理解す る」を参照してください。

#### 内部バージョン 4.2.0-1

• AWS AZ モニタリソースについて AWS CLI を使って取得できる AZ の状態が available の場合は正常、information や impaired の場合は警 告、unavailable の場合は異常に変更しました。以前は AWS CLI を使って取得できる AZ の状態が available 以外の場合、異常でした。

# **6.7.2** 削除機能一覧

各バージョンで削除された機能について、以下に示します。

内部バージョン 4.0.0-1

- WebManager Mobile
- OracleAS モニタリソース

## **6.7.3** パラメータ削除一覧

Cluster WebUI で設定可能なパラメータのうち、各バージョンで削除されたものについて、以下の表に示します。

内部バージョン 4.0.0-1

クラスタ

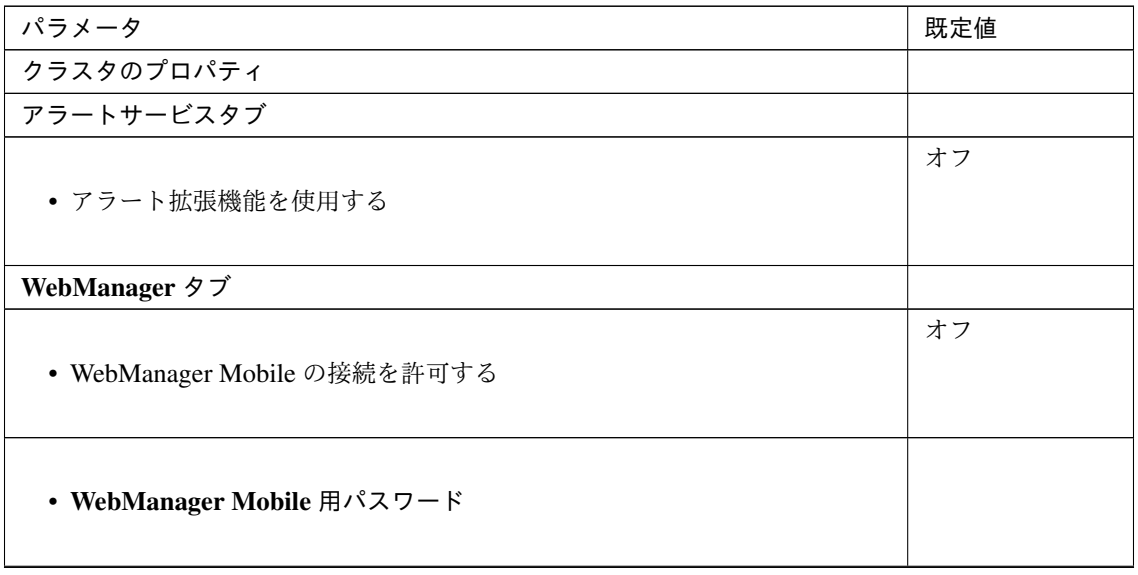

次のページに続く

| パラメータ      | 既定値 |
|------------|-----|
| • 操作用パスワード |     |
| • 参照用パスワード |     |

表 6.15 – 前のページからの続き

JVM モニタリソース

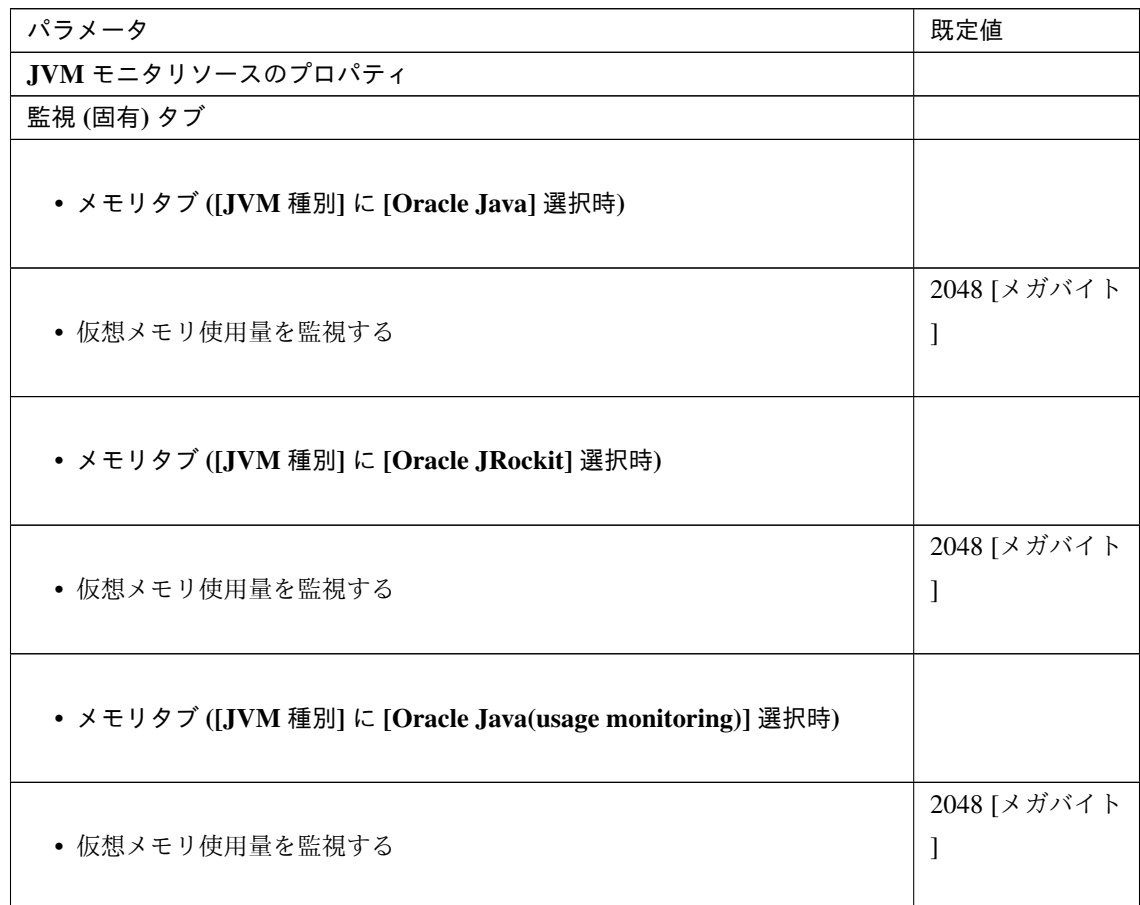

内部バージョン 4.1.0-1

クラスタ

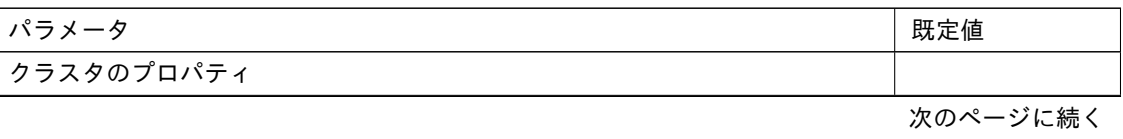

| ______<br>.<br>$\sim$ $\sim$ $\sim$ $\sim$ $\sim$ |           |  |
|---------------------------------------------------|-----------|--|
| パラメータ                                             | 既定値       |  |
| WebManager タブ                                     |           |  |
| • WebManager 調整プロパティ                              |           |  |
| • 動作タブ                                            |           |  |
| • アラートビューア最大レコード数                                 | 300       |  |
| • クライアントデータ更新方法                                   | Real Time |  |

表 6.17 – 前のページからの続き

#### **6.7.4** 既定値変更一覧

Cluster WebUI で設定可能なパラメータのうち、各バージョンで既定値が変更されたものについて、以下の表に示 します。

- バージョンアップ後も [変更前の既定値] の設定を継続したい場合は、バージョンアップ後に改めてその値 に再設定してください。
- [変更前の既定値] 以外の値を設定していた場合、バージョンアップ後もそれ以前の設定値が継承されます。 再設定の必要はありません。

内部バージョン 4.0.0-1

クラスタ

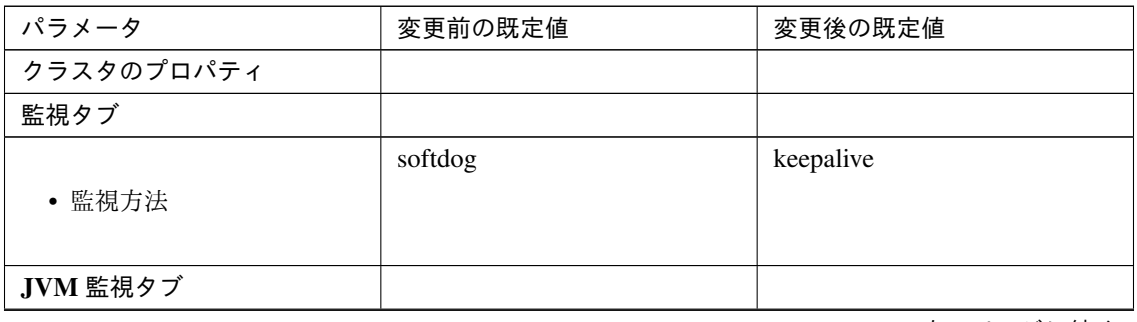

次のページに続く

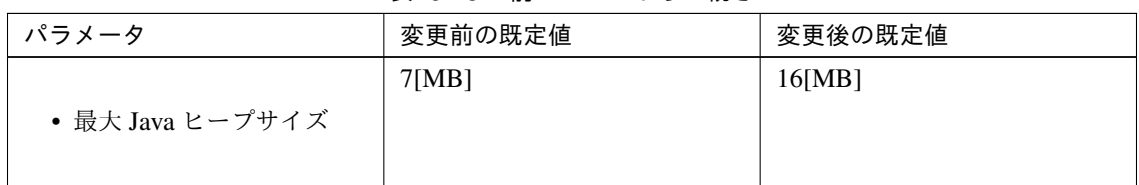

表 6.18 – 前のページからの続き

Exec リソース

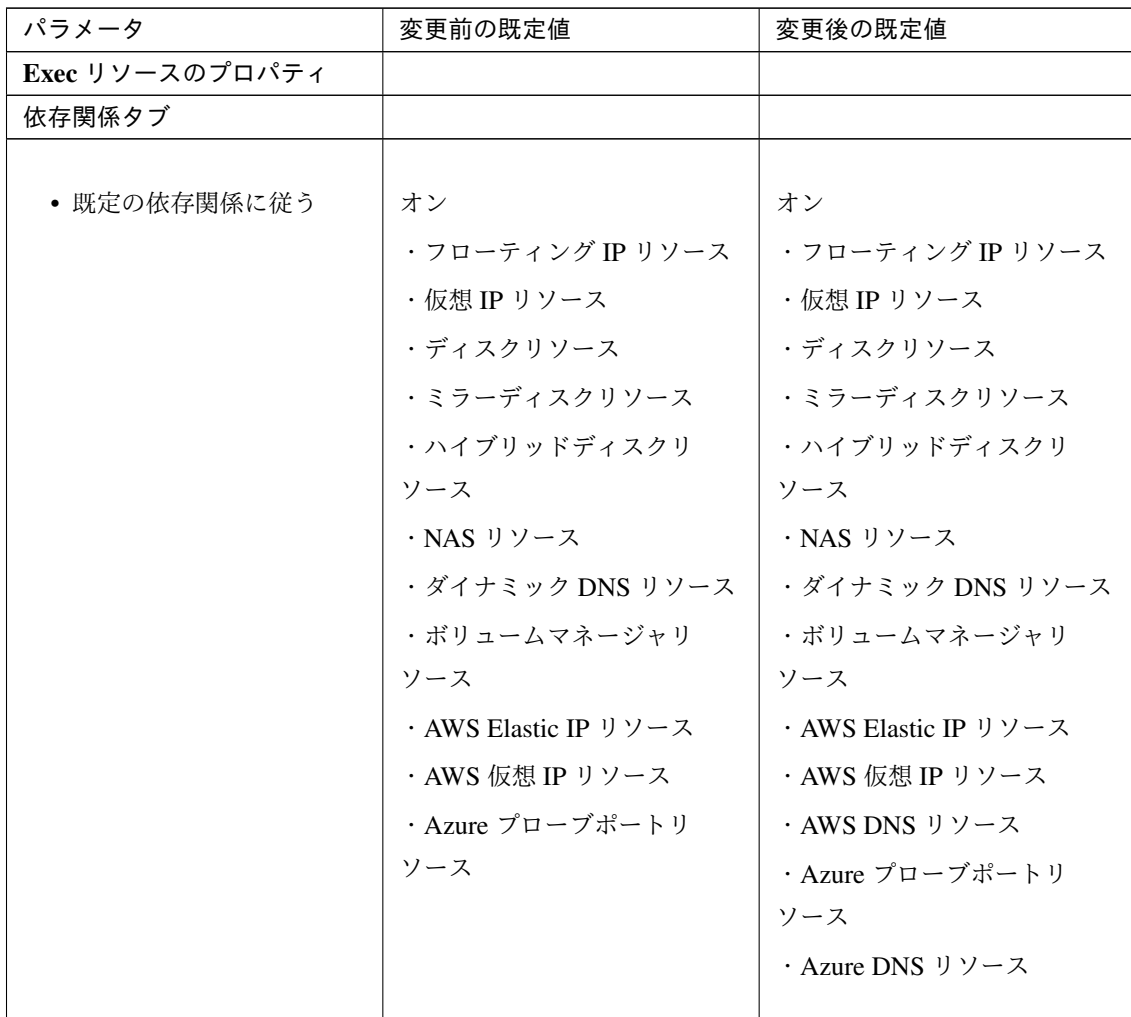

ディスクリソース

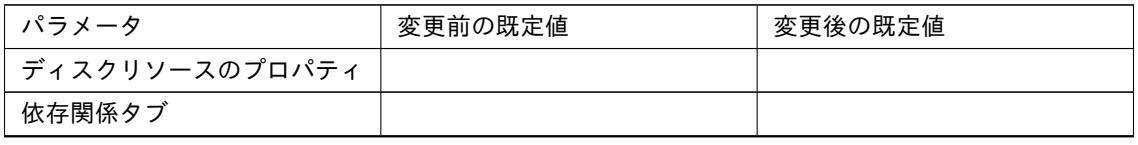

次のページに続く

# **CLUSTERPRO X 4.2 for Linux**

スタートアップガイド**,** リリース **5**

| パラメータ                                       | 変更前の既定値                                                                                                    | 変更後の既定値                                                                                                    |
|---------------------------------------------|----------------------------------------------------------------------------------------------------|----------------------------------------------------------------------------------------------------|
| • 既定の依存関係に従う                                | オン<br>・フローティング IP リソース<br>・仮想 IP リソース<br>・ダイナミック DNS リソース<br>・ボリュームマネージャリ<br>ソース<br>・AWS Elastic IP リソース<br>・AWS 仮想 IP リソース<br>・Azure プローブポートリ<br>ソース | オン<br>・フローティング IP リソース<br>・仮想 IP リソース<br>・ダイナミック DNS リソース<br>・ボリュームマネージャリ<br>ソース<br>・AWS Elastic IP リソース<br>・AWS 仮想 IP リソース<br>· AWS DNS リソース<br>・Azure プローブポートリ<br>ソース<br>・Azure DNS リソース |
| 詳細タブ                                        |                                                                                                    |                                                                                                    |
| • ディスクリソース調整プロ<br>パティ                       |                                                                                                    |                                                                                                    |
| • マウントタブ                                    |                                                                                                    |                                                                                                    |
| • タイムアウト                                    | 60 [秒]                                                                                                    | 180 [秒]                                                                                                    |
| • xfs_repair タブ ([ファイル<br>システム]に [xfs] 選択時) |                                                                                                    |                                                                                                    |
| Mount 失敗時の xfs_repair ア<br>クション<br>実行する     | オン                                                                                                    | オフ                                                                                                    |

表 6.20 – 前のページからの続き

#### NAS リソース

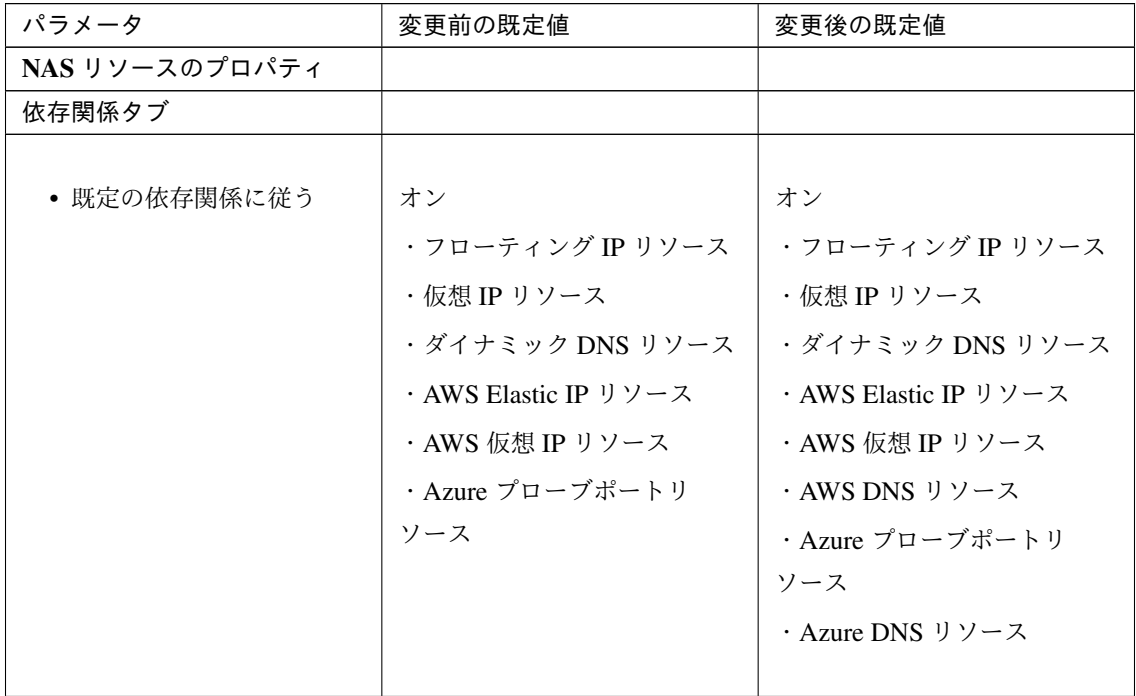

## ミラーディスクリソース

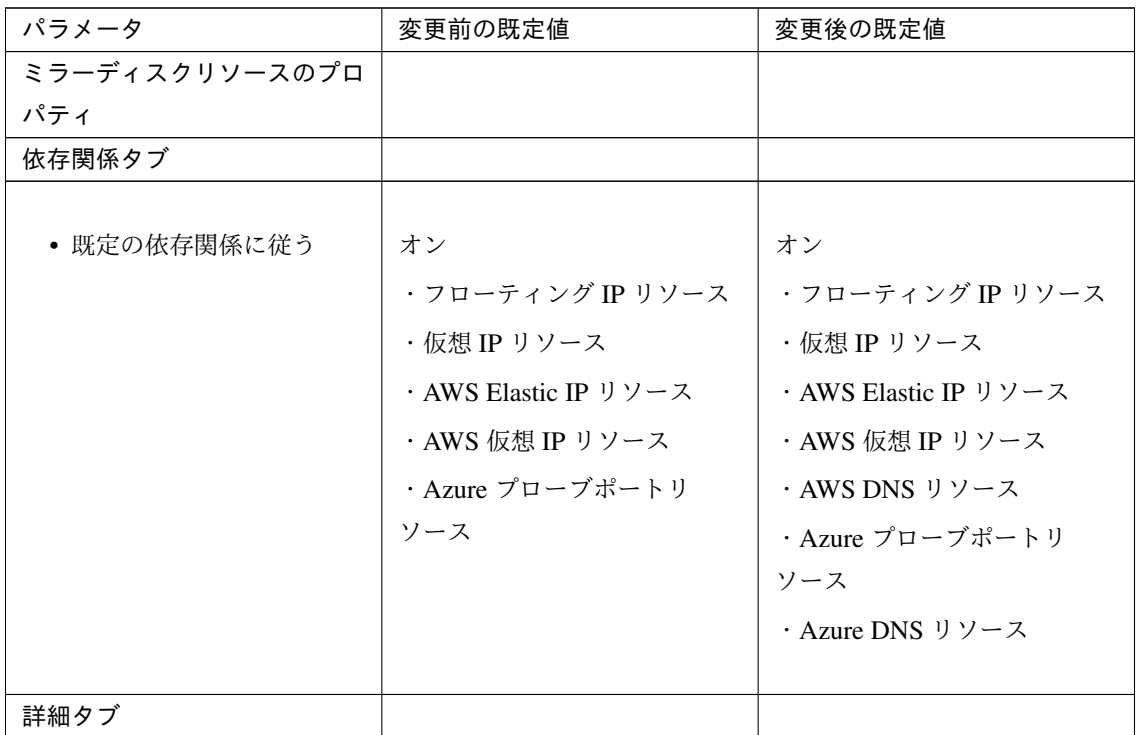

次のページに続く

|                                              | ҈へ いここ 前ツ ・ ノカ ウの励 ご |         |
|----------------------------------------------|----------------------|---------|
| パラメータ                                        | 変更前の既定値              | 変更後の既定値 |
| • ミラーディスクリソース調<br>整プロパティ                     |                      |         |
| • xfs_repair タブ ([ファイル<br>システム] に [xfs] 選択時) |                      |         |
| Mount 失敗時の<br>xfs_repair アク<br>ション<br>実行する   | オン                   | オフ      |

表 6.22 – 前のページからの続き

ハイブリッドディスクリソース

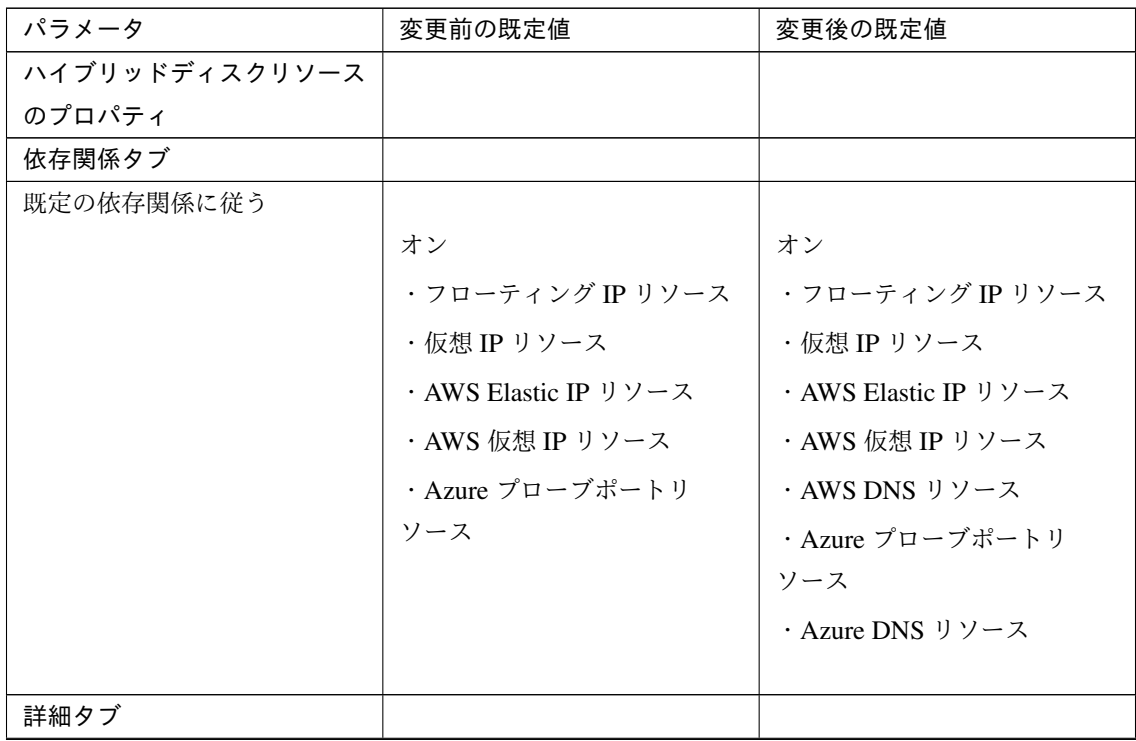

次のページに続く

| パラメータ                                        | 変更前の既定値 | 変更後の既定値 |
|----------------------------------------------|---------|---------|
| • ハイブリッドディスクリ<br>ソース調整プロパティ                  |         |         |
| • xfs_repair タブ ([ファイル<br>システム] に [xfs] 選択時) |         |         |
| Mount 失敗時の<br>xfs_repair アク<br>ション<br>実行する   | オン      | オフ      |

表 6.23 – 前のページからの続き

ボリュームマネージャリソース

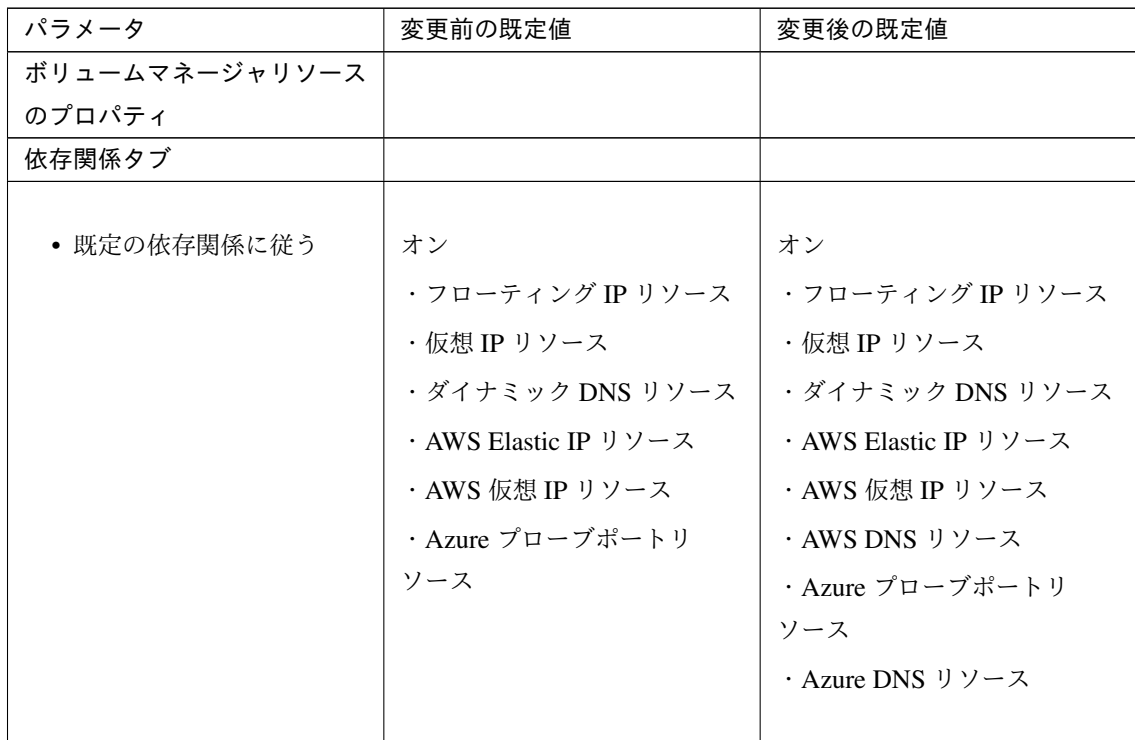

仮想 IP モニタリソース

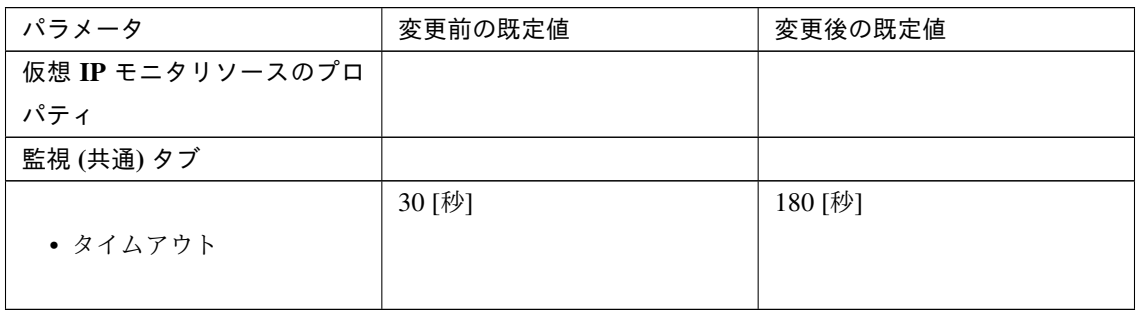

PID モニタリソース

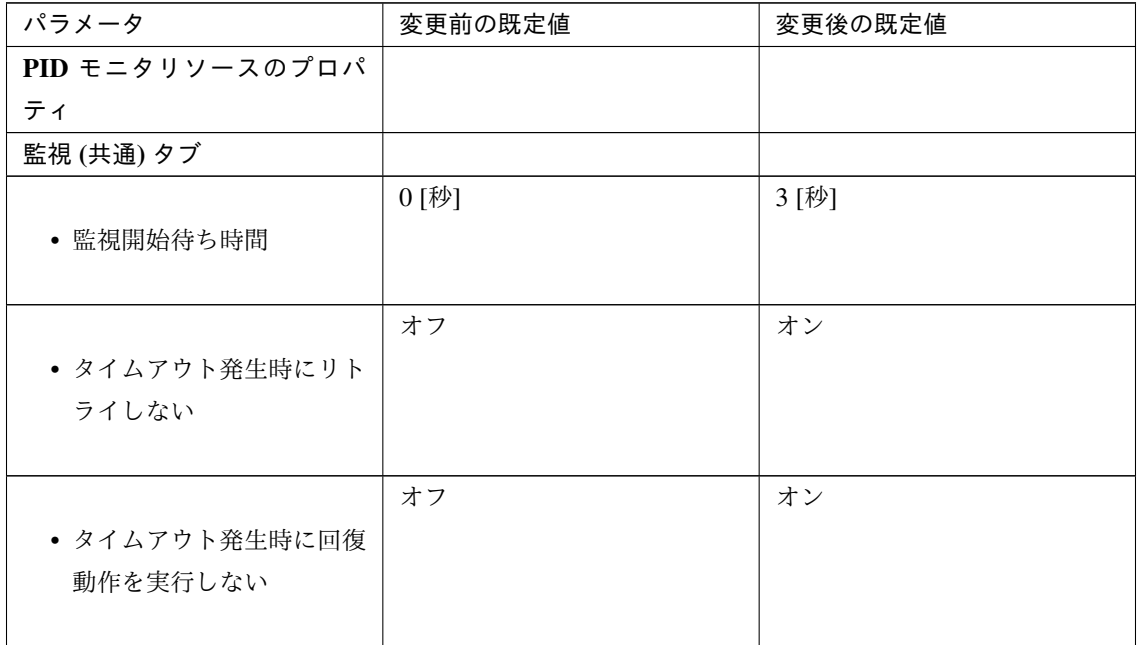

## ユーザ空間モニタリソース

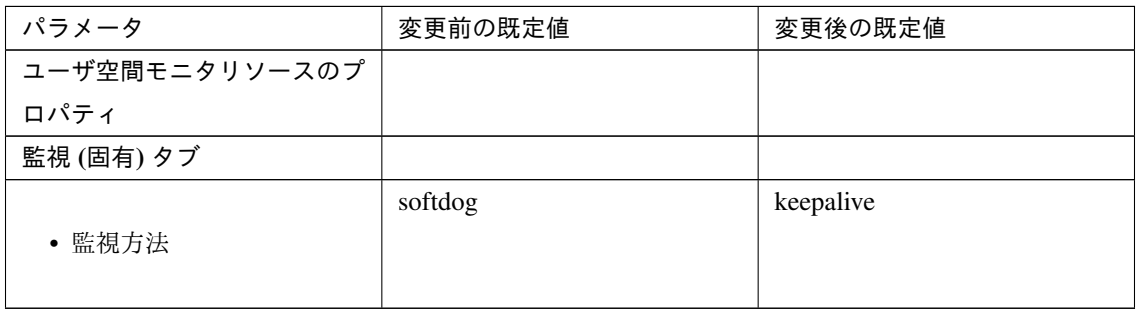

NIC Link Up/Down モニタリソース

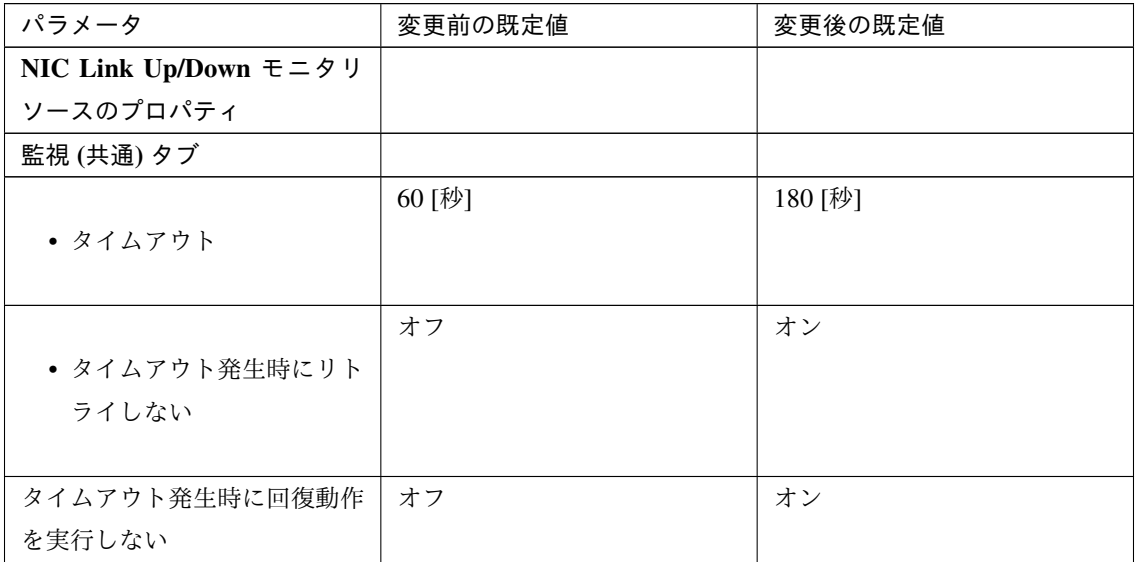

ARP モニタリソース

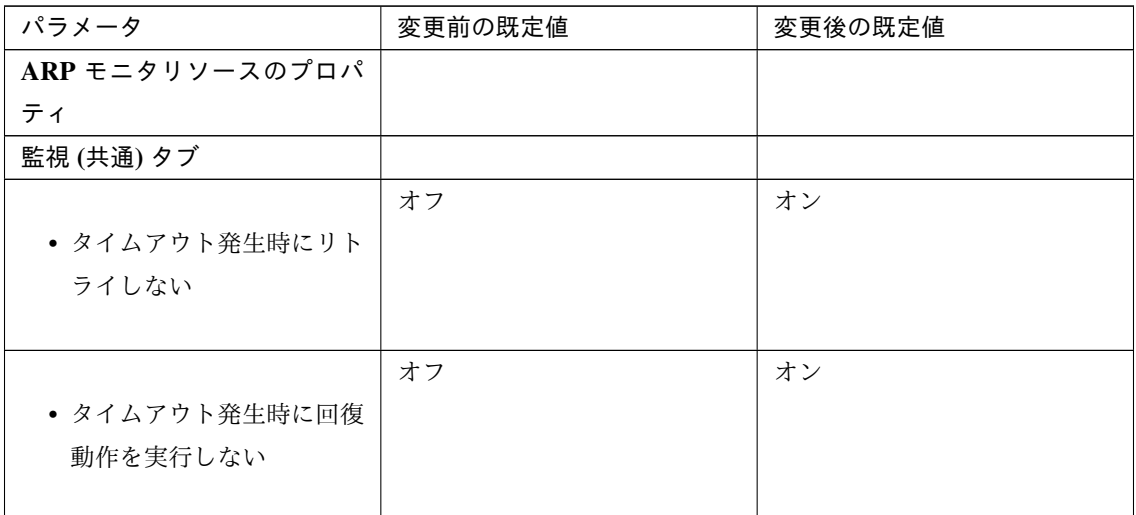

ダイナミック DNS モニタリソース

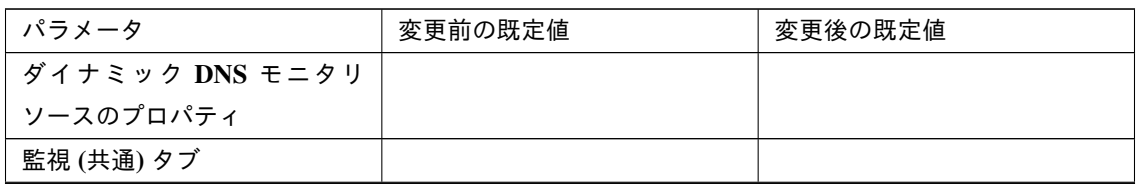

次のページに続く

| パラメータ    | 変更前の既定値 | 変更後の既定値 |  |
|----------|---------|---------|--|
| • タイムアウト | 100 [秒] | 180 [秒] |  |

表 6.30 – 前のページからの続き

#### プロセス名モニタリソース

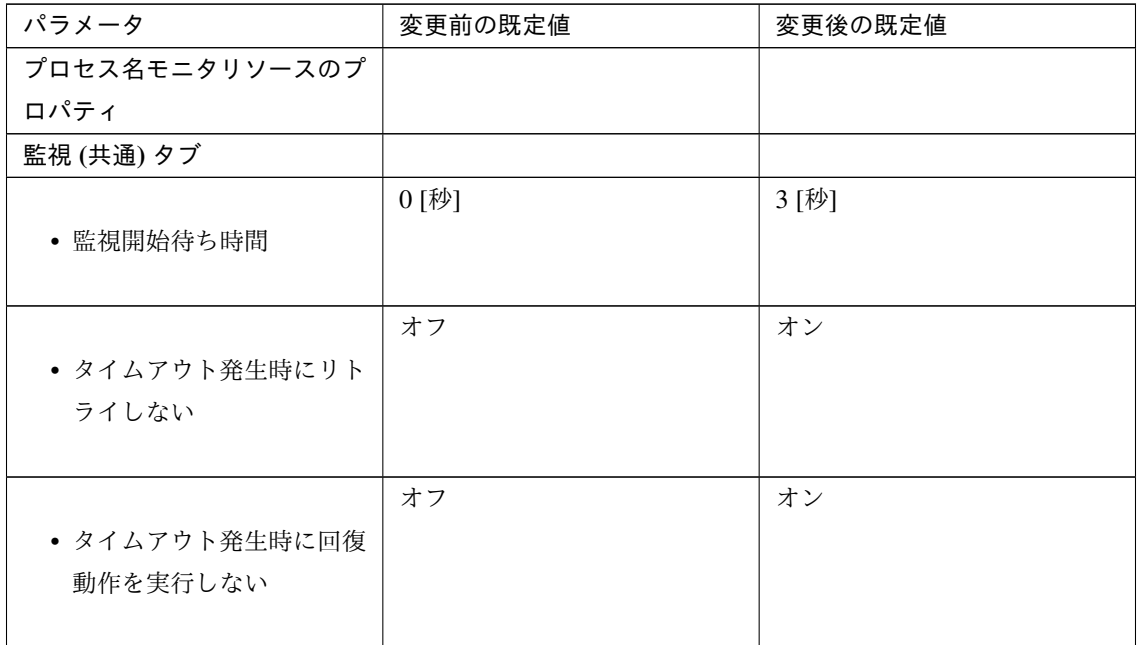

DB2 モニタリソース

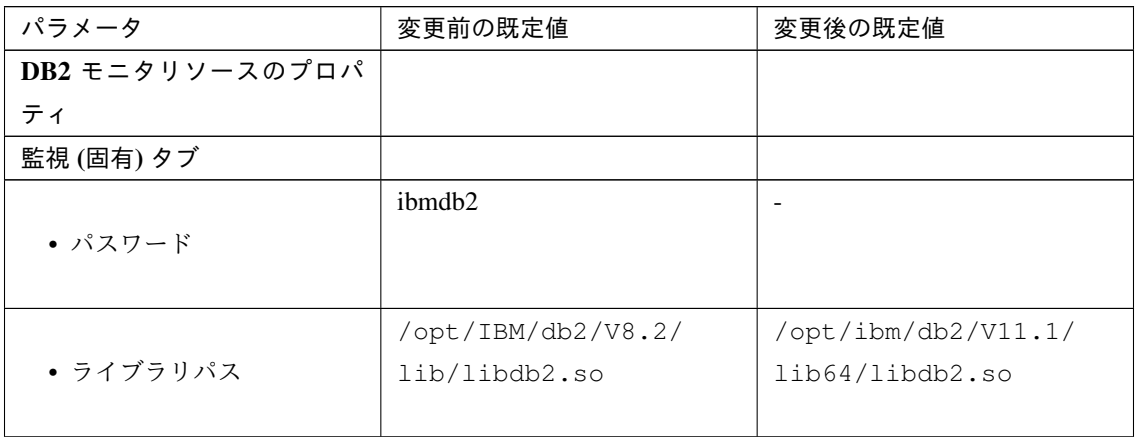
## MySQL モニタリソース

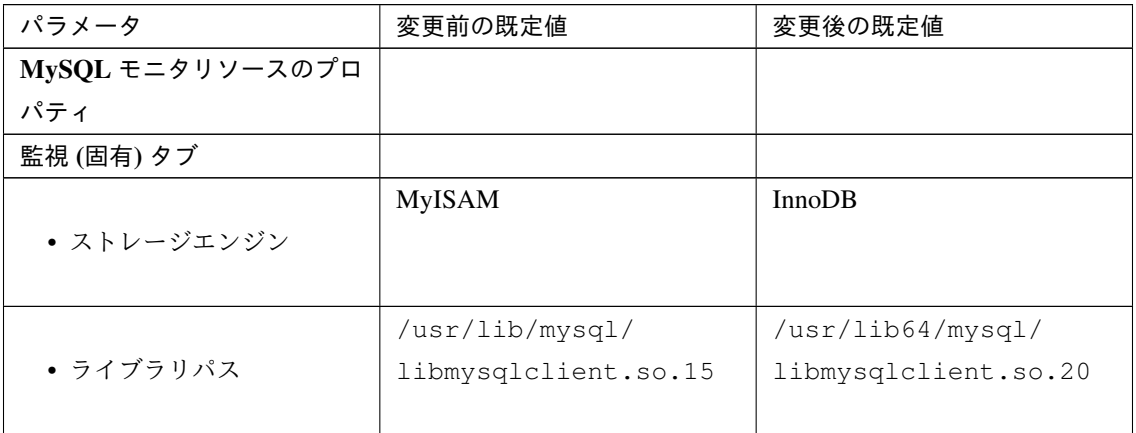

Oracle モニタリソース

| パラメータ             | 変更前の既定値               | 変更後の既定値           |
|-------------------|-----------------------|-------------------|
| Oracle モニタリソースのプロ |                       |                   |
| パティ               |                       |                   |
| 監視 (固有) タブ        |                       |                   |
|                   | change_on_install     |                   |
| • パスワード           |                       |                   |
|                   |                       |                   |
| ライブラリパス           | /opt/app/oracle/      | /u01/app/oracle/  |
|                   | product/10.2.0/db_1/  | product/12.2.0/   |
|                   | lib/libclntsh.so.10.1 | dbhome $1/lib/$   |
|                   |                       | libclntsh.so.12.1 |

PostgreSQL モニタリソース

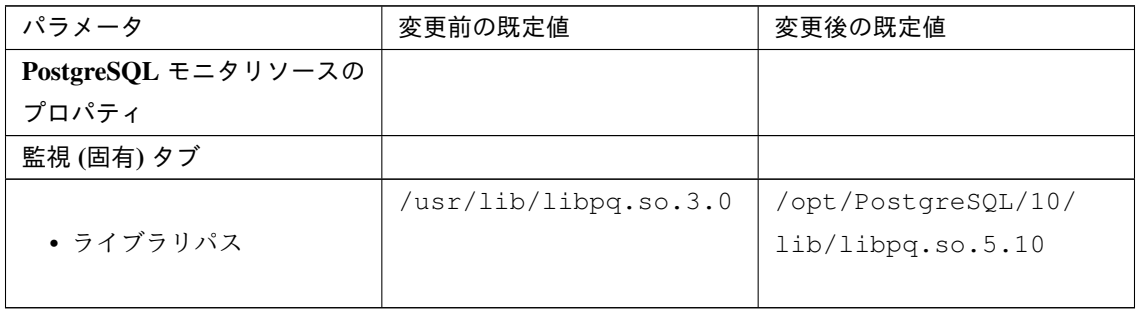

Sybase モニタリソース

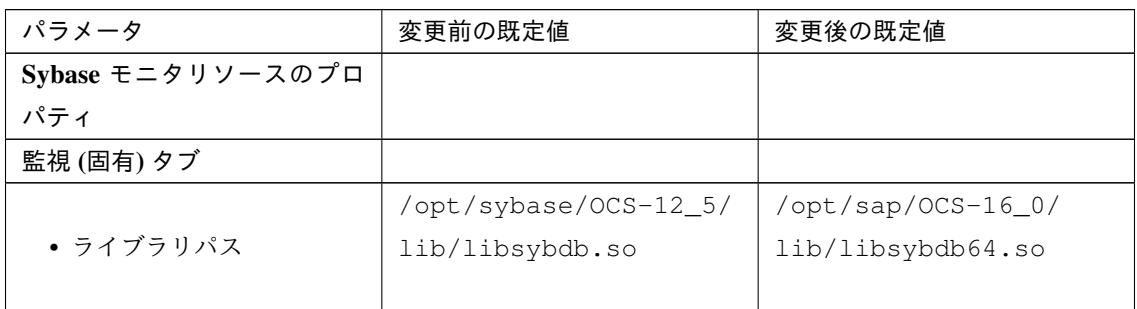

Tuxedo モニタリソース

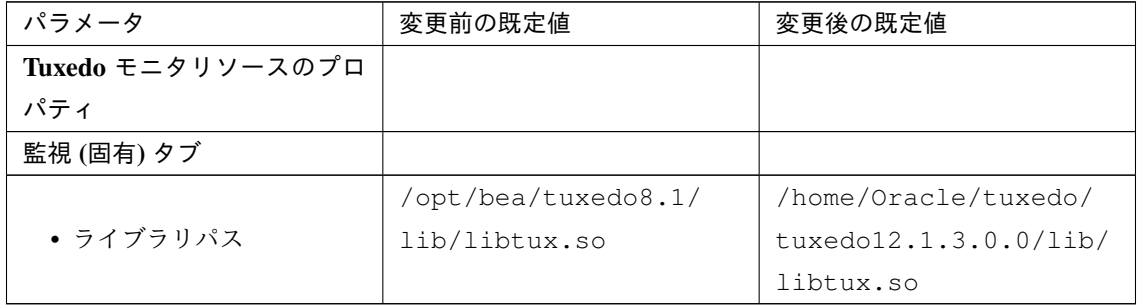

Weblogic モニタリソース

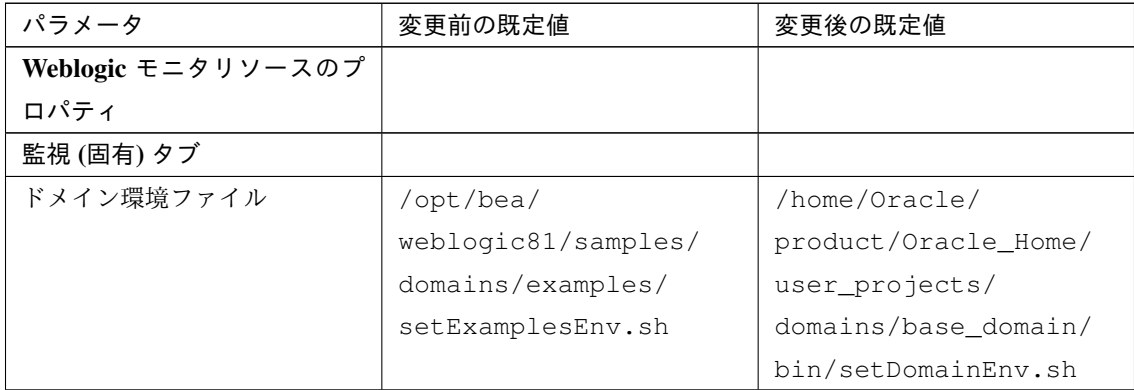

JVM モニタリソース

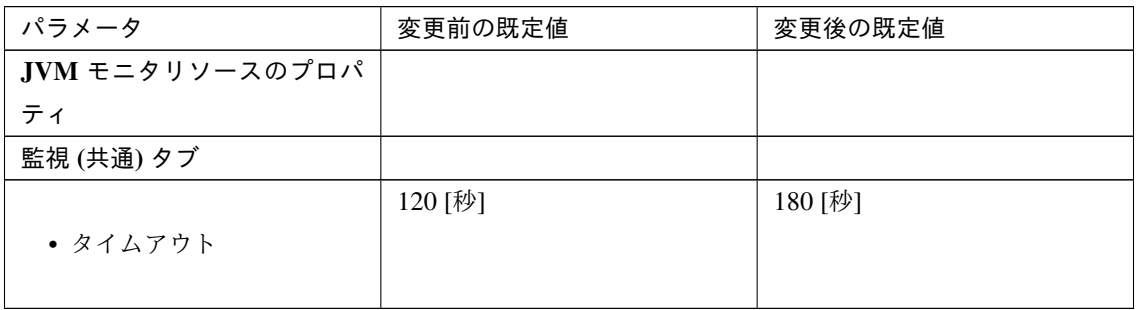

## フローティング IP モニタリソース

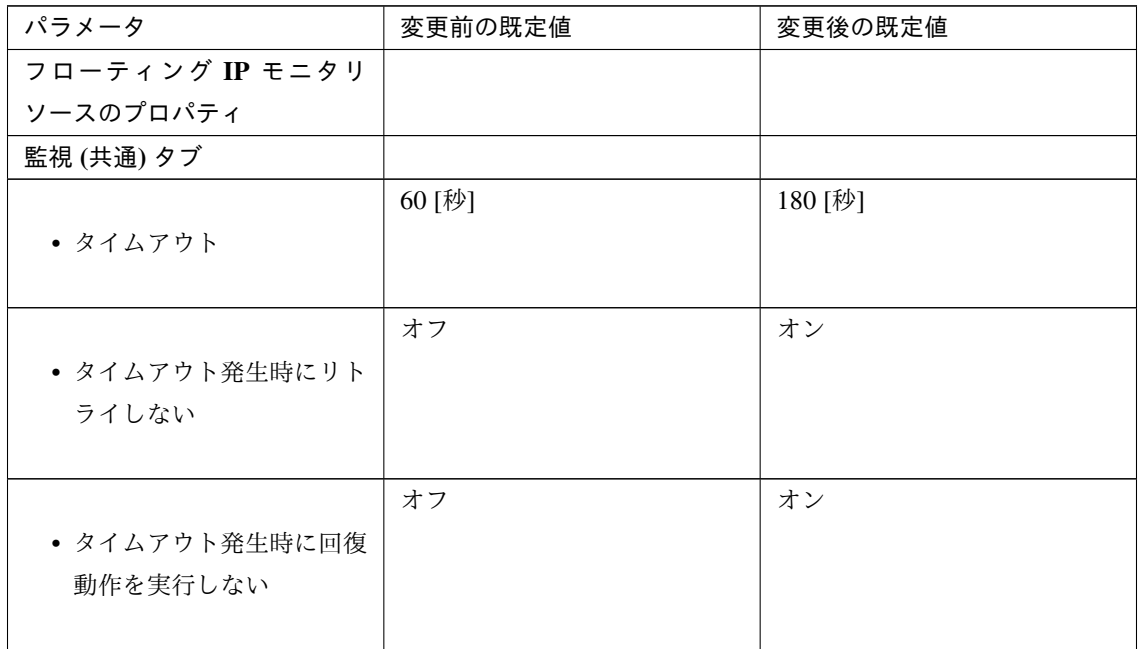

### AWS Elastic IP モニタリソース

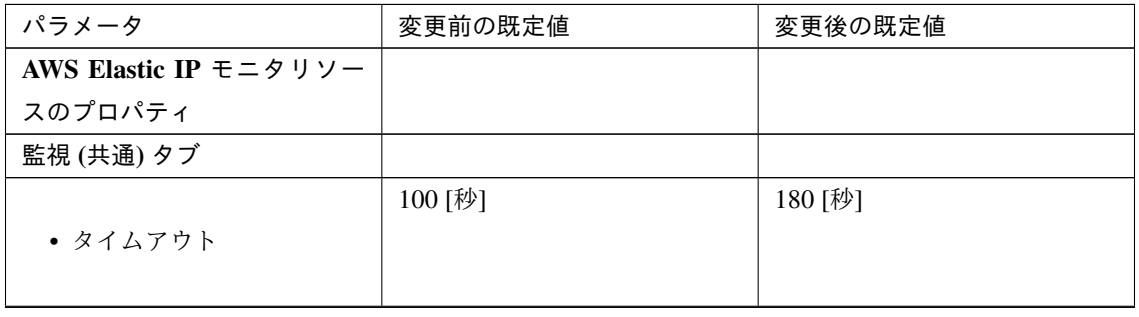

次のページに続く

| パラメータ                      | 変更前の既定値 | 変更後の既定値 |
|----------------------------|---------|---------|
| • タイムアウト発生時にリト<br>ライしない    | オフ      | オン      |
| • タイムアウト発生時に回復<br>動作を実行しない | オフ      | オン      |

表 6.41 – 前のページからの続き

### AWS 仮想 IP モニタリソース

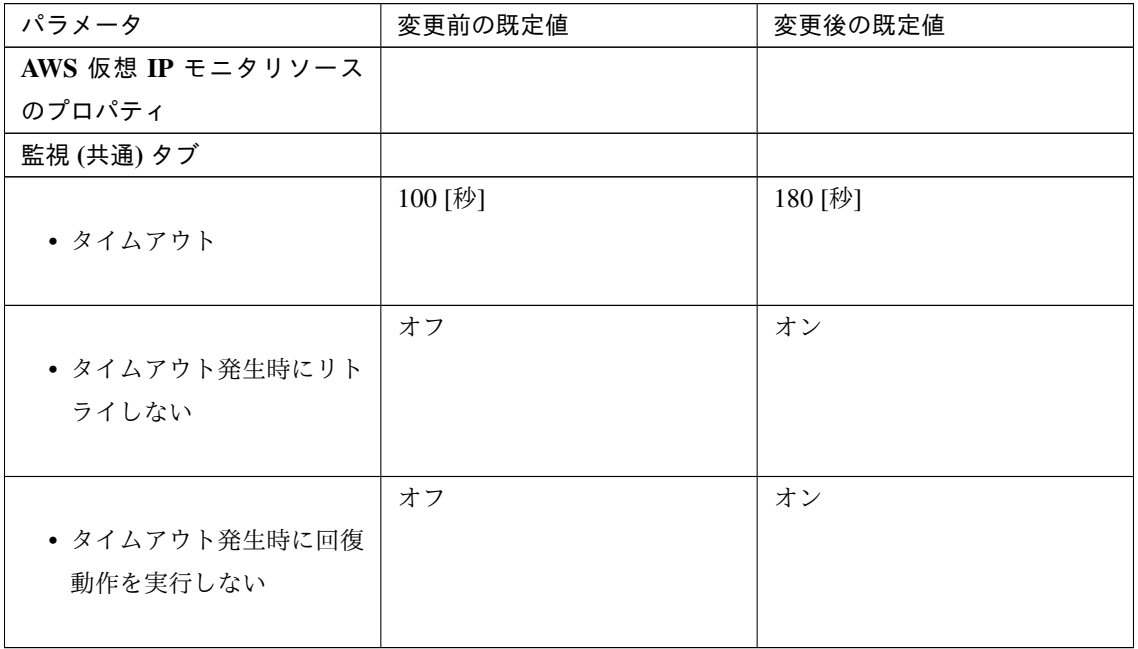

### AWS AZ モニタリソース

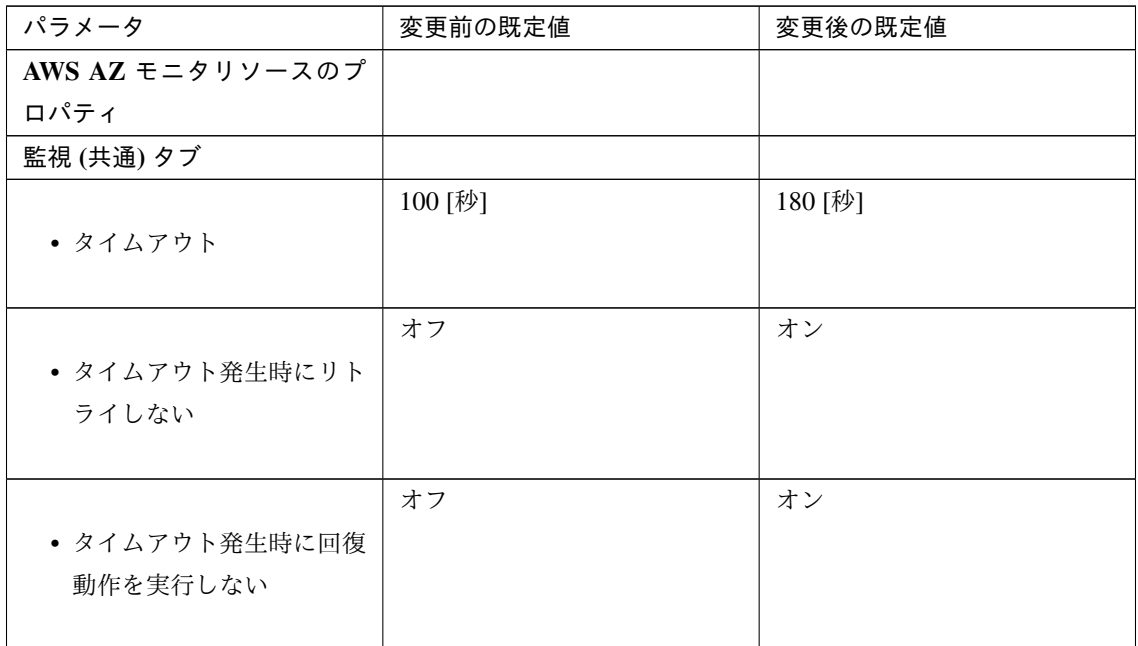

## Azure プローブポートモニタリソース

## **CLUSTERPRO X 4.2 for Linux**

スタートアップガイド**,** リリース **5**

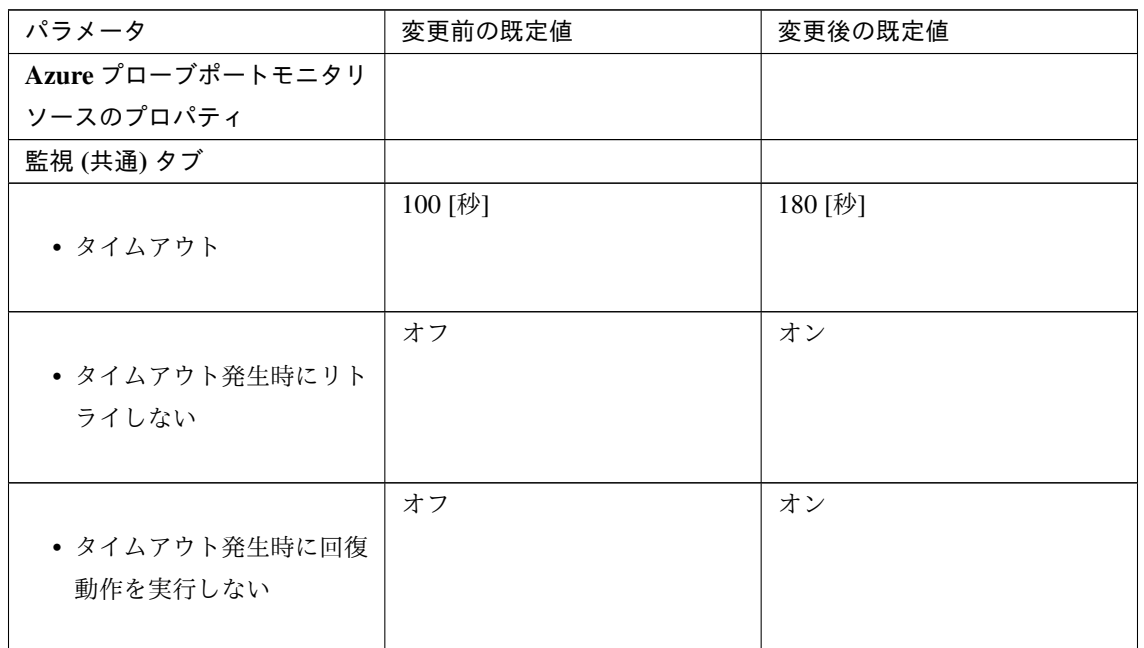

Azure ロードバランスモニタリソース

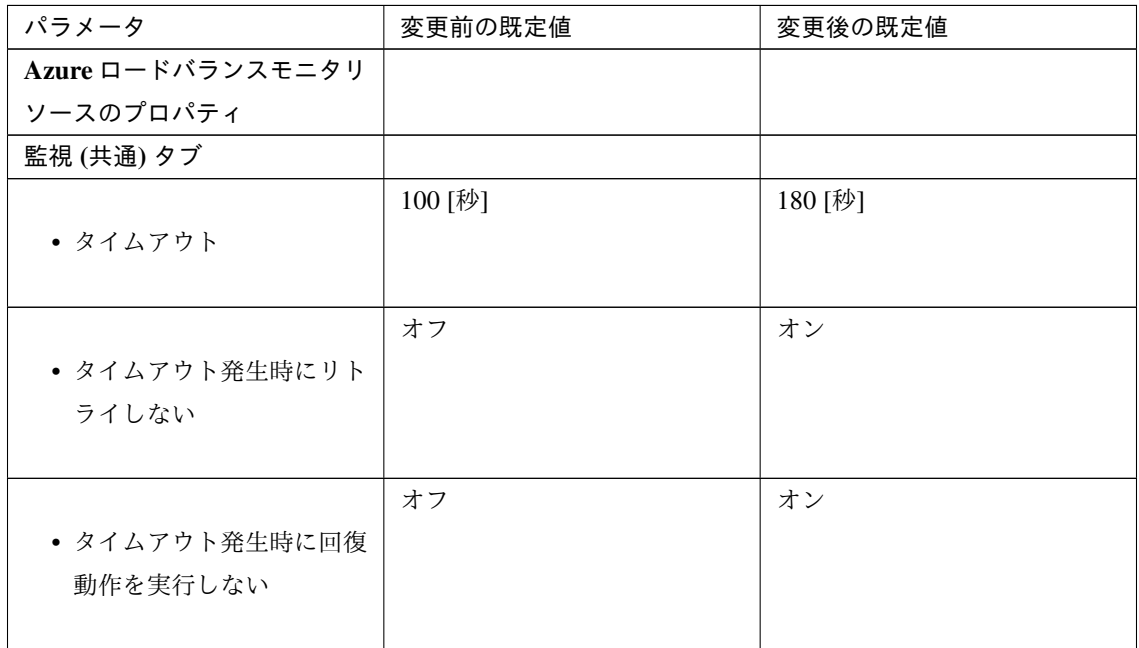

内部バージョン 4.1.0-1

クラスタ

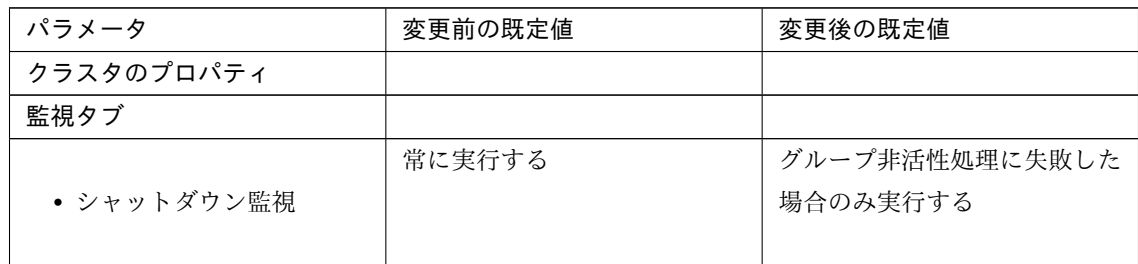

内部バージョン 4.2.0-1

AWS Elastic IP モニタリソース

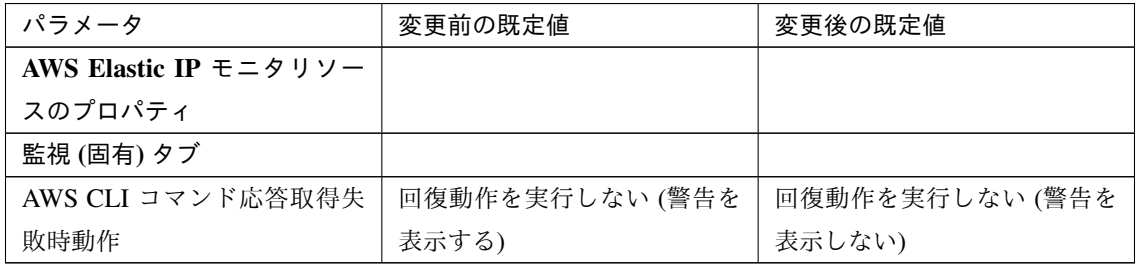

AWS 仮想 IP モニタリソース

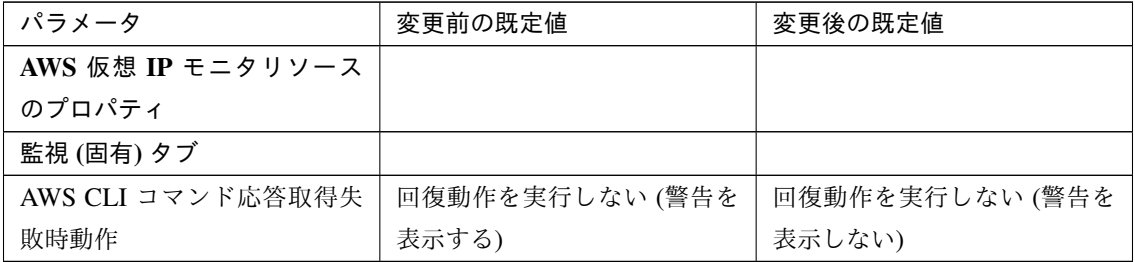

AWS AZ モニタリソース

| パラメータ             | 変更前の既定値         | 変更後の既定値         |
|-------------------|-----------------|-----------------|
| AWS AZ モニタリソースのプ  |                 |                 |
| ロパティ              |                 |                 |
| 監視 (固有) タブ        |                 |                 |
| AWS CLI コマンド応答取得失 | 回復動作を実行しない (警告を | 回復動作を実行しない (警告を |
| 敗時動作              | 表示する)           | 表示しない)          |

AWS DNS モニタリソース

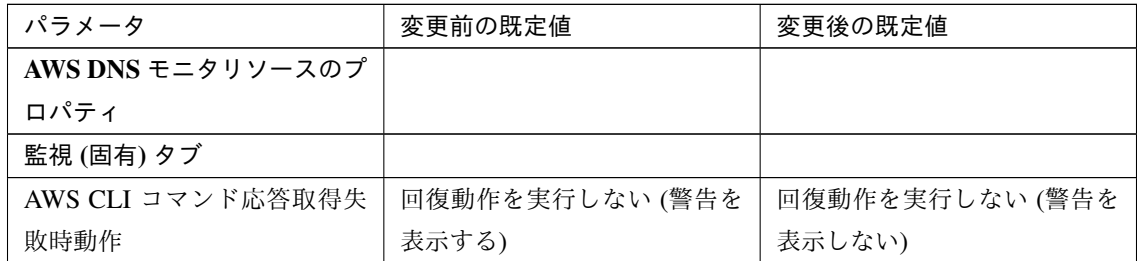

## **6.7.5** パラメータ移動一覧

Cluster WebUI で設定可能なパラメータのうち、各バージョンで設定箇所が変更されたものについて、以下の表に 示します。

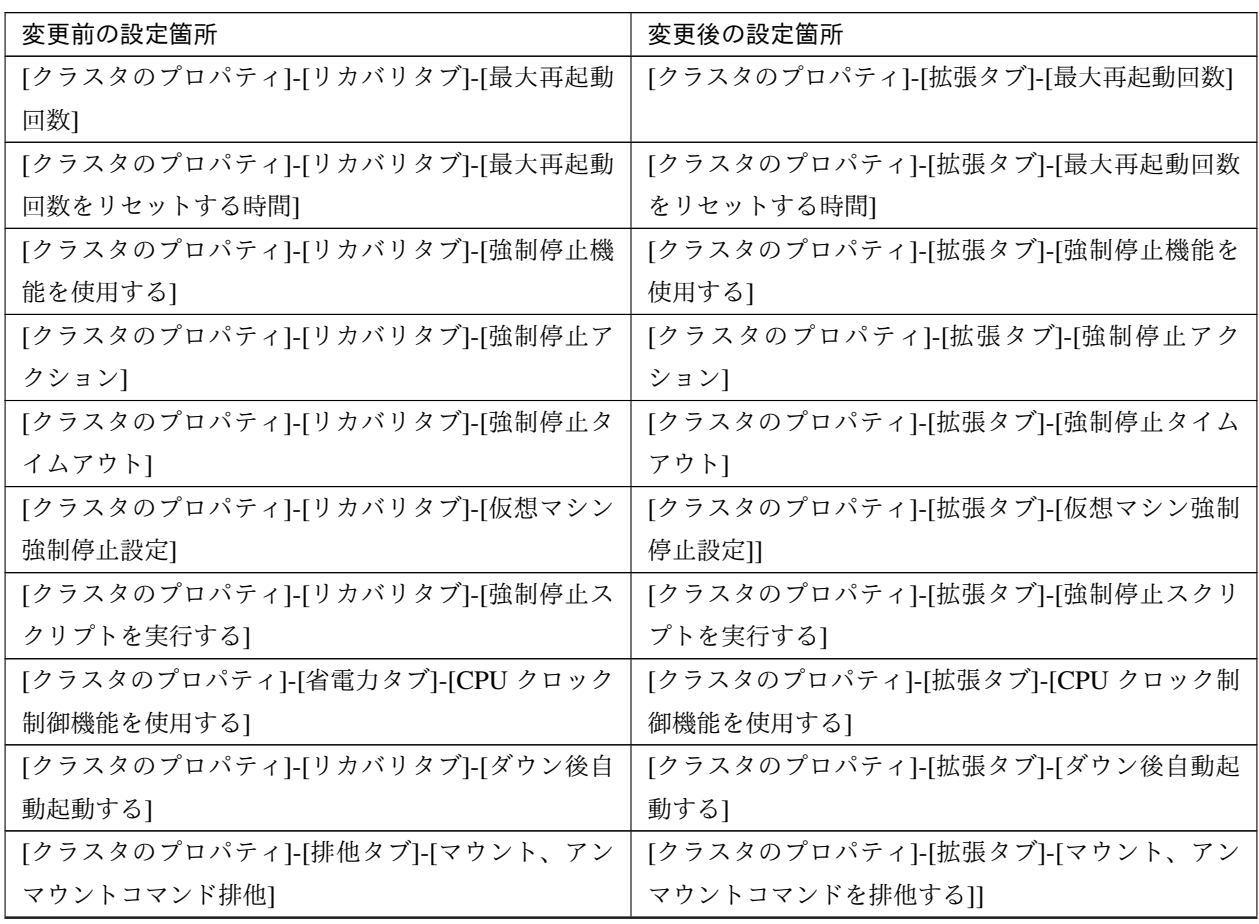

次のページに続く

| 変更前の設定箇所                                               | 変更後の設定箇所                                                    |
|--------------------------------------------------------|-------------------------------------------------------------|
|                                                        | [クラスタプロパティ]-[リカバリタブ]-[モニタリソー   [クラスタプロパティ]-[拡張タブ]-[クラスタ動作の無 |
| ス異常時の回復動作を抑制する]                                        | 効化]-[モニタリソースの異常時の回復動作]                                      |
| [グループのプロパティ]-[属性タブ]- [フェイルオーバ │ [グループ共通のプロパティ] -[排他タブ] |                                                             |
| 排他属性]                                                  |                                                             |

表 6.51 – 前のページからの続き

## 第 7 章

# アップグレード手順

本章では、CLUSTERPRO のアップデート手順について説明します。

本章で説明する項目は以下の通りです。

• [7.1.](#page-190-0) *CLUSTERPRO X* [のアップグレード手順](#page-190-0)

#### 参考:

X4.0/4.1 から X 4.2 へのアップデート手順は、『アップデート手順書』を参照してください。

## <span id="page-190-0"></span>**7.1 CLUSTERPRO X** のアップグレード手順

## **7.1.1 X 3.0/3.1/3.2/3.3** から **X 4.2** へのアップグレード

まず、以下の注意事項をご確認ください。

- ミラーディスクリソース/ハイブリッドディスクリソースを使用している場合、クラスタパーティションの サイズとして 1024MB 以上の領域が必要になります。また、ミラーディスクリソース/ハイブリッドディス クリソースのフルコピーが必要となります。
- ミラーディスクリソース/ハイブリッドディスクリソースを使用している場合、事前にデータのバックアッ プを取ることを推奨します。バックアップ手順については『インストール&設定ガイド』の「動作チェック を行う」の「バックアップ手順を確認する」、「バックアップ手順を確認する」を参照してください。
- CLUSTERPRO Server は root ユーザでアップデートしてください。
- 以下、CLUSTERPRO X 3.0/3.1/3.2/3.3 for Linux からアップグレードする場合の手順について説明します。
	- 1. アップデートを開始する前に、クラスタ運用中の各サーバの状態、および全リソースの状態が正常状態であ ることを WebManager またはコマンドから確認してください。

- 2. クラスタ構成情報をバックアップします。クラスタ構成情報は作成時に Builder で保存する他に、clpcfctrl コマンドでバックアップを作成することもできます。詳細は『リファレンスガイド』の「CLUSTERPRO コ マンドリファレンス」-「クラスタ構成情報変更、クラスタ構成情報バックアップ、クラスタ構成情報チェッ クを実行する (clpcfctrl コマンド)」 - 「クラスタ構成情報をバックアップする」を参照してください。
- 3. クラスタを構成する全サーバで CLUSTERPRO をアンインストールします。アンインストール手順は『イ ンストール&設定ガイド』の「CLUSTERPRO をアンインストール/再インストールする」 - 「アンインス トール手順」 - 「CLUSTERPRO Server のアンインストール」を参照してください。
- 4. クラスタを構成するサーバで CLUSTERPRO を新規インストールします。新規インストール手順は『イン ストール&設定ガイド』の「CLUSTERPRO をインストールする」および「ライセンスを登録する」を参照 してください。
- 5. ミラーリソース/ハイブリッドディスクリソースを使用している場合は、クラスタパーティションとして 1024MB 以上のサイズのパーティションを準備します。
- 6. 以下にアクセスし WebManager を起動します。

http:// インストールしたサーバの実 *IP* アドレス :29003/main.htm

クラスタ構成情報をインポートし、バックアップした構成情報を読み込みます。

ミラーディスクリソース/ハイブリッドディスクリソース用のクラスタパーティションが構成情報と異なる 場合は、構成情報を変更します。また、ミラーディスクリソース/ハイブリッドディスクリソースが所属す るグループの [プロパティ] の [属性] タブにある [グループ起動属性] が自動起動となっている場合には手動 起動に設定します。

- 7. ミラーディスクリソースを使用している場合は、各ミラーディスクリソースに対して以下の手順を実行し ます。
	- リソースの [プロパティ] の [詳細] タブを開き、[調整] ボタンをクリックして [ミラーディスクリソース 調整プロパティ] を表示させます。
	- [ミラーディスクリソース調整プロパティ] の [ミラー] タブを開き、[初期 mkfs を行う] のチェックをオ フにします。
- 8. 構成情報を反映します。

期限付きライセンスを使用している場合は、以下のコマンドを実行します。

*# clplcnsc --distribute*

ミラーディスクリソース/ハイブリッドディスクリソースを使用している場合は、各ミラーディスクリソー ス/ハイブリッドディスクリソースに対して、全てのサーバ上で以下のコマンドを実行してください。 クラスタパーティションが初期化されます。

(ミラーディスクリソースの場合)

# clpmdinit --create force *<*ミラーディスクリソース名*>*

(ハイブリッドディスクリソースの場合)

# clphdinit --create force *<*ハイブリッドディスクリソース名*>*

- 9. Cluster WebUI を起動し、クラスタを開始します。
- 10. ミラーディスクリソース/ハイブリッドディスクリソースを使用している場合は、ミラーディスクリストか ら最新情報を保有しているサーバをコピー元として、フルコピーを行います。
- 11. グループを起動し、各リソースが正常に起動することを確認します。
- 12. 手順 6 および手順 7 で [グループ起動属性] および [初期 mkfs を行う] の設定を変更した場合は、Cluster WebUI を起動して設定を戻し、[設定の反映] をクリックして クラスタ構成情報をクラスタに反映します。
- 13. 以上で CLUSTERPRO Server のアップデートは完了です。クラスタを開始し、Cluster WebUI または clpstat コマンドで、各サーバが、クラスタとして正常に動作していることを確認してください。

## 第 8 章

## 用語集

#### インタコネクト

クラスタ サーバ間の通信パス

(関連) プライベート LAN、パブリック LAN

- 仮想 IP アドレス 遠隔地クラスタを構築する場合に使用するリソース (IP アドレス)
- 管理クライアント Cluster WebUI が起動されているマシン

#### 起動属性

クラスタ起動時、自動的にフェイルオーバグループを起動するか、手動で起動するかを決定するフェイル オーバ グループの属性

管理クライアントより設定が可能

- 共有ディスク 複数サーバよりアクセス可能なディスク
- 共有ディスク型クラスタ 共有ディスクを使用するクラスタシステム

切替パーティション

複数のコンピュータに接続され、切り替えながら使用可能なディスクパーティション (関連) ディスクハートビート用パーティション

- クラスタシステム 複数のコンピュータを LAN などでつないで、1 つのシステムのように振る舞わせるシステム 形態
- クラスタシャットダウン クラスタシステム全体 (クラスタを構成する全サーバ) をシャットダウンさせること
- クラスタパーティション

ミラーディスク、ハイブリッドディスクに設定するパーティション。ミラーディスク、ハイブリッドディス クの管理に使用する。

(関連) ディスクハートビート用パーティション

#### 現用系

ある 1 つの業務セットについて、業務が動作しているサーバ (関連) 待機系

### セカンダリ (サーバ)

通常運用時、フェイルオーバグループがフェイルオーバする先のサーバ (関連) プライマリ (サーバ)

### 待機系

現用系ではない方のサーバ

(関連) 現用系

ディスクハートビート用パーティション 共有ディスク型クラスタで、ハートビート通信に使用するためのパー ティション

データパーティション

共有ディスクの切替パーティションのように使用することが可能なローカルディスク ミラーディスク、ハイブリッドディスクに設定するデータ用のパーティション (関連) クラスタパーティション

#### ネットワークパーティション

全てのハートビートが途切れてしまうこと

(関連) インタコネクト、ハートビート

ノード クラスタシステムでは、クラスタを構成するサーバを指す。ネットワーク用語では、データを他の機器に 経由することのできる、コンピュータやルータなどの機器を指す。

ハートビート

サーバの監視のために、サーバ間で定期的にお互いに通信を行うこと (関連) インタコネクト、ネットワークパーティション

パブリック LAN

サーバ / クライアント間通信パスのこと

(関連) インタコネクト、プライベート LAN

フェイルオーバ 障害検出により待機系が、現用系上の業務アプリケーションを引き継ぐこと

フェイルバック

あるサーバで起動していた業務アプリケーションがフェイルオーバにより他のサーバに引き継がれた後、業 務アプリケーションを起動していたサーバに再び業務を戻すこと

フェイルオーバグループ 業務を実行するのに必要なクラスタリソース、属性の集合

- フェイルオーバグループの移動 ユーザが意図的に業務アプリケーションを現用系から待機系に移動させること
- フェイルオーバポリシー フェイルオーバ可能なサーバリストとその中でのフェイルオーバ優先順位を持つ属性
- プライベート LAN

クラスタを構成するサーバのみが接続された LAN

(関連) インタコネクト、パブリック LAN

プライマリ (サーバ)

フェイルオーバグループでの基準で主となるサーバ

(関連) セカンダリ (サーバ)

フローティング IP アドレス

フェイルオーバが発生したとき、クライアントのアプリケーションが接続先サーバの切り替えを意識するこ となく使用できる IP アドレス

クラスタサーバが所属する LAN と同一のネットワークアドレス内で、他に使用されていないホストアドレ スを割り当てる

- マスタサーバ Cluster WebUI の [サーバ共通のプロパティ]-[マスタサーバ] で先頭に表示されているサーバ
- ミラーディスクコネクト ミラーディスク、ハイブリッドディスクでデータのミラーリングを行うために使用する LAN。プライマリインタコネクトと兼用で設定することが可能。

ミラーディスクシステム

共有ディスクを使用しないクラスタシステム

サーバのローカルディスクをサーバ間でミラーリングする

## 第 9 章

## 免責・法的通知

## **9.1** 免責事項

- 本書の内容は、予告なしに変更されることがあります。
- 日本電気株式会社は、本書の技術的もしくは編集上の間違い、欠落について、一切責任をおいません。ま た、お客様が期待される効果を得るために、本書に従った導入、使用および使用効果につきましては、お客 様の責任とさせていただきます。
- 本書に記載されている内容の著作権は、日本電気株式会社に帰属します。本書の内容の一部または全部を日 本電気株式会社の許諾なしに複製、改変、および翻訳することは禁止されています。

## **9.2** 商標情報

- CLUSTERPRO® は、日本電気株式会社の登録商標です。
- Linux は、Linus Torvalds 氏の米国およびその他の国における登録商標です。
- RPM は、米国およびその他の国における Red Hat, Inc. またはその子会社の商標です。
- Microsoft、Windows、Windows Server、Internet Explorer、Azure、Hyper-V は、米国 Microsoft Corporation の米国およびその他の国における登録商標です。
- Firefox は、Mozilla Foundation の商標または登録商標です。
- Google Chrome は、Google, Inc. の商標または登録商標です。
- Google Cloud Platform (GCP) は、 Google LLC の商標または登録商標です。
- Amazon Web Services およびすべての AWS 関連の商標、ならびにその他の AWS のグラフィック、ロゴ、 ページヘッダー、ボタンアイコン、スクリプト、サービス名は、米国および/またはその他の国における、 AWS の商標、登録商標またはトレードドレスです。

- Oracle、Oracle Database、Solaris、MySQL、Tuxedo、WebLogic Server、Container、Java およびすべての Java 関連の商標は、Oracle Corporation およびその子会社、関連会社の米国およびその他の国における商標 または登録商標です。
- VMware、vCenter Server、vSphere は、米国およびその他の地域における VMware, Inc. の登録商標または 商標です。
- SUSE は、米国およびその他の国における SUSE LLC の商標または登録商標です。
- Citrix、Citrix XenServer および Citrix Essentials は、Citrix Systems, Inc. の米国あるいはその他の国におけ る登録商標または商標です。
- WebOTX は、日本電気株式会社の登録商標です。
- JBoss は、米国およびその他の国における Red Hat, Inc. またはその子会社の登録商標です。
- Apache Tomcat、Tomcat、Apache は、Apache Software Foundation の登録商標または商標です。
- SVF は、ウイングアークテクノロジーズ株式会社の登録商標です。
- F5、F5 Networks、BIG-IP、および iControl は、米国および他の国における F5 Networks, Inc. の商標また は登録商標です。
- Equalizer は、米 Coyote Point Systems 社の登録商標です。
- SAP NetWeaver、および本文書に記載されたその他の SAP の製品やサービス、ならびにそれらの個々のロ ゴは、ドイツおよびその他の国における SAP SE(又は SAP の関連会社)の商標または登録商標です。
- Python は、Python Software Foundation の登録商標です。
- Asianux は、サイバートラスト株式会社の日本における登録商標です。
- IBM、DB2、WebSphere は、International Business Machines Corporation の米国およびその他の国における 商標または登録商標です。
- MariaDB は、MariaDB Corporation Ab およびその子会社、関連会社の米国およびその他の国における登録 商標です。
- PostgreSQL は、PostgreSQL Global Development Group の登録商標です。
- PowerGres は、株式会社 SRA の商標または登録商標です。
- Sybase は、米国法人 Sybase, Inc. の登録商標です。
- Ubuntu は、Canonical Ltd. の商標または登録商標です。
- WebSAM は、日本電気株式会社の登録商標です。
- 本書に記載されたその他の製品名および標語は、各社の商標または登録商標です。

# 第 10 章

# 改版履歴

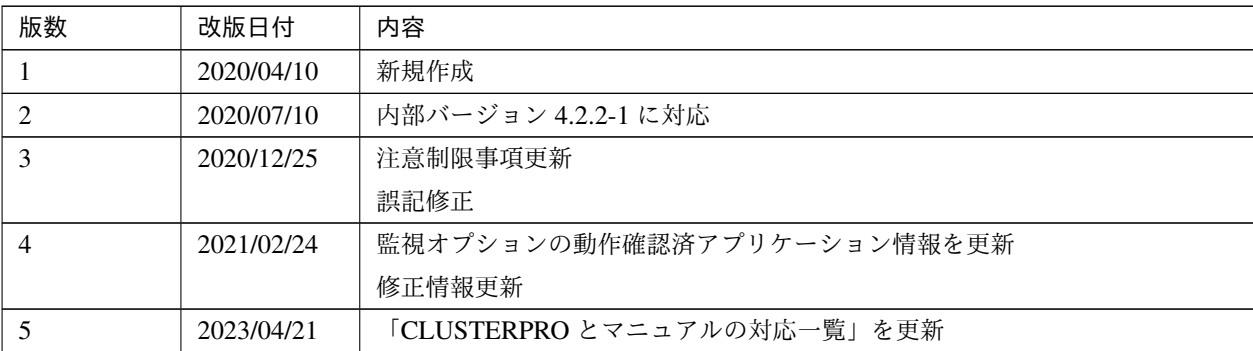

© Copyright NEC Corporation 2020. All rights reserved.